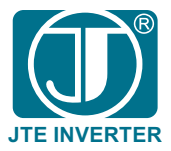

注意信息

1

# **JTE600**系列 伺服驱动器 用户手册

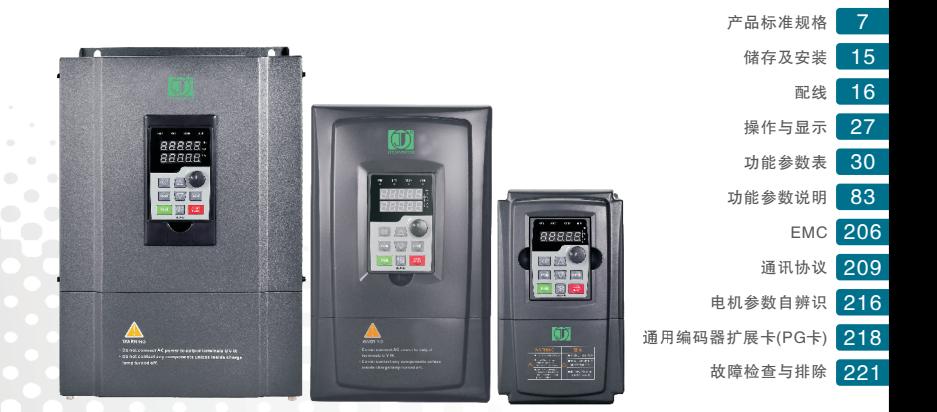

安装/调试/使用产品前敬请仔细阅读此说明书!(V1.8) 我司禁止在线上销售和在线上购买我司产品,否则我司将不会负责保修和服务。

# 序 言

感谢您使用本公司的高性能通用型系列交流伺服驱动器。

本手册提供给使用者安装、参数设定、故障诊断、排除及日常维护本伺服 驱动器相关注意事项。

为了确保能够正确地安装及操作本伺服驱动器,请在装机之前详细阅读本 使用手册,并妥善保存及交由该机的使用者。

如对伺服驱动器的使用存在疑难或有特殊要求,请随时联系本公司所在地 区办事处或代理商,也可直接与本公司售后服务中心联系。

本手册如有变动,恕不另行通知。

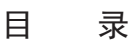

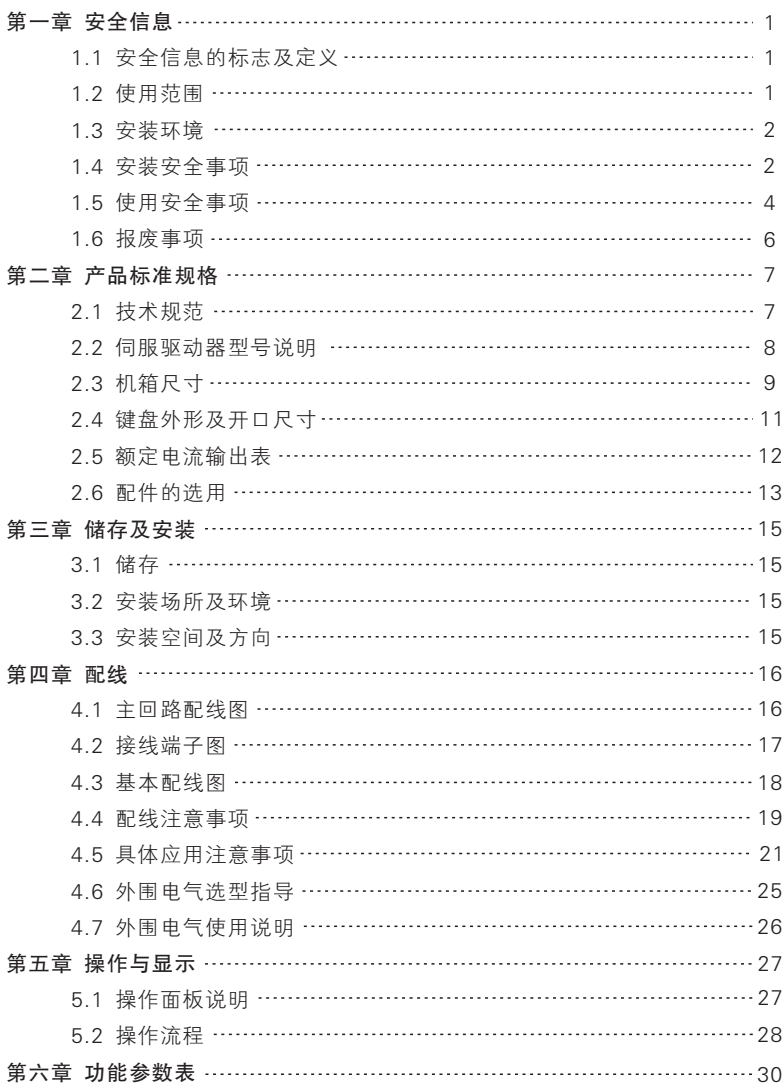

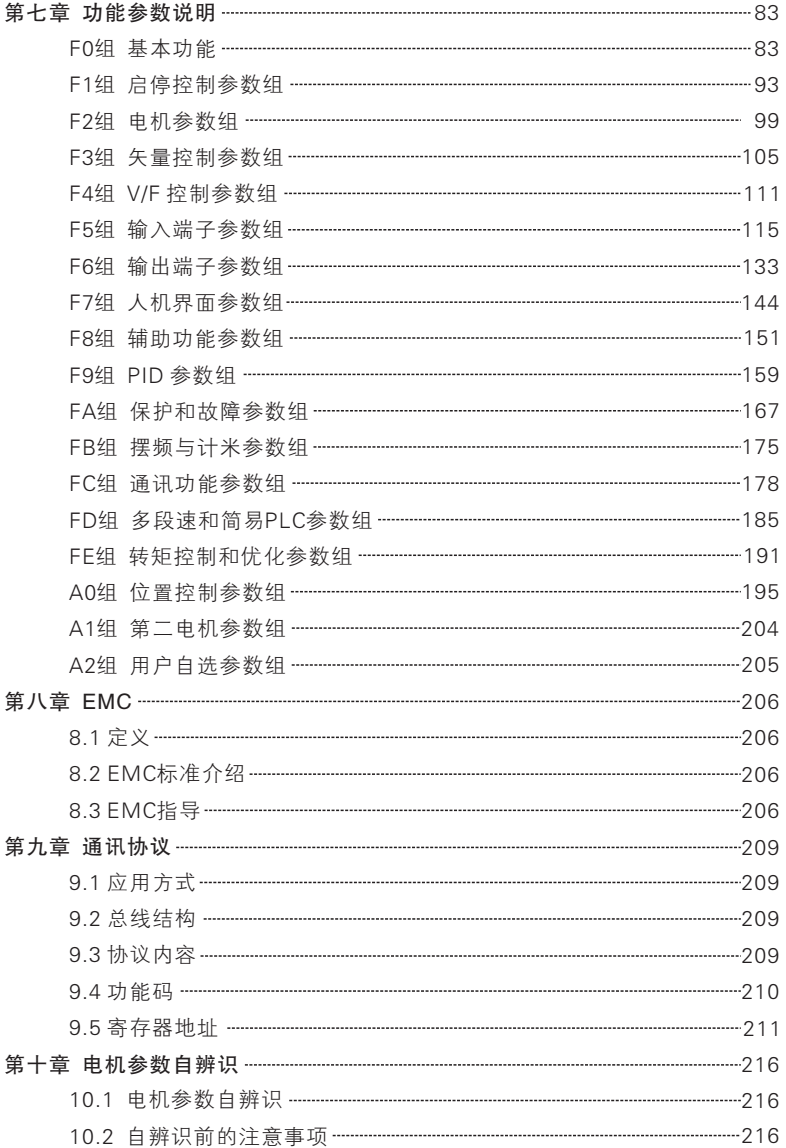

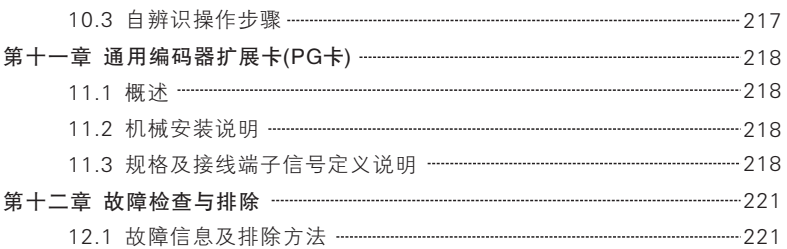

# 第一章 安全信息

#### 1.1 安全信息的标志及定义

本用户手册中所述安全条款十分重要,可保证您安全地使用伺服驱动器,防 止自己或周围人员受到伤害及工作区域的财产受到损害,请完全熟悉下列图标 及意义,并务必遵守所标明的注意事项,然后继续阅读本用户手册。

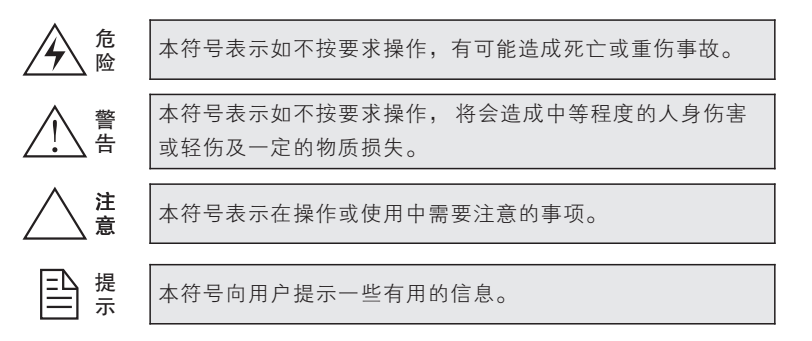

下列两种图标是对以上标志的补充说明:

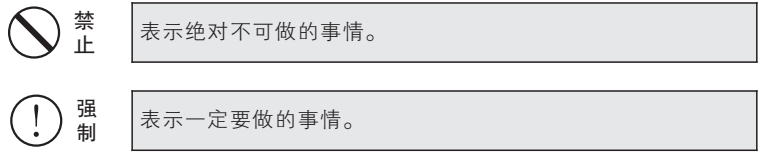

#### 1.2 使用范围

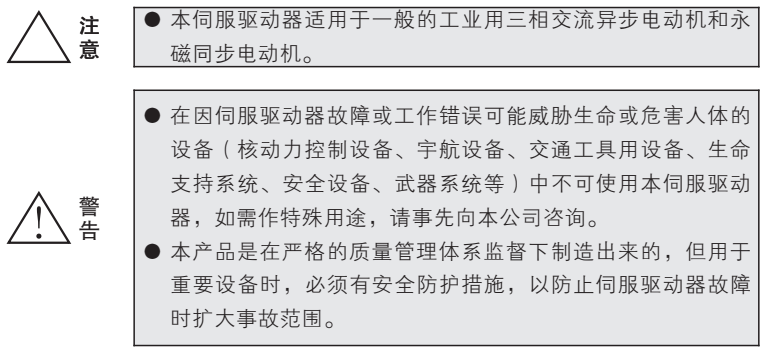

使用手册

# **JTE** 600系列伺服驱动器

 $\Gamma$ 

### 1.3 安装环境

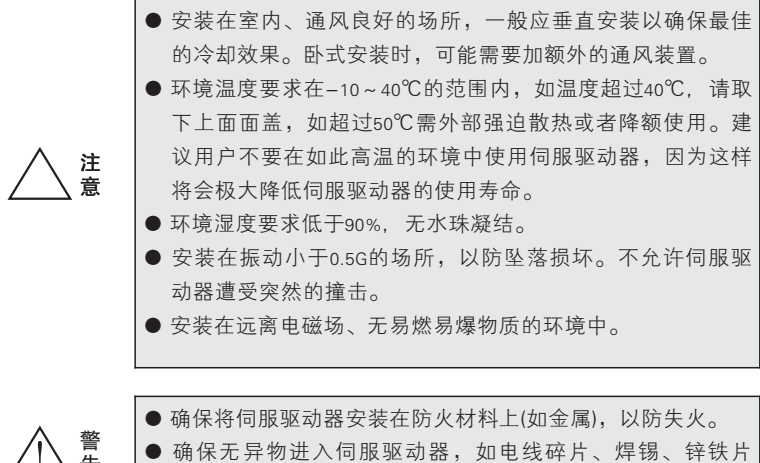

等,以防电路短接导致伺服驱动器烧毁。

### 1.4 安装安全事项

告

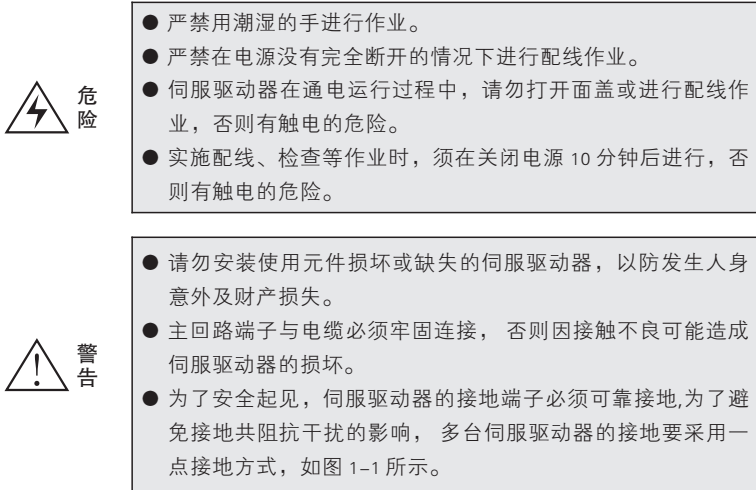

一

# **JTE** 600系列伺服驱动器

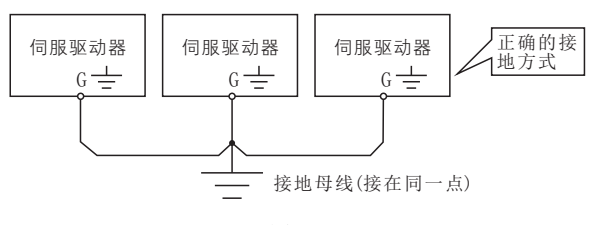

图1-1

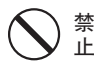

严禁将交流电源接到伺服驱动器的输出端子U、V、W上,否 则将会造成伺服驱动器的损坏,如图 1-2 所示 。

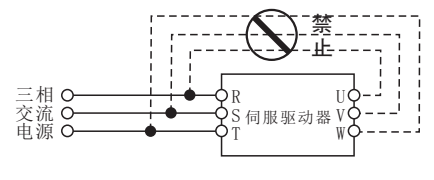

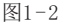

强 制

> 注 意

● 在伺服驱动器的输入电源侧,请务必配置电路保护用的无熔 丝断路器或带漏电保护的断路器,以防止因伺服驱动器故障 而引起的事故扩大化。

- 伺服驱动器的输出侧不宜装设电磁接触器, 这是因为接触器 在电动机运行时通断,将产生操作过电压,对伺服驱动器造 成损害。但对于以下三种情况仍有必要配置:
	- ① 用于节能控制的伺服驱动器,系统时常工作于额定转速, 为实现经济运行,需切除伺服驱动器时。
	- ② 参与重要的工艺流程,不能长时间停运,需切换于各种控 制系统之间,以提高系统可靠性时。
	- ③ 一台伺服驱动器控制多台电机时。

用户需注意在伺服驱动器有输出时,接触器不得动作!

使用手册

.1.5 使用安全事项

危 险 ● 严禁用潮湿的手进行操作。

- 存贮时间超过 1 年以上的伺服驱动器,上电时应先用调压器 逐渐升压至额定值,否则有触电和爆炸的危险。
- 上电后不要触及伺服驱动器内部, 更不要把棒材或其他物体 放入伺服驱动器内,否则会导致触电死亡或伺服驱动器无法 正常工作。
- 伺服驱动器在通电过程中, 请勿打开面盖, 否则有触电的危 险。

● 慎用停电再起动功能,否则有可能造成人身伤亡事故。

- 若超过电机额定频率运行, 必须确保电机轴承及机械装置使 用时的速度范围。
- 减速箱及齿轮等需要润滑的机械装置不宜长期低速运行, 否 则将降低其使用寿命甚至损坏设备。
- 普通电机在低频运行时,由于散热效果变差,必须降额使 用,若为恒转矩负载,则必须采用电机强迫散热方式采用变 频专用电机或永磁同步电机。
- 长时间不使用的伺服驱动器请务必将输入电源切断,以免因 异物进入或其它原因导致伺服驱动器损坏,甚至引起火灾。
- 由于伺服驱动器的输出电压是 PWM脉冲波, 因此在其输出端 请不要安装电容或浪涌电流吸收器(如压敏电阻),否则将 会导致伺服驱动器出现故障跳闸,甚至功率元器件的损坏。 如已有安装的,请务必拆除。见图 1-3 所示。

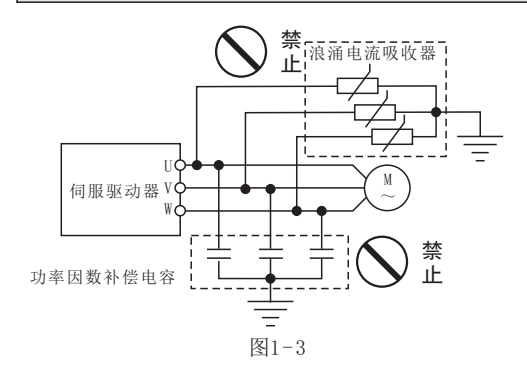

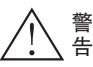

#### 使用手册

一

注 意 信 息

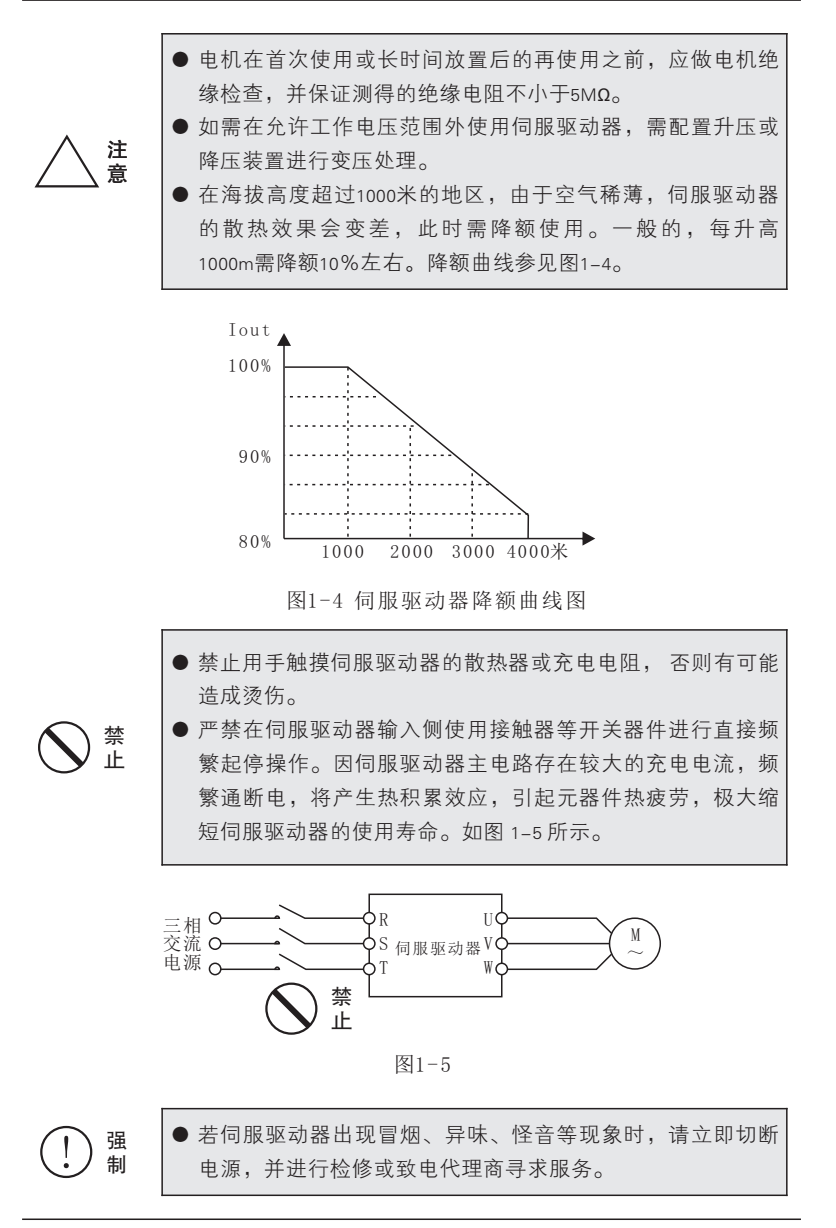

### 1.6 报废注意事项

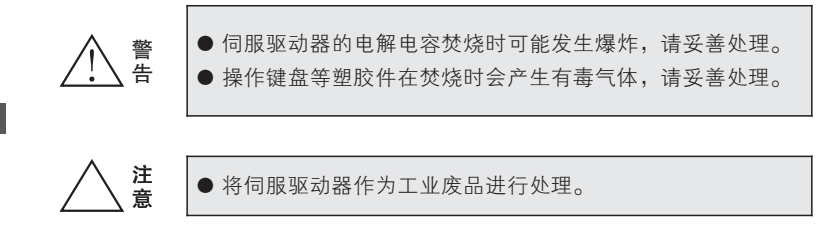

# 第二章 产品标准规格

2.1 技术规范

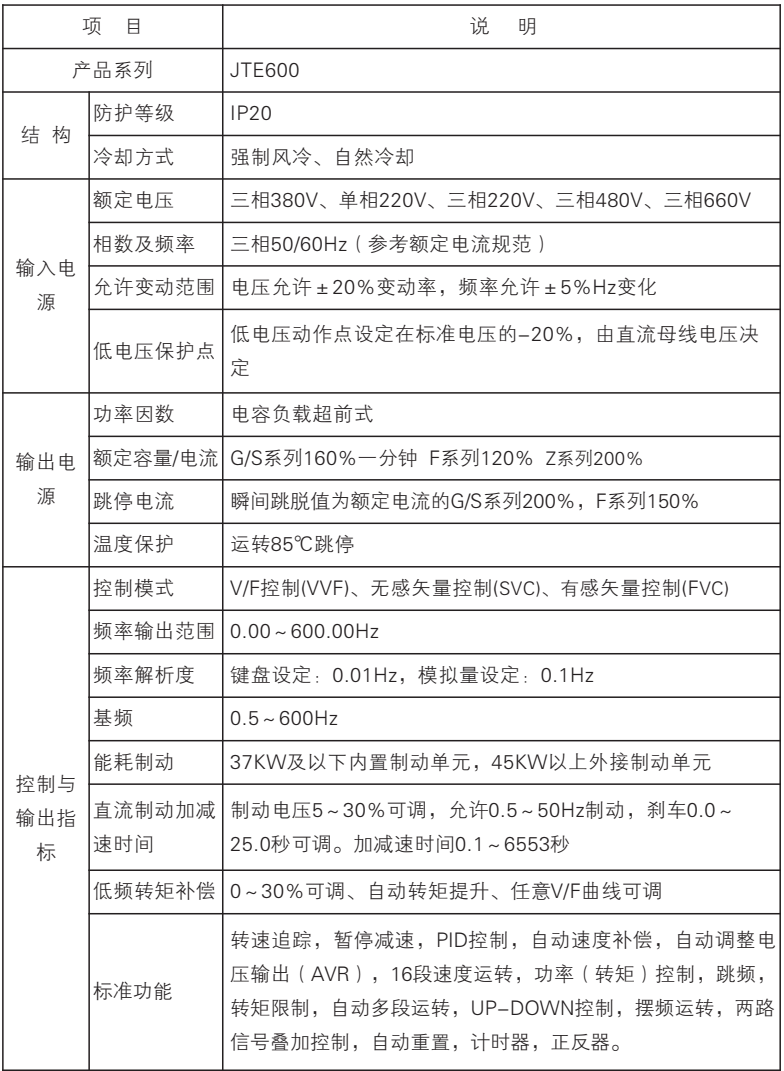

# **JTE** 600系列伺服驱动器

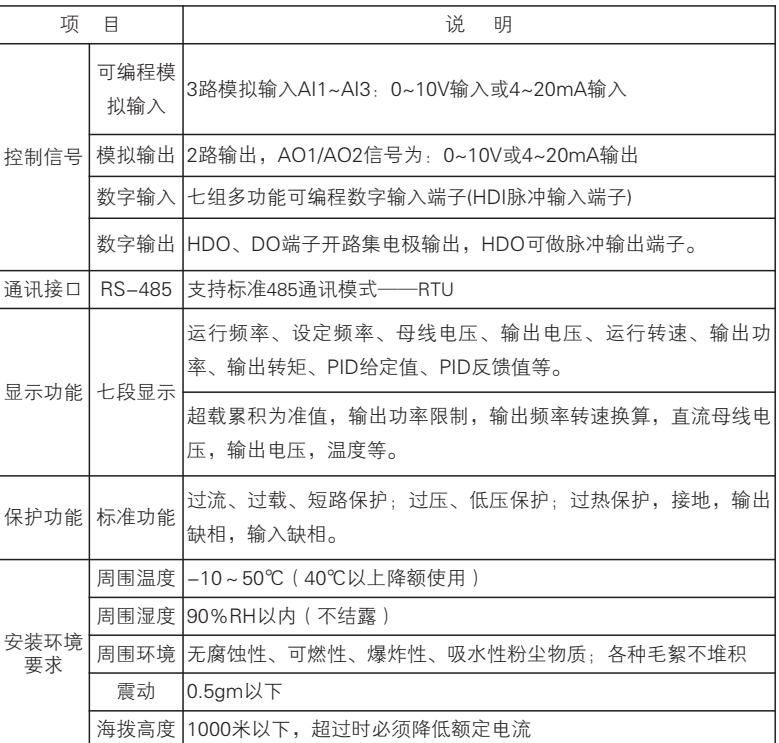

### 2.2 伺服驱动器型号说明

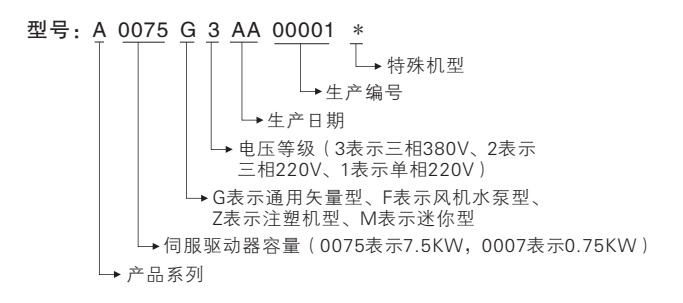

### 2.3 机箱尺寸

塑 壳 机 箱

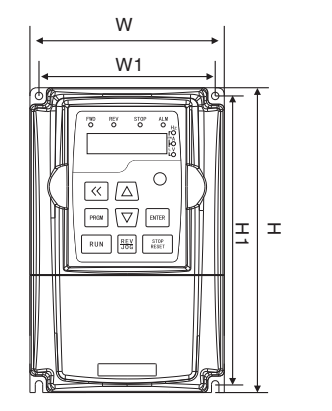

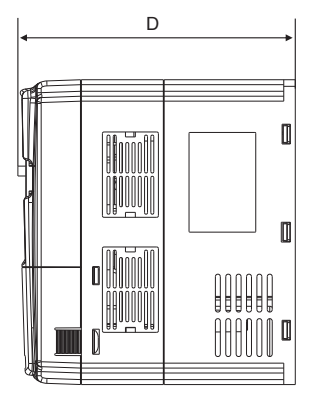

### 0.4-2.2KW系列机箱规格表

单位:mm

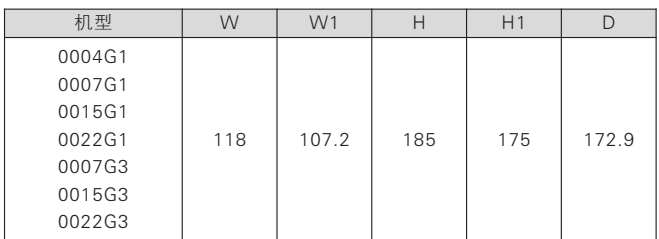

### 4-7.5KW系列机箱规格表

单位:mm

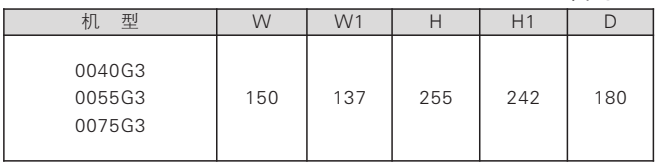

铁 壳 机 箱

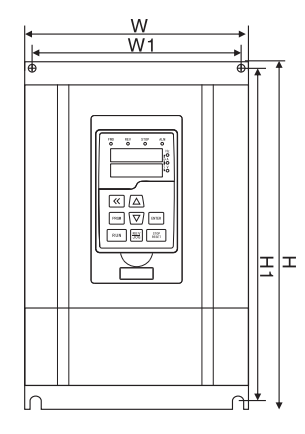

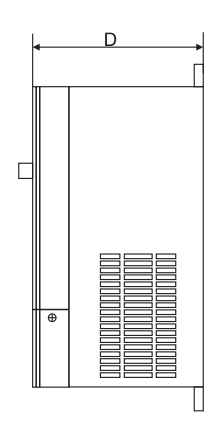

### 11-630KW系列机箱规格表

单位:mm

| 率<br>功                  | н      | W    | D     | H1    | W1  | 孔径 |
|-------------------------|--------|------|-------|-------|-----|----|
| 15KW 18.5KW(塑壳)<br>11KW | 375    | 210  | 196   | 362.5 | 160 | 7  |
| 30KW 37KW<br>22KW       | 417    | 252  | 208   | 394   | 201 | 9  |
| 45KW<br>55KW            | 600    | 385  | 267.7 | 580   | 260 | 10 |
| 93KW 110KW<br>75KW      | 659    | 413  | 327   | 635   | 293 | 12 |
| 132KW 160KW 185KW       | 849    | 480  | 389   | 822.5 | 369 | 12 |
| 200KW 220KW 250KW 280KW | 1060   | 650  | 380.5 | 1030  | 420 | 12 |
| 315KW 355KW 400KW 450KW | 1361.5 | 800  | 393   | 1300  | 520 | 16 |
| 500KW 560KW 630KW       | 1531.5 | 1030 | 453   | 1470  | 800 | 16 |

2.4 键盘外形及开口尺寸(单位mm)

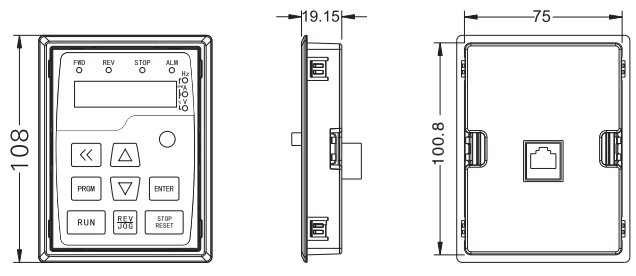

0.4KW~7.5KW单显键盘外形尺寸

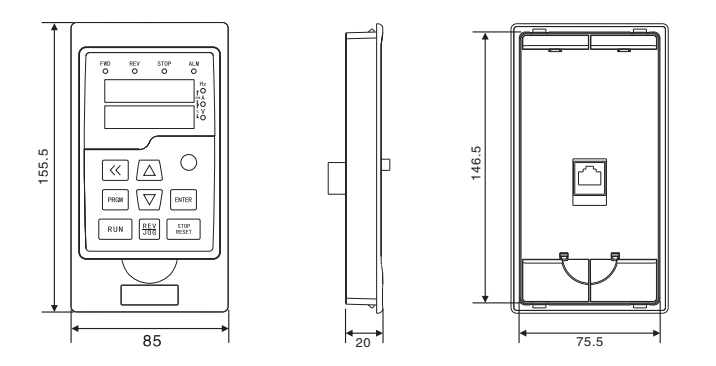

11KW及以上双显键盘外形尺寸

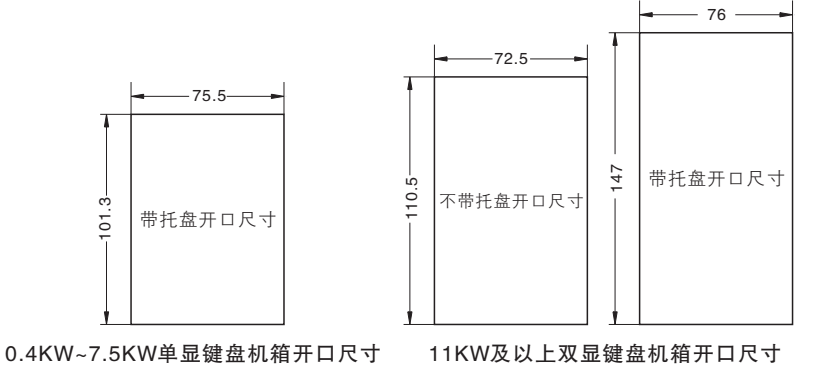

### 2.5 额定电流输出表

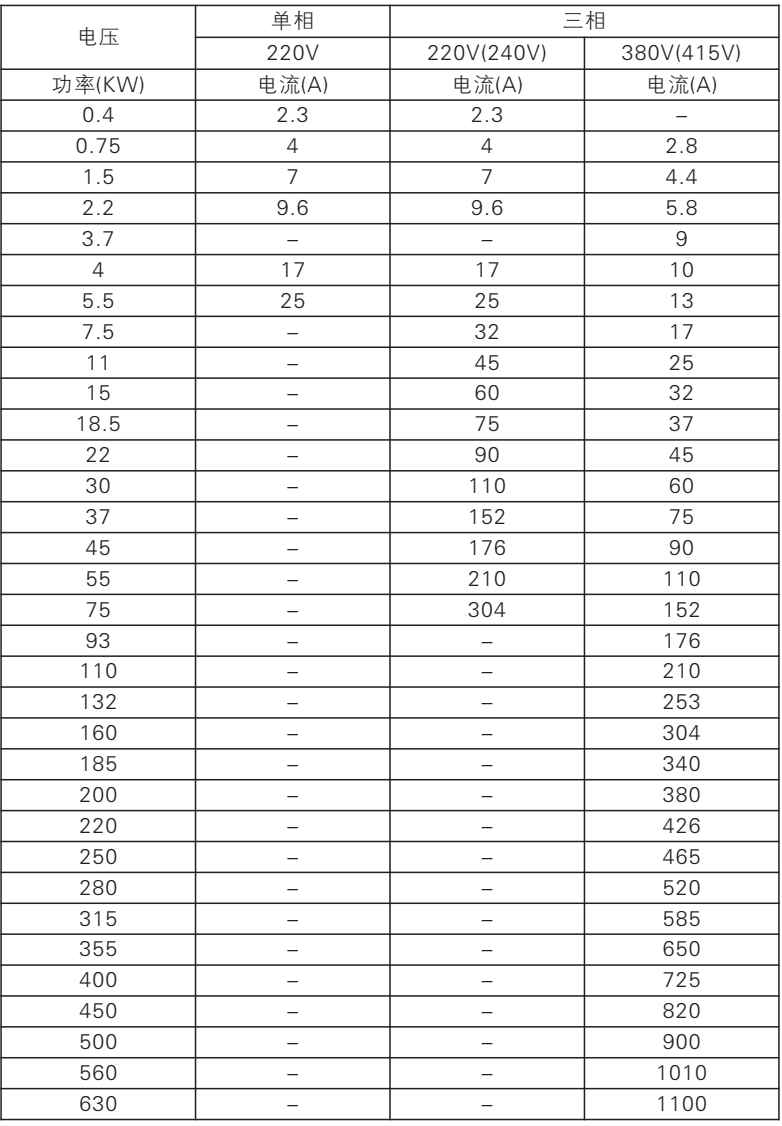

# 2.6 配件的选用

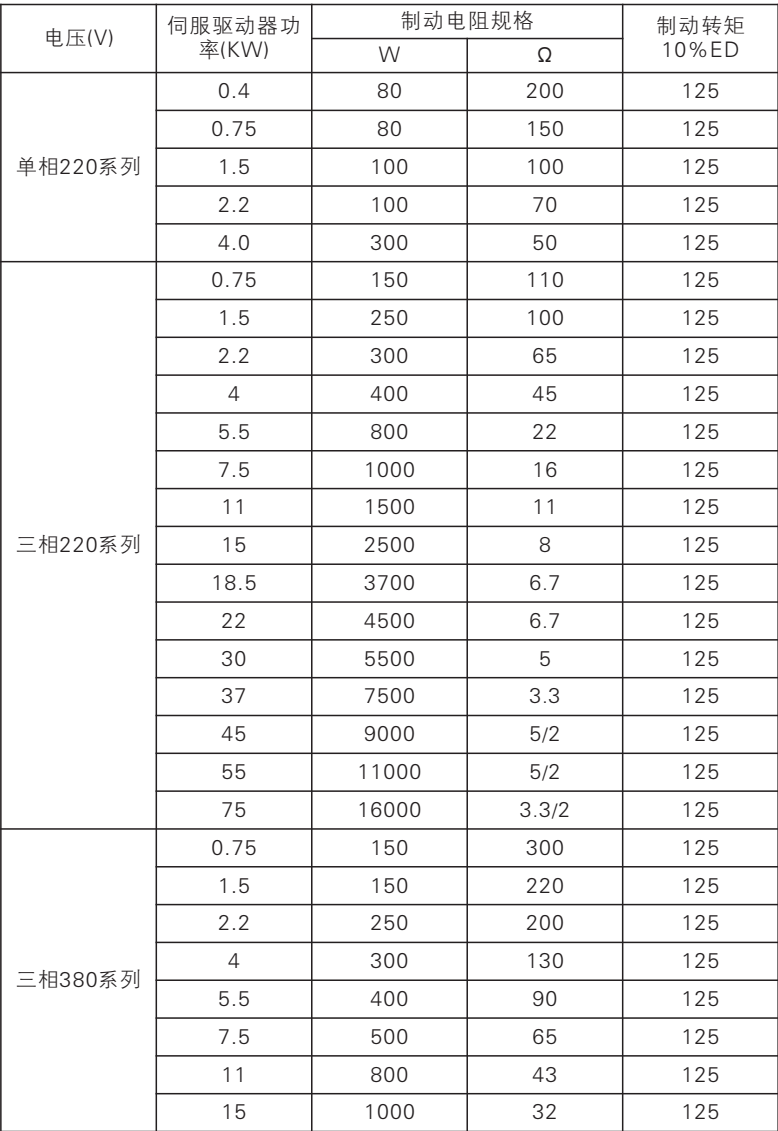

# $JTE$  600系列伺服驱动器 **the controlled of the controlled of the controlled of the controlled of the controlled of the controlled of the controlled of the controlled of the controlled of the controlled of the controlled of the co**

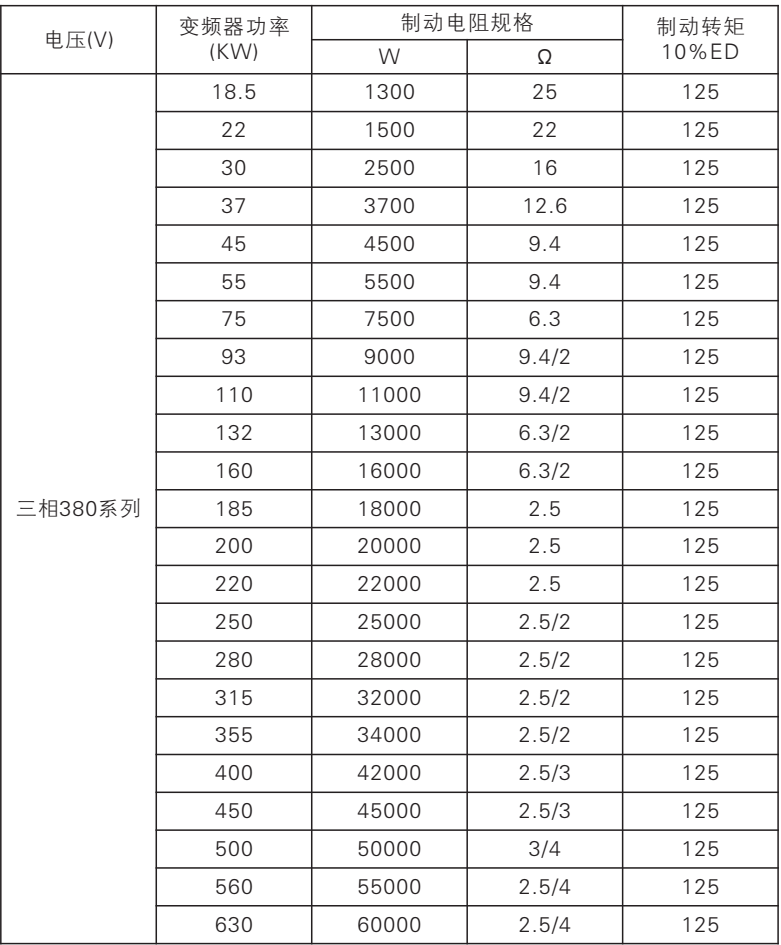

注意:

1、请选择本公司所规定的电阻值及使用频率;

2、刹车电阻的安装务必考虑环境的安全性,易燃性,距离变频器至少100mm。

3、表中参数仅供参考,不作为标准。

产 品 标 准 规 格

储存及安装

### 第三章 储存及安装

#### 3.1 储存

本产品在安装之前必须放置于包装箱内,若暂不使用,储存时请注意下列 几项:

- 必须置于无尘垢, 干燥的位置;
- ●储存环境温度–20℃到+65℃范围内;
- ●储存环境相对湿度在0%到95%范围内,且无结露;
- ●储存环境中不含腐蚀性气、液体;
- ●最好放置在架子上,并包装好存放
	- ●伺服驱动器最好不要长时间存放, 长时间存放会导致电解电容的劣化, 如需长期存放,必须保证在半年内通电一次,通电时间至少5个小时以 上,输入时电压必须用调压器缓缓升高至额定电压值。

#### 3.2 安装场所与环境

 注意:安装场所的环境情况,将影响伺服驱动器的使用寿命。 请将伺服驱动器安装于下列场所:

- ●周围温度:-5℃~40℃且通风情况良好;
- ●无滴水及气温低的场所;
- 无日光照射, 高温及严重落尘的场所;
- ●无腐蚀性气体及液体的场所;
- 较少尘埃,油气及金属粉屑的场所;
- ●无振动,保养、检查容易的场所;
- ●无电磁杂讯干扰的场所;

#### 3.3 安装空间及方向

- ●为了维护方便起见,伺服驱动器周围需留有足够的空间。如图所示。
- ●为使冷却效果好,必须将伺服驱动器垂直安装,并保证空气流通顺畅。
	- ●安装如果有不牢的情形。在伺服驱动器底座下置一平板后再安装,安装 在松脱的平面上,应力可能会造成主回路零件损坏,因而损坏伺服驱动 器;
- 安装的壁面,应使用铁板等不燃性材质。
	- ●多台伺服驱动器安装于同一柜子里,采用上下安装时,在注意间距的同 时, 请在中间加导流隔板或上下错位安装。

# 第四章 配线

### 4.1 主回路配线图

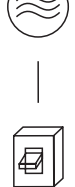

电源:请注意电压等级是否一致,以免损坏伺服驱动 器。

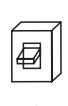

无熔丝开关:请参考相应表格。 漏电开关:请使用具有防高次谐波的漏电开关。

电磁接触器:

注意·请不要将电磁接触器作为伺服驱动器的电源开 关。

交流电抗器:当输出容量大于1000KVA时,建议加装一 交流电抗器,以改善功率因数。

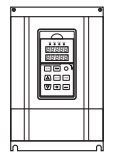

伺服驱动器: 请务必正确接好伺服驱动器主回路线和控制信号线。 请务必正确设定好伺服驱动器参数。

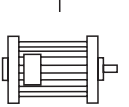

### 4.2 接线端子图

4.2.1 主回路端子的功能说明如下:

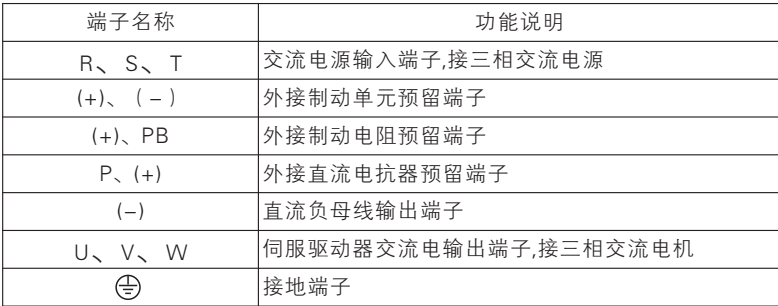

### 4.2.2 控制回路的端子

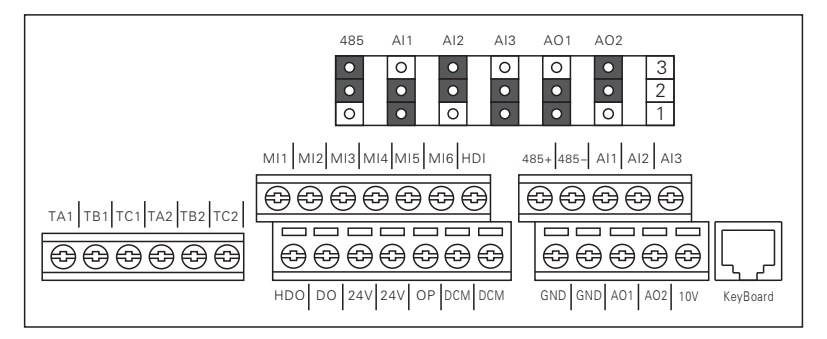

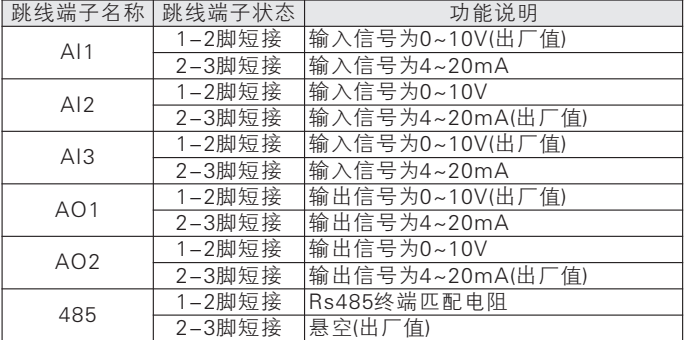

四 配 线

#### 4.3 基本配线图

伺服驱动器配线部份分为主回路和控制回路。用户可将外壳的盖子掀开, 此时可看到主回路端子和控制回路端子,用户必须依照下列的配线回路准确连 接。

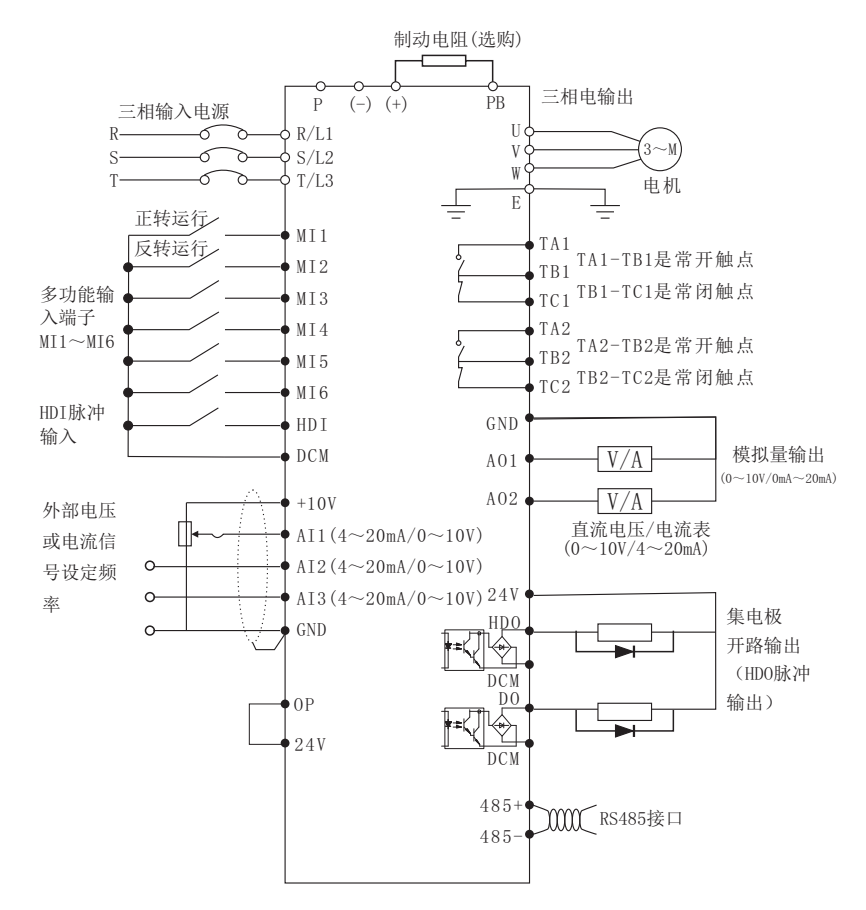

标准配线图

#### 控制板端子说明:

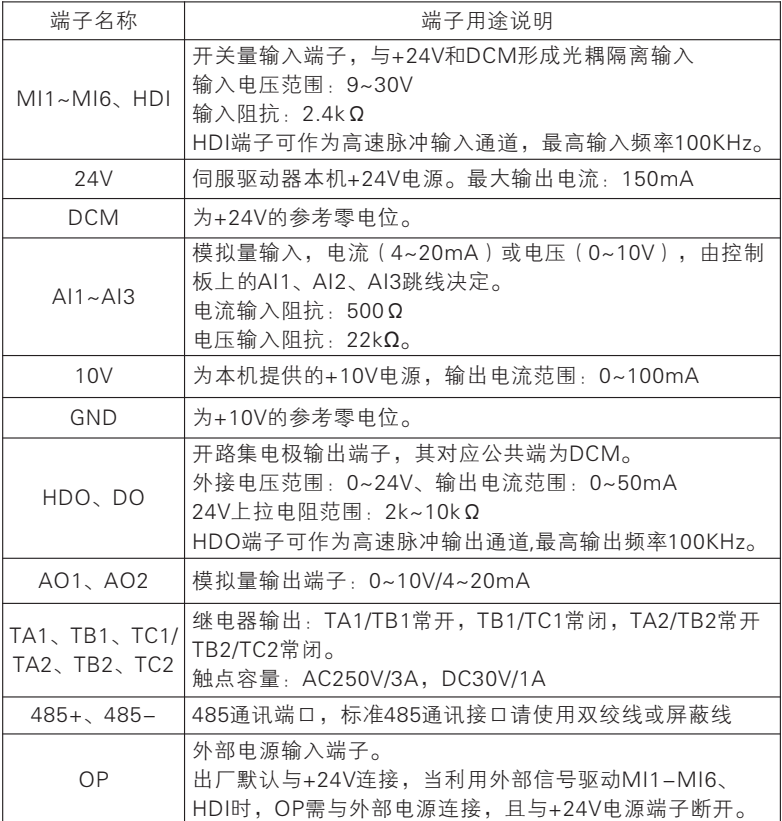

#### 4.4 配线注意事项

4.4.1 主回路配线

- ●配线时,配线线径规格的选定,请依照电工法规的规定施行配线,以确保安 全。
- 电源配线最好请使用隔离线或线管,并将隔离层或线管两端接地;
	- ●请务必在电源与输入端子(R、S、T)之间装空气断路开关NFB。(如使用漏电 断路开关时,请使用带高频对策的断路开关)。
- ●动力线与控制线请分开布置,不可置于同一线槽中。

### **JTE** 600系列伺服驱动器

●请勿将交流电源接至伺服驱动器输出端(U、V、W);

- ●输出配线不可碰到伺服驱动器外壳金属部分,否则可能造成接地短路。
- 伺服驱动器的输出端不可使用移相电容器、LC、RC杂讯滤波器等元件。 ●
- ●伺服驱动器主回路配线必须远离其它控制设备。
	- ●当伺服驱动器与电动机之间的配线超过50米(220V系列),(380V级100米)时, 在马达的线圈内部将产生很高的dv/dt,这对马达的层间绝缘将产生破坏,请 改用伺服驱动器专用的交流马达或加装电抗器于伺服驱动器侧。
- ●伺服驱动器与电机间距离较长时,请降低载波频率,因载波越大,其电缆线 上的高次谐波漏电流越大,漏电流会对伺服驱动器及其它设备产生不利影 响。

#### 4.4.2 控制回路配线(信号线)

信号线不可与主回路配线置于同一线槽中,否则可能会产生干扰。

信号线请使用屏蔽线,并单端接地,线径尺寸为0.5-2mm²,控制线建议使 用1mmª的屏蔽线。

根据需要正确使用控制面板上的控制端子。

#### 4.4.3 接地线

接地线端子E请以第三种接地(100Ω以下)方式接地;

接地线的使用,请依照电气设备技术基本长度与尺寸使用;

绝对避免与电焊机、动力机械等大电力设备共用接地极,

接地线应尽量远离大电力设备动力线;

多台伺服驱动器的接地配线方式,请以下图(a)方式使用,

- 避免造成(b)或(c)之回路。
- ●接地配线必须越短越好。

●接地端子E请正确接地,绝对不可接到零线上。

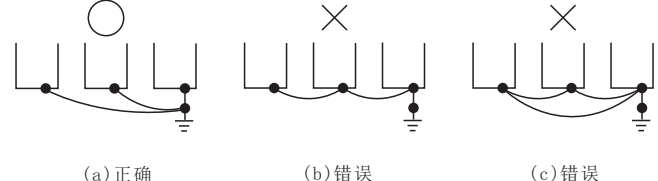

四 配 线

#### 4.5 具体应用注意事项

#### 4.5.1 选型

#### (1) 电抗器的安装

将伺服驱动器连接到大容量的电源变压器(600kVA以上)上或进行进相电 容器的切换时,电源输入回路会产生过大的峰值电流,有可能损坏转换器部分 的元件。为防止这种情况的发生,请安装DC电抗器或AC电抗器。这也有助于改 善电源侧的功率因数。另外,当同一电源系统连接有直流驱动器等晶闸管变换 器时,无论电源条件如何,必须设置DC电抗器或AC电抗器。

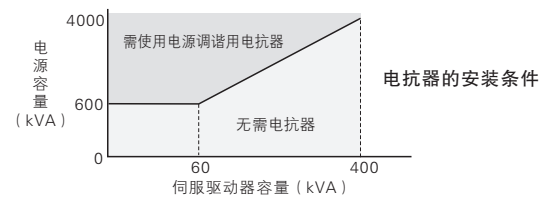

#### 伺服驱动器容量 (2)

运行特殊电机时,请确认电机额定电流不高于伺服驱动器额定输出电流。 另外,将多台感应电机与 1 台伺服驱动器并联运行时, 选择伺服驱动器的容量 时应使电机额定电流合计的 1.1 倍小于伺服驱动器的额定输出电流。

(3) 起动转矩

利用伺服驱动器驱动的电机的起动、加速特性受到组合后的伺服驱动器过 载额定电流的限制。与一般商用电源的起动相比,转矩特性较小。如需要较大 的起动转矩时,请将伺服驱动器的容量加大一级或同时增加电机及伺服驱动器 的容量。

#### 紧急停止 (4)

虽然伺服驱动器发生故障时保护功能会动作,输出会停止,但此时不能使 电机突然停止。因此,请在需要紧急停止的机械设备上设置机械式停止、保持 结构。

#### (5) 专用选购件

端子PB(+)、P1(+)为连接专用选购件的端子。请勿连接专用选购件以外的 机器。

#### (6) 与往复性负载相关的注意事项

当伺服驱动器用于往复性负载(起重机、电梯、冲床、洗衣机等)的用途 时,如果反复流过150%或超过该值的电流,伺服驱动器内部的IGBT会因热疲 劳而导致使用寿命缩短。作为大致标准,在载波频率为4kHz且峰值电流为 150%时,起动/停止次数约为800万次。

尤其是不要求低噪音时,请降低载波频率。另外,请通过降低负载、延长 加减速时间或者将伺服驱动器容量提高1级等手段,将往复时的峰值电流降低至 低于150%(在进行这些用途的试运行时,请务必确认往复时的峰值电流,并根 据需要进行调整)。

另外, 用于起重机时, 由于微动时的起动/停止动作较快, 故建议进行如下 的选择,以确保电机转矩并降低伺服驱动器的电流。

·伺服驱动器的容量应能确保其峰值电流低于150%。

·伺服驱动器的容量应比电机容量大1级以上。

#### 4.5.2 电机使用注意事项

(1)用于现有标准电机

#### 低速域

使用伺服驱动器驱动标准电机与使用商用电源驱动相比,产生的损耗会有 若干增加。在低速域时冷却效果会变差,电机的温度将会升高。因此,在低速 域时,请降低电机的负载转矩。本公司标准电机的容许负载特性如图所示。另 外,在低速域需要 100% 连续的转矩时,请探讨是否使用伺服驱动器专用电 机。

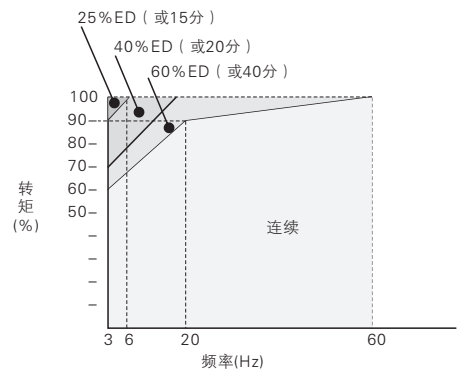

本公司标准电机的容许负载特性

#### 绝缘耐压

输入电压较高(440V以上)或接线距离较长时,有时必须考虑电机的绝缘 耐压。详细情况请向本公司代理店或销售负责人垂询。

四 配 线

#### 高速运行

在高于电机额定转速的条件下使用时,有时会发生动态平衡及轴承耐久性 不良等情况,请向电机生产厂家垂询。

转矩特性

用伺服驱动器驱动时和用商用电源驱动时的转矩特性不同。必须确认所连 接的机械的负载转矩特性。

振动

本系列伺服驱动器可选择高载波调制方式PWM控制(根据参数的不同,也 可选择低载波调制方式PWM控制)。选择高载波调制PWM控制时,电机的振 动会减少,和商用电源驱动时基本相同。但在以下场合时,振动会稍稍变大。

·和机械系统固有的振动频率产生共振

对以往以恒速运行的机械进行变速运行时,需要注意。此时,在电机机架 下安装防振橡胶或进行频率跳跃控制较为有效。

·旋转体本身的残留不平衡

以电机额定转速以上的高速运行时,请特别注意。

噪声

噪声根据载波频率的变化而异。以高载波频率运行时,与商用电源驱动时 基本相同。但在额定转速以上的运行将会产生较大的风噪声。

#### (2)用于特殊电机时的注意事项

#### 变极电机

变极电机的额定电流与标准电机不同,请确认电机的最大电流,选择相应 的伺服驱动器。请务必在电机停止后进行极数切换。如果在旋转中进行切换, 则再生过电压或过电流保护回路将动作,电机自由运行停止。

#### 水下电机

水下电机的额定电流比标准电机大,因此在选择伺服驱动器容量时请注 意。另外,电机和伺服驱动器间的接线距离较长时,电机的最大转矩将因电压 降而减小,因此请用足够粗的电缆进行接线。防爆型电机驱动耐压防爆型电机 时,需要将电机和伺服驱动器组合进行防爆检测。驱动现有的防爆型电机时也 相同。

另外,用于带PG的耐压防爆型伺服驱动器电机的PG为本安防爆型。在伺服 驱动器和PG之间接线时,请务必通过专用的脉冲耦合器连接。

齿轮传动

电机齿轮传动电机因润滑方式及生产厂家的不同,连续使用旋转范围也不 同。尤其是油润滑时,仅在低速域运行时有烧结的危险。另外,当在60Hz以上 的高速状态下使用时,请向生产厂家垂询。

单相电机

单相电机不适合以伺服驱动器进行变速运行。以电容器起动方式时,电容 器中将产生高次谐波电流,有可能损坏电容器。对于分相起动方式和反弹起动 方式的单相电机,由于其内部的离心力开关不动作,会有烧坏起动线圈的危 险,因此请更换为三相电机后再使用。

#### URAS振动电机

URAS振动电机通过使安装在电机转子两个轴端的重锤(不平衡配重)旋 转,将其离心力作为振动力而输出的振动电机。使用伺服驱动器驱动时,必须 注意以下事项,选择伺服驱动器的容量。关于具体的选择方法,请向本公司代 理店或销售负责人垂询。

·应在额定频率以下使用URAS振动电机。

·伺服驱动器的控制模式选择使用V/F控制。

·由于振动力矩(负载惯性)高达电机惯性的10~20倍左右,因此请将加 速时间①设定为5~15秒。

•由于偏心力矩部分的转矩(从静止状态开始旋转时的静摩擦转矩)较 大,起动时有时会因转矩不足而无法起动。

①不足5秒时,需增大伺服驱动器的容量。

#### 带制动器的电机

使用伺服驱动器驱动带制动器的电机时,如果将制动器回路直接连接到伺 服驱动器的输出侧,则将由于起动时电压变低而导致制动器无法打开。请使用 制动器电源独立的带制动器的电机,将制动器电源连接到伺服驱动器的电源 侧。一般情况下,使用带制动器的电机时,在低速范围内的噪声可能会变大。

#### (3) 动力传动结构(减速机、皮带、链条等)

在动力传动系统中使用油润滑方式的齿轮箱及变速机、减速机等时,若仅 在低速域连续运行,则油润滑效果将会变差,敬请注意。另外,进行60Hz以上 的的高速运行时,会产生动力传动结构的噪声、寿命、因离心力而引起的强度 等方面的问题,请充分予以注意。

### 4.6 外围电气选型指导:

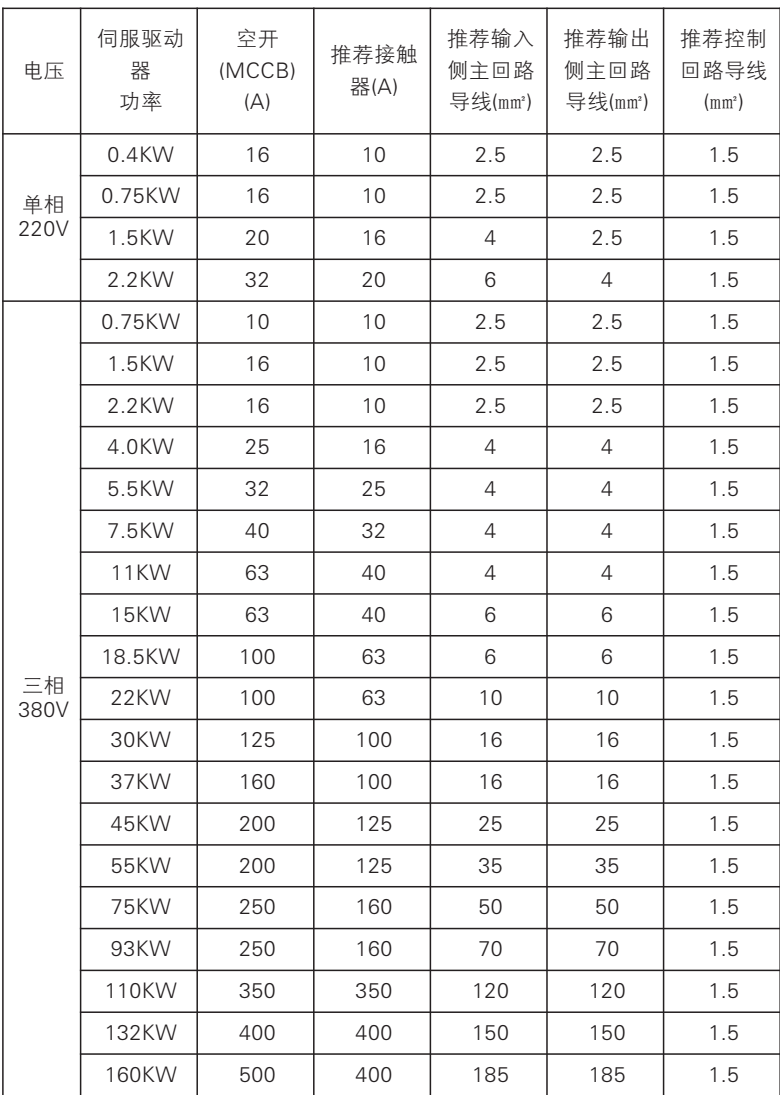

注:表中参数仅供参考,不作为标准!

### 4.7 外围电气使用说明:

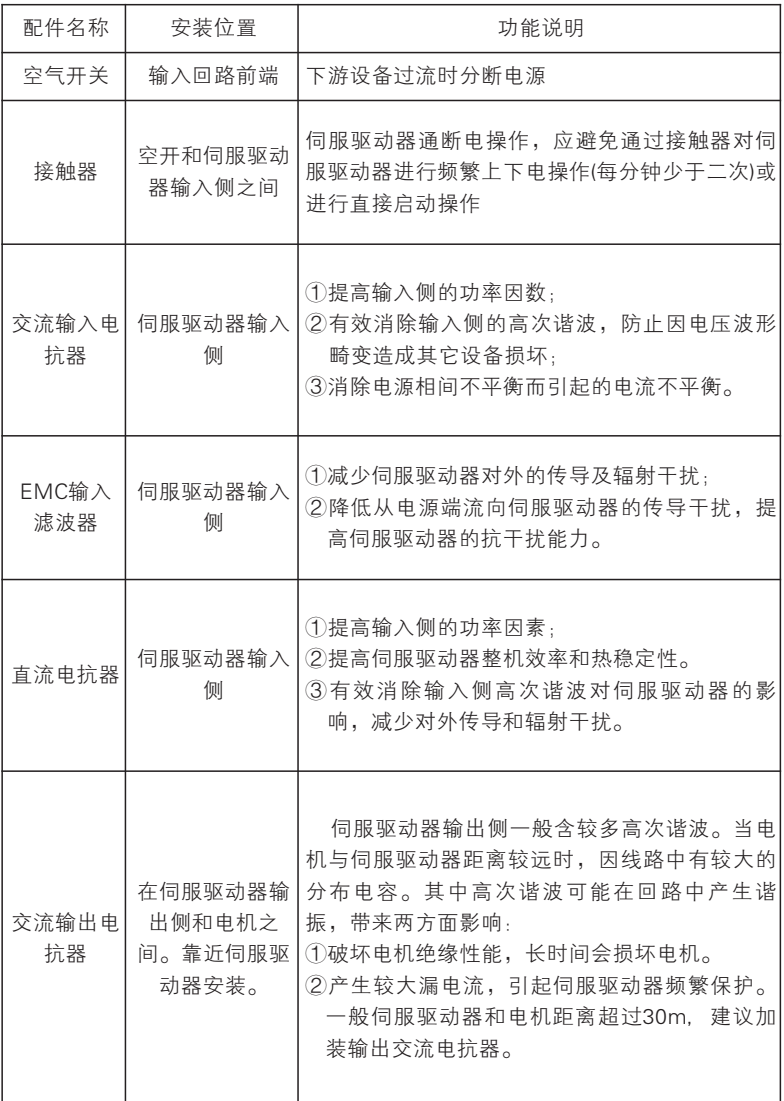

# 第五章 操作与显示

#### 5.1 操作面板说明

5.1.1 操作面板图示

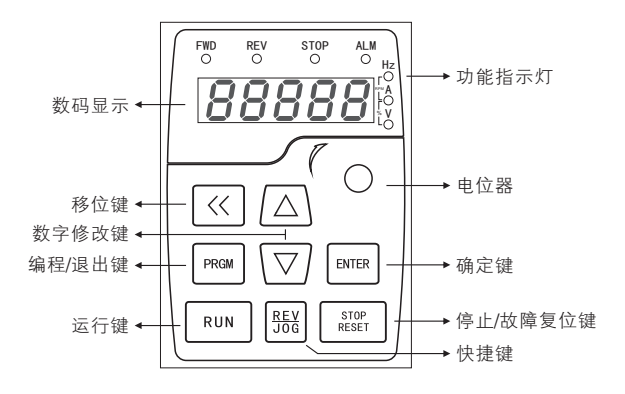

单显示操作面板示意图

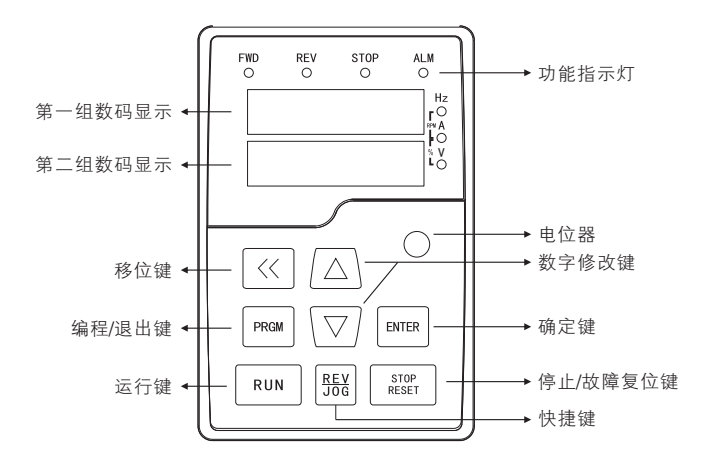

双显示操作面板示意图

#### 5.1.2 按键说明

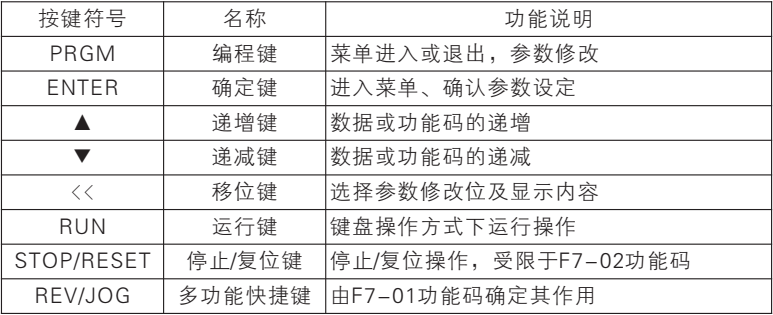

#### 5.1.3 功能指示灯说明

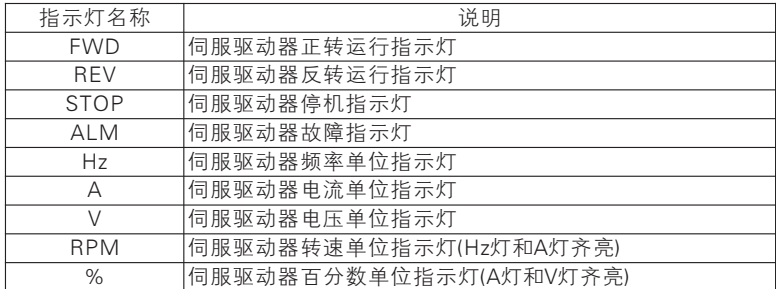

### 5.2 操作流程

双显示键盘第一组LED数码显示监控操作与单显示键盘相同,第二组 LED数码显示监控F7-11参数,出厂值为04,监控驱动器运行电流。如果需要 监控其它参数,请直接修改F7-11监控值,不需要任何转换。

#### 5.2.1 参数设置

三级菜单分别为:

- 1、功能码组号(一级菜单);
- 2、功能码标号(二级菜单);
- 3、功能码设定值(三级菜单)。

说明:在三级菜单操作时,可按PRGM或ENT 返回二级菜单。两者的区别 是:按ENT将设定参数存入控制板,然后再返回二级菜单,并自动转移到下一 个功能码;按PRGM则直接返回二级菜单,不存储参数,并保持停留在当前功 能码。

举例: 将功能码F1-05从 00.00Hz更改设定为05.00Hz 的示例。

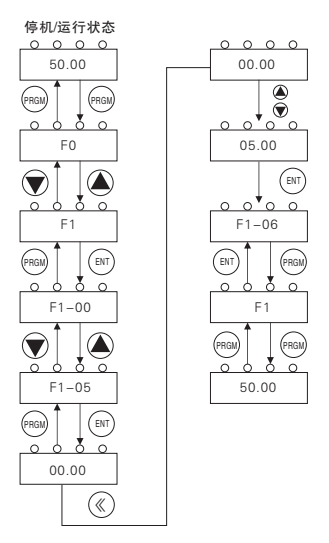

三级菜单操作流程图

在三级菜单状态下,若参数没有闪烁位,表示该功能码不能修改,可能原 因有:

1、该功能码为不可修改参数。如实际检测参数、运行记录参数等;

2、该功能码在运行下不可修改,需停机后才能进行修改。

#### 5.2.2 故障复位

伺服驱动器出现故障以后,伺服驱动器会提示相关的故障信息。用户可以 通过键盘上的STOP/RESET键或者端子功能(F5组)进行故障复位,伺服驱动 器故障复位以后,处于待机状。如果伺服驱动器处于故障状态,用户不对其进 行故障复位,则伺服驱动器处于运行保护状态,伺服驱动器无法运行。

#### 5.2.3 密码设置

本系列伺服驱动器提供用户密码保护功能,当F7-00设为非零时,即为用户密 码,退出功能码编辑状态,密码保护在1分钟后即生效,再次按PRGM 键进入 功能码编辑状态时,将显示"0.0.0.0.0.",操作者必须正确输入用户密码,否 则无法进入。若要取消密码保护功能,将 F7-00设为0即可。用户密码对快捷菜 单中的参数没有保护功能。

注: 伺服驱动器上电过程, 系统会首先进行初始化, LED 显示为 "J-600",且四个指示灯全亮。初始化完成以后,伺服驱动器处于待机状态。

### 第六章 功能参数表

#### 6.1 功能代码表说明

JTE600 系列伺服驱动器的功能代码(简称"功能码")为如表 6–1 所示 20 组,每组功能码若干。其中 U0 组为监视参数组,用于查看伺服驱动器状 态; FA 组为故障记录组, 用于查看近 3 次故障详情; 其他各组为参数设置组, 用于满足不同功能需求设置。

| F <sub>0</sub> | 基本参数组       | FA             | 保护和故障参数组     |
|----------------|-------------|----------------|--------------|
| F1             | 启停控制参数组     | <b>FB</b>      | 计米参数组        |
| F <sub>2</sub> | 第一电机参数组     | <b>FC</b>      | 通讯功能参数组      |
| F <sub>3</sub> | 第一电机矢量控制参数组 | <b>FD</b>      | 多段速和简易PLC参数组 |
| F4             | V/F控制参数组    | <b>FE</b>      | 转矩控制和优化参数组   |
| F <sub>5</sub> | 输入端子参数组     | A <sub>0</sub> | 位置控制参数组      |
| F <sub>6</sub> | 输出端子参数组     | A <sub>1</sub> | 第二电机参数组      |
| F7             | 人机界面参数组     | A2             | 用户自选参数组      |
| F <sub>8</sub> | 辅助功能参数组     | U <sub>0</sub> | 基本监视参数组      |
| F <sub>9</sub> | PID参数组      | U1             | 厂家参数组        |

表 6–1 功能码各组简介

★:当前系列产品部分参数保留,读取返回 0;部分参数的某些选择保留,仍 可设置,但可能致使伺服驱动器运行不正常。请避免此类参数误操作。

#### 以下表格对功能码表各项做详细说明:

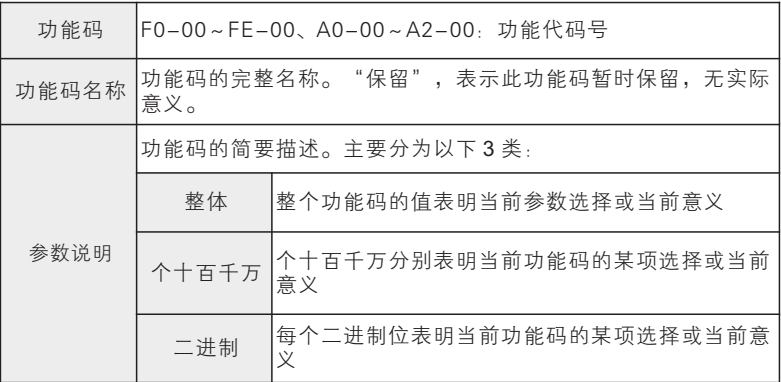

# $JTE$  600系列伺服驱动器 **Example 2006** 使用手册

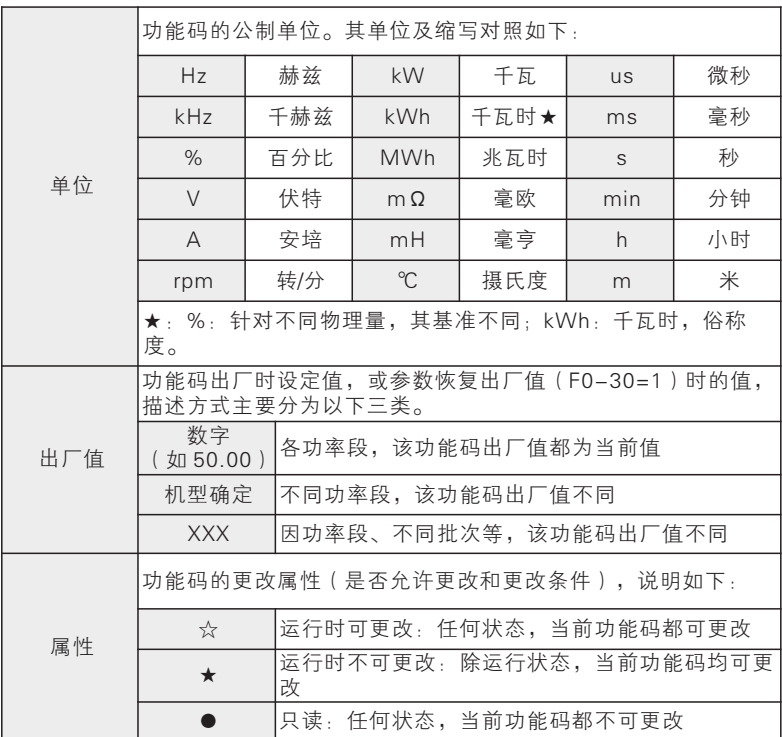

# 6.2 功能参数表

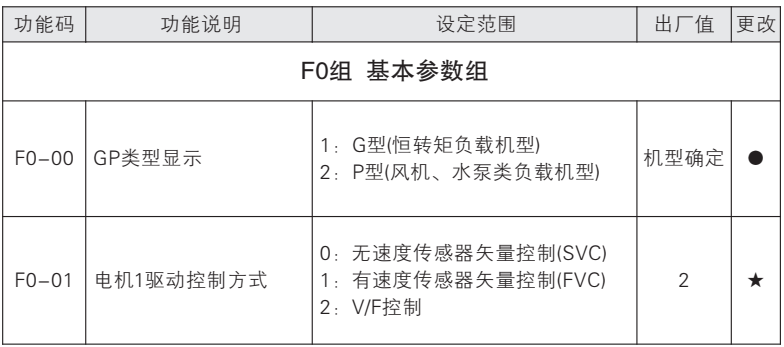

六 功能参数表
# $JTE$  600系列伺服驱动器 **the controlled of the controlled of the controlled of the controlled of the controlled of the controlled of the controlled of the controlled of the controlled of the controlled of the controlled of the co**

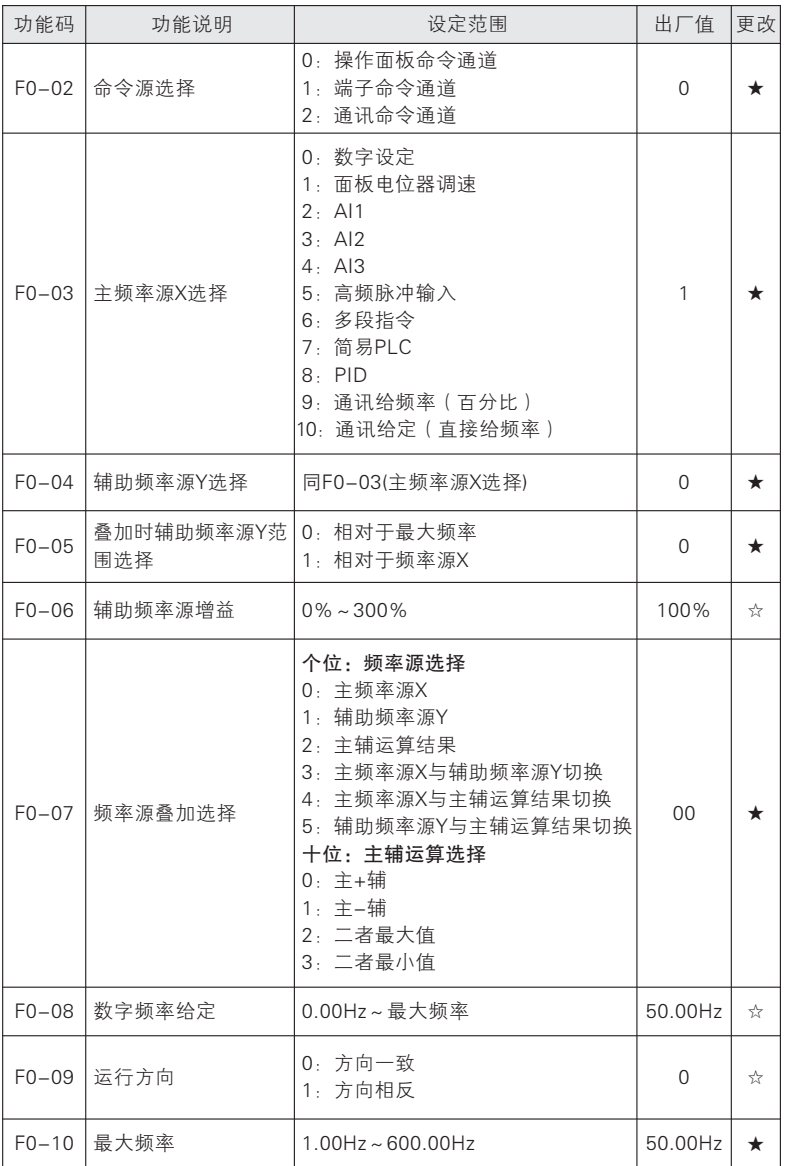

# $JTE$  600系列伺服驱动器 **the controlled of the controlled of the controlled of the controlled of the controlled of the controlled of the controlled of the controlled of the controlled of the controlled of the controlled of the co**

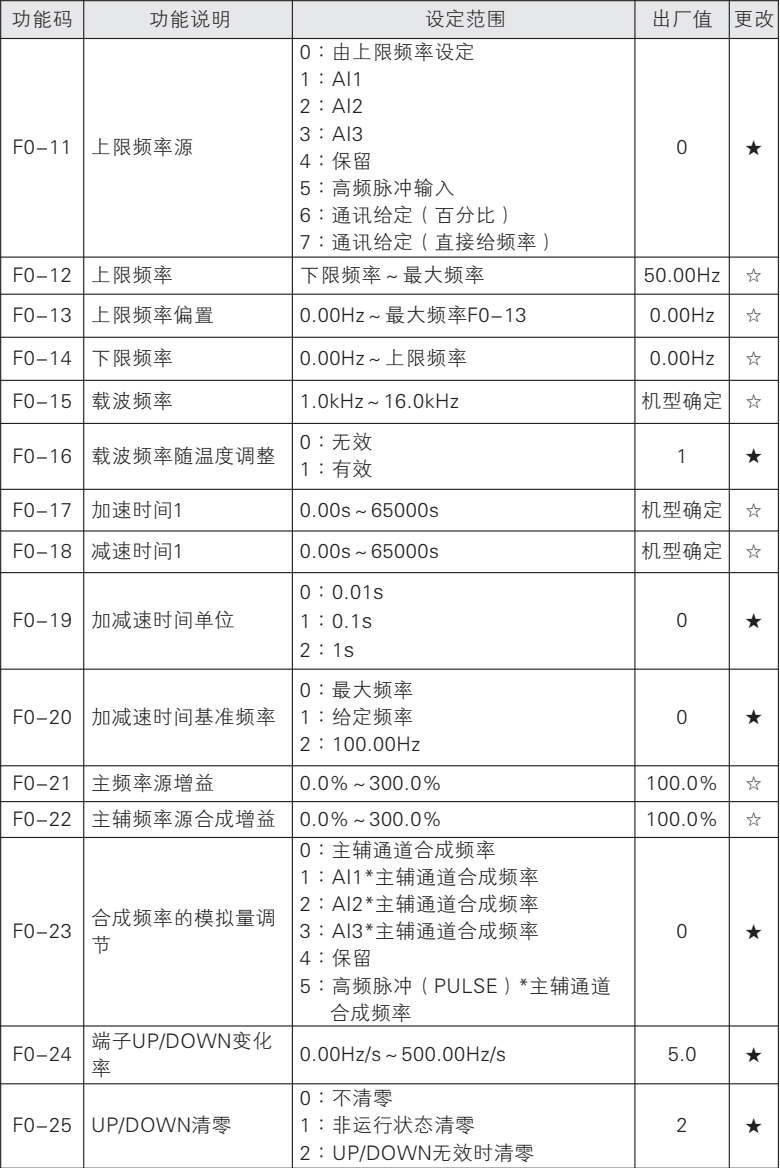

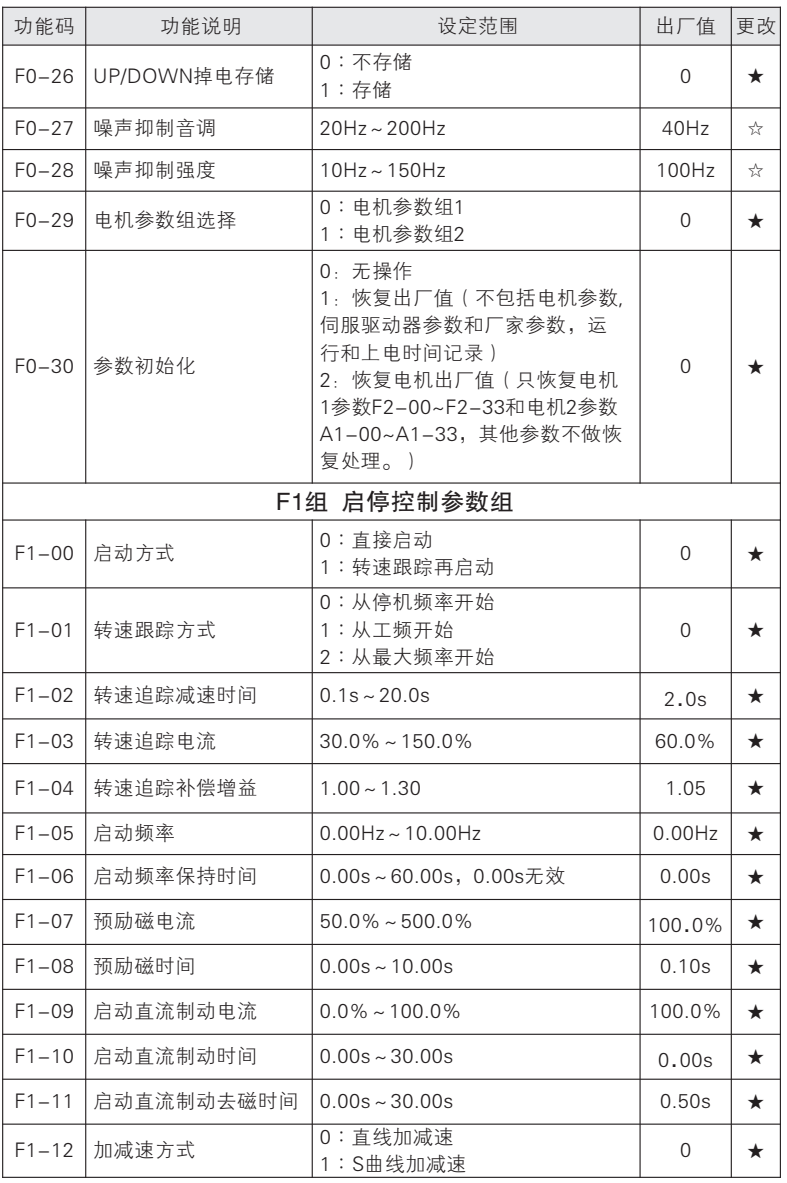

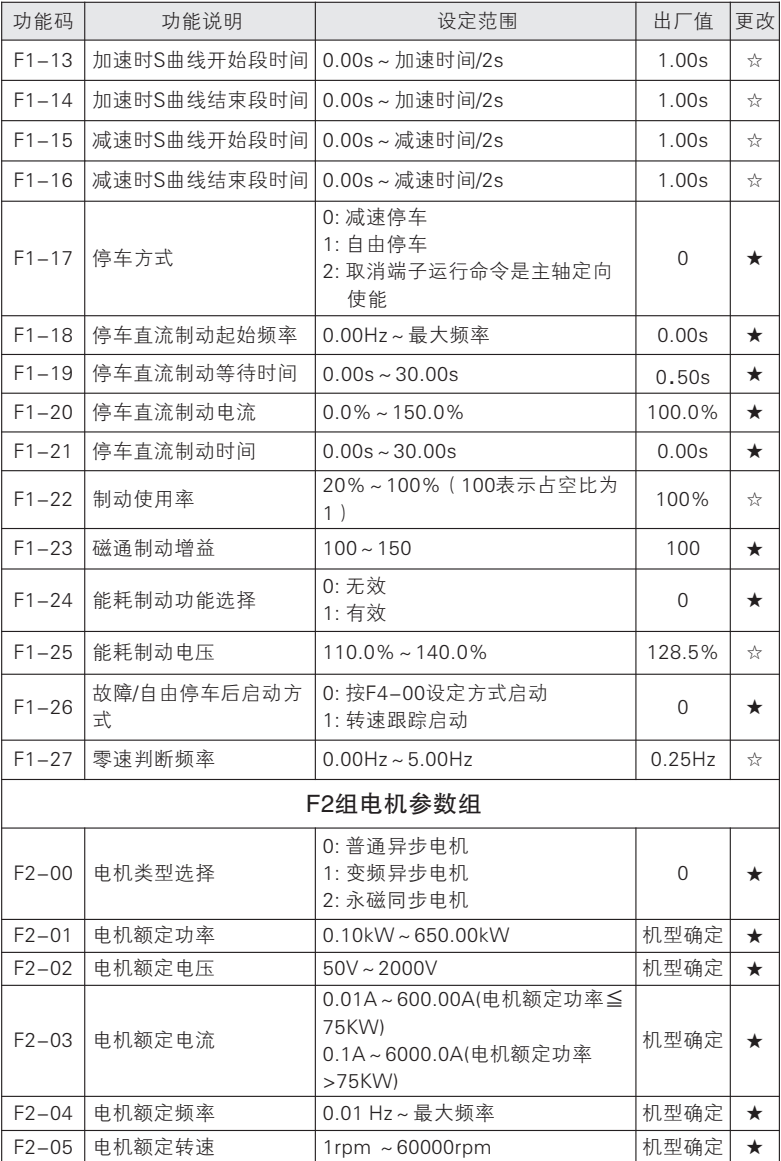

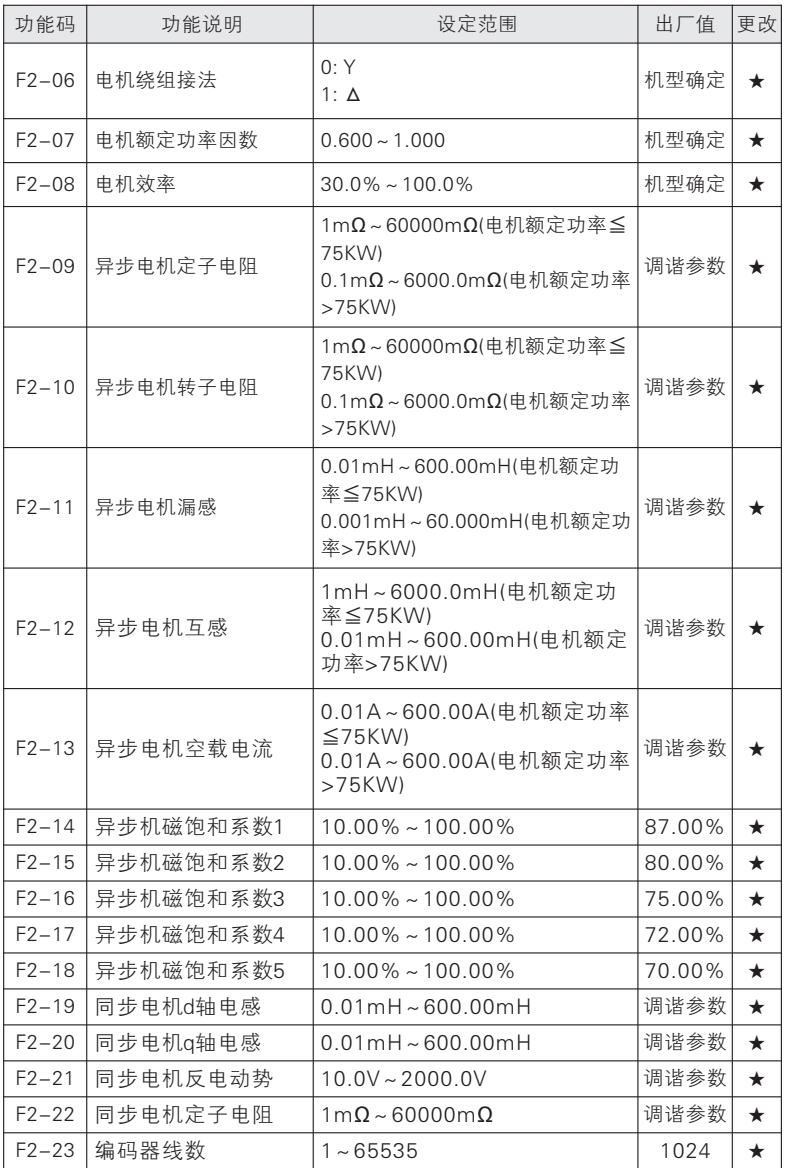

# $JTE$  600系列伺服驱动器 **Example 200名列**

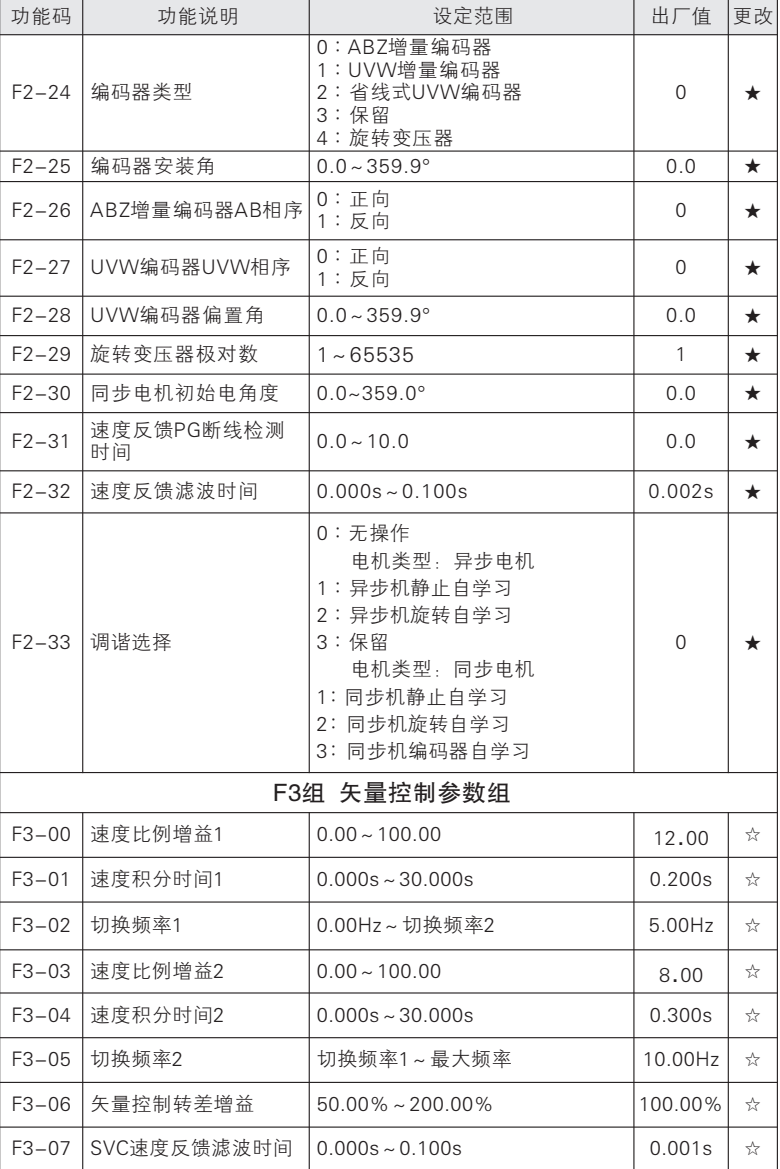

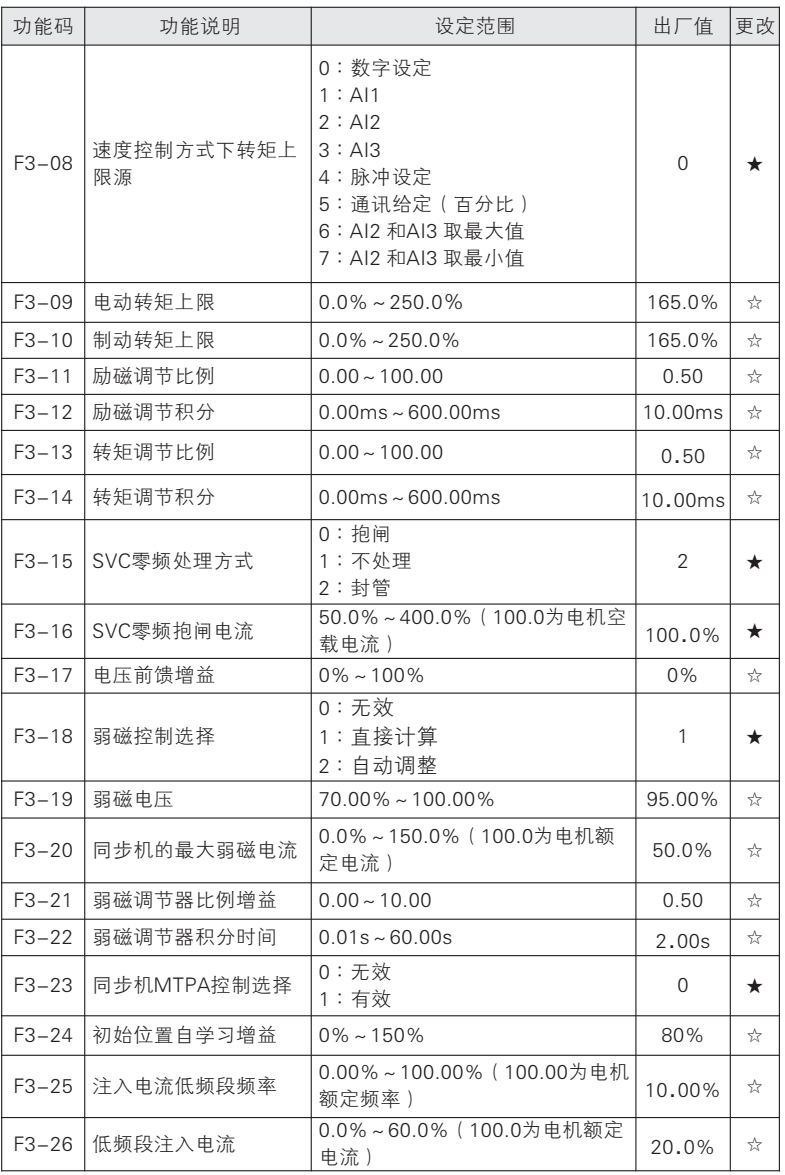

# $JTE$  600系列伺服驱动器 **the controlled of the controlled of the controlled of the controlled of the controlled of the controlled of the controlled of the controlled of the controlled of the controlled of the controlled of the co**

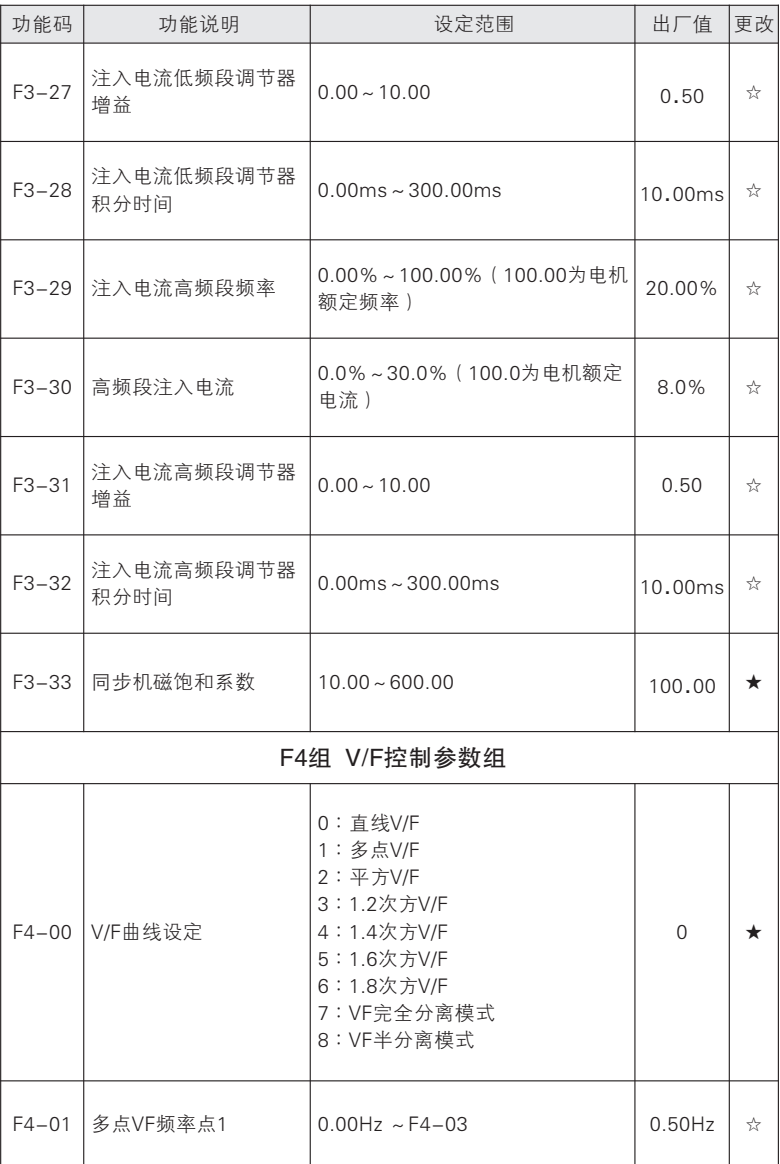

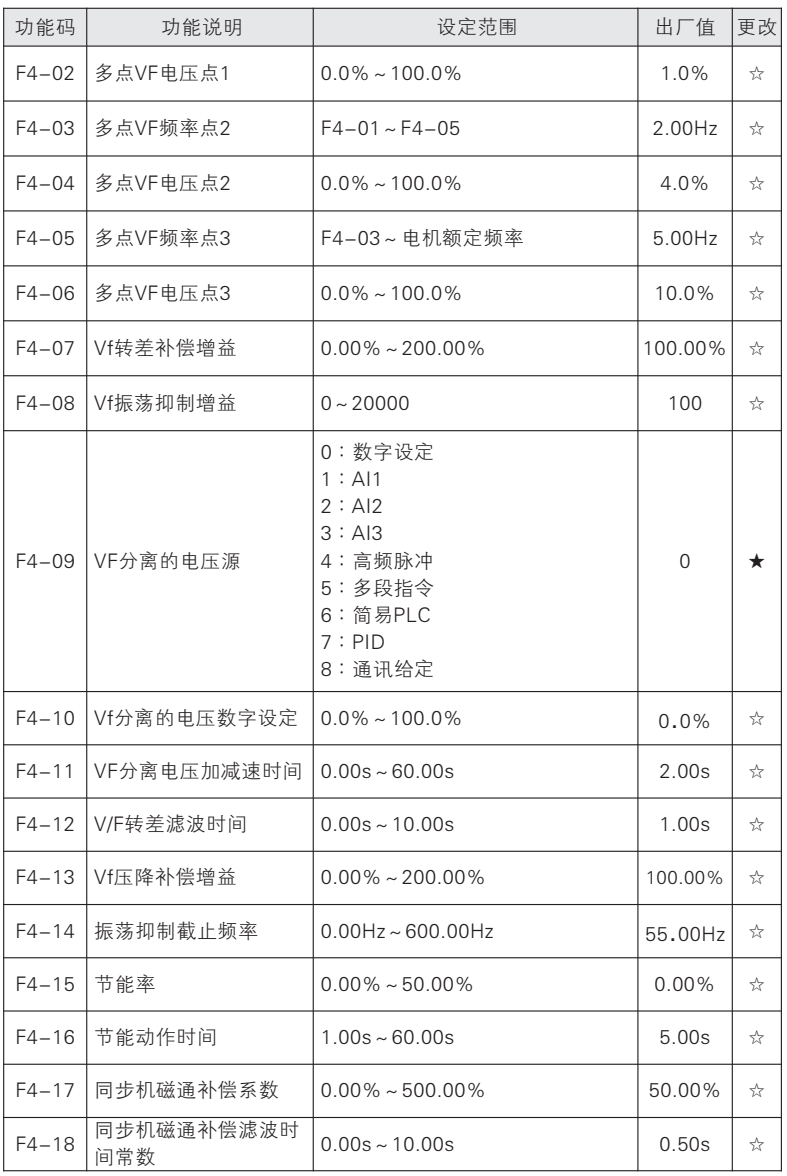

#### □ 功能说明 → おおや おや 设定范围 ない おんご おんだん はいちょう 出厂値 更改 F5组 输入端子参数组 F5-00 MI1 端子功能选择 0:无功能 1: 运行端子RUN 2:运行方向F/R 3:三线运行的停车控制 4:正转点动(FJOG) 5: 反转点动(RJOG) 6:端子UP 7 端子DOWN : 8: UP/DOWN 偏移量清零 9:自由停车 10: 故障复位 F5-02 MI3端子功能选择 11: 多段速指令端子K1 11 ★ 12: 多段速指令端子K2 13: 多段速指令端子K3 14: 多段速指令端子K4 15: 多段PID 端子1 F5-03 | MI4端子功能选择 |16: 多段PID 端子2 | 12 | ★ 17: 多段转矩端子1 18: 多段转矩端子2 19: 加减速时间端子1 20: 加减速时间端子2 21 加减速禁止 : F5-04 MI5端子功能选择 13 ★ 22: 运行暂停 23: 外部故障输入 24: 运行命令切换至键盘 25: 运行命令切换至通讯 26 频率源切换 : F5-05 MI6端子功能选择 14 ★ 27: 定时运行时间清零 28: 速度控制/转矩控制切换 29: 转矩控制禁止 30: 电机1/电机2 切换 F5-06 HDI端子功能选择 31: 简易PLC 状态复位(从第一段运行,运 → 10 → ★ 行时间清零) 32: 简易PLC 时间暂停 ( 保持当前段运行 ) 33: 零伺服指令 34: 计数输入 ( ≤250Hz ) 35: 高速计数输入 ( ≤100kHz , 仅对HDI 有 效) 36: 计数器清零 37: 长度计数输入 ( ≤250Hz ) 38: 高速长度计数输入 ( ≤100kHz , 仅对 HDI 有效) 39: 长度清零 40:脉冲输入(≤100kHz,仅对HDI 有效) 41:过程PID 暂停 42: 过程PID 积分暂停 AI3端子作MI时功 |43: PID 参数切换 44: PID 正/反作用切换  $1$   $\star$ F5-01 MI2端子功能选择 2 ★ F5-07 AI1端子作MI时功 能  $0 +$ F5-08 AI2端子作MI时功 能  $0$   $\star$ F5-09 能  $0 \quad | \quad \star$

六 功 能 参 数

表

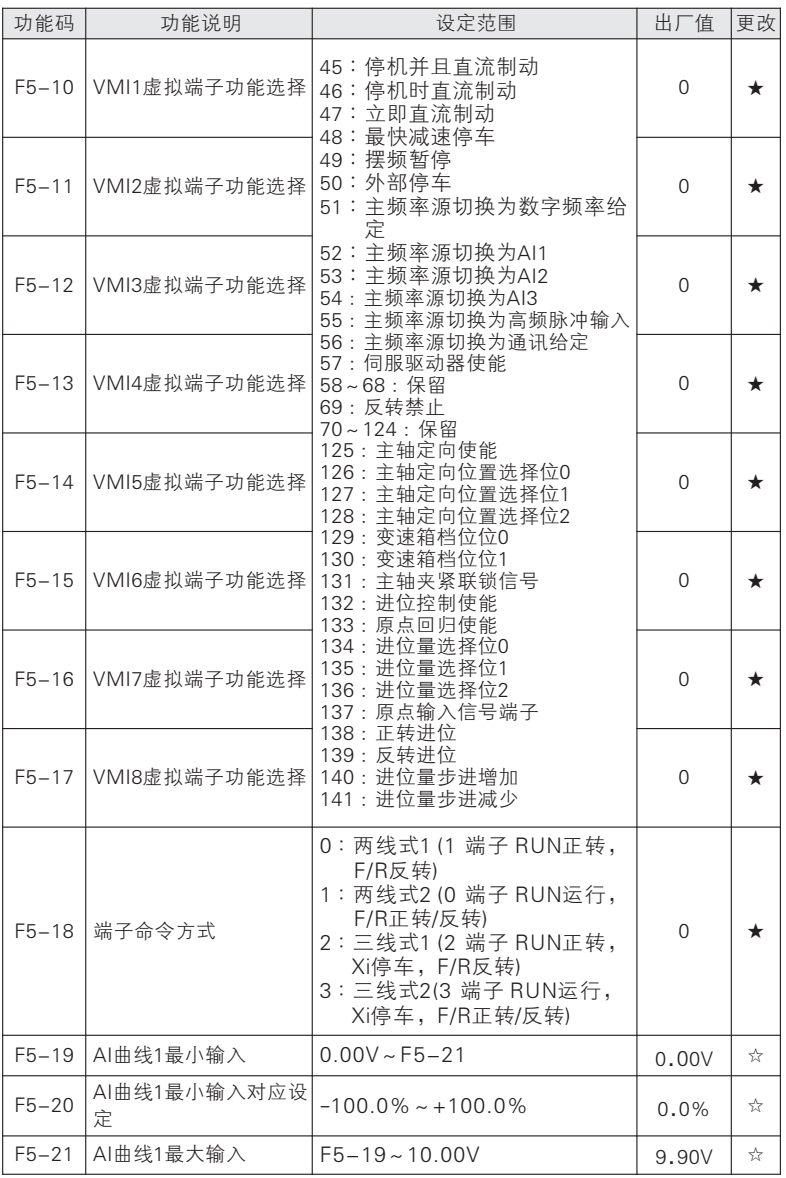

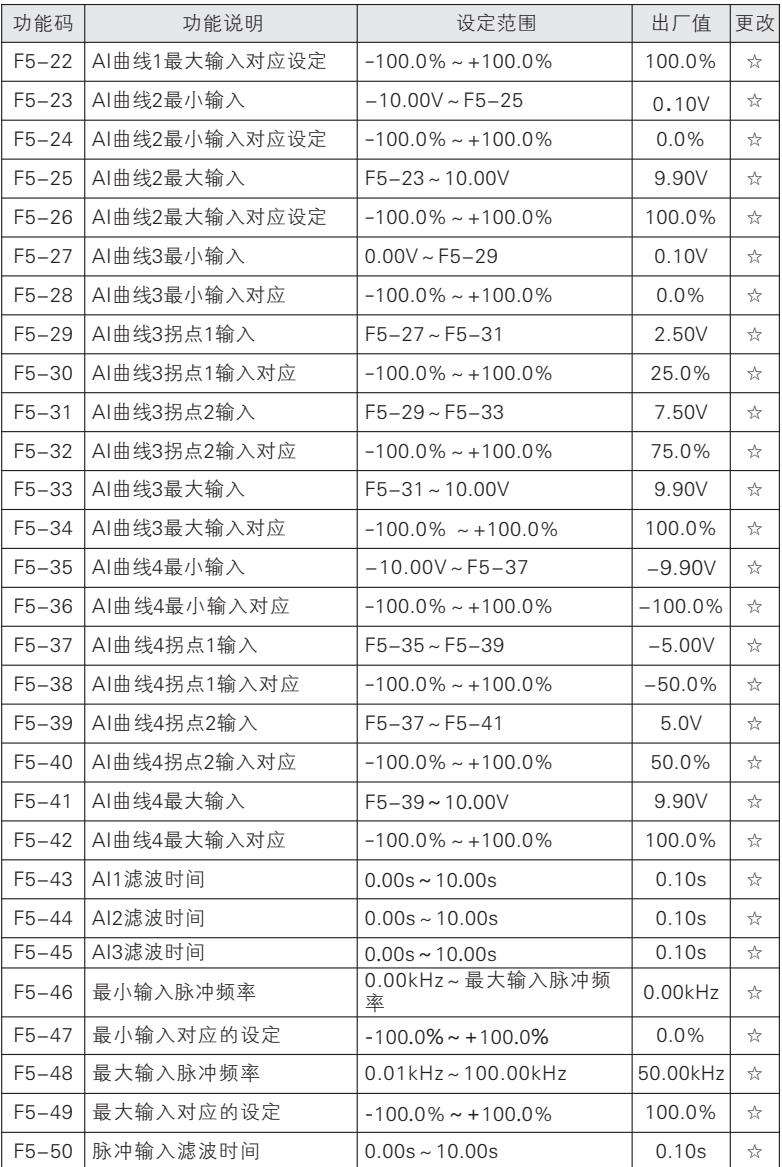

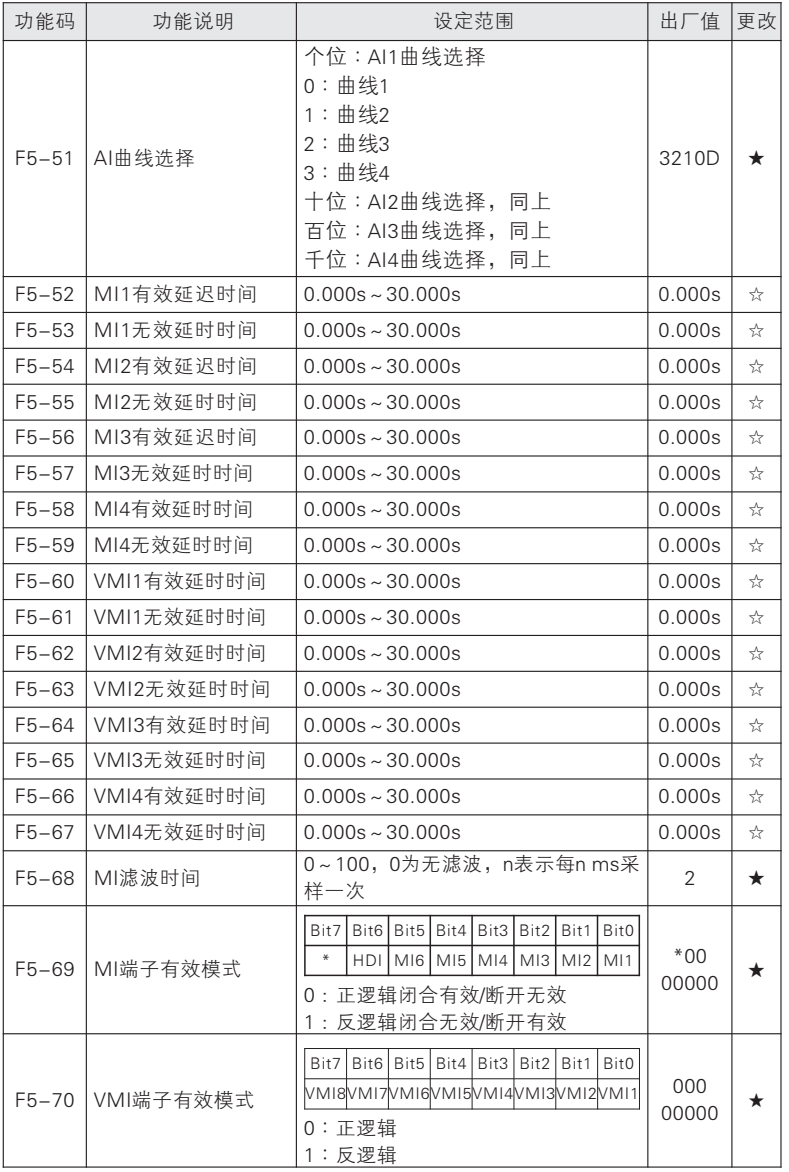

# $JTE$  600系列伺服驱动器 **Example 2006** 使用手册

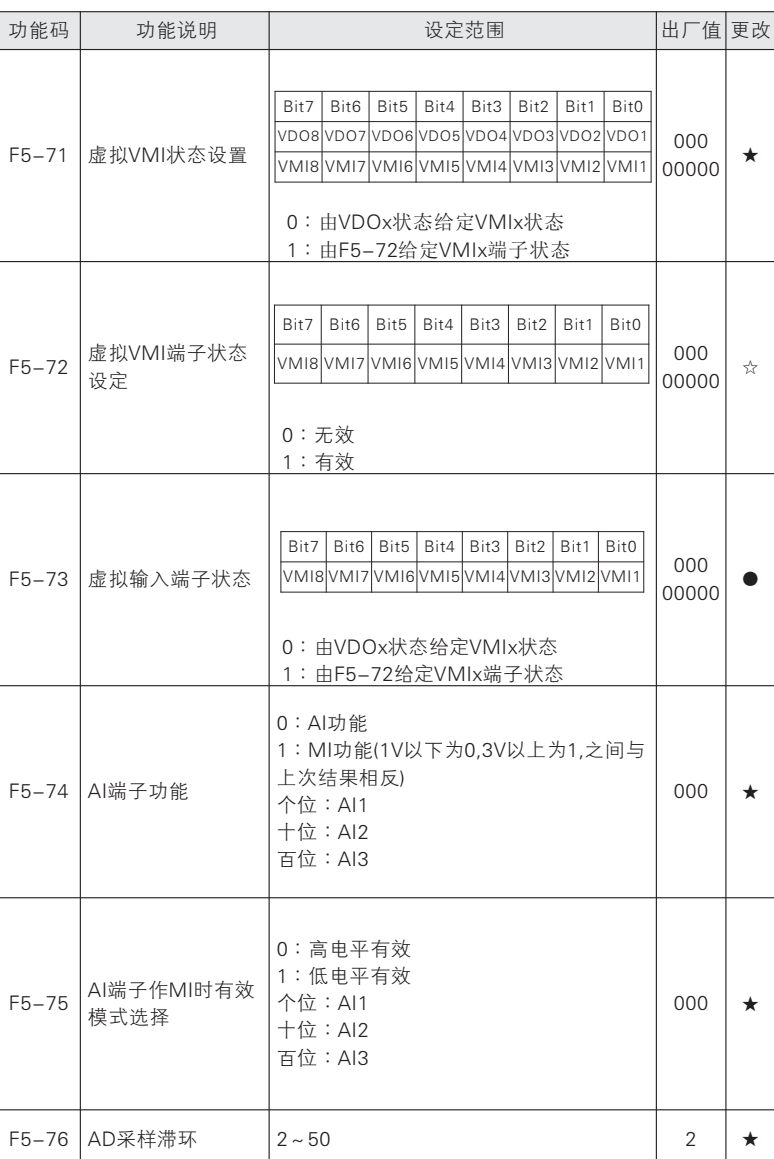

## 使用手册

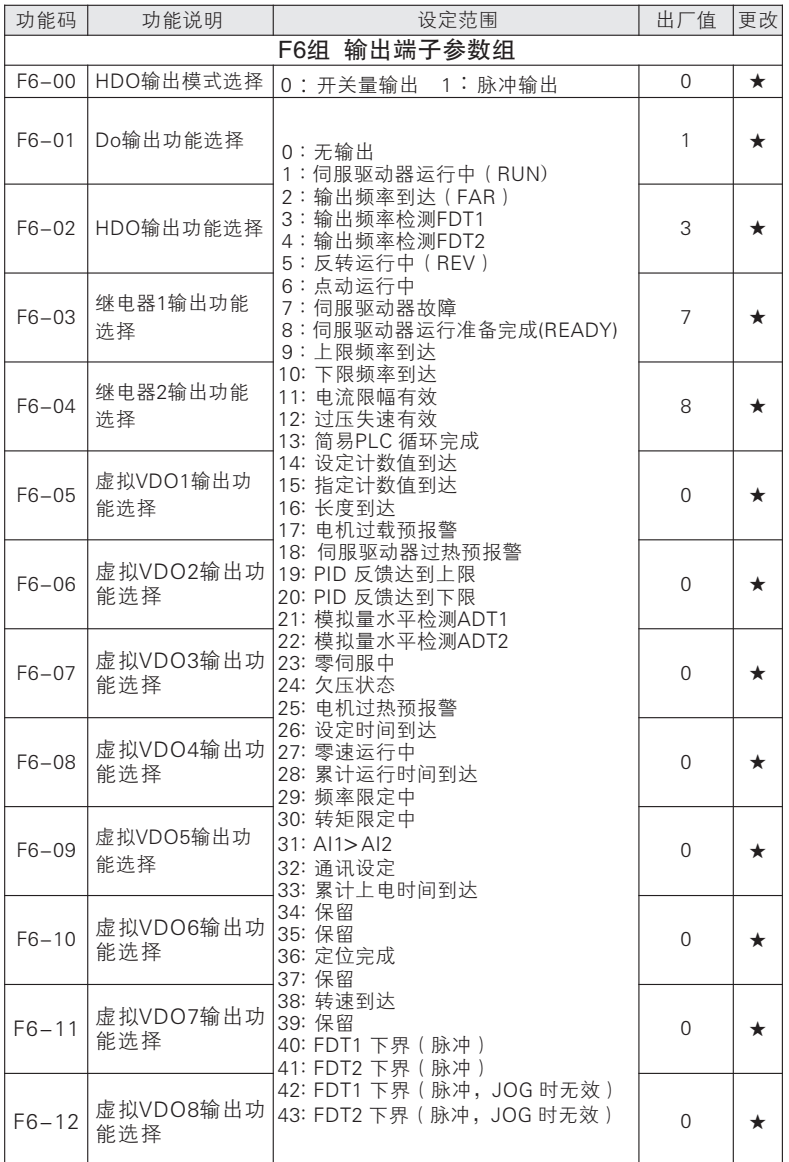

## 使用手册

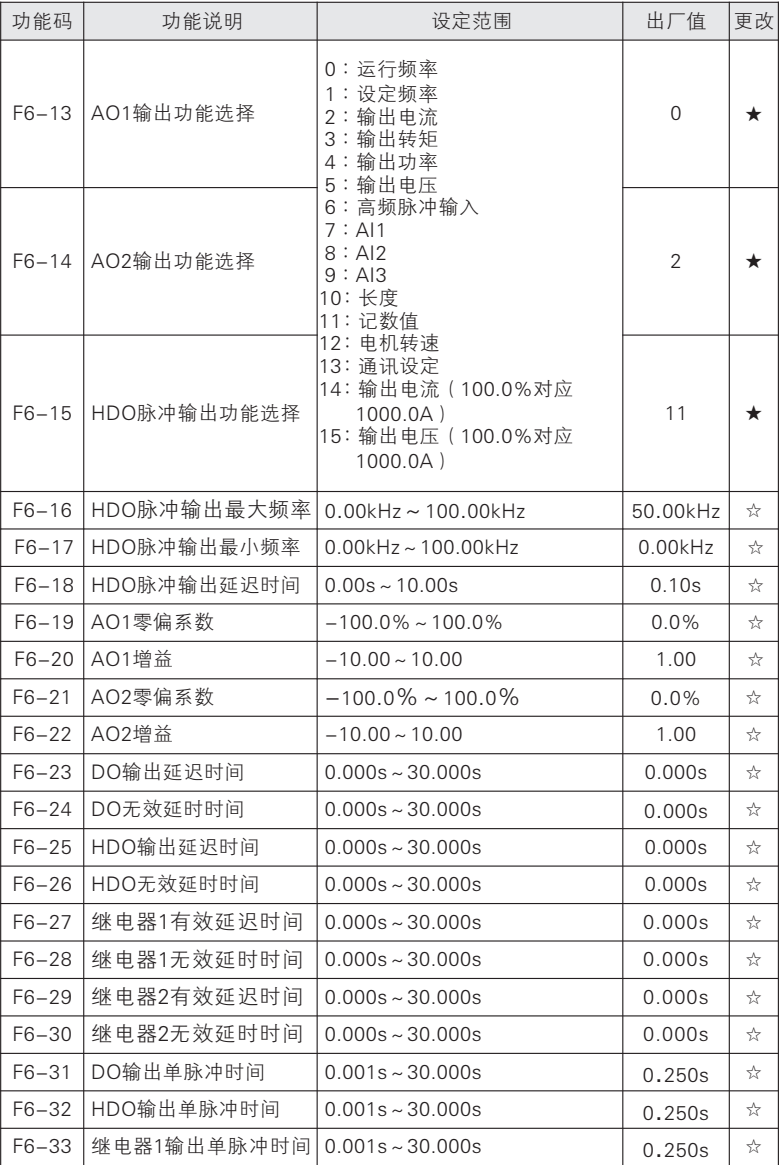

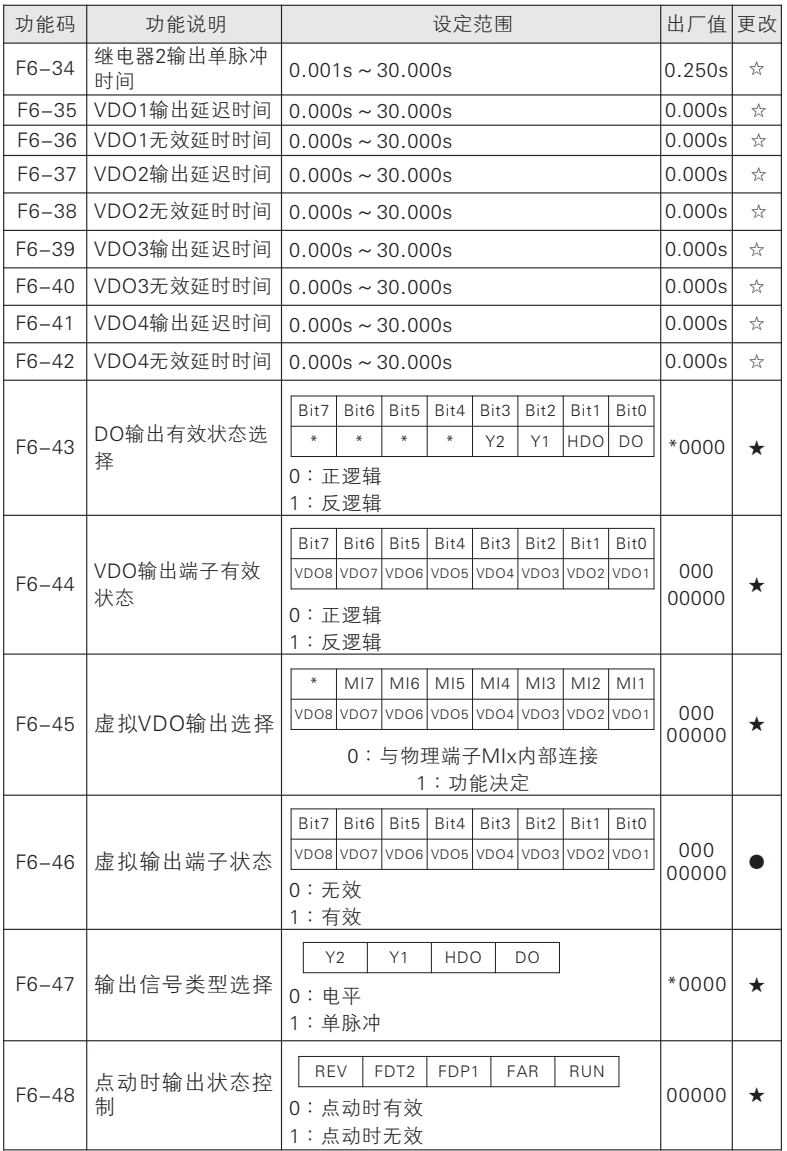

#### 功能码 | 动能说明 | 设定范围 出厂值 |更改 F7组 人机界面参数组 F7-00 用户密码 0~65535 0 ★ F7-01 REV/JOG MF.K键功能选择 0 :无功能 1:反转运行 2:正转点动 3:反转点动 4:正/反转切换 5:快速停车 6:自由停车 7:光标左移 操作面板命令通道与远程命令通道( 8: 端子命令通达或通讯命令通道)切换  $1 \quad | \quad \star$ F7-02 STOP键功能 0:只在键盘操作方式, STOP键停机功 能有效 1:在任何操作方式下, STOP键停机功 能均有效  $1$   $\star$ F7-03 LCD语言选择 0 中文 : 1:英文 2 保留 :  $0 \quad \mathbb{R}$  $F7-04$  LED主屏显示参数1 位为"0"对应参数不显示,为"1"对应 参数显示。 Bit0: 运行频率1(Hz) Bit1: 设定频率(Hz) Bit2: 母线电压(V) Bit3: 输出电压(V) Bit4: 输出电流(A) Bit5: 输出功率(kW) Bit6: 输出转矩(%) Bit7: MIn输入状态 000 11111 ☆ F7-05 LED主屏显示参数2 Bit1: AI1电压(V) 位为"0"对应参数不显示,为"1"对 应参数显示。 Bit0: DO输出状态 Bit2: AI2电压(V) Bit3: AI3电压(V) Bit4: 计数值 Bit5: 长度值 Bit6: 负载速度显示 Bit7: PID给定 000 00000 ☆  $B$ it7  $B$ it6  $B$ it5  $B$ it4  $B$ it3  $B$ it2  $B$ it1  $B$ it0 | Bit7 | Bit6 | Bit5 | Bit4 | Bit3 | Bit2 | Bit1 | Bit0

六 功 能 参 数 表

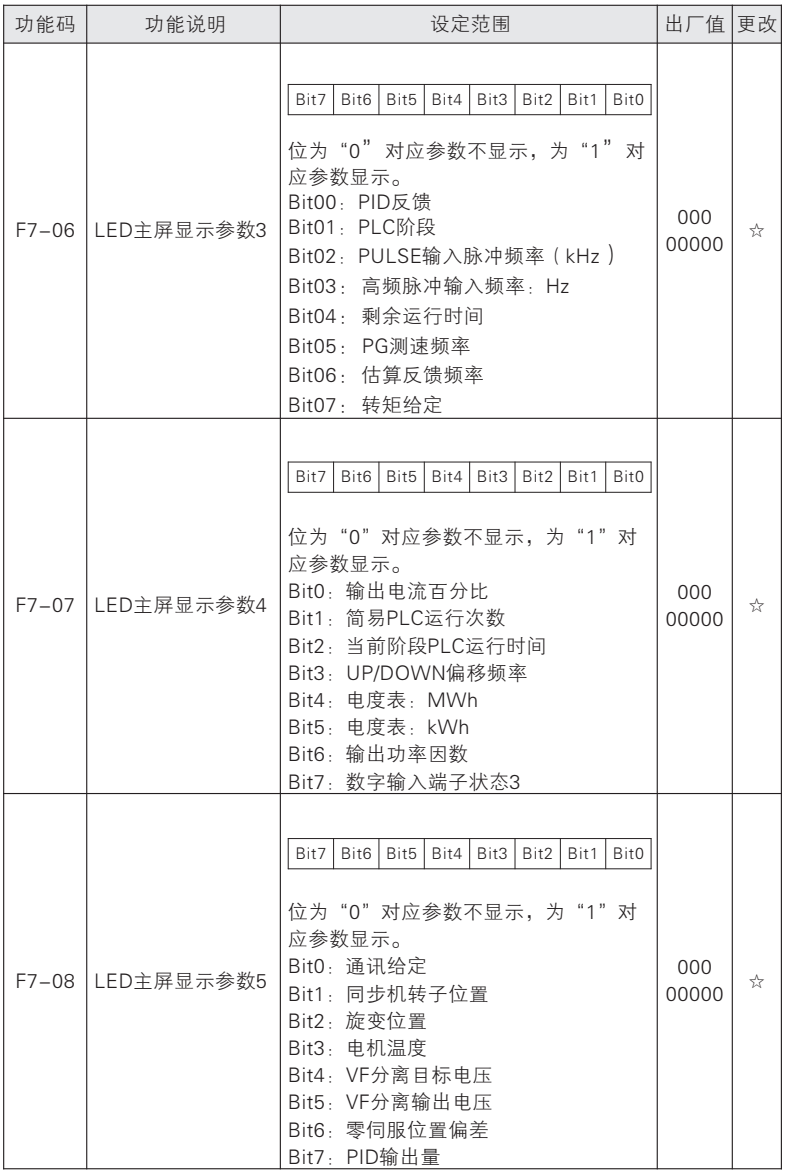

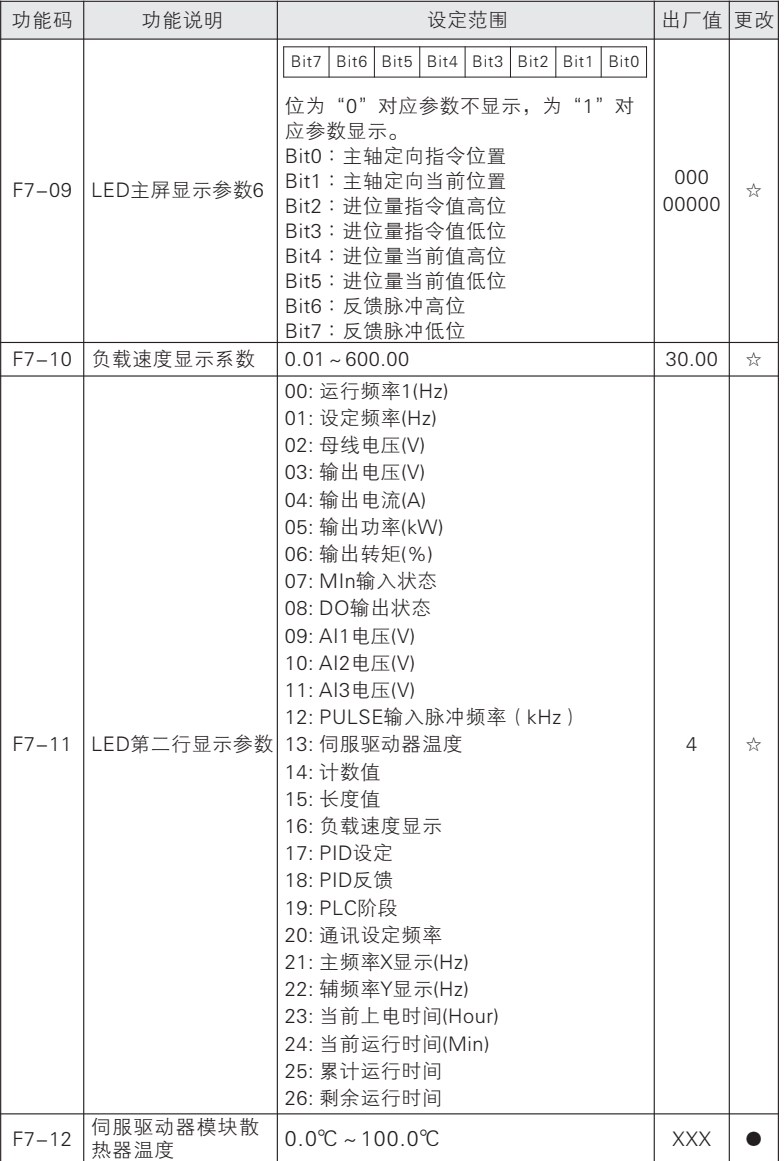

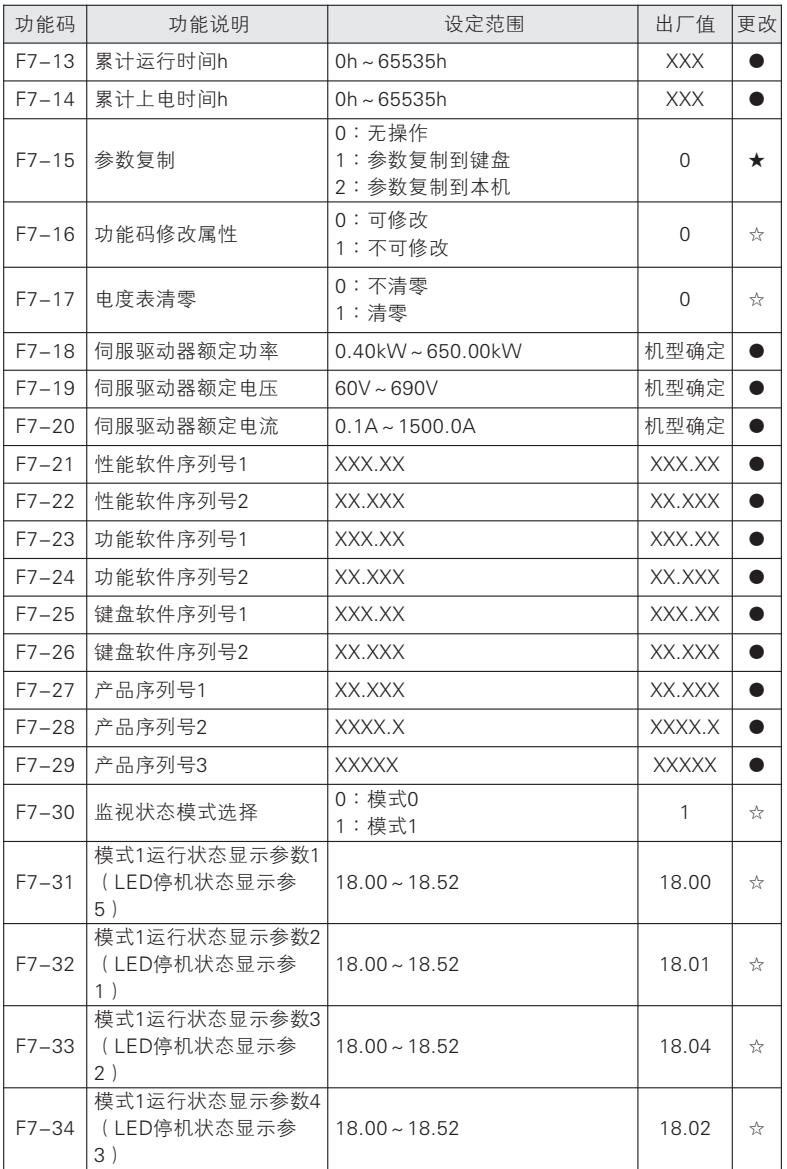

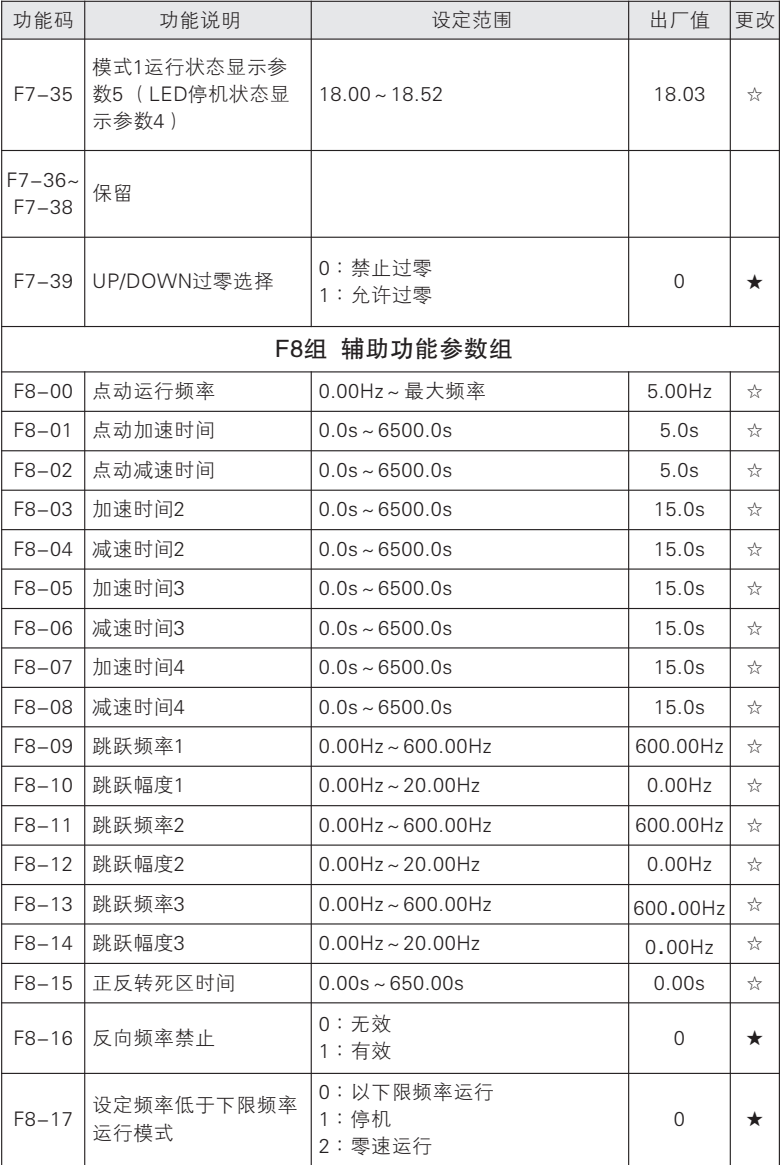

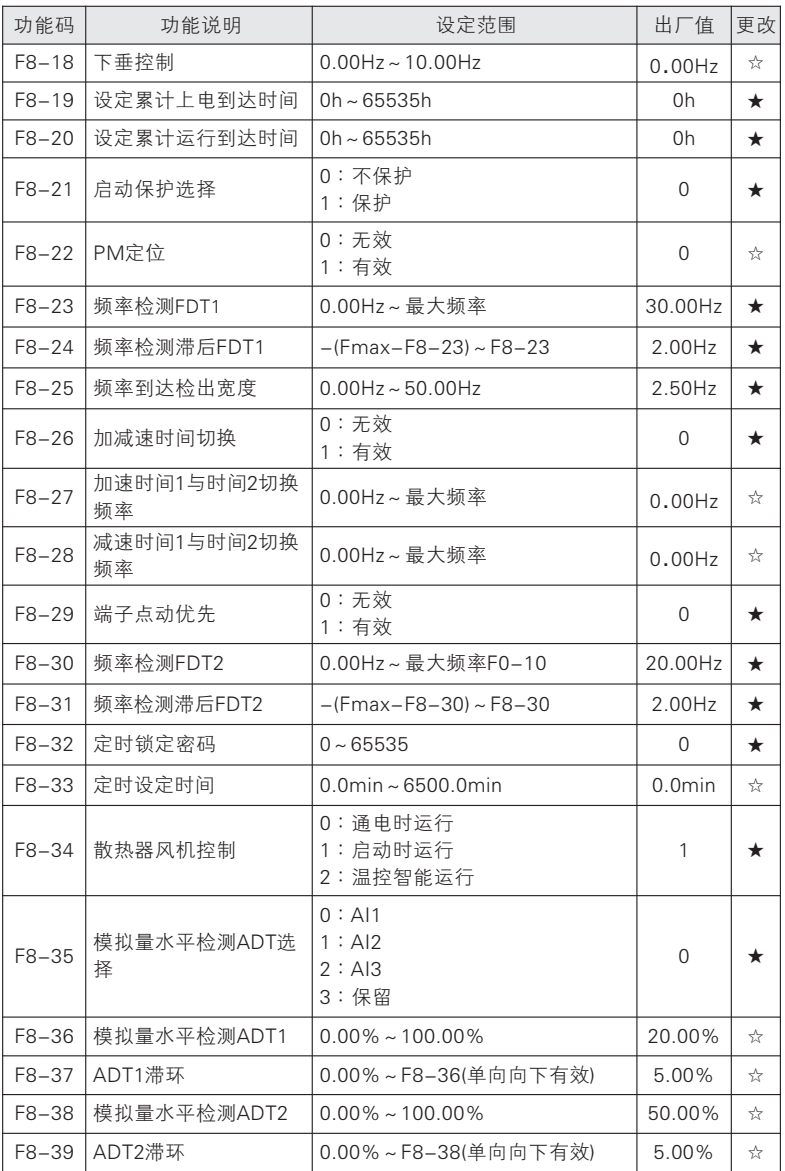

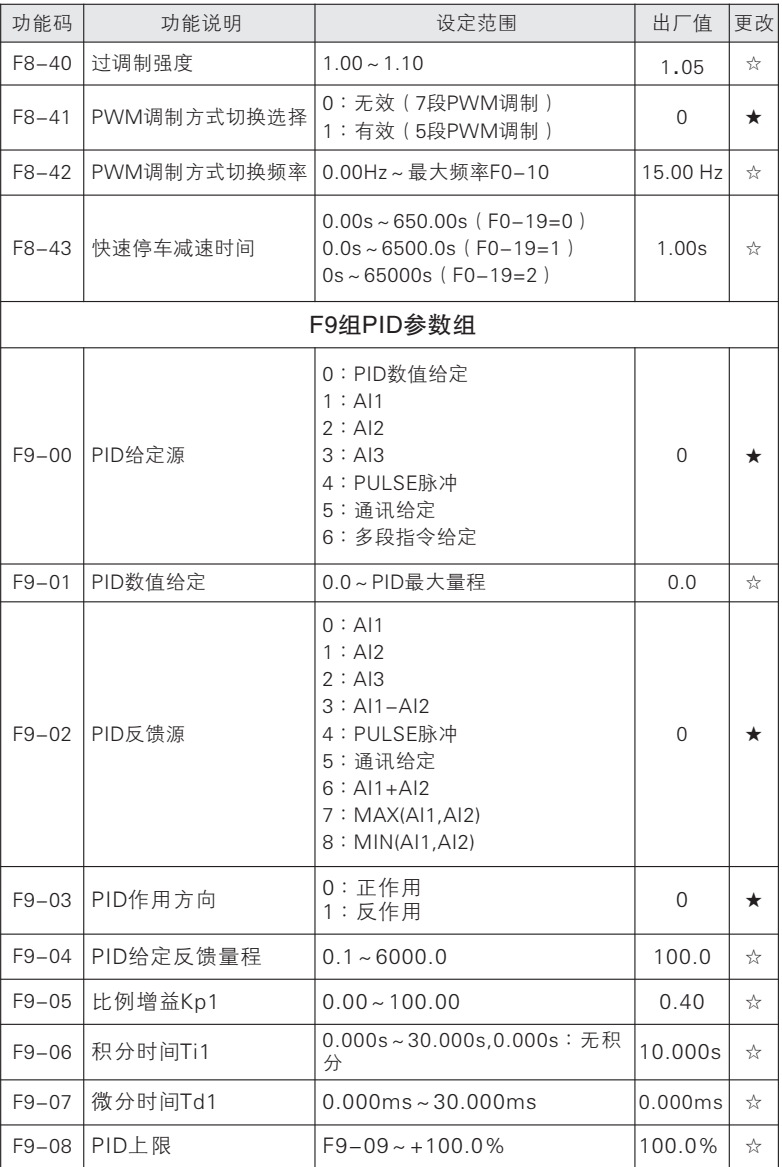

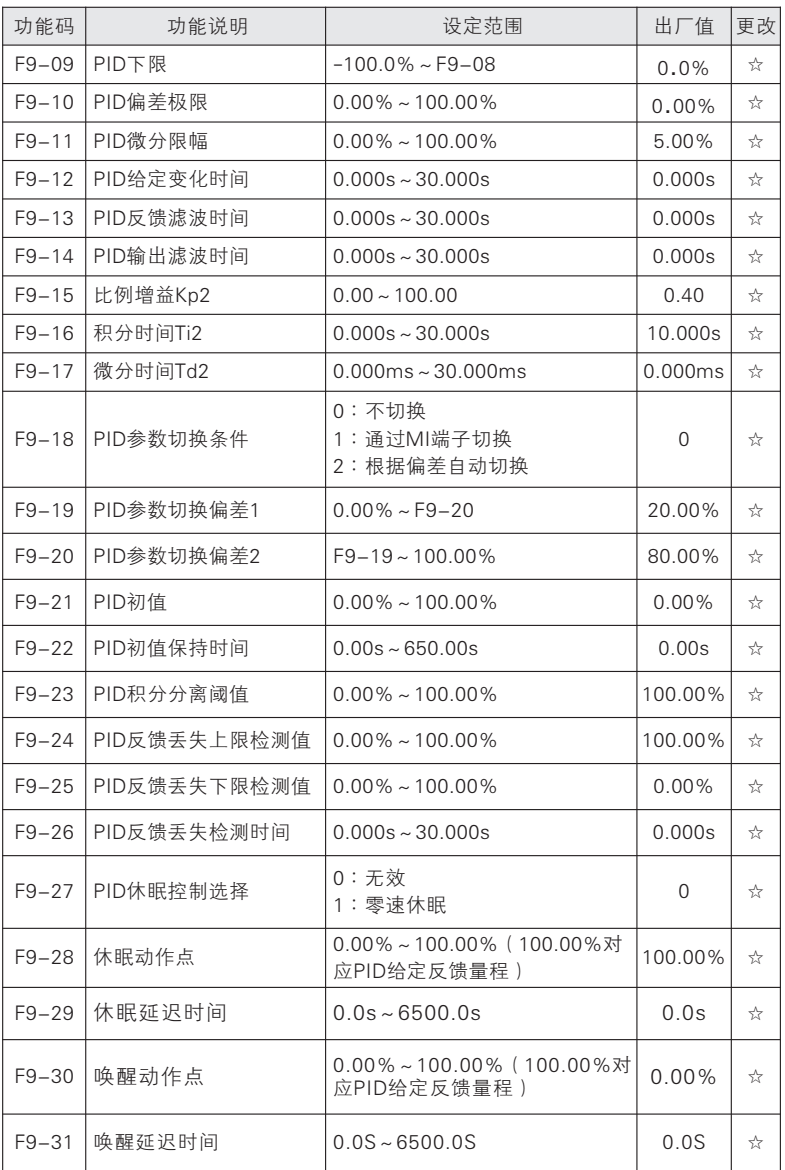

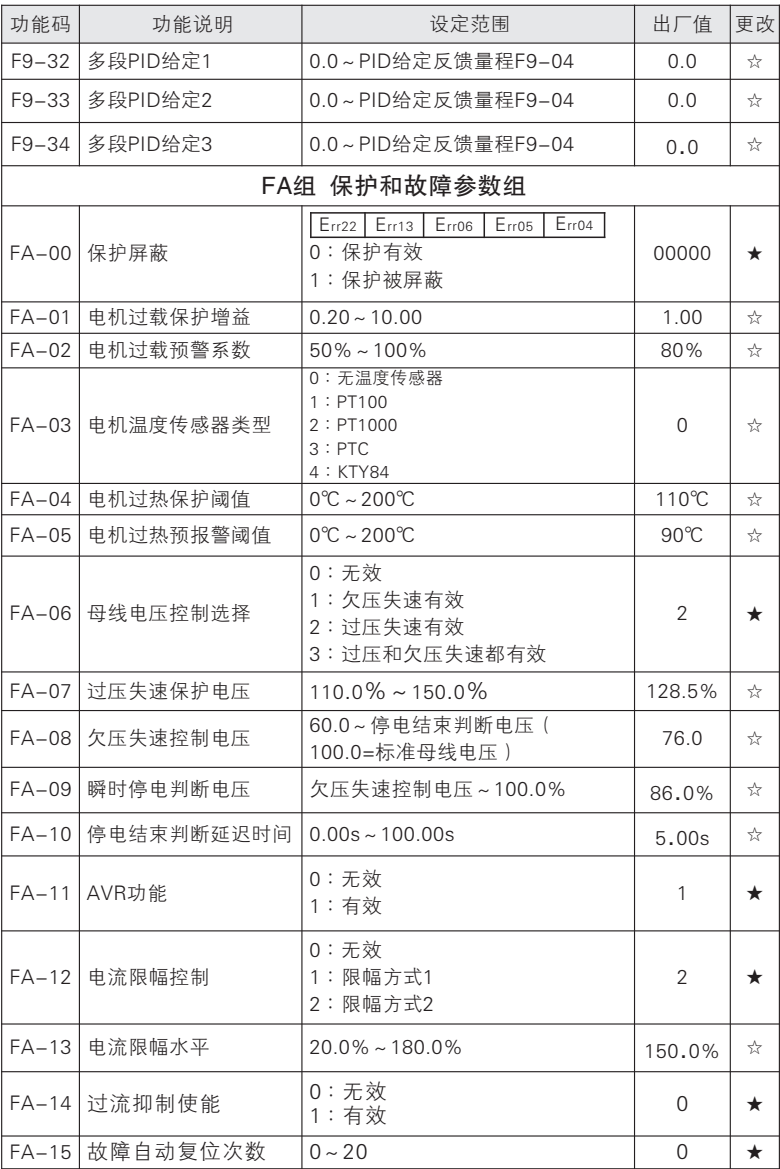

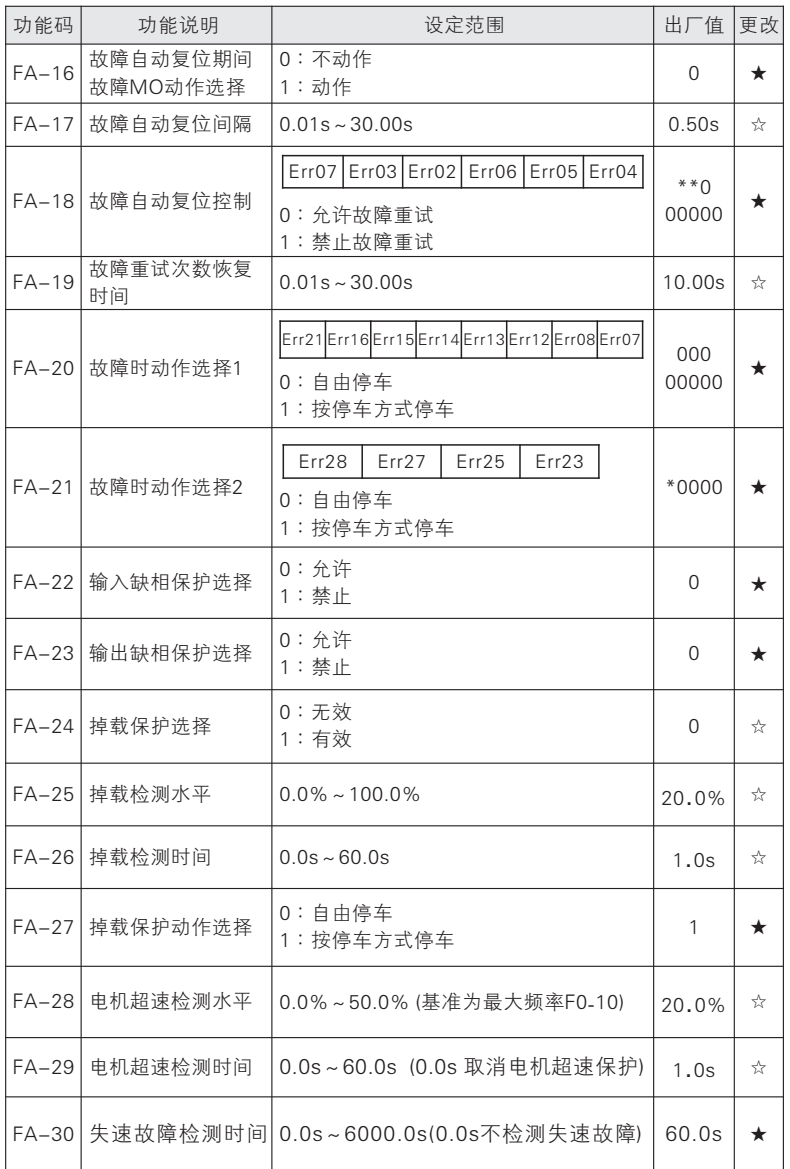

## 使用手册

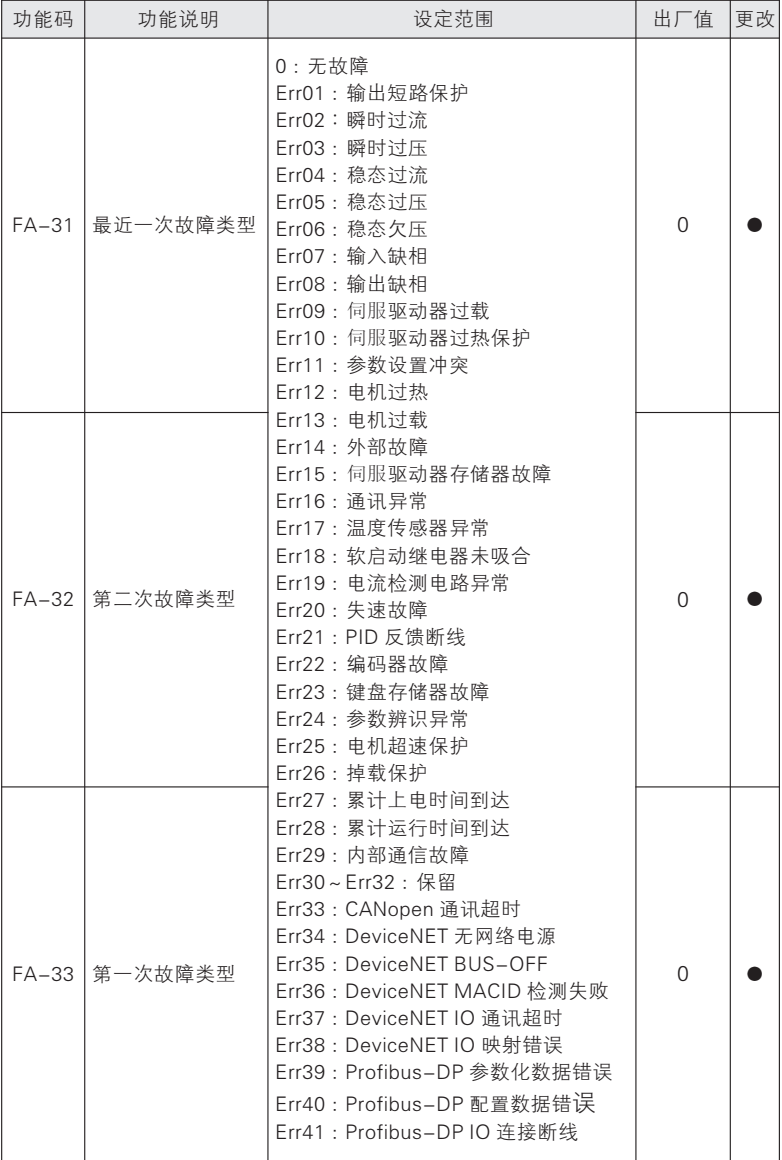

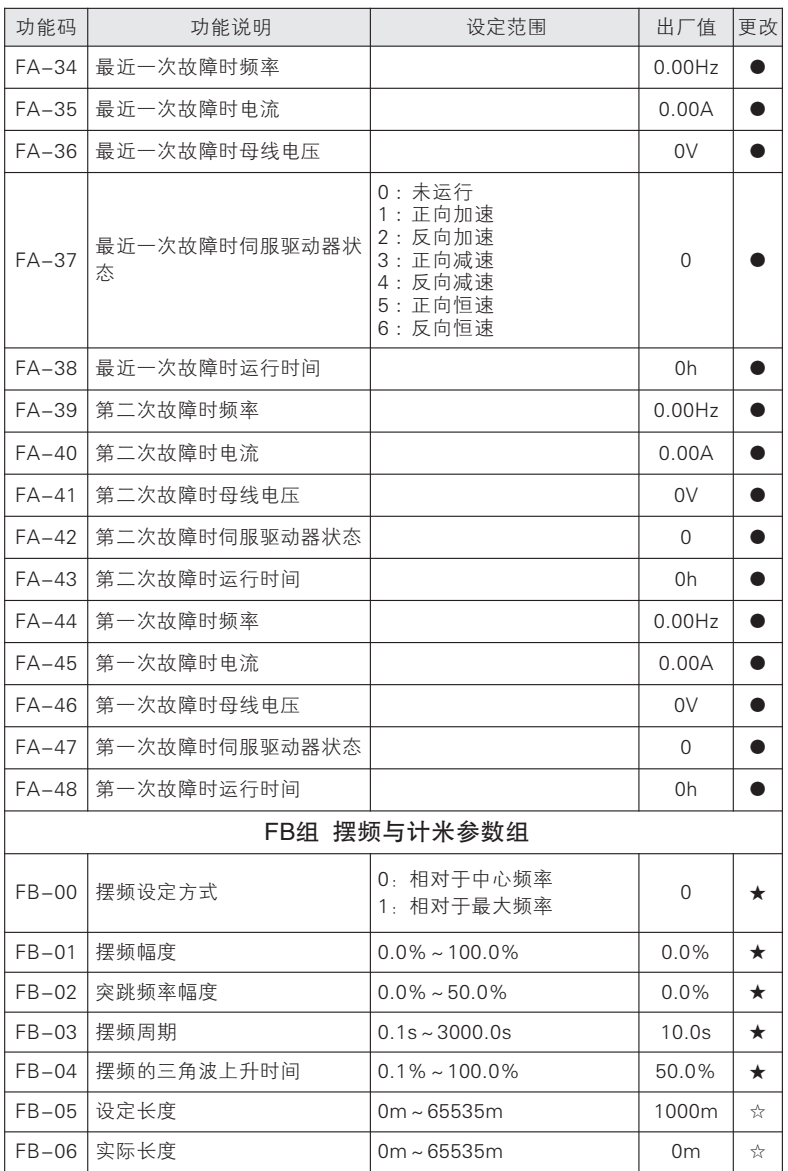

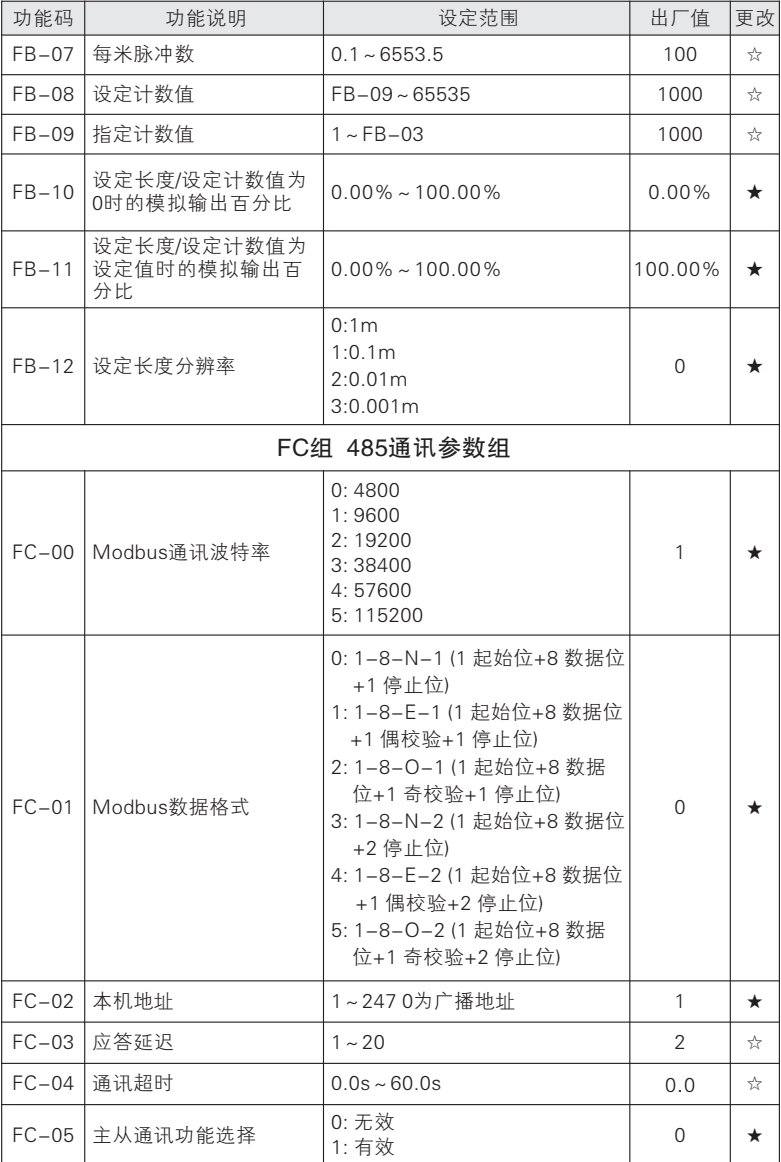

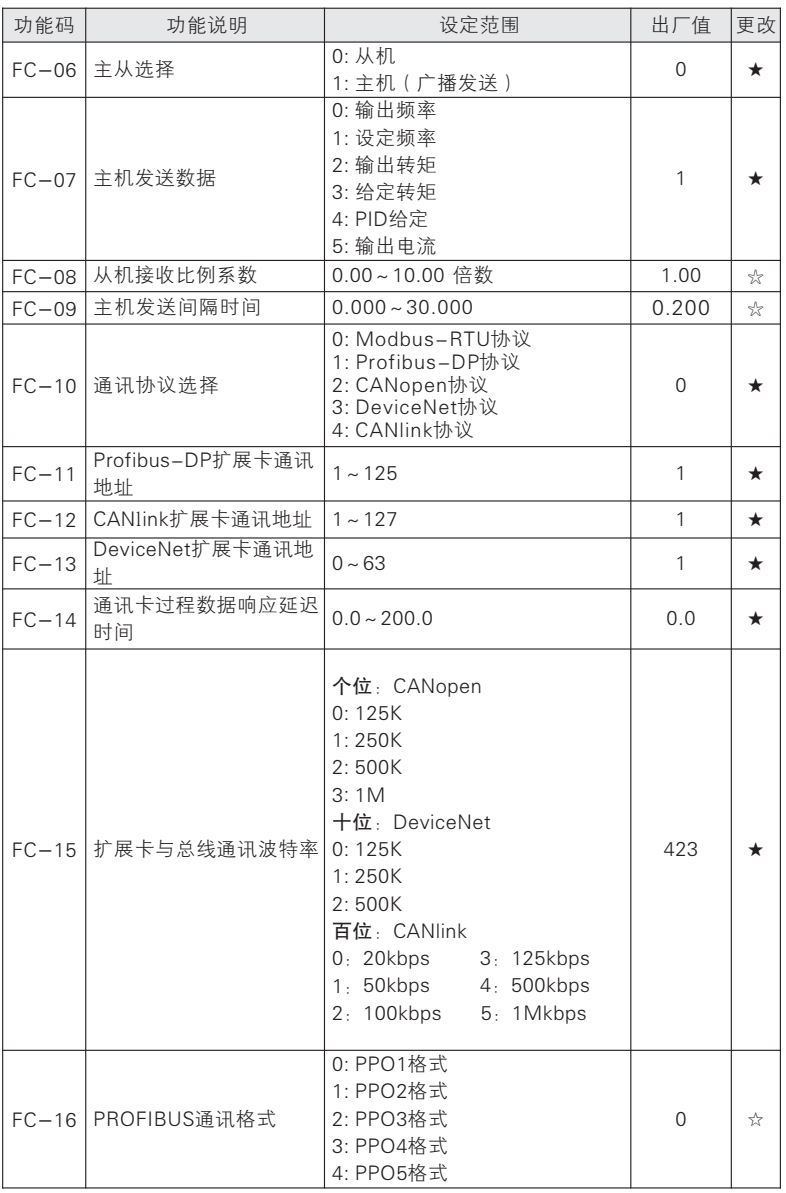

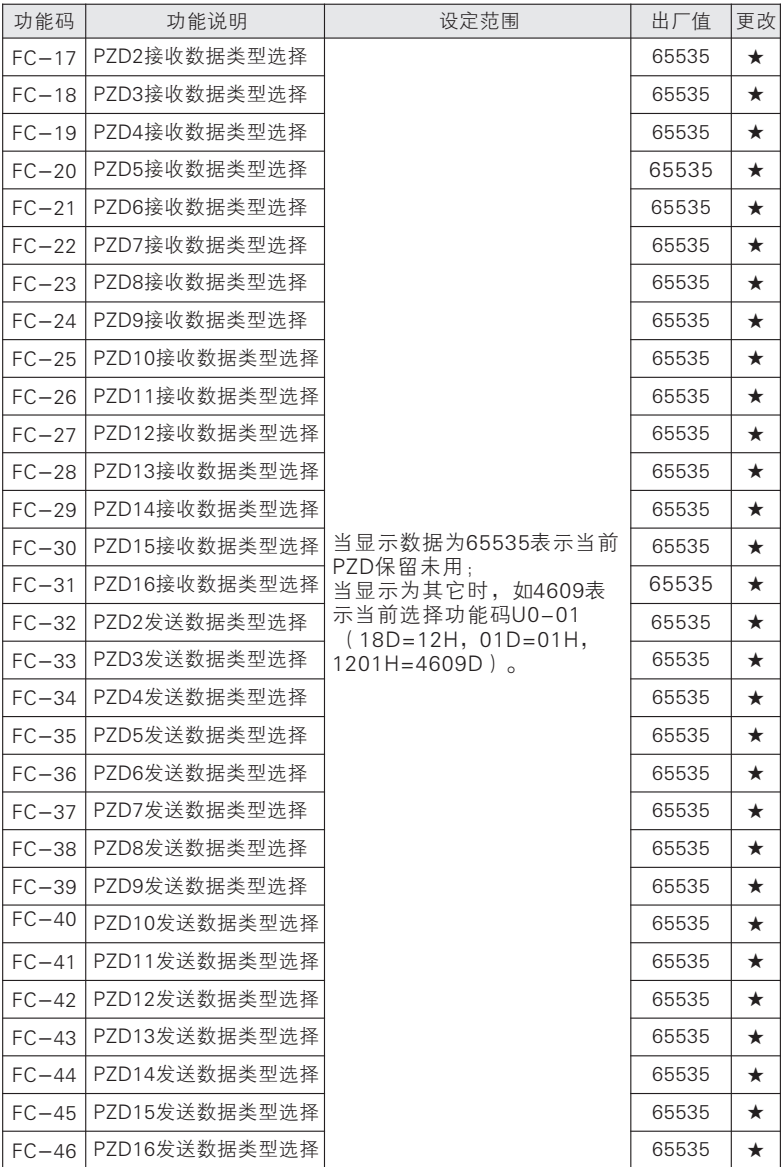

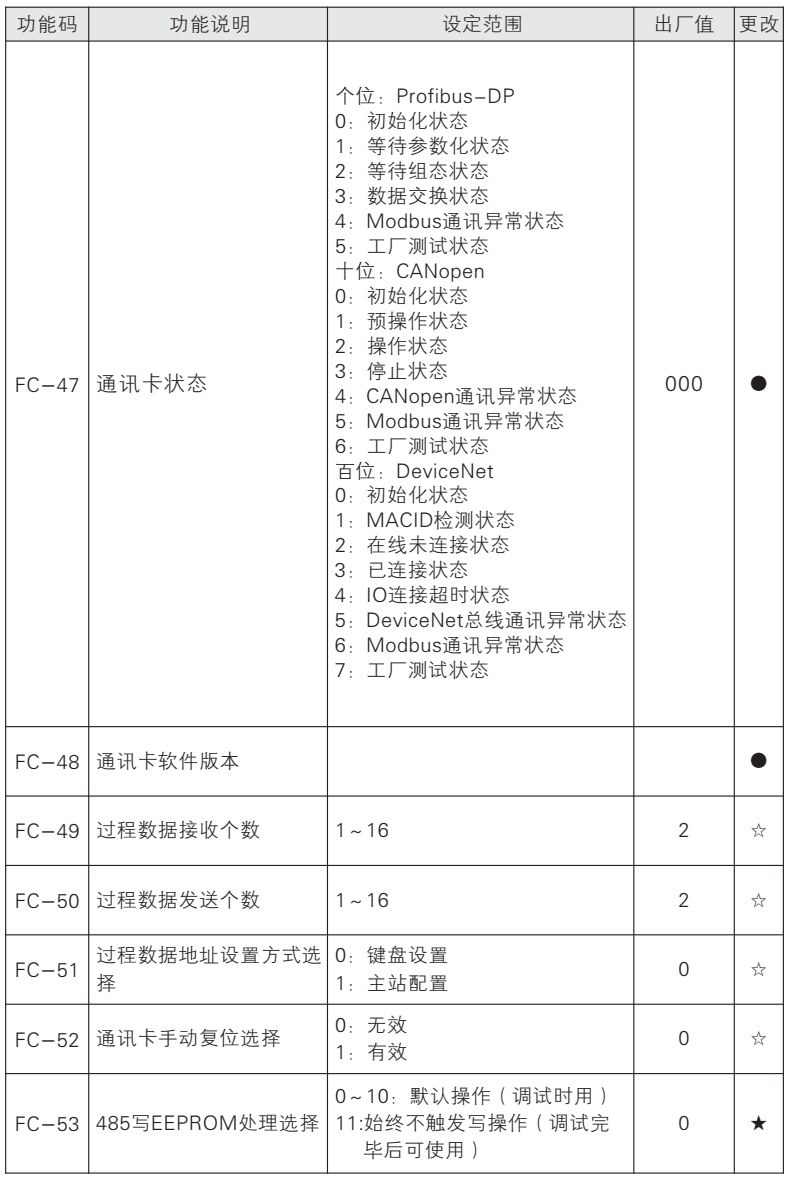

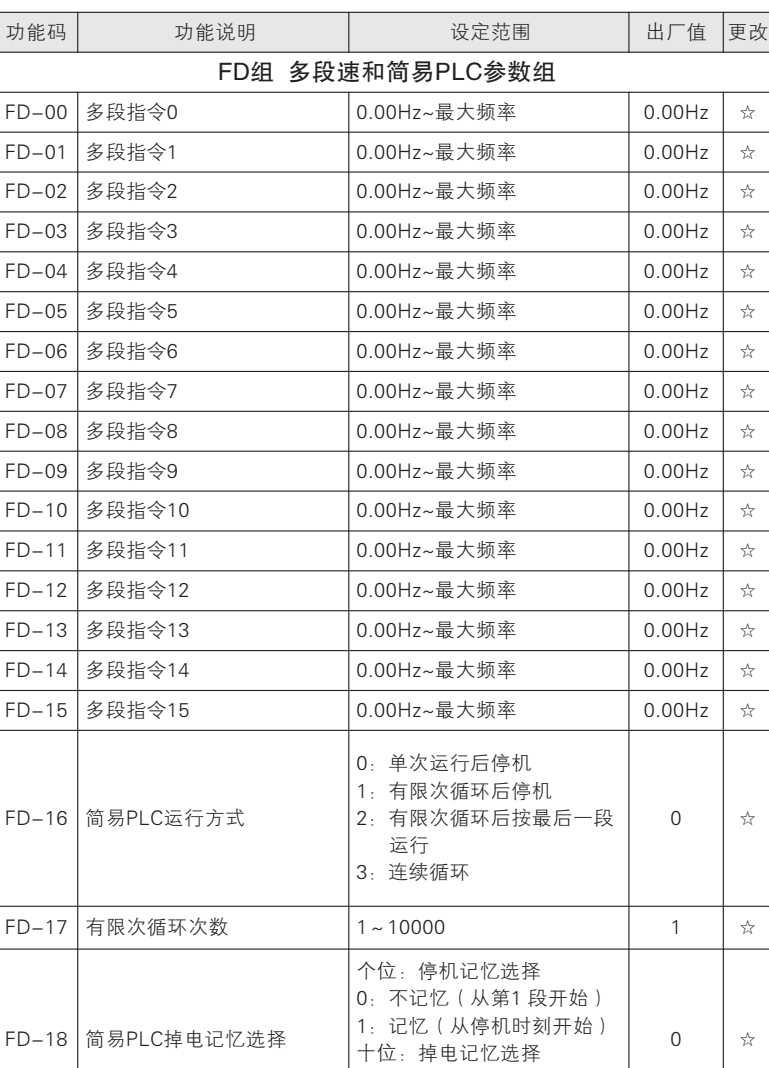

#### 使用手册

功 能 参 数 表

65

FD-19 第0段运行时间  $\begin{array}{|c|c|c|c|c|c|c|} \hline \end{array}$  0.0 ∴  $\begin{array}{|c|c|c|c|c|c|c|c|} \hline \end{array}$  0.0  $\begin{array}{|c|c|c|c|c|c|c|c|c|} \hline \end{array}$  0.0  $\begin{array}{|c|c|c|c|c|c|c|c|c|} \hline \end{array}$ 

0:不记忆(从第1 段开始) 1:记忆(从掉电时刻开始)

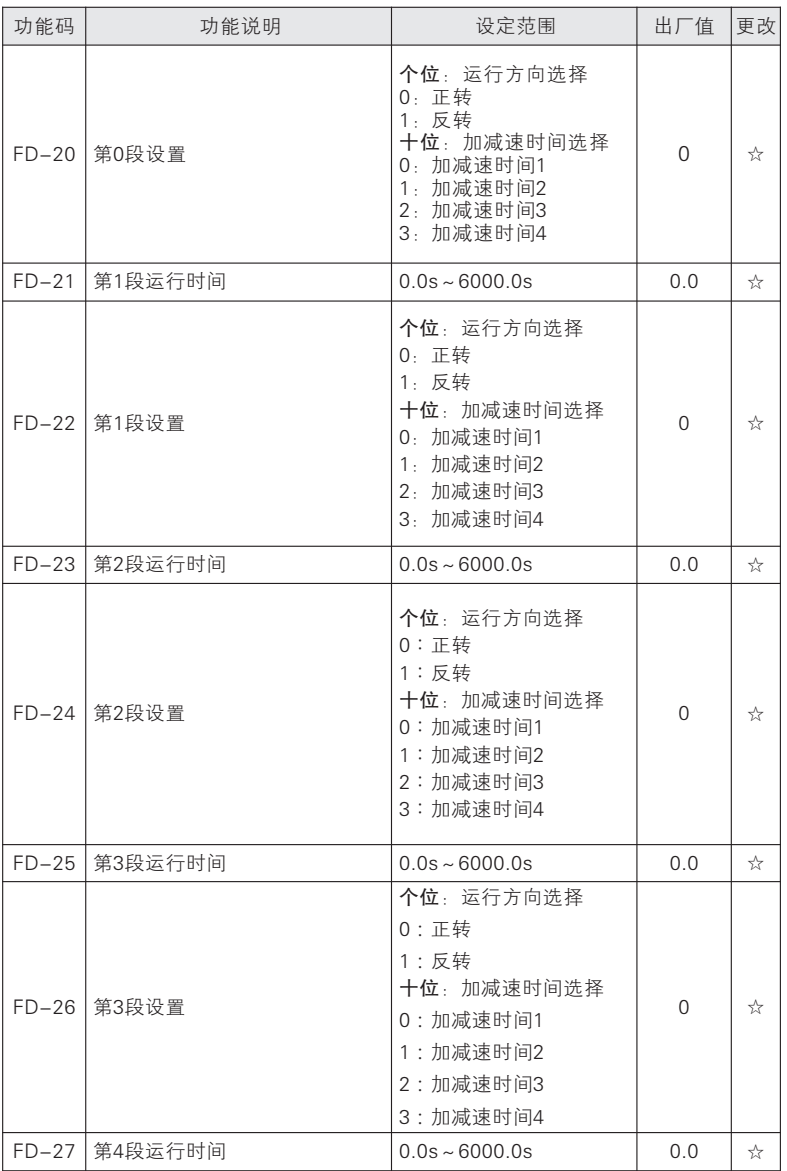

## 使用手册

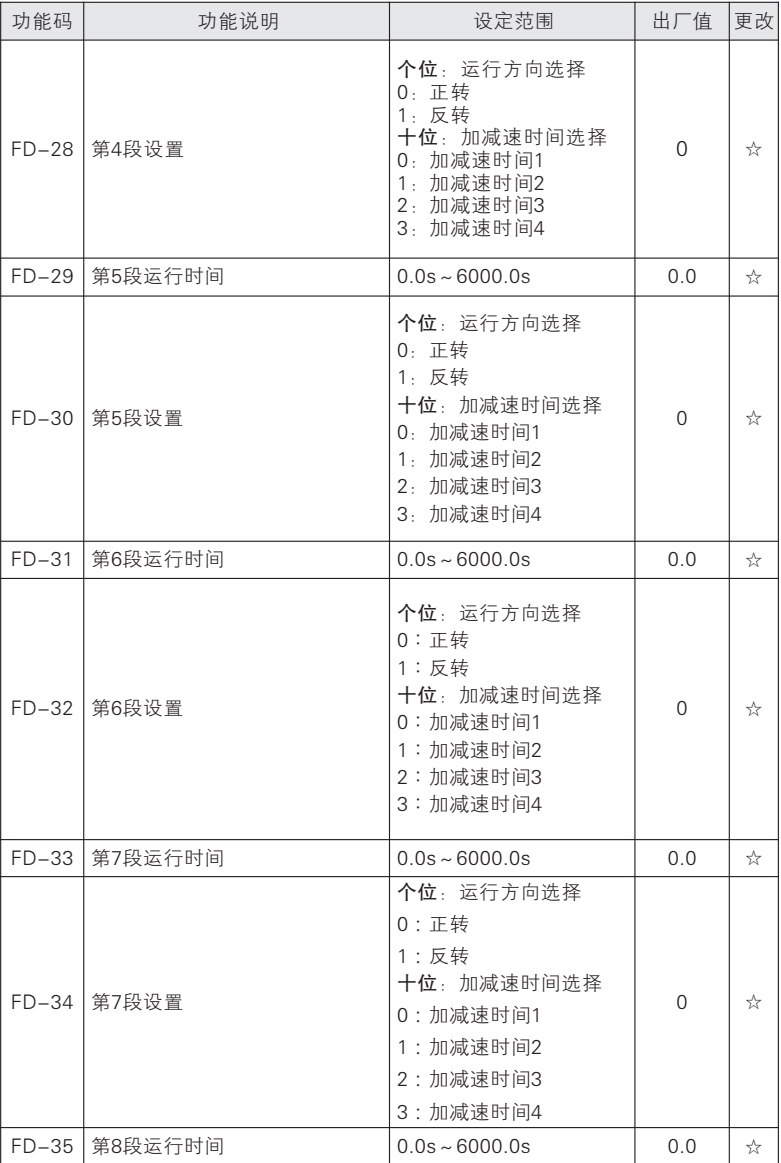
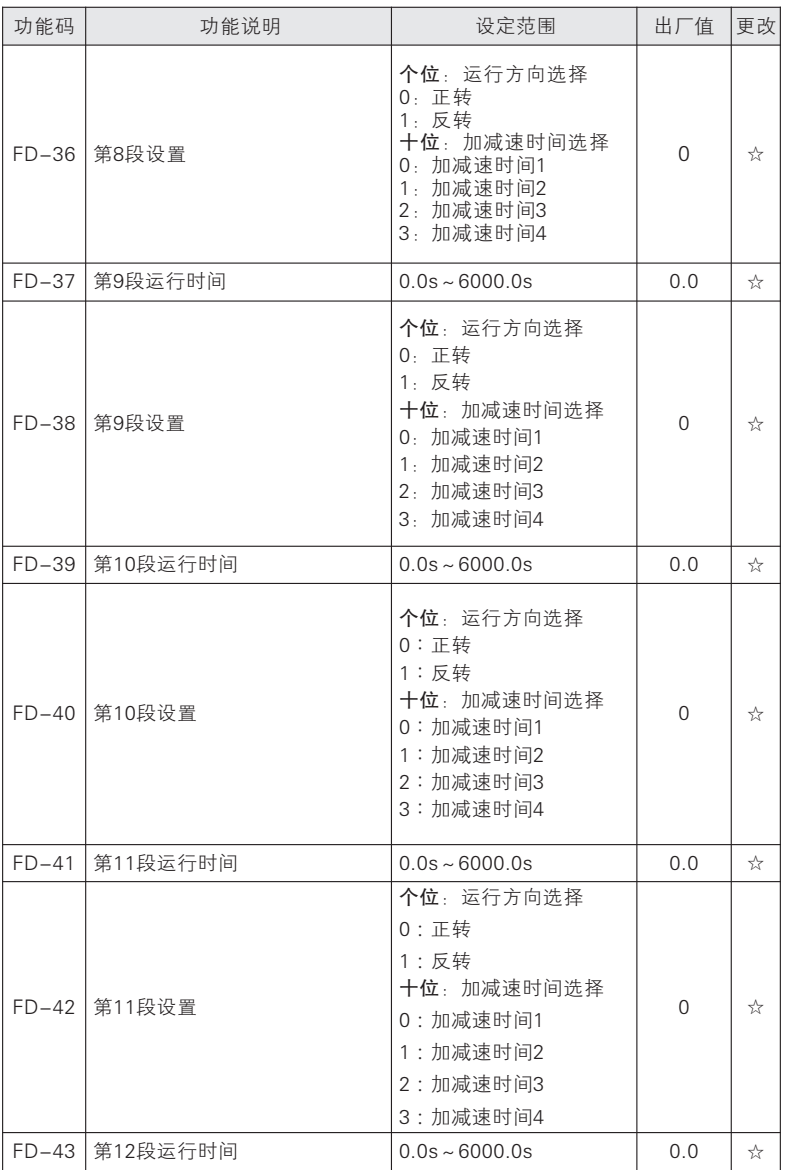

### 使用手册

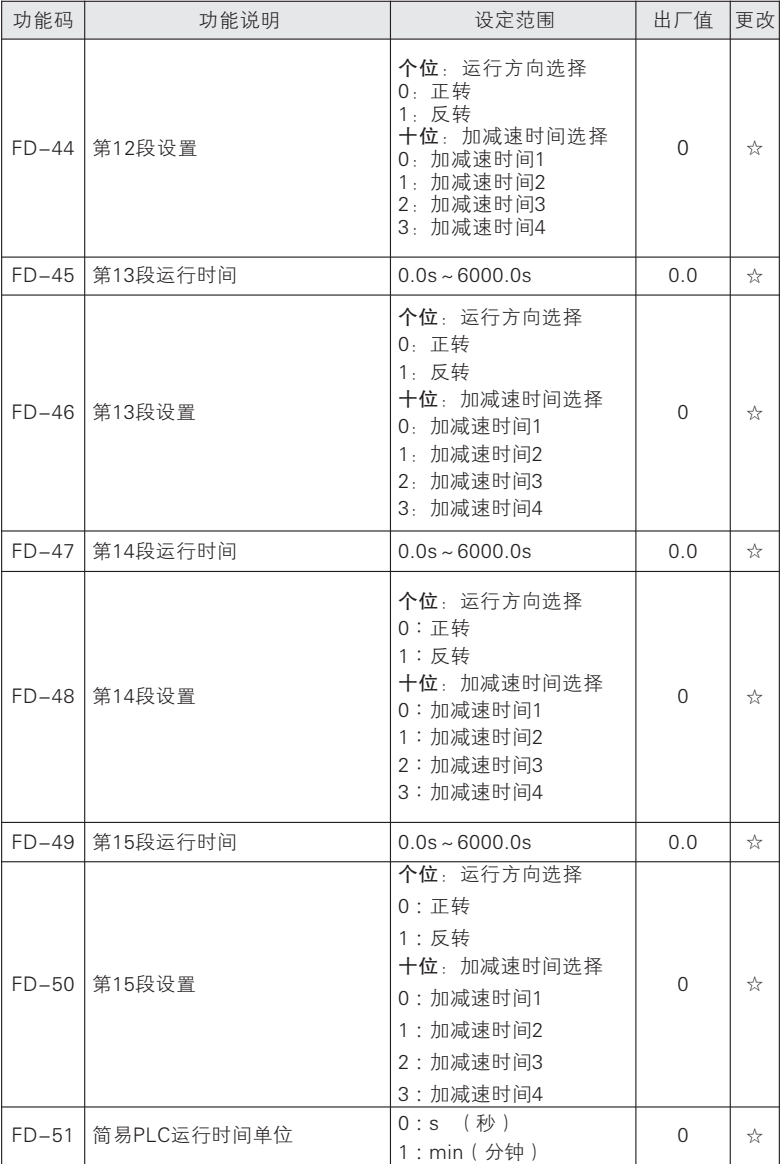

六 功能参数表

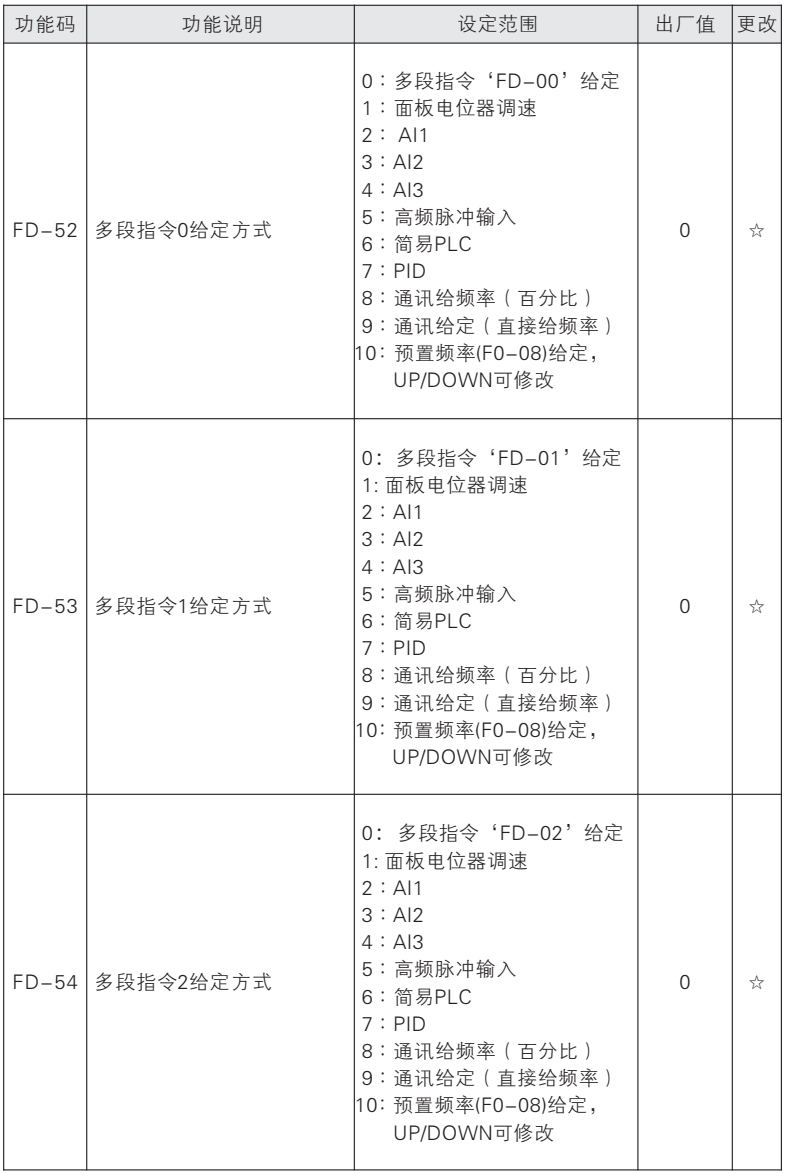

### 使用手册

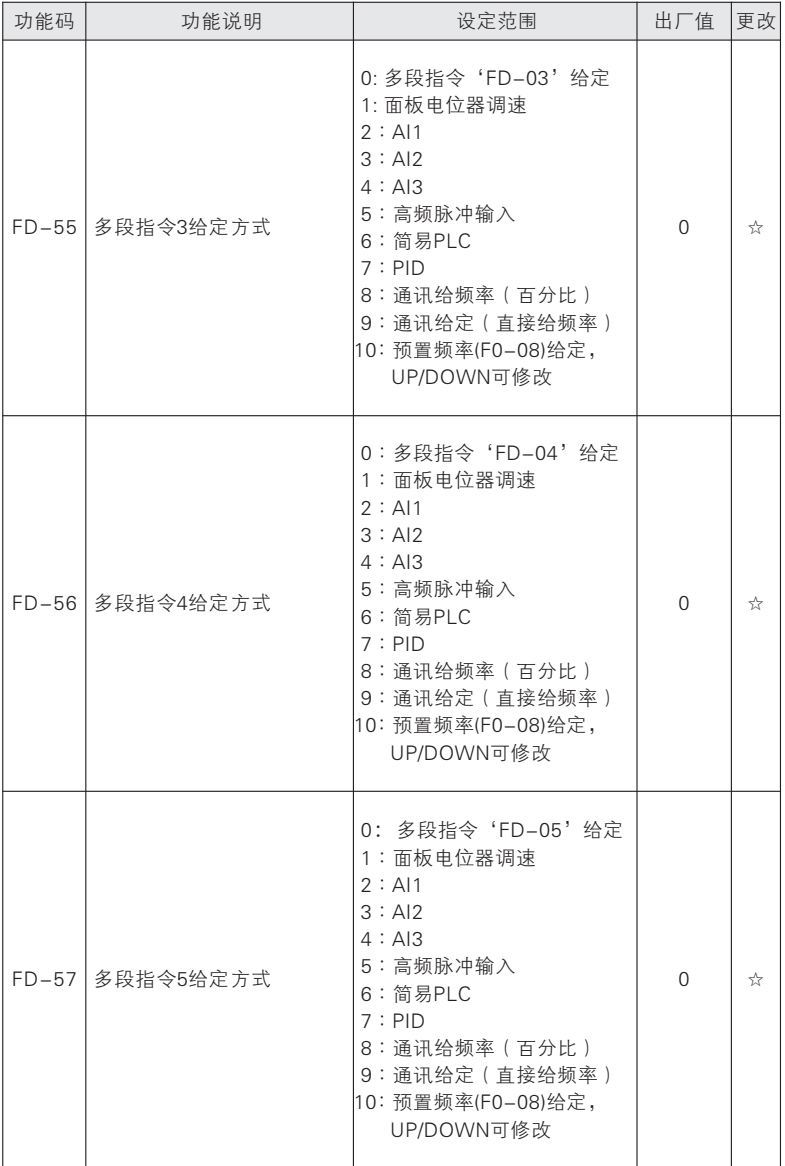

六 功能参数表

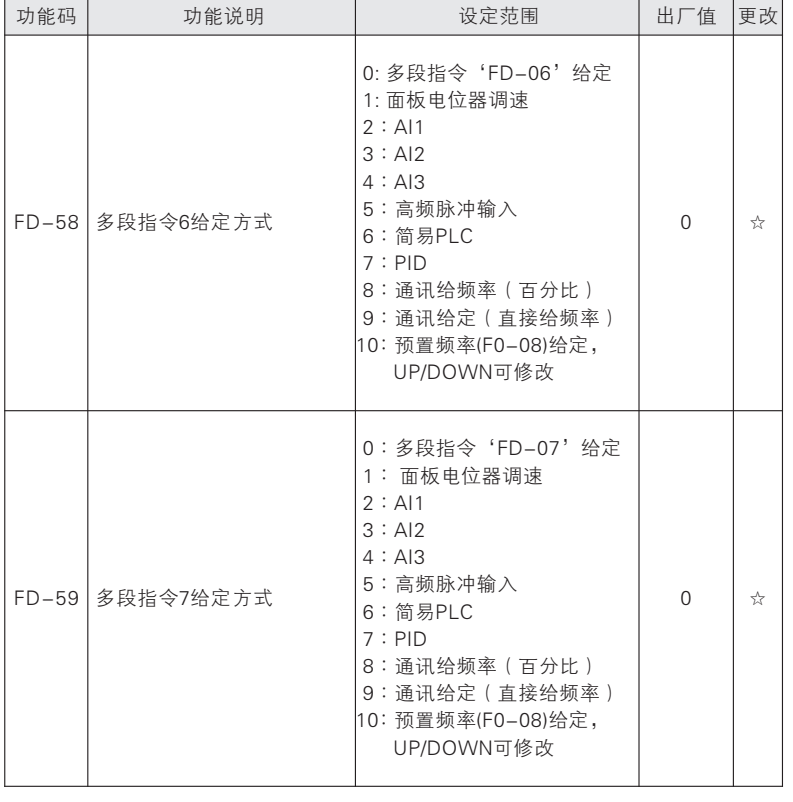

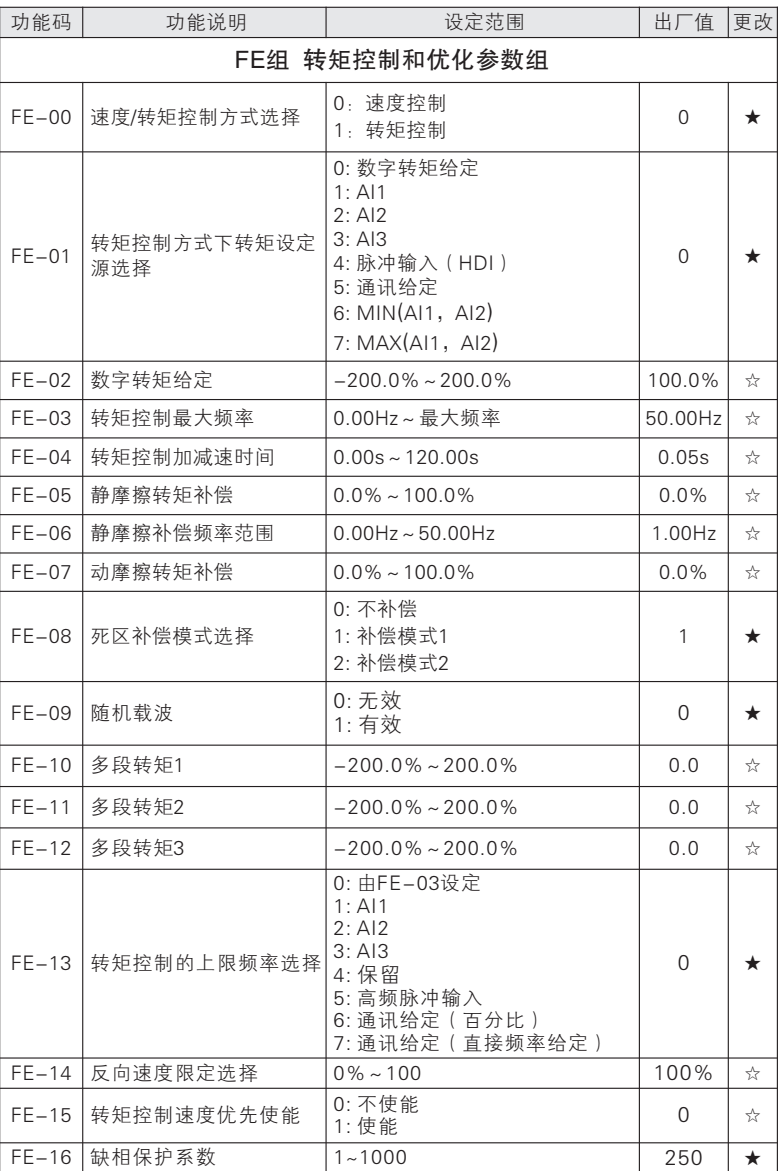

73

### 功能码 功能说明 设定范围 出厂值 更改 A0组 位置控制参数组 A0-00 位置模式选择 0 无效 : 1: 零伺服 ( 频率到达有效 ) 2:零伺服(频率到达和端子同时 有效) 3:主轴定向功能 4:简易进位  $0 \quad | \quad \rightarrow$ A0-01 零伺服启动频率 | 0.00Hz ~ 5.00Hz | 0.25Hz | ☆ A0-02 位置环增益 1.000 │ ☆ A0-03 位置偏差极限 0 ☆ A0-04 位置控制上限频率 50.00Hz | ☆ A0-05 位置控制减速时间 0.00s~600.00s 1 0.50s ☆ A0-06 位置反馈方式选择 0:电机编码器定位 1:外拉Z相脉冲定位 2:主轴编码器定位  $0 \quad | \quad \star$ A0-07 定位完成范围 0~65535 10 ☆ A0-08 | 定位完成时间 | 0ms ~ 10000ms | 200ms | ☆ A0-09 定位位置确定时间 | 0ms~1000ms | 10ms | ☆ A0-10 主轴定向位置1 0~65535 0 ☆ A0-11 主轴定向位置2 0~65535 0 ☆ A0-12 主轴定向位置3 0~65535 0 ☆ A0-13 主轴定向位置4 0~65535 0 ☆ A0-14 主轴定向位置5 0~65535 0 ☆ A0-15 主轴定向位置6 0~65535 0 ☆ A0-16 主轴定向位置7 ☆ A0-17 主轴定向位置8 ☆ A0-18 主轴定向速度 | 0.00Hz~ 上限频率 | 10.00Hz | ☆ A0-19 主轴定向方向 0: 从当前方向定向 1: 按最短距离定向 0  $\star$ A0-20 主轴夹紧联锁延时时间 | 0ms~30000ms | 0 + A0-21 主轴编码器类型 0 : ABZ增量编码器 1: UVW增量编码器 2:省线式UVW编码器 3:保留 4:旋转变压器  $0 \quad | \star$

功 能 参 数 表

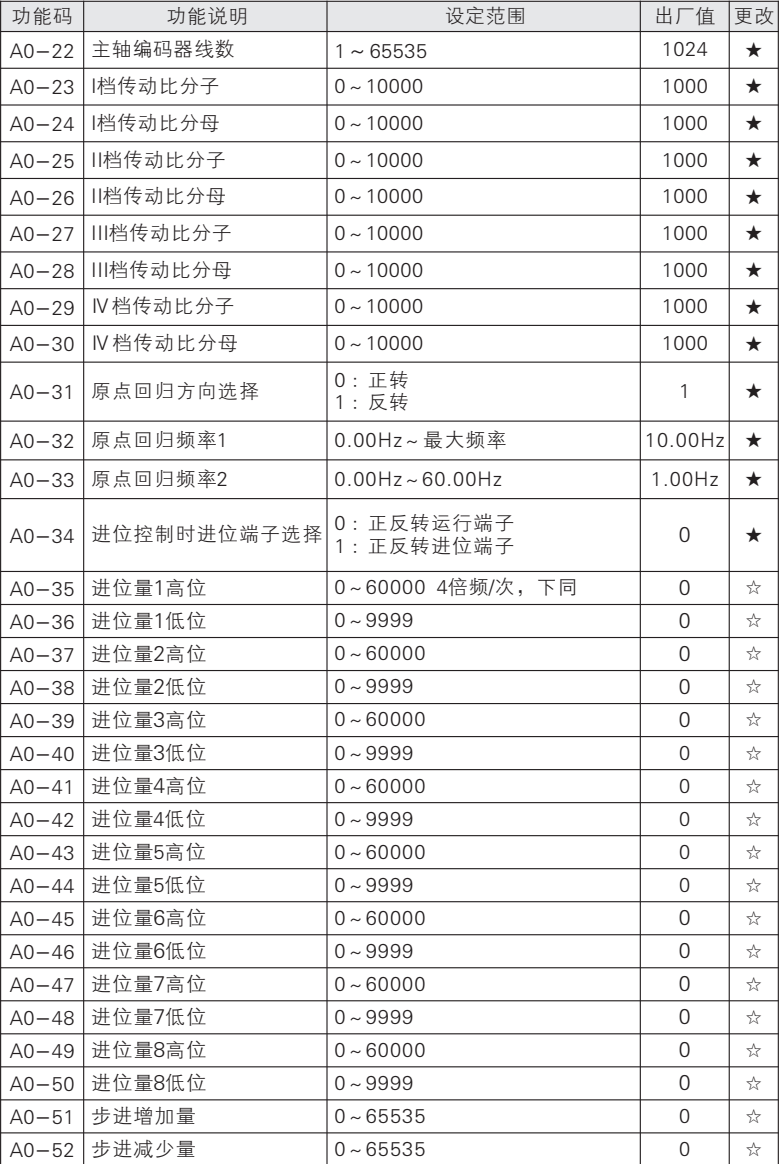

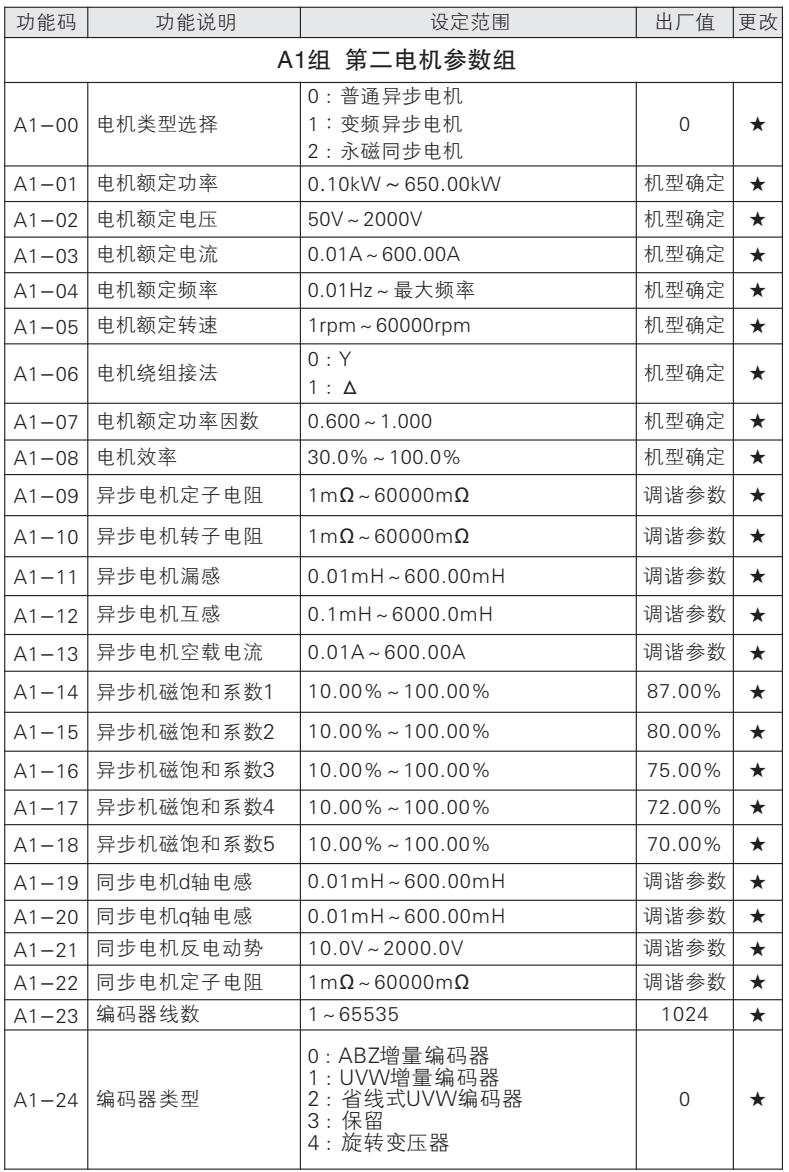

#### 功能码 │ 功能说明 │ 设定范围 │ 出厂值 │更改 A1-25 | 编码器安装角 ★ A1-26 ABZ增量编码器AB相序 0 正向 : 1 反向 :  $0 \quad | \quad \star$ A1-27 UVW编码器UVW相序 0:正向 1:反向  $0 \quad | \star$ A1-28 UVW编码器偏置角 | 0.0~359.9° | 0.0 | ★ A1-29 │ 旋转变压器极对数 │ 1~65535 1 ★ A1-30 同步电机初始电角度 | 0.0~359.9° | 0.0 | ★ A1-31 速度反馈PG断线检测时间 | 0.0 ~ 10.0 → 0.0 → 0.0 → ★ A1-32 速度反馈滤波时间 0.000s~0.100s 0.002s ★ A1-33 调谐选择 0:无操作 电机类型:异步电机 1:异步机静止自学习 2:异步机旋转自学习 3:保留 电机类型:同步电机 1:同步机静止自学习 2:同步机旋转自学习 3:同步机编码器自学习 0  $\star$ A1-34 速度环比例増益1 0.00~100.00 1 12.00 ☆ A1-35 速度环积分时间1 0.000s~30.000s 0.200s 30.200s 3 A1-36 切换频率1 5.00Hz | ☆ A1-37 速度比例增益2 0.00~100.00 8.00 ☆ A1-38 速度积分时间2 0.000s~30.000s 0.300s ☆ A1-39 切换频率2 | 切换频率1Hz~最大频率F00.16 | 10.00Hz | ☆ A1-40 矢量控制转差增益 150.00%~200.00% 100.00% ☆  $A1 - 41$ 速度控制方式下转矩上 限源 0: 数字设定  $1 : A11$  $2: A12$  $3: A13$ 4:脉冲输入 5:通讯给定 6 : MIN (AI2, AI3 ) 7 : MAX (AI2, AI3) 0  $\rightarrow$ A1-42 电动转矩上限 0.0%~250.0% 165.0% ☆ A1-43 制动转矩上限 0.0%~250.0% 165.0% ☆ A1-44 励磁调节比例 0.00~100.00 0.50 ☆ A1-45 | 励磁调节积分 | 0.00ms~600.00ms | 10.00ms | ☆ A1-46 转矩调节比例 0.00~100.00 0.50 ☆

六 功 能 参 数 表

A1-47 转矩调节积分 | 0.00ms~600.00ms | 10.00ms | ☆

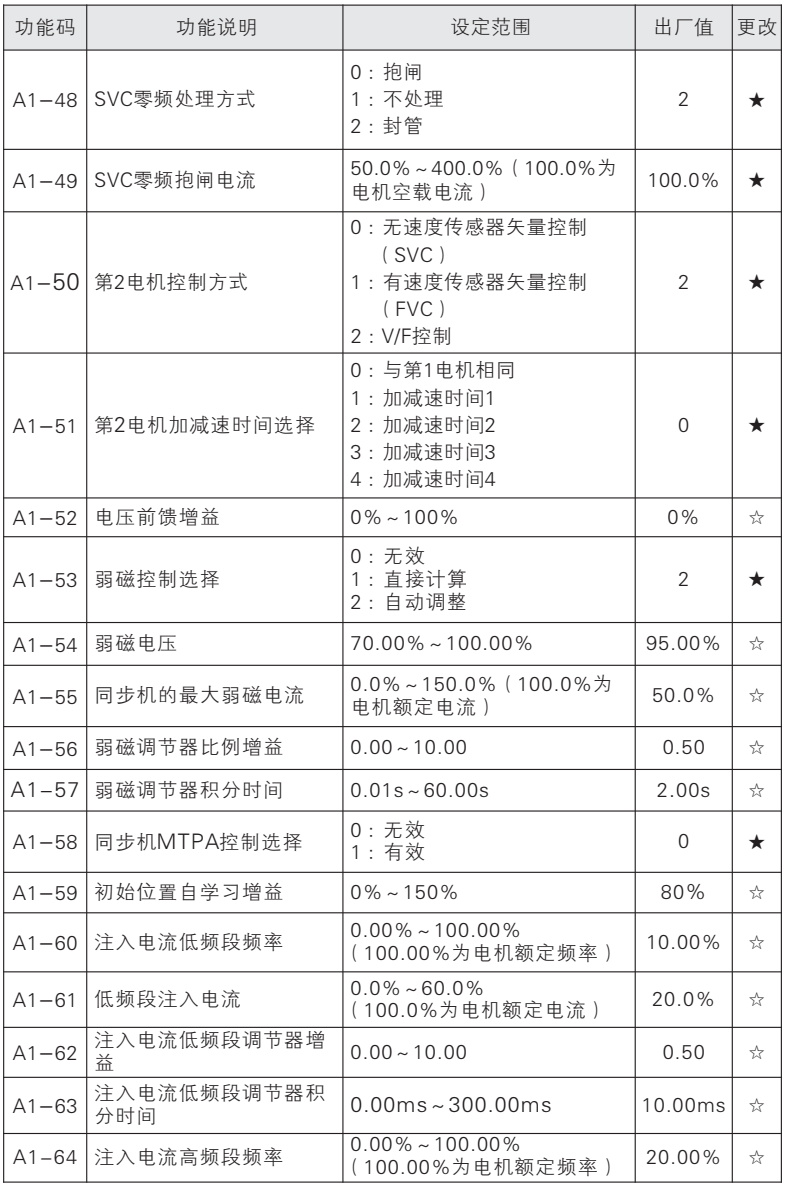

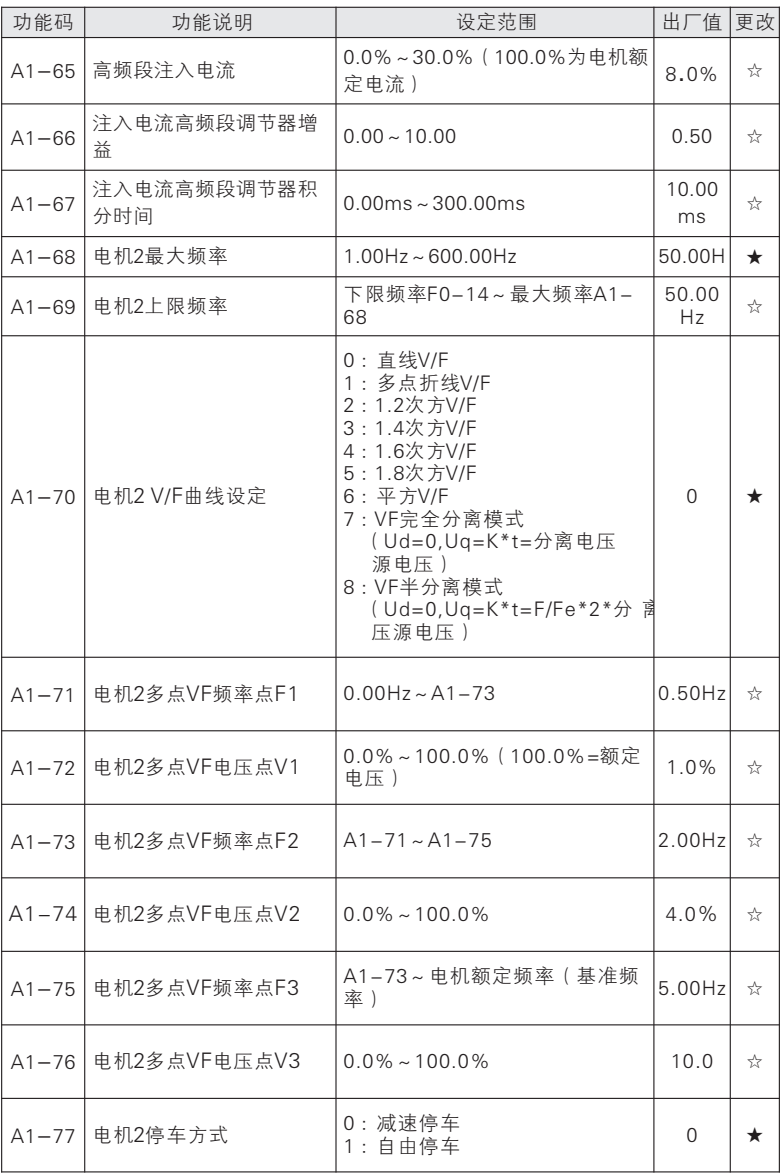

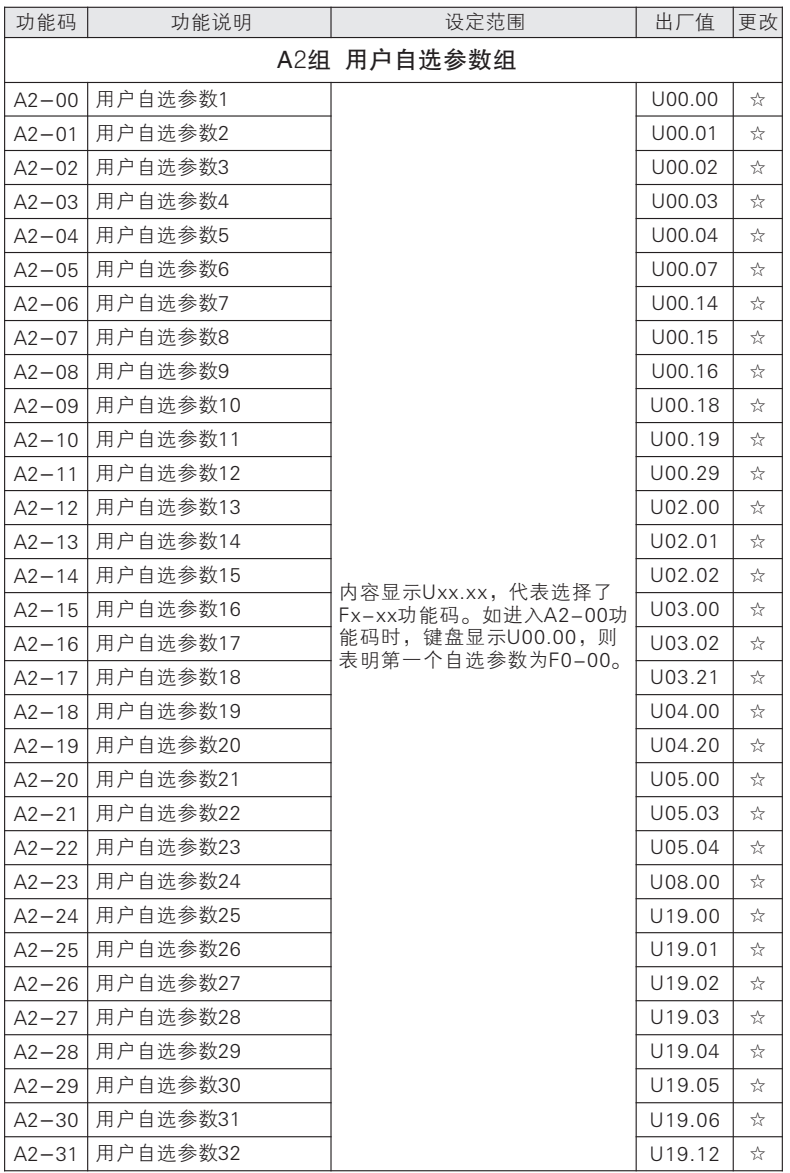

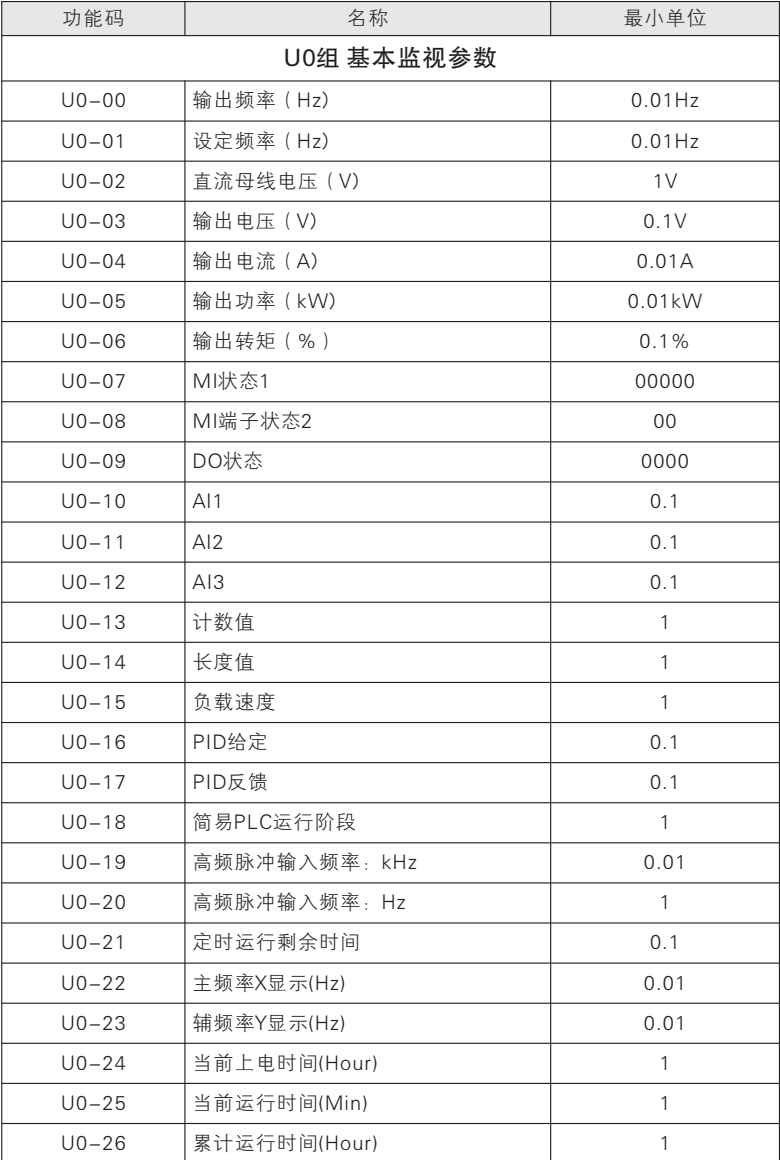

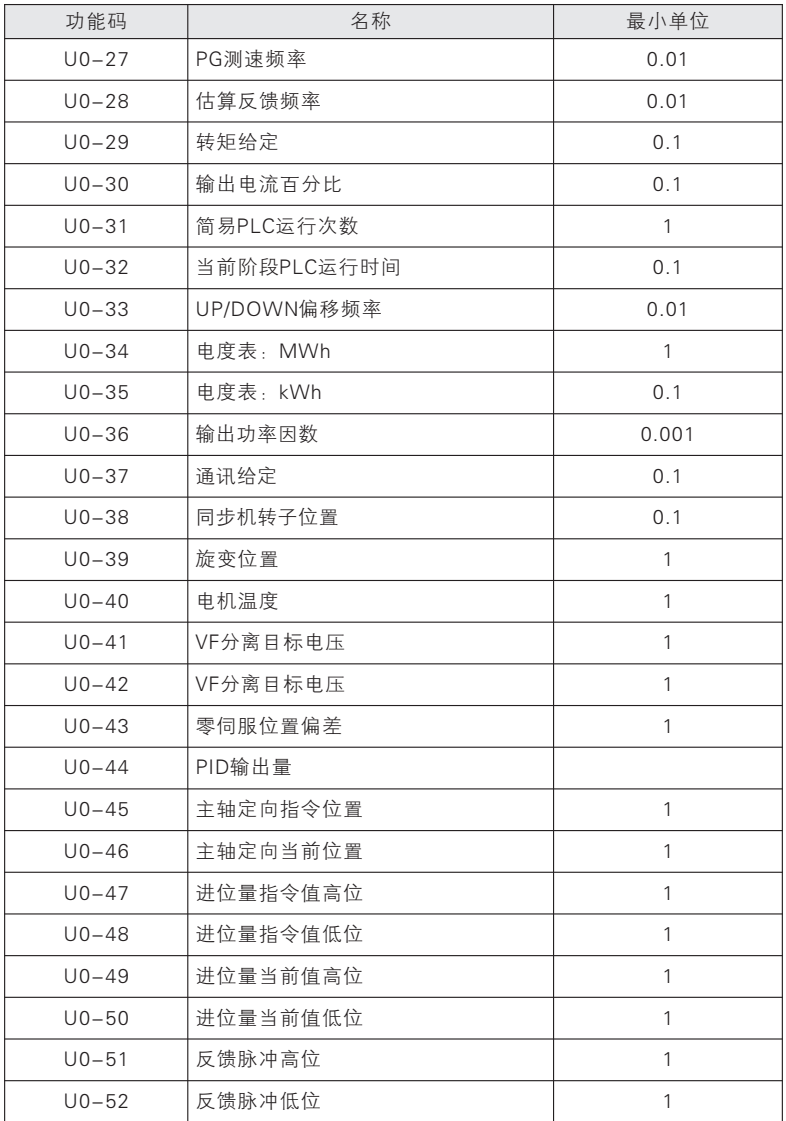

七

功能参数说明

### 第七章 功能参数说明

#### F0组 基本功能

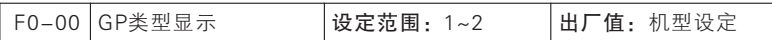

该参数仅供用户查看出厂机型用,不可更改。

1:G型(恒转矩负载机型) 适用于指定额定参数的恒转矩负载

2:P型(风机、水泵类负载机型) 适用于指定额定参数的变转矩负载(风 机、水泵负载)

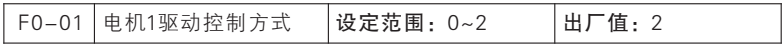

0:无速度传感器矢量控制(SVC):

开环矢量控制,适用于通常的高性能控制场合,一台伺服驱动器只能驱动 一台电机。如机床、离心机、拉丝机、注塑机等负载。

1:有速度传感器矢量控制(FVC)

闭环矢量控制,电机端必须加装编码器,伺服驱动器必须选配与编码器同 类型的 PG 卡(详见 第十一章通用编码器扩展卡(PG卡))。适用于高精度的 速度控制或转矩控制场合。一台伺服驱动器只能驱动一台电机。如高速造纸机 械、起重机械、电梯等负载。

2:V/F 控制(VVF)

可运用于一拖多和对快速性、精度要求不高的调速场合。

1.为提高控制性能,矢量控制方式运行前需进行电机参数自学习,以获得 正确的电机参数;

2.矢量控制方式时伺服驱动器只能配一台电机,且电机容量与伺服驱动器 容量不宜相差过大,否则可能造成控制性能下降或系统无法正常工作。

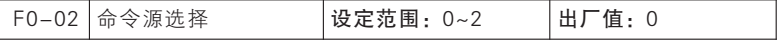

选择伺服驱动器控制命令的输入通道。

伺服驱动器控制命令包括:启动、停机、正转、反转、点动等。

0:操作面板命令通道

由操作面板上的RUN、STOP/RES按键进行运行命令控制。

#### 1:端子命令通道

由多功能输入端子MIn等,进行运行命令控制。

#### 2:通讯命令通道

运行命令由上位机通过通讯方式给出。与通讯相关的功能参数,请参见 "FC组通讯参数"相关说明,并参考相应通讯卡的补充说明。

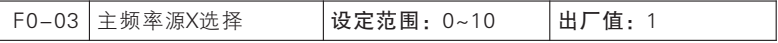

#### 0:数字频率给定

主频频率源X由F0-08数字设置给定

#### 1:面板电位器调速

当频率源为面板电位器给定时,用户可以通过面板电位器调速。

#### 2:AI1 3:AI2 4:AI3

主频率源X选择AI1~AI3模拟量输入时,可使用0~10V或4~20Am调速, 由 AI1~AI3跳线帽选择。

#### 5:高频脉冲输入

主频率源 A 由 HDI(百分比)\*F0-10 决定。HDI端子亦可作高频脉冲输入 ( 需 设 置 端 子 功 能 F5-06 为 " 40:脉 冲 输 入 " ) , 频 率 范 围 0.00~ 100.00kHz,电压范围 12~48V。端子输入脉冲频率对应百分比由功能码 F5- 46~F5-49 设定,100.00%是相对于 F0-10(最大频率)设定值的百分比。

#### 6:多段指令

选择多段指令运行方式时, 需要通过数字量输入MIn端子的不同状态组 合,对应不同的设定频率值。本系列伺服驱动器可以设置4个多段指令端子, 4个端子的16种状态,可以通过FD组功能码对应任意16个"多段指令",多段 指令是直接给频率。数字量输入MIn端子作为多段指令端子功能时, 需要在 F5组进行相应设置,具体内容请参考F5组相关功能参数说明。

#### 7:简易PLC

主频率源为简易PLC时,伺服驱动器的运行频率源可在1~16个任意频率指 令之间切换运行,1~16个频率指令的保持时间、各自的加减速时间也可以用户 设置,具体内容参考FD组相关说明。

#### 8:PID

主频率选择过程PID控制的输出作为运行频率。一般用于现场的工艺闭环控 制,例如恒压力闭环控制、恒张力闭环控制等场合。

#### 9:通讯给频率(百分比)

七

功能参数说明

10:通讯给定(直接给频率)

主频率源 X 由通讯等决定。

若为主从通讯(FC-05=1),且当前伺服驱动器为从机(FC-06=0),则主频率源 X

给定为"100EH(主从通讯给定)\*F0-10(最大频率)\*FC-08(从机接收比例系 数)",100EH 数据范围为-100.00%~100.00%,详见章节 9.5.2 说明。

若为一般通讯(FC-05=0);

a、 F0-03=9 百分比给定,主频率源 X 给定为"1000H(主通道频率 X通 讯百分比给定)\* F0-10(最大频率);

b、 F0-03=10 直接频率给定,主频率源 X给定为"1002H(主通道频率 X通讯给定 ) "1000H 数据范围为-100.00%~100.00%,1002H 数据范围为 0.00~F0-10(最大频率),详见章节 9.5.2说明。

最终主频率源 X 给定还由 MI 端子状态决定:

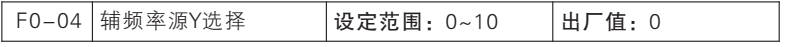

辅助频率源在作为独立的频率给定通道(即频率源选择为X到Y切换)时, 其用法与主频率源X相同,使用方法可以参考F0-03的相关说明。

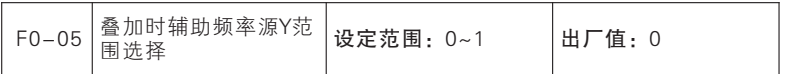

#### 0:相对于最大频率

#### 1:相对于主频率源X

主辅运算时辅助频率源Y范围跟随对象选择,默认为最大频率。当选择为相 对于主频率源X 时(F0-05=1)辅助频率源Y范围随主频率源X范围(默认跟随 最大频率)的变化而变化。

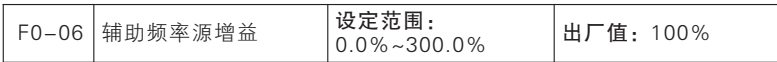

此参数主要用于调节辅助频率源的增益,具体合成运算请参照F0-21~F0- 23。

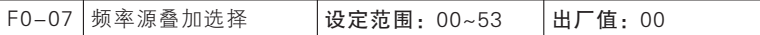

个位

#### 0:主频率源X

最终给定频率只由主频率源 X 确定。

#### 1:辅助频率源Y

最终给定频率只由辅助频率源 Y 确定。

#### 2:主辅运算结果

最终给定频率由主辅运算结果确定(主要看十位数运算方式)。

#### 3:主频率源 X与辅助频率源 Y 切换

最终给定频率由多功能端子MIn=26: 频率源切换"状态决定: 无效, 由 主频率源 X 确定;有效,由辅助频率源 Y确定。

#### 4: 主频率源 X 与主辅运算结果切换

最终给定频率由多功能端子MIn=26:频率源切换"状态决定:无效,由 主频率源 A 确定; 有效, 由主辅运算结果确定。

#### 5: 辅助频率源 Y 与主辅运算结果切换

最终给定频率由多功能端子MIn=26:频率源切换"状态决定:无效,由 辅助频率源 B 确定;有效,由主辅运算结果确定。

十位

#### 0:主频率源 X +辅助频率源 Y

主辅运算方式为两者之和,有正负之分,即正转 20.00Hz 与反转 40.00Hz 运算结果为反转 20.00Hz。

#### 1:主频率源 X-辅助频率源 Y

主辅运算方式为两者之差,有正负之分,即正转 20.00Hz 与反转 40.00Hz 运算结果为正转 50.00Hz(上限频率 F0-10=50.00)。

#### 2:主辅两者取最大值

主 辅 运 算 方 式 为 两 者 最 大 值 , 有 正 负 之 分 , 即 正 转 20.00Hz 与 反 转 40.00Hz 运算结果为正转 20.00Hz。

#### 3:主辅两者取最小值

主 辅 运 算 方 式 为 两 者 最 小 值 , 有 正 负 之 分 , 即 正 转 20.00Hz 与 反 转 40.00Hz 运算结果为反转 40.00Hz。

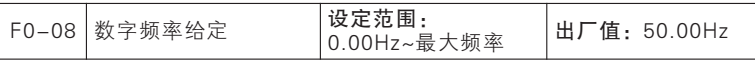

使用手册

七

功能参数说明

F0-08用于设定数字频率,最大设置值受最大频率(F0-10)限制。

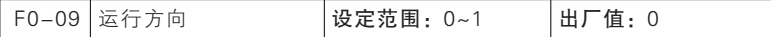

0:方向一致

1:方向相反

通过更改该功能码,可以不改变电机接线而实现改变电机转向的目的,其 作用相当于调整电机(U、V、W)任意两条线实现电机旋转方向的转换。

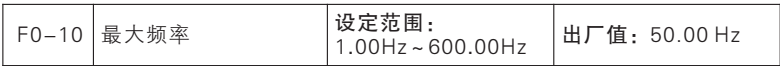

伺服驱动器允许设定的最高频率,以Fmax 表示,Fmax 范围为1.00~ 600.00Hz。

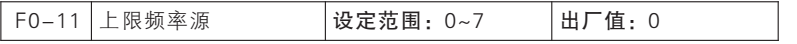

0:由上限频率设定

转矩控制时上限频率可以来自于数字设定(F0-12)

1:AI1 2:AI2 3:AI3

转矩控制时上限频率由AI(百分比)\*F0-10决定。

5:高频脉冲输入

转矩控制时上限频率由HDI(百分比)\*F0-10决定。

6:通讯给定(百分比)

7:通讯给定(直接给频率)

转矩由通讯等决定。

若为主从通讯(FC-05=1),且当前伺服驱动器为从机(FC-06=0),则 实际上限频率为"100EH(主从通讯给定) \*FC-08(从机接收比例系数) \* F0-10(上限频率)",100EH 数据范围为-100.00%~100.00%,详见章节 9.5.2说明。若为一般通讯(FC-05=0):

a、F0-11=6, 实际上限频率为"1008H(上限频率通讯给定) \*F0-10(上限频率)"

b、F0-11=7,实际上限频率为"1009H(上限频率通讯给定)"

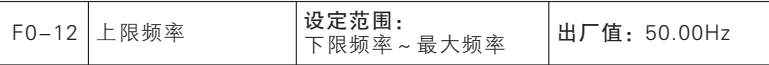

F0-12是伺服驱动器启动后允许运行的最高频率。

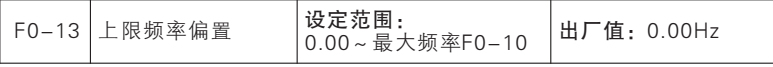

F0-13作为设定值的偏置量,将该偏置频率与F0-11设定上限频率值叠 加,作为最终上限频率的设定值。

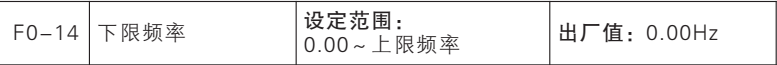

F0-14是伺服驱动器启动后允许运行的最低频率。

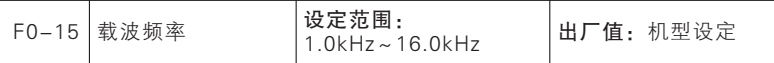

此功能调节伺服驱动器的载波频率。通过调整载波频率可以降低电机噪 声,避开机械系统的共振点,减小线路对地漏电流及减小伺服驱动器产生的干 扰。当载波频率较低时,输出电流高次谐波分量增加,电机损耗增加,电机温 升增加。当载波频率较高时,电机损耗降低,电机温升减小,但伺服驱动器损 耗增加,伺服驱动器温升增加,干扰增加。

调整载波频率会对下列性能产生影响:

载波频率低→高 电机噪音大→小

输出电流波形差→好

电机温升高→低

伺服驱动器温升低→高

漏电流小→大

对外辐射干扰小→大

不同功率的伺服驱动器,载波频率的出厂设置是不同的。虽然用户可以根 据需要修改,但是需要注意:若载波频率设置的比出厂值高,会导致伺服驱动 器散热器温升提高,此时用户需要对伺服驱动器降额使用,否则伺服驱动器有 过热报警的危险。

七

功能参数说明

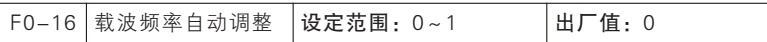

F0-16=0:无效

载波频率由F0-15 设定,但受最高允许载波限制,在运行过程中不会变 化。

F0-16=1:有效

载波频率在F0-15设定的基础上受伺服驱动器温度和负载的轻重影响,当 伺服驱动器温度过高或者负载过重时载波频率将会受到限制,当设定载波频率 F0-15的值大于限定值时以限定值作为伺服驱动器运行的载波频率。

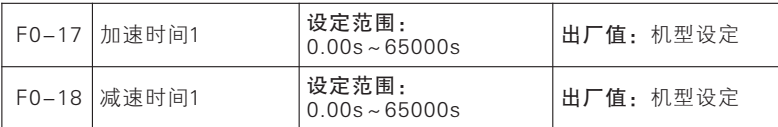

加速时间指伺服驱动器从零频,加速到加减速基准频率(F0-20确定)所需时 间。减速时间指伺服驱动器从加减速基准频率(F0-20确定),减速到零频所需时 间。

如图下图示:

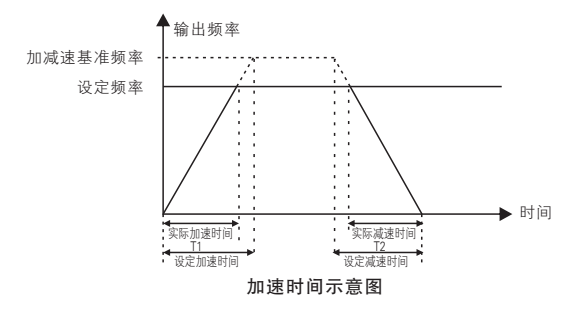

本系列伺服驱动器提供4组加减速时间,用户可利用数字量输入端子MIn切 换选择,四组加减速时间通过如下功能码设置:

第一组: F0-17、F0-18; 第二组:F8-03、F8-04 第三组: F8-05、F8-06: 第四组:F8-07、F8-08。 ; ;

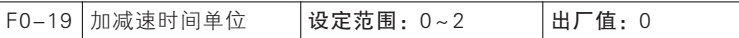

F0-19=0:0.01s F0-19=1:0.1s F0-19=2:1s

为满足各类现场的需求,本系列伺服驱动器提供3种加减速时间单位,分别 为1秒、0.1秒和0.01秒。

注意:修改该功能参数时,4组加减速时间所显示小数点位数会变化,所对 应的加减速时间也发生变化,应用过程中要特别留意。

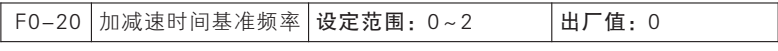

0:最大频率 1:给定频率 2: 100.00Hz

加减速时间,是指从零频到F0-20所设定频率之间的加减速时间。当F0- 20选择为1时,加减速时间与设定频率有关,如果设定频率频繁变化,则电机的 加速度是变化的,应用时需要注意。

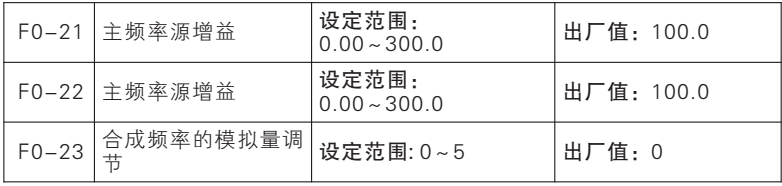

此类参数主要用于调节各给定源的增益,具体如图7- 3 所示。主频率源 X和辅助频率源Y都有给定增益,通过F0-07 功能码选择合成之后又有合成增 益,最终给定受模拟量调节和上下限频率等限制。

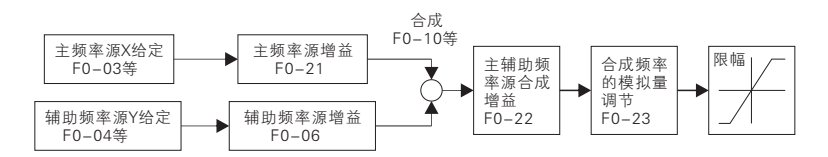

增益类功能码(F0-21~F0-23)作用方式为"乘",即"给定=原给定 \*增益",下面仅对合成频率的模拟量调节(F0-23)进行说明。

F0-23=0:主辅通道合成频率

合成频率由主辅通道合成频率直接给定。

F0-23=1:AI1\*主辅通道合成频率

七

功 能 参 数 说

明

F0-23=2:AI2\*主辅通道合成频率

F0-23=3:AI3 \*主辅通道合成频率

合成频率由"AI(百分比)\*主辅通道合成频率"决定。

F0-23=5:高频脉冲输入(HDI)\*主辅通道合成频率

合成频率由"HDI(百分比)\*主辅通道合成频率"决定。

AI1~ AI3 与 HDI 详 细 解 释 请 参 考 F0-03说 明 , 其 具 体 意 义 相 同 , 100.00%是相对于主辅合成频率的百分比。

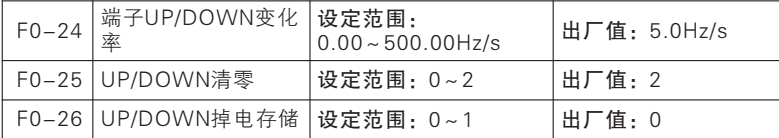

F0-24=0.00: 自动速率

F0-25=0 : 不清零 F0-25=1: 非运行状态 F0-25=2: UP/DOWN 无效时 清零

F0-26=0 : 不存储 F0-26=1: 存储(偏移量被修改过才有效)

UP/DOWN 功能主要分为键盘UP/DOWN 和端子UP/DOWN,两者单独处 理,可同时有效。

键盘UP/DOWN : 0 级监视菜单才有效, 通过键盘UP 键和DOWN 键控制监 视菜单下,按UP 键/ DOWN 键,偏移频率以F0-24 速率增加/减小,此时键盘 会显示"U0-35 : UP/DOWN 偏移频率",最终频率则为给定频率加上偏移频 率。松开按键1s 后,键盘正常显示。

端子UP/DOWN:设置数字输入端口为相应功能后,通过端子控制

当UP/DOWN 端子有效时,偏移频率以F0-24 速率增加/减小,最终频率则 为给定频率加上偏移频率。期间键盘显示不变。

★:当键盘UP 和端子DOWN 同时有效时,或键盘DOWN 和端子UP 同时 有效时,虽然加减速速率相同,但是因为各自有效时刻点不同,偏移频率会有 波动,此属正常。

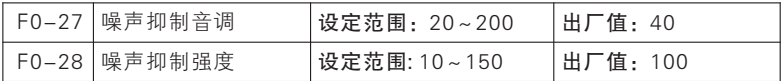

噪声抑制功能有效时(FE-09=1)会在设置给定载波基础上叠加一个正弦 波(频率中F0-27 设置,强度中F0-28 设置),可以一定程度上抑制当前电机 噪声。

七

功能参数说明

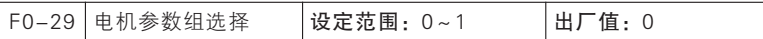

#### 0:电机参数组1 1:电机参数组2

本系列伺服驱动器支持分时控制两台电机,其电机参数和控制参数等可分 别设置, 电机1 对应参数为F1 组、F2 组和F3 组, 电机2 对应参数为A1 组。F0-29 结合输入功能"30 : 电机1/电机2 切换",可以选择当前有效电机,具体如 下图所示:

电机参数组选择

| F0-29: 电机参数组选择 | 30:电机1/电机2切换 | 有效电机 | 相关参数组          |  |
|----------------|--------------|------|----------------|--|
| 0:电机1参数组       | 无效           | 电机1  | F0, F2, F3     |  |
|                | 有效           | 电机2  | A <sub>1</sub> |  |
| 1: 电机2参数组      | 无效           | 电机1  |                |  |
|                | 有效           | 电机2  | F0, F2, F3     |  |

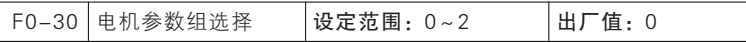

0:无操作

1:恢复出厂值(不包括电机参数,伺服驱动器参数和厂家参数, 运行和 上电时间记录)

可通过设置此参数为1 实现除电机参数(F2 组)、伺服驱动器参数、厂家 参数、上电时间(F7-14)和运行时间(F7-13)外所有参数恢复出厂值功 能。

2:恢复电机出厂值

只恢复电机1参数F2-00~F2-33和电机2参数A1-00~A1-33,其他参数不做恢 复处理。

★:此操作不可逆,请谨慎设置。

#### 使用手册

七

功能参数说明

#### F1组 启停控制参数组

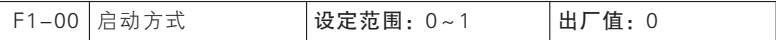

#### 0:直接启动

伺服驱动器启动时先进行直流制动(F1-10=0 时不进行直流制动),然后 进行预励磁(F1-08 设为0 时不进行预励磁), 再按启动频率启动, 启动频率 保持时间结束后进入给定频率运行。

#### 1:转速跟踪再启动

伺服驱动器启动时先进行转速追踪(大小和方向),然后从当前电机实际 旋转频率开始平滑启动。

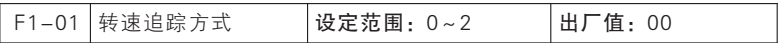

当 启 动 方 式 选 择 为 转 速 追 踪 启 动 ( F1 – 00 = 1 )则 启 动 时 伺 服 驱 动 器 按 照 F1-01 设置进行转速追踪。为了更快的追踪到当前电机运行频率,请根据工况 选择合适方式。

F1-01 个位=0 从停机频率开始

从停机频率开始向下进行追踪,通常选用此方式;

#### F1-01 个位=1 从工频开始

从工频开始向下进行追踪,工频转变频等可选用此方式

#### F1-01 个位=2 从最大频率开始

从最大频率开始向下进行追踪,电机运行情况完全不确定时(如伺服驱动 器上电时电机已处于旋转状态等)可选用此方式;

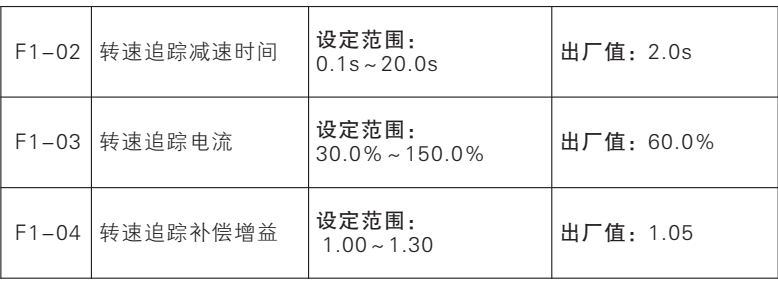

F1-02 转速追踪时从既定频率开始向下追踪的扫描速度,此时间为额定频 率减至0.00Hz 的时间;

F1-03 追踪电流, 此值为相对于伺服驱动器额定电流的比值。电流越小, 对电机的冲击越小,追踪精度越高,但设置过小可能导致追踪结果不准确而启 动失败。电流越大,追踪时的电机转速掉落越少,对于重载追踪的场合请增大 此设置。

F1-04 追踪强度,通常可采用出厂值。当追踪速度较快而出现过电压故障 时可尝试增大此设置。

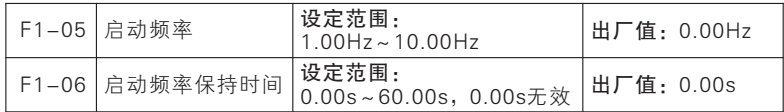

为保证启动时的电机转矩,请设定合适的启动频率。为使电机启动时充分 建立磁通,需要启动频率保持一定时间。启动频率F1-05 不受下限频率限制。

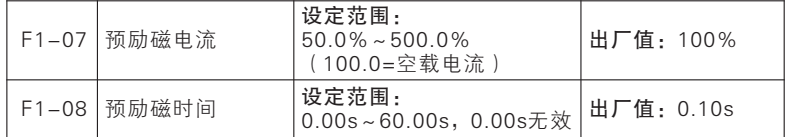

伺服驱动器先按设定的预励磁电流F1-07 建立磁场,经过设定预励磁时间 F1-08后再开始运行。若设定预励磁时间为0,则不经过预励磁过程而直接启 动。F1-07预励磁电流,是相对电机额定空载电流的百分比。

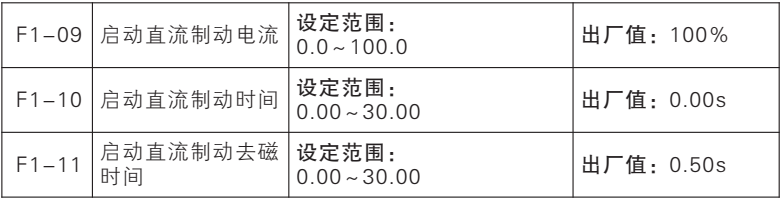

在伺服驱动器启动前,电机可能处于低速运转或逆向旋转状态,这时立即 启动伺服驱动器,伺服驱动器可能会发生过流故障。为避免这种故障的发生, 可在伺服驱动器启动之前,先加入直流制动,使电机停止旋转,然后按设定方 向运行至设定频率。

F1-09 设定不同的数值可实现不同的启动直流制动力矩。

F1-10设定启动直流制动的作用时间,时间一到立即开始启动运行。如果 F1-10=0.00则启动时直流制动无效。

★:启动直流制动过程如图7- 2 所示。

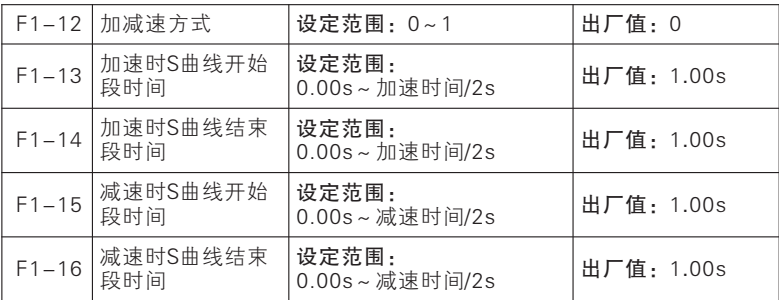

#### F1-12=0:直线加减速

输出频率按照直线递增或递减,加减速时间默认由功能码F0-17 和F0- 18设定。

#### F1-12=1: S 曲线加减速

输出频率按照曲线递增或递减,S 曲线一般用于对启、停过程要求比较平 缓的场合,如电梯、传送带等。图7–17 加速过程中:t1 为F1-13设定的值,t2 为F1-14设定的值;在减速过程中:t3 为F1-15 设定的值,t4 为F1-16设定的 值。在t1 和t2 之间、t3 和t4 之间的时间内,输出频率变化的斜率固定。

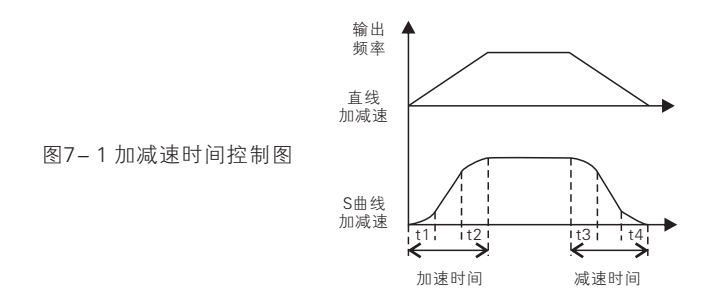

使用手册

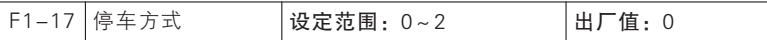

#### 0:减速停车

电机按设定的减速时间【出厂设定为按F0-18(减速时间1)】减速停止。

#### 1:自由停车

则在停车指令有效时,伺服驱动器将立即停止输出,电机自由滑行停车。停 止时间取决于电机和负载的惯量。

如果已设自由停车端子,则自由停车端子有效时,伺服驱动器立即进入自 由停车状态,且在该端子无效时也不会重新开始运行,必须重新输入运行指 令。

#### 2:取消端子运行命令时主轴定向使能

端子启停时,在主轴定向(A0-00=3)模式下,运行端子从有效到无效的 过程类似于主轴定向使能端子有效,进入主轴定向功能。此时停机需要靠键盘 "STOP"键或者另接"自由停车"端子或者"外部停车端子"

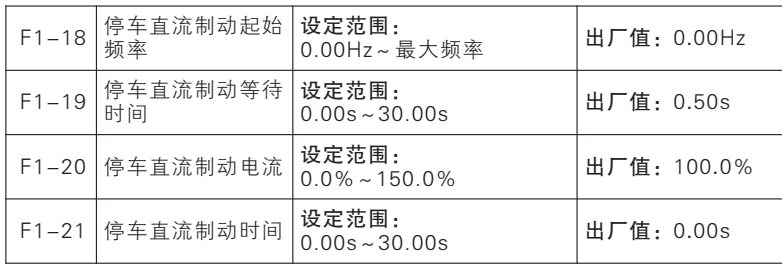

F1-18: 设定在减速停车过程中直流制动开始的频率。在减速停车过程 中,一旦输出频率低于此频率,若停车直流制动时间不为0,则进行停车直流制 动。

F1-19:当减速停车过程中输出频率到达F1-18 设定值时,经过F1-19设 定时间后,才开始进行直流制动。

F1-20:设定不同的数值可实现不同的停车直流制动力矩。

F1-21:设定停车直流制动的作用时间。如果F1-21=0.00 , 则停车直流 制动功能无效。若有外部端子停车直流制动信号,则停车直流制动时间取外部 端子停车直流制动信号有效时间和F1-21 设定时间中的较大值。

停车直流制动过程如图7- 3 所示

96

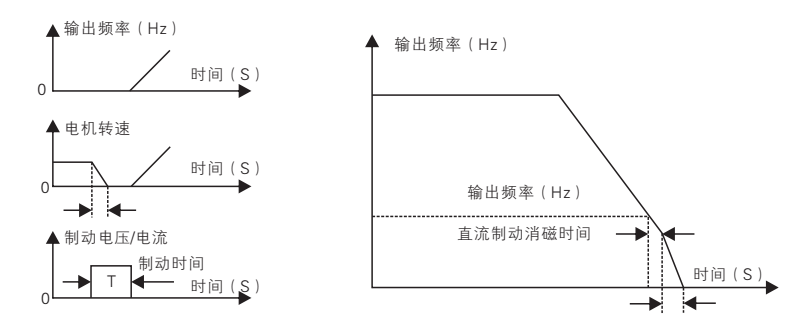

图 7-2 启动直流制动过程 图 7-3 停车直流制动过程

|  | F1-22   制动使用率 | 设定范围:<br> 20%~100%(100表示占  出厂值: 100%<br>空比为1 |  |
|--|---------------|----------------------------------------------|--|
|--|---------------|----------------------------------------------|--|

进行能耗制动时,制动单元中的IGBT 导通,能量即可通过制动电阻迅速泄 放,制动使用率(F1-22)描述的就是IGBT 开通的占空比,占空比越大,则制 动程度越大。

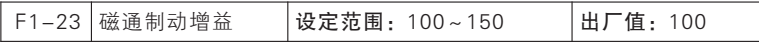

当磁通制动有效时(F1-23>100)伺服驱动器可以通过增加电机磁通量的 方法使电机快速减速,此时电机制动过程中的电能可以转化为热能。选择磁通 制动动作可实现快速减速,但输出电流会较大,可通过设置磁通制动强度 (F1-23)进行限制保护,以免损坏电机;选择不动作,减速时间较长,但输 出电流较小。

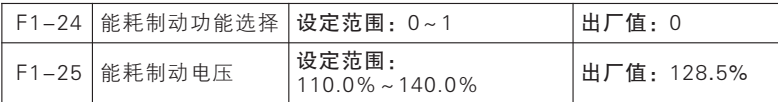

能耗制动是将减速过程中的发电能量转化为制动电阻热能,从而实现快速 减速的一种制动方式。适用于大惯量负载的制动或需要快速制动停机的场合。 此时需要选择合适的制动电阻和制动单元。

使用手册

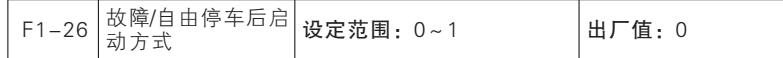

0:按F1-00设定方式启动

### 1:转速跟踪启动

故障或者自由停车后启动方式选择, 默认按照F1-00 设置启动 (F1-26=0)也可固定选择为转速追踪启动(F1-26=1)

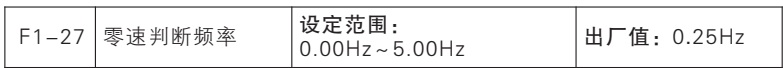

当输出频率低于零速判断频率时, "零速运行中"端子有效。

### F2组 电机参数组

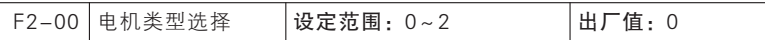

F2-00=0:普通异步电机 F2-00=1:变频异步电机 F2-00=2:永磁同 步电机

本系列伺服驱动器支持异步电机和同步电机,请根据实际情况正确设置此 参数。

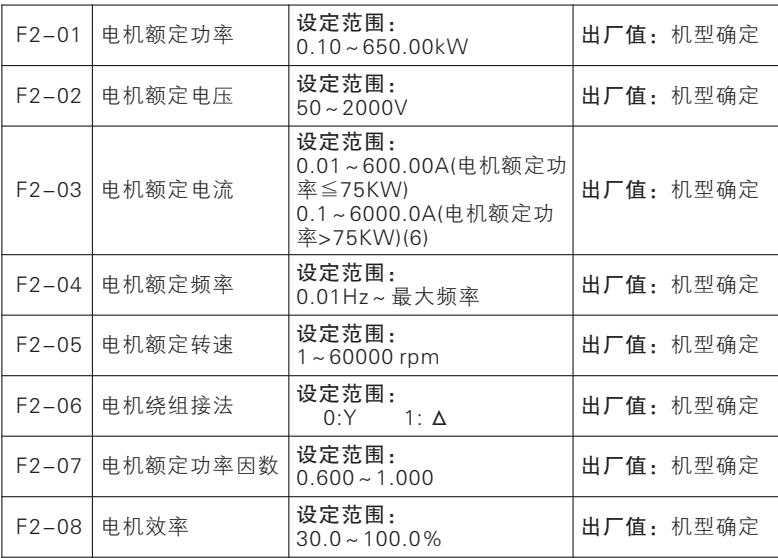

上述功能码为异步电机铭牌参数,当电机与伺服驱动器首次接线时,无论 采用VF控制或矢量控制,运行前均需按照电机铭牌正确设置以上参数。

更改电机额定功率(F2-01)时,伺服驱动器会自动修改F2-03~F2-08参 数值,使用中需要注意。

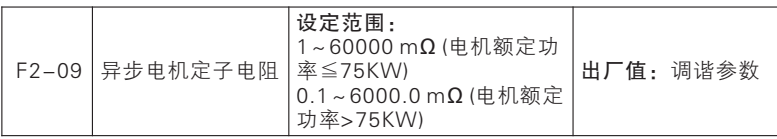

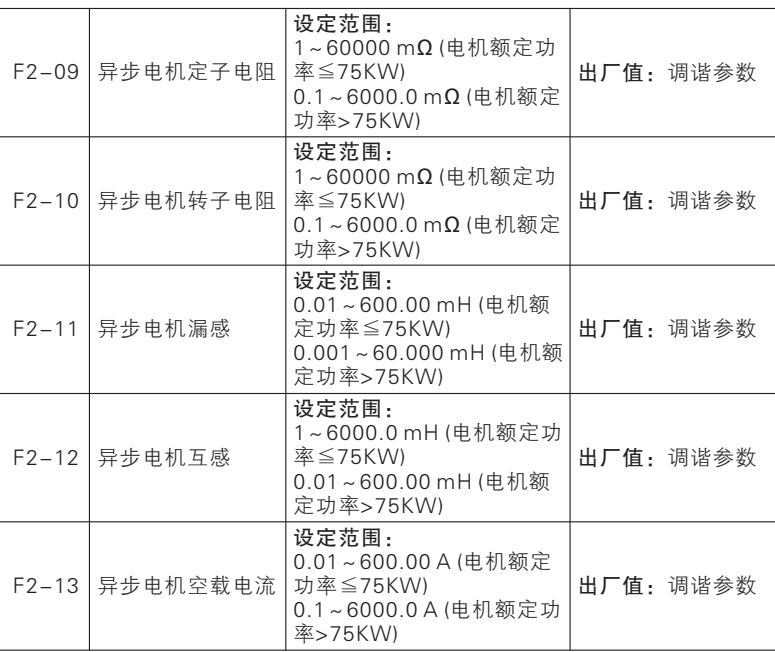

F2-09~F2-13 为异步电机参数,由于用户一般无法得知这些参数,请使 用电机参数自辨识(F2-33)来获得。

电机参数(F2-01~F2-08)修改后,伺服驱动器会自动修改F2-09~F2- 13 参数值,使用中需要注意。

未进行电机参数自辨识前,务必按照实际情况正确设置F2-00~F2-08 参 数。

电机参数的具体含义如图7- 4 所示:

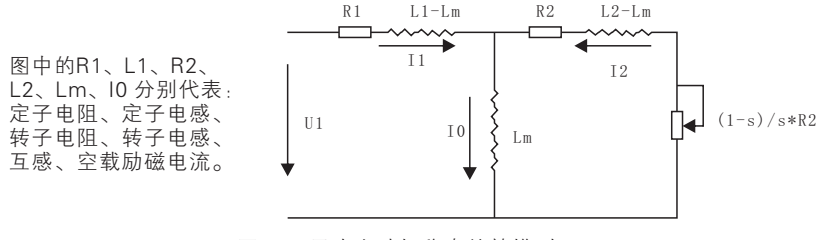

图7- 4 异步电动机稳态等效模型

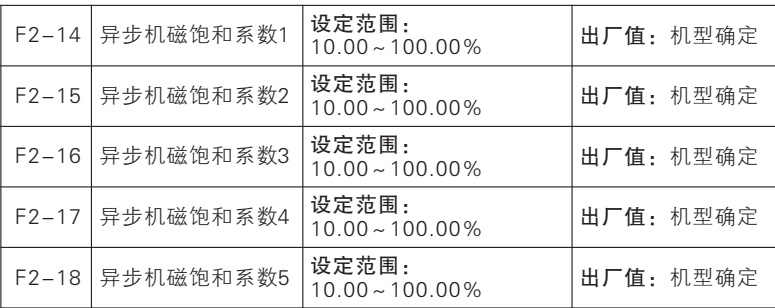

异步电机弱磁系数值在电机参数自辨识时会被自动设定,用户一般无需设 置。

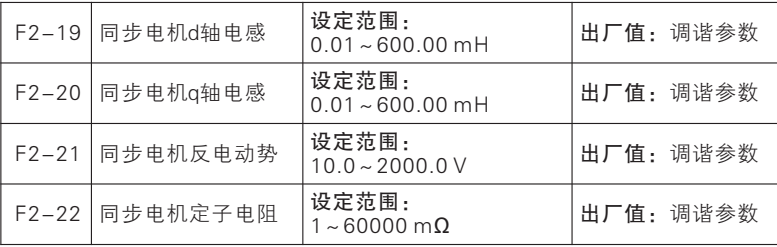

F2-19~F2-22为同步电机参数,由于用户一般无法得知这些参数,请使 用电机参数自辨识(F2-33)来获得。

未进行电机参数自辨识前,务必按照实际情况正确设置F2-00~F2-08 参 数,特别是正确选择电机类型(F2-00=2)。

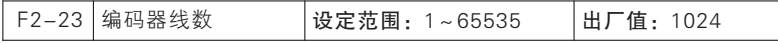

有速度传感器矢量控制(FVC)方式时,必须正确设置编码器线数,否则电 机运行将不正常。

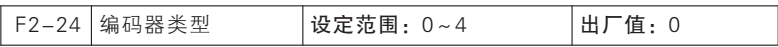

0:ABZ增量编码器 1:UVW增量编码器 2:省线式UVW编码器 4:旋转 变压器

七

功能参数说明

本系列伺服驱动器支持多种类型编码器,不同编码器需要选配不同的PG 卡,使用时请正确选购PG 卡。安装好PG 卡后,要根据实际情况正确设置F2- 24,否则闭环控制时伺服驱动器将无法运行。

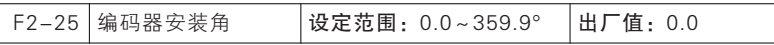

此参数主要针对同步机,可通过电机参数自学习正确设置 。

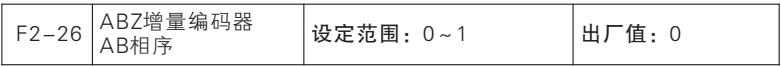

0:正向 1:反向

针对有AB信号编码器(F2-24=0/1), 调试时发现PG 卡反馈频率方向与 给定频率方向相反时, 如果F2-26为0则设为1, 为1 则设为0。此参数可通过电 机参数自学习正确设置 。

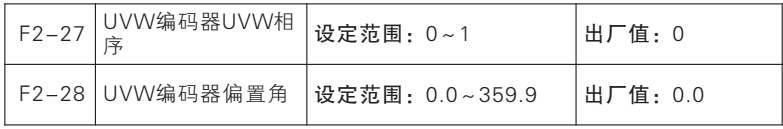

针对有UVW 信号编码器(F2-24=2/3) 调试时发现PG 卡反馈频率方向与 给定频率方向相反时,如果F2-27为0 则设为1,为1 则设为0。

此参数主要涉及同步机,可通过电机参数自学习正确设置 。

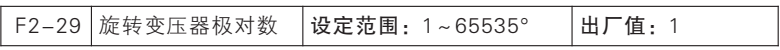

旋转变压器是有极对数的,在使用这种编码器时,必须正确设置极对数参 数。

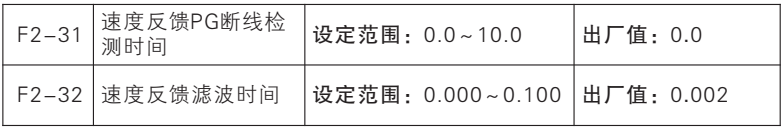

七

功能参数说明

F2-31=0.0:速度反馈断线检测无效

F2-31 为非零值,速度反馈断线检测有效:

伺服驱动器检测到反馈断线,在经过F2-31 设定的时间后报编码器故障 (Err22)。F2-32为速度反馈滤波时间,一般无需调整,使用默认参数即可。

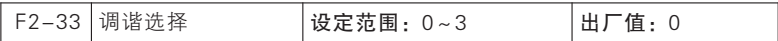

F2-33=0:不辨识

#### F2-33=1:异步机静止自学习

异步电机参数自辨识过程中,电机保持静止。进行异步机静止自学习前必 须设置电机类型(F2-00=0)普通异步电机和电机铭牌参数(F2-01~F2- 08)。静止自学习可以获得F2-09~F2-13 等异步机相关参数。此方式主要用 于电机不能旋转工况,自学习效果不如旋转自学习。

#### F2-33=2:异步机旋转自学习

异步电机参数自辨识过程中,电机旋转。请脱开负载。进行异步机旋转自 学习前必须设置电机类型(F2-00=0)普通异步电机和电机铭牌参数(F2- 01~F2-08)。旋转自学习可以获得F2-09~F2-13等异步机相关参数。此方 式主要用于电机可以旋转工况,但最好不要带载或者尽量带轻载,否则自学习 效果会变差。

F2-33=3:保留

同步机有3 种不同自学习方式,根据不同工况可自行选择,但是新装或更 换电机后必须进行一次电机参数自学习。VF 驱动方式时,可仅进行"2 旋转自 学习",或者进行"1 静止自学习"并手动输入反电动势 (F2-21) FVC 驱动方 式时,可仅进行"3 编码器自学习",若需进一步提高控制性能,还需额外进 行"2 旋转自学习"。

#### F2-33=1:同步机静止自学习

同步电机参数自辨识过程中,电机保持静止。进行同步机静止自学习前必 须设置电机类型(F2-00=2)永磁同步电机和电机铭牌参数(F2-01~F2- 05)。静止自学习可以获得F2-19~F2-20、F2-22同步机相关参数、F3-11~ F3-14 电流环参数等。

此方式主要用于电机不能旋转工况,需额外手动输入反电动势(F2-2 1)。
### F2-33=2:同步机旋转自学习

同步电机参数自辨识过程中,电机旋转。进行同步机旋转自学习前必须设 置电机类型(F2-00=2)永磁同步电机和电机铭牌参数(F2-01~F2-05)。 旋转自学习可以获得F2-19~F2-20、F2-22 同步机相关参数、F3-11~F3- 14电流环参数和F2-21 同步电机反电动势等。此方式主要用于电机可以旋转工 况,但最好不要带载或者尽量带轻载,否则自学习效果会变差。

### F2-33=3:同步机编码器自学习

同步机编码器自学习过程中,电机缓慢旋转。进行同步机编码器自学习前 必须设置电机类型(F2-00=2)永磁同步电机、电机铭牌参数(F2-01~F2- 05) 和编码器类型 (F2-24) 和线数 (F2-23) , 为旋转编码器时必须设置极 对数(F2-29)。编码器自学习可以获得F2-19~F2-20、F2-22 同步机相关 参数、F2-25~F2-28 编码器参数和F3-11~F3-14电流环参数。

七

功能参数说明

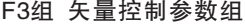

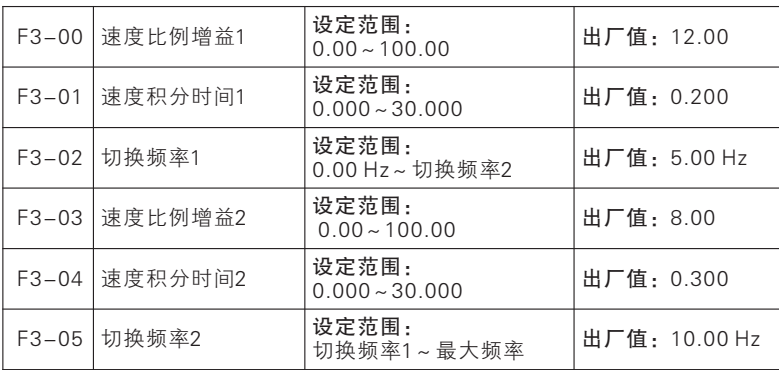

矢量控制模式下,伺服驱动器是通过调整速度PI 调节器的速度比例增益 (ASR\_P)和速度积分时间(ASR\_T),来调节矢量控制的速度动态响应。增 大ASR\_P 或者减小ASR\_T, 均可加快速度环的动态响应。但ASR\_P 过大或 ASR T 过小过大,会导致系统超调大因而产生震荡。用户应根据实际的负载特 性来调整以上速度PI 参数,一般在保证系统不震荡前提下,尽量增大ASR\_P, 然后调节ASR\_T,使系统既有快速的响应特性,又超调不大。为使系统在低速 和高速的时候,都有快速的动态响应,需要在低速和高速的时候分别进行PI 调 节。实际运行时,速度调节器会根据当前频率自动计算当前PI 参数。在切换频 率1 以下,速度PI 参数为P1,T在切换频率2 以上,速度PI 参数为P2,T2。若大 于F3-02 切换频率1,小于F3-05切换频率2 时,则由切换频率1 到切换频率2 的过程为线性过度过程。

如图7- 5 所示

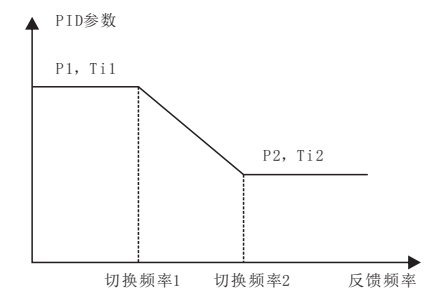

图7- 5PI 参数示意图

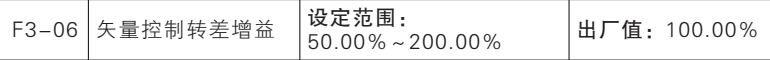

电机转子的转速随着负载的增加而减小时。为了保证电机在额定负载下, 其转子转速接近同步转速,可启用转差补偿。电机转速低于目标值时,可增大 F3-06设定值。对无速度传感器矢量控制,该参数用来调整电机的稳速精度: 当电机带载时速度偏低则加大该参数,反之亦反。对有速度传感器矢量控制, 此参数可以调节同样负载下伺服驱动器的输出电流大小。

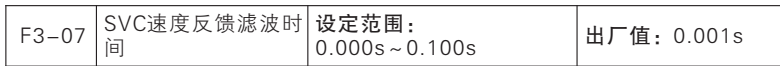

速度环输出滤波能减小对电流环的冲击, 但F3-07 的值不宜设置过大, 这 样将造成响应变慢。用户一般使用出厂值即可。

| $F3 - 08$ | 速度控制方式下转<br>矩上限源 | 设定范围: 0~7                     | 出厂值: 0      |
|-----------|------------------|-------------------------------|-------------|
|           | F3-09 电动转矩上限     | 设定范围:<br>$0.0\% \sim 250.0\%$ | 出厂值: 165.0% |
|           | F3-10 制动转矩上限     | 设定范围:<br>$0.0\% \sim 250.0\%$ | 出厂值: 165.0% |

矢量控制时用以设定转矩限幅的动作条件,若伺服驱动器的输出转矩高于 转矩上限的设定值,则转矩限幅功能动作,从而控制输出转矩不高于速度控制 转矩上限。

F3-08=0:由F3-09 和F3-10设定

电动转矩上限为F3-09,制动转矩上限为F3-10

F3-08=1:AI1 F3-08=2:AI2 F3-08=3:AI3

转矩上限由AI(百分比)\* F3-09/ F3-10 决定。

F3-08=4:脉冲设定

转矩上限由HDI(百分比)\* F3-09/ F3-10 决定

F3-08=5:通讯给定转矩上限由通讯决定。

若为主从通讯(FC-05=1),且当前伺服驱动器为从机(FC-06=0),则 转矩上限为"100EH(主从通讯给定) \*250.0% \*FC-08 (从机接收比例系 数 ) " , 100EH 数 据 范 围 为 0.00% ~ 100.00%,若 为 一 般 通 讯 ( FC-05=0),则 转 矩 上 限 为 "100FH(速 度 控 制 的 转 矩 上 限 通 讯 给 定 )\* F3- 09/F3-10",100FH 数据范围为0.0~250.0%。

F3-08=6:AI2 和AI3 取最大值

转矩上限计算公式与上面描述相同,只是AI 百分比去AI2 和AI3 的最大值。

F3-08=7:AI2 和AI3 去最小值

转矩上限计算公式与上面描述相同,只是AI 百分比去AI2 和AI3 的最小值。

1、此代码参数表示的是转矩限幅动作时的输出转矩与伺服驱动器额定输出转 矩的比率;

2、用户可根据实际需要,设定转矩上限,保护电机或满足工况要求;

3、电动模式和制动模式分开设置。

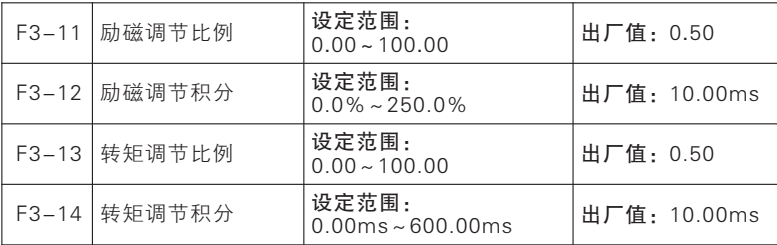

电流环PID 调节器参数,直接影响系统的性能和稳定性,一般情况下用户 无须更改该出厂值。

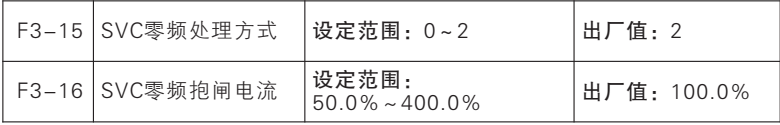

SVC 控制方式(例F0-01=0)且为零频运行阶段时,伺服驱动器根据F3- 15选择进行处理。

F3-15=0: 抱闸

以F3-16设定电流进行抱闸,以达到类型零伺服的功能;

F3-15=1:不处理;

F3-15=2: 封管

伺服驱动器封锁输出,自由停车

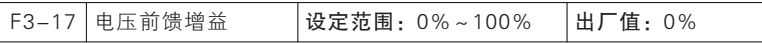

矢量控制时,加入电压前馈调节以实现转矩自动提升,即进行定子压降补 偿。

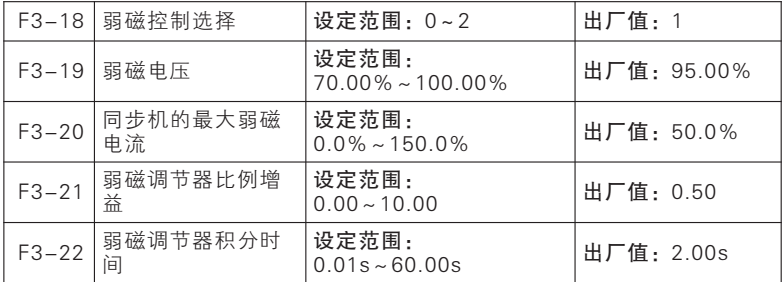

同步机弱磁控制。

### F3-18=0,无效

不进行弱磁控制,此时电机转速能够达到的最大值与伺服驱动器母线电压 有关,当电机的最高转速达不到用户要求时,需要开启同步机弱磁功能,进行 弱磁升速。

JTE600 提供两种弱磁方式:直接计算模式、自动调整模式。

F3-18=1,直接计算

直接计算方式下,根据目标转速计算所需弱磁电流,并可以通过F3-19手 动调整弱磁电流的大小。弱磁电流越小,输出总电流越小,但是可能达不到需 要的弱磁效果。

#### F3-18=2,自动调整

自动调整时,将自动选择最佳弱磁电流,但会影响到系统的动态性能,或 出现不稳定。

设置比例增益(F3-21)和(积分时间)F3-22能够改变弱磁电流的调整 速度,但是弱磁电流调整越快有可能导致不稳定,一般不需要手动修改。

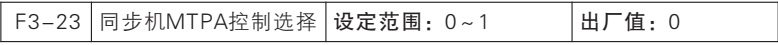

### 0:无效 1:有效

七

功能参数说明

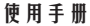

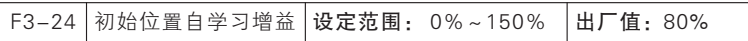

此参数用于确定同步机初始位置辨识时所注入高频电流的幅值,取值越大 辨识精度越高,但"吱"的尖叫声也越强。

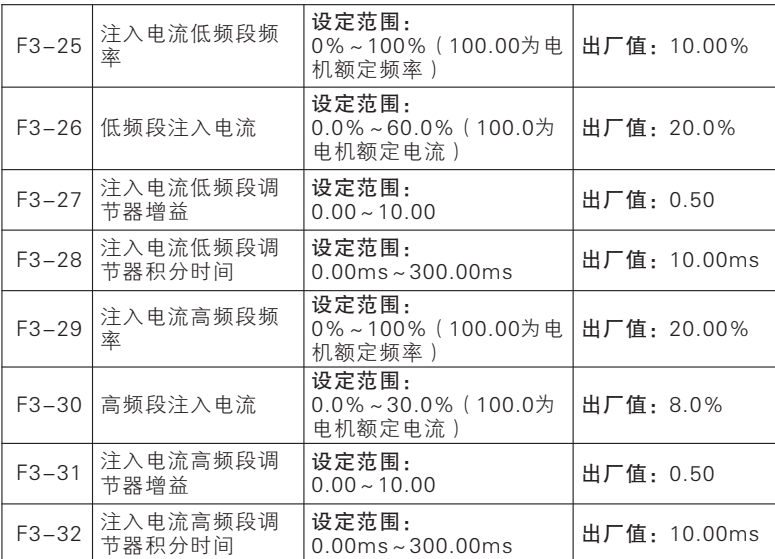

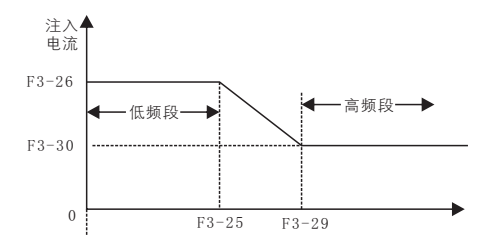

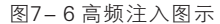

低频段时(输出频率<F3-25),注入电流大小由F3-26 设定;高频段时 (输出频率>F3-29),注入电流大小由F3-30 设定。

为获得更好效果,可以通过调节调节器增益和积分时间实现,一般用默认 值即可,非专业人员请勿调节。

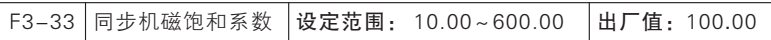

闭环应用,负载较重的场合,适当调小F3-33 的值,可以达到降低过流的 风险。

### 使用手册

### F4组 V/F控制参数组

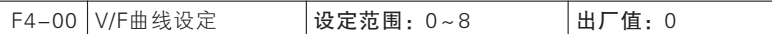

0:直线V/F

适合于普通恒转矩负载。

1:多点V/F

适合脱水机、离心机、起重等特殊负载。此时通过设置F4-01~F4-06 参 数,可以获得任意的V/F 关系曲线。

2:平方V/F

适合于风机、水泵等离心负载。

3: 1.2次方V/F

### 4: 1.4次方V/F 5: 1.6次方V/F 6: 1.8次方V/F

介于直线VF 与平方VF 之间的VF 关系曲线

7: VF 完全分离模式

此时伺服驱动器的输出频率与输出电压相互独立,输出频率由频率源确 定,而输出电压由F4-09(VF 分离电压源)确定。

VF 完全分离模式,一般应用在感应加热、逆变电源、力矩电机控制等场 合。

### 8: VF 半分离模式

这种情况下V 与F 是成比例的,但是比例关系可以通过电压源F4-09设置, 且V与F 的关系也与F1 组的电机额定电压与额定频率有关。假设电压源输入为 X(X 为0~100% 的 值 ),则 伺 服 驱 动 器 输 出 电 压V 与 频 率F 的 关 系 为 : V/F=2\*X\*(电机额定电压)/(电机额定频率)

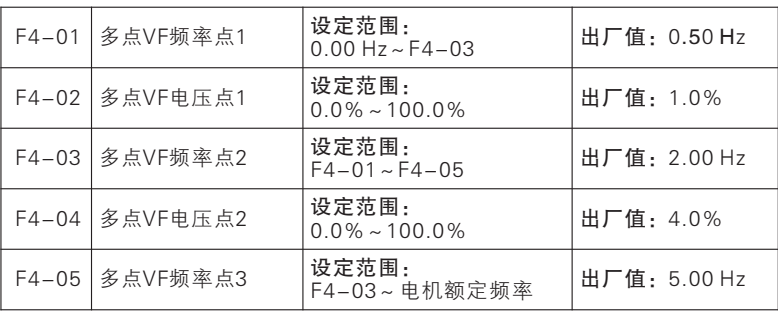

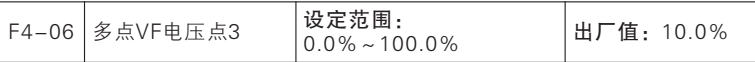

F4-01~F4-06 代码参数在选择多点折线VF 时(F4-00=1)有效。

任意V/F 曲线由输入频率百分比和输出电压百分比设定的曲线确定,在不 同的输入范围内,分段线性化。

电机额定频率为V/F 曲线最终到达的频率,也是当输出最高电压时所对应 的频率值。输入频率百分比为:电机额定频率=100.0%,输出电压百分比为: 电机额定电压Ue=100.0%。

三个电压点和频率点的关系必须满足:V1<V2<V3,F1<F2<F3; 若设定V/F 曲线的斜率过大, 可能产生"过流"故障, 特别是低频时电压设定 过高可能会造成电机过热甚至烧毁,伺服驱动器可能会过流失速或过电流保 护。

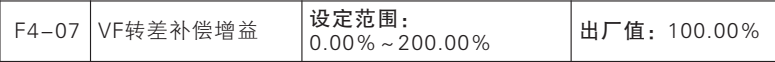

电机转子的转速随着负载的增加而减小时,为了保证电机在额定负载下, 其转子转速接近同步转速,可启用转差补偿。电机转速低于目标值时,可增大 F4-07 设定值;

★:F4-07=0,转差补偿无效;该参数只对异步电机有效。

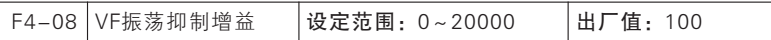

开环控制时(VVF)调整该参数用于抑制电机振荡。在电机无振荡现象 时,尽量不要调节该参数,或者可以适当调小该参数;当电机出现明显振荡 时,可适当调大该参数。

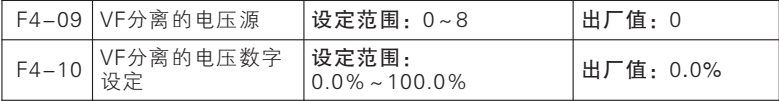

VF 分离一般应用在感应加热、逆变电源及力矩电机控制等场合。在选择VF 分离控制时,输出电压可以通过功能码F4-10 设定,也可来自于模拟量、高速脉 冲、PID 或通讯给定。当用非数字设定时,各设定的100% 对应电机额定电压,当 模拟量等输出设定的百分比为负数时,则以设定的绝对值作为有效设定值。

F4-09=0:VF 分离电压数字设定(F4-10)

VF 分离输出电压由VF 分离电压数字设定F4-10确定。

F4-09=1:AI1 F4-09=2:AI2 F4-09=3:AI3

F4-09=4:高频脉冲输入(HDI)

VF 分离输出电压由AI/HDI(百分比)\* F4-10(VF 分离电压数字设定)决 定 。 AI1~ AI3 与 HDI详 细 解 释 请 参 考 F0-03 说 明 , 其 具 体 意 义 相 同 , 100.00%是相对于F4-10(VF 分离电压数字设定)设定值的百分比。

F4-09=5:多段指令

电压源为多段指令,需要设置FD组参数来确定给定输出电压。

F4-09=6:简易PLC

电压源为简易PLC,需要设置FD组参数来确定给定输出电压。

F4-09=7:过程PID

根据PID闭环产生输出电压。具体内容参见F9组PID介绍。

F4-09=8:通讯给定

VF 分离输出电压由通讯等决定。若为主从通讯(FC-05=1),且当前伺服 驱动器为从机(FC-06=0)则VF 分离输出电压为"70(主从通讯给定)\*F2- 02 等(电机额定电压)\*FC-08(从机接收比例系数)",100EH 数据范围为 0.00%~100.00%,详见章节9.5.2 说明。若为一般通讯(FC-05=0)则VF 分 离输出电压为"1007H(VF 分离模式电压给定)\*F F4-10(VF 分离电压数字 设定)",1007H 数据范围为0.00%~100.00%。

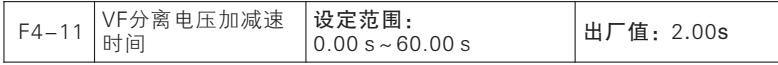

VF 分离的电压上升时间指输出电压从0 增加到电机额定电压所需时间。

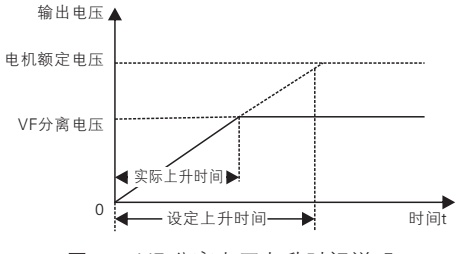

图7- 7 VF 分离电压上升时间说明

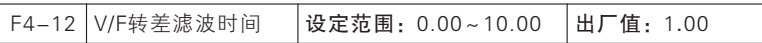

大惯量快速启动时, F4-07转差为100%, 达到设定频率时, 转差为0, 输 出频率快速减低,会引起过压或过流。F4-12滤波减缓电压、电流的上升。

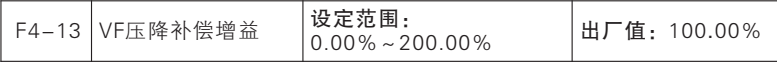

用于补偿定子电阻和导线产生的电压降,提高低频带载能力。

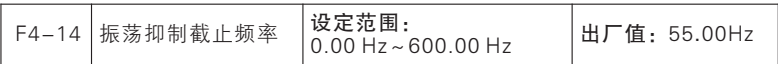

调节F4-08 Vf振荡抑制增益的截止频率。

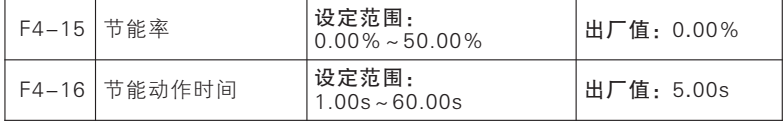

节能率(F4-15)表示节能能力,设定值越大表示越节能,设为0.00 时表 明节能无效。

节能运行有效时,达到节能条件,且维持节能动作时间(F4-16)后则进 行节能控制 。

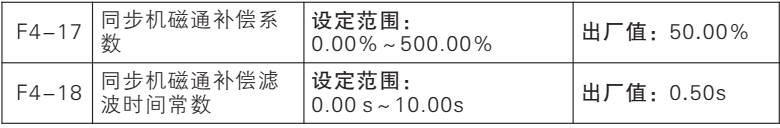

同步机VF控制优化参数,一般使用默认值即可。

## F5组 输入端子参数组

本系列伺服驱动器标配7个多功能数字输入端子,3个模拟量输入端子。

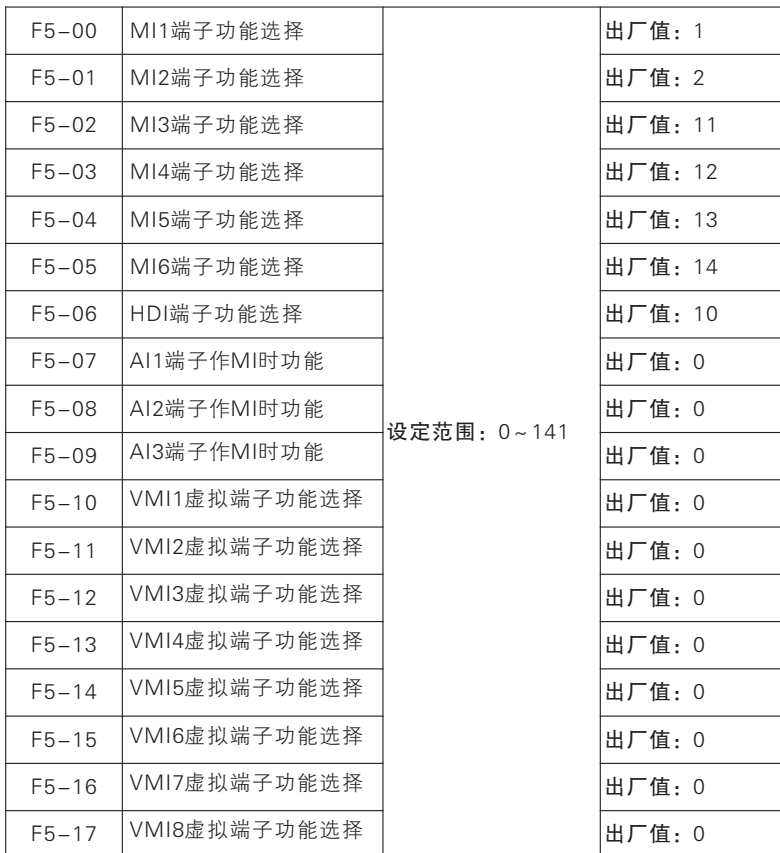

MI1~MI6、HDI 和AI1~AI3、VMI1~VMI8 为18 路多功能输入端子,通 过设定功能码F5-00~F5-17的值可以分别对输入端子的功能进行定义

例如,定义F5-00=1,则MI1 端子的功能为"RUN 运行"。若命令源选择 为端子控制(F0-02=1), 则当MI1 端子输入有效时, 伺服驱动器开始"RUN 运行"的功能。具体可选功能如下表所述。

七

功能参数说明

使用手册

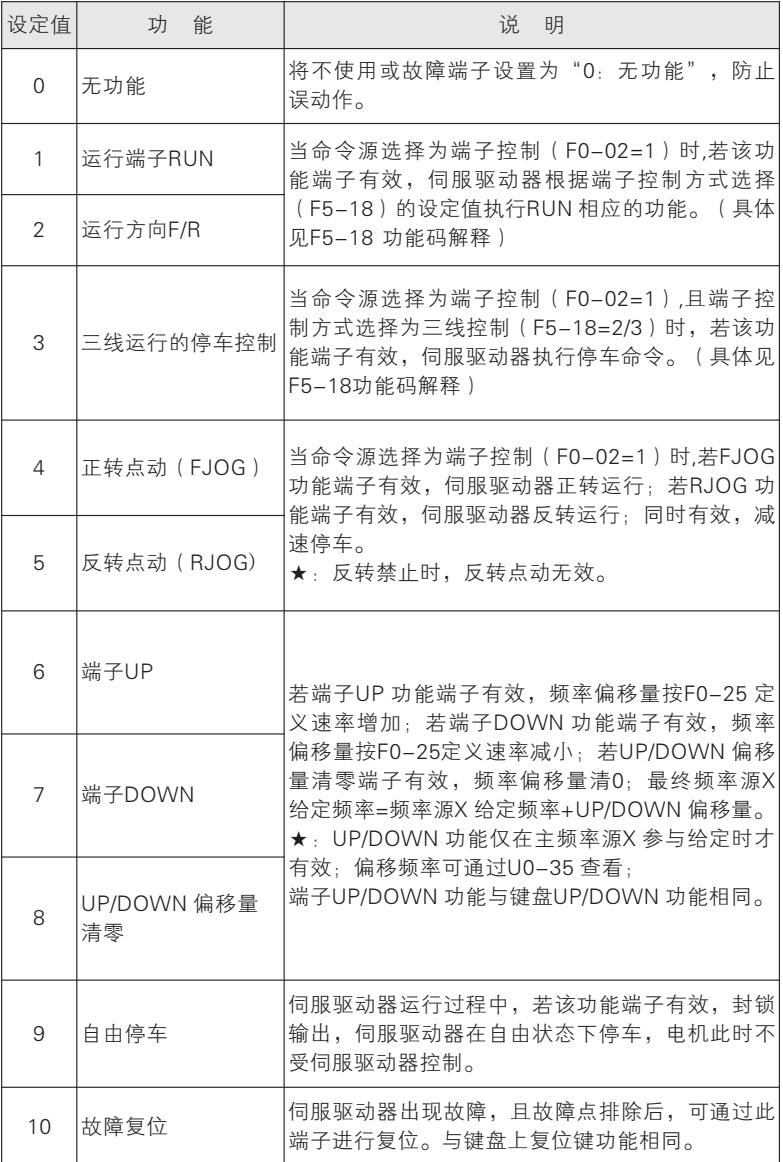

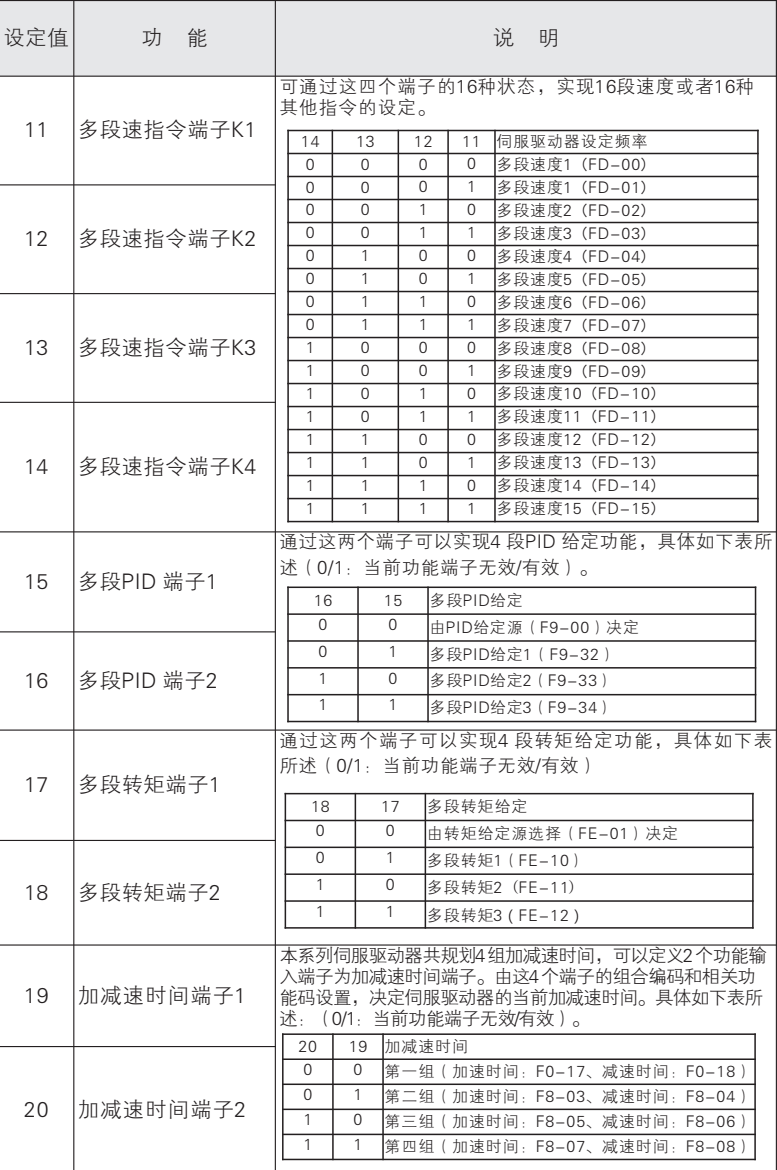

七 功能参数说明

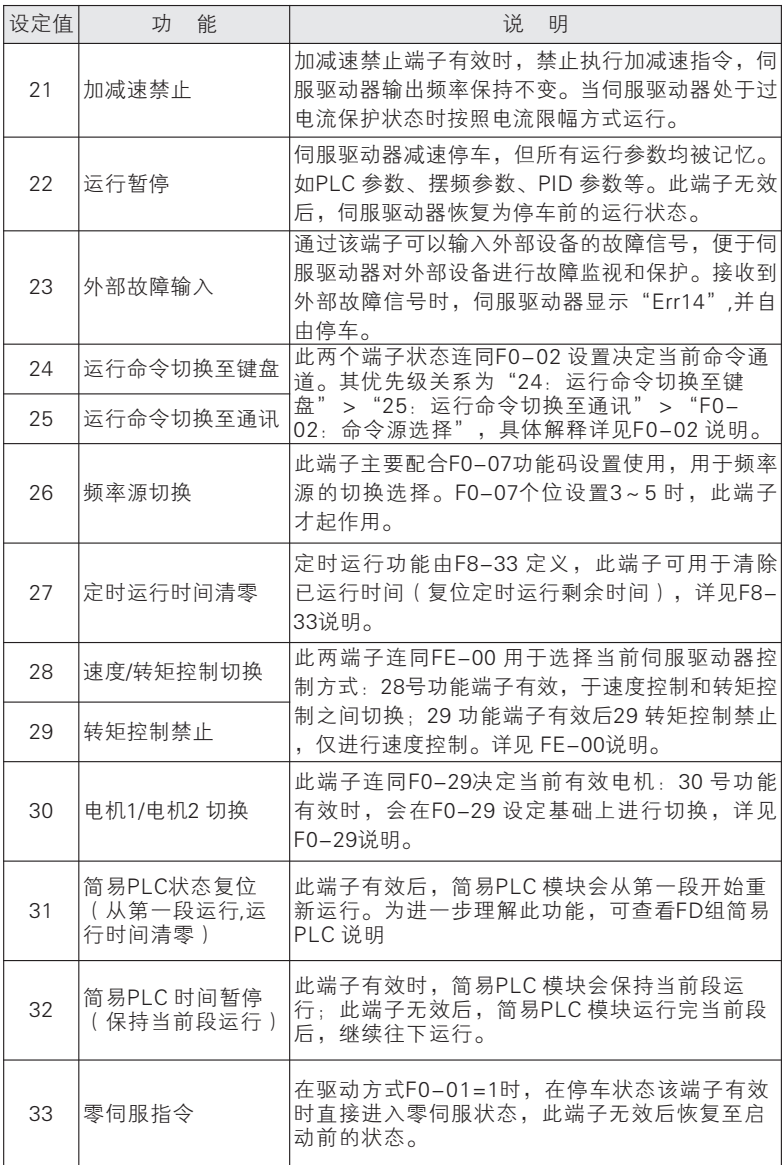

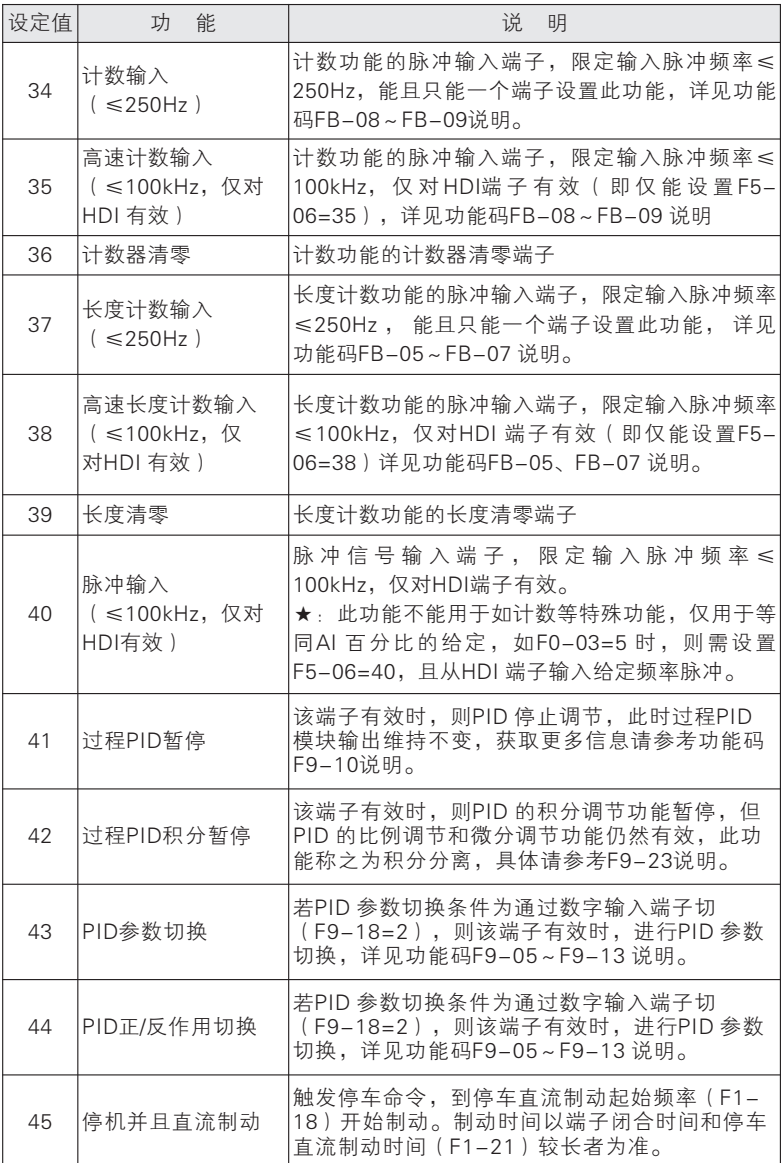

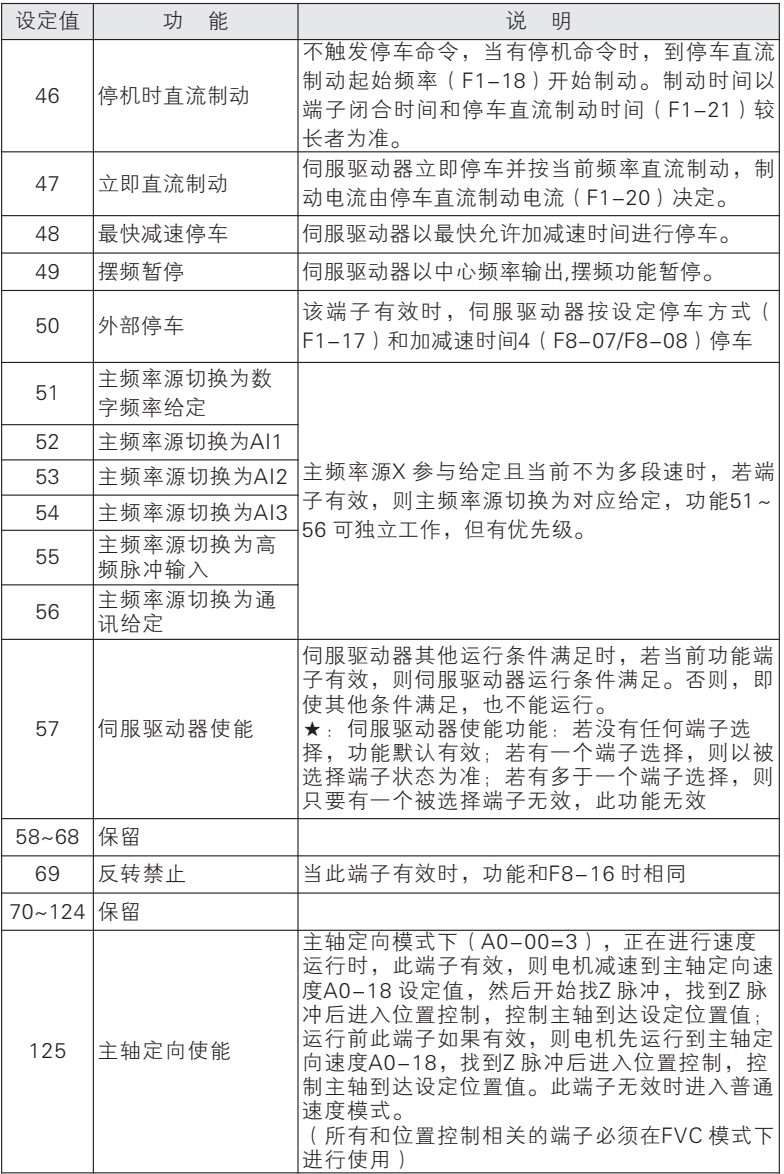

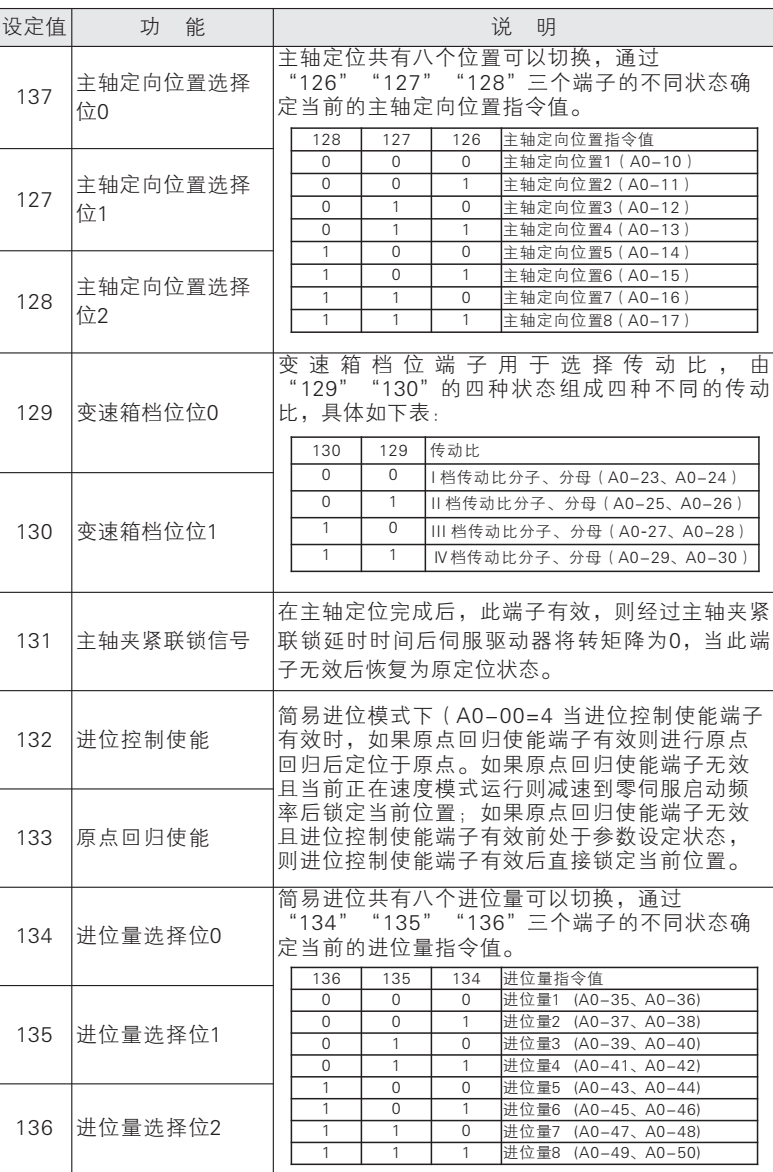

七 功能参数说明

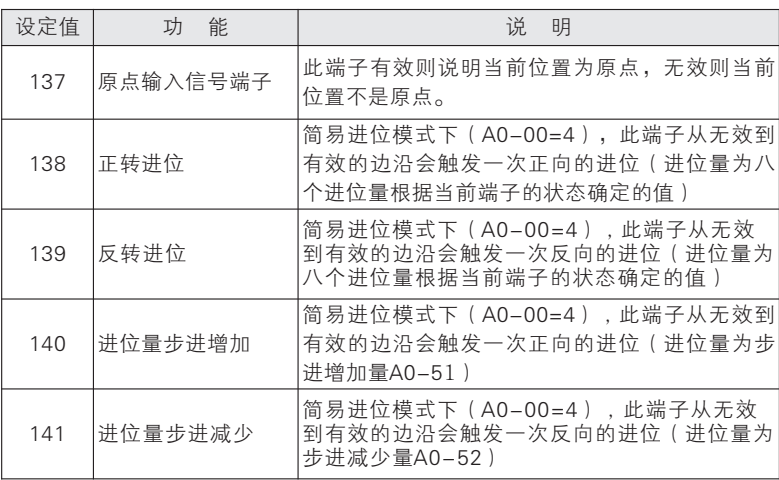

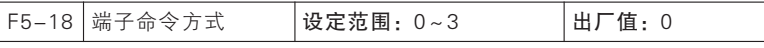

该参数定义了通过外部端子,控制伺服驱动器运行的四种不同方式。

0:两线式模式1:此模式为最常使用的两线模式。由端子MInx、MIny来决 定电机的正、反转运行。

端子功能设定如下:

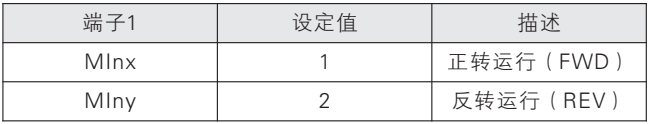

其中, MInx、MIny为MI1~MI5的多功能输入端子, 电平有效。

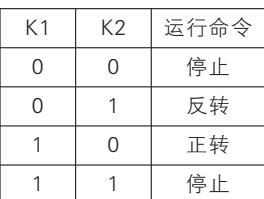

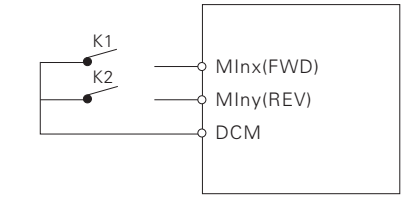

两线式模式1

1:两线式模式2:用此模式时MInx端子功能为运行使能端子,而MIny端子 功能确定运行方向。

端子功能设定如下:

| 端子1  | 设定值 | 描述         |
|------|-----|------------|
| Mlnx |     | 正转运行 (FWD) |
| MInv |     | 反转运行 (REV) |

其中, MInx、MIny为MI1~MI6、HDI的多功能输入端子, 电平有效。

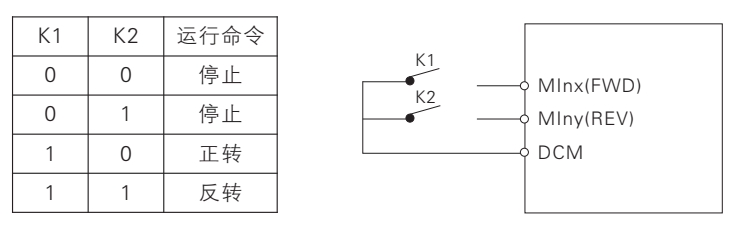

两线式模式2

2:三 线 式 控 制 模 式1:此 模 式MInn为 使 能 端 子 , 方 向 分 别 由MInx、 MIny控制。

端子功能设定如下:

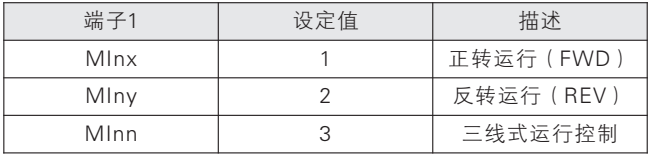

在需要运行时,须先闭合MInn端子,由MInx或MIny的脉冲上升沿来实现 电机的正转或反转控制。

在需要停车时,须通过断开MInn端子信号来实现。

其中, MInx、MIny、MInn为MI1~MI6、HDI的多功能输入端子, MInx、 MIny为脉冲有效,MInn为电平有效。

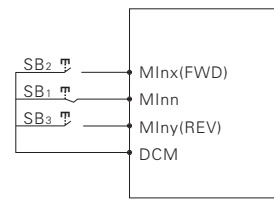

#### 三线式控制模式1

其中:

SB1:停止按钮 SB2:运行按钮 SB3:反转按钮

3:三线式控制模式2:此模式的使能端子为MInn,运行命令由MInx来给 出,方向由MIny的状态来决定。

端子功能设定如下:

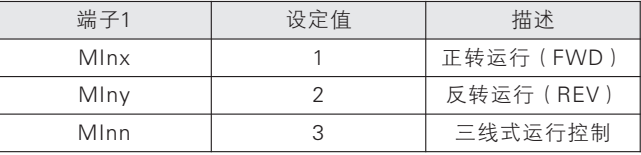

在需要运行时,须先闭合MInn端子,由MInx的脉冲上升沿产生电机运行信 号,MIny的状态产生电机方向信号。

在需要停车时,须通过断开MInn端子信号来实现。

其中, MInx、MIny、MInn为MI1~MI6、HDI的多功能输入端子, MInx为 脉冲有效,MIny、MInn为电平有效。

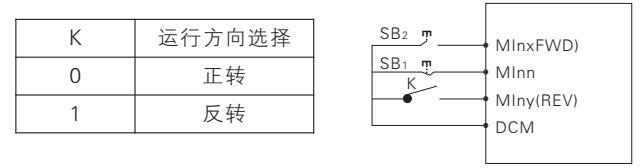

三线式控制模式2

其中:

SB1:停止按钮 SB2:运行按钮

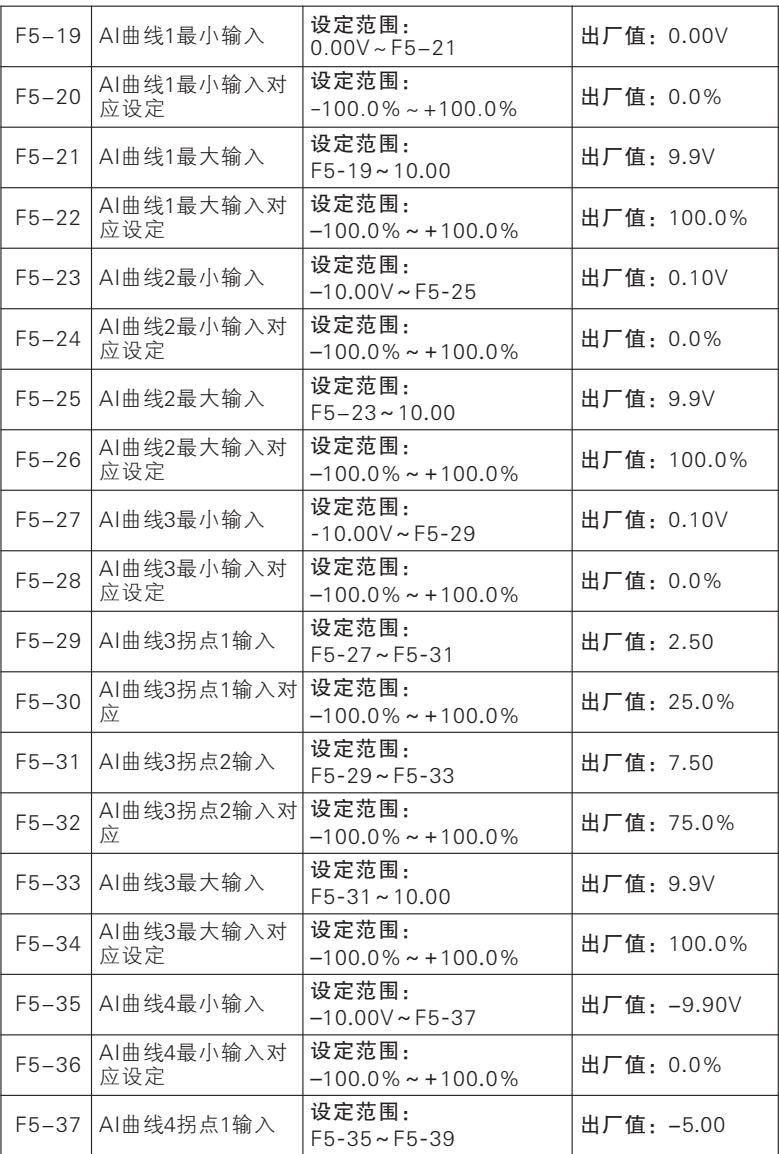

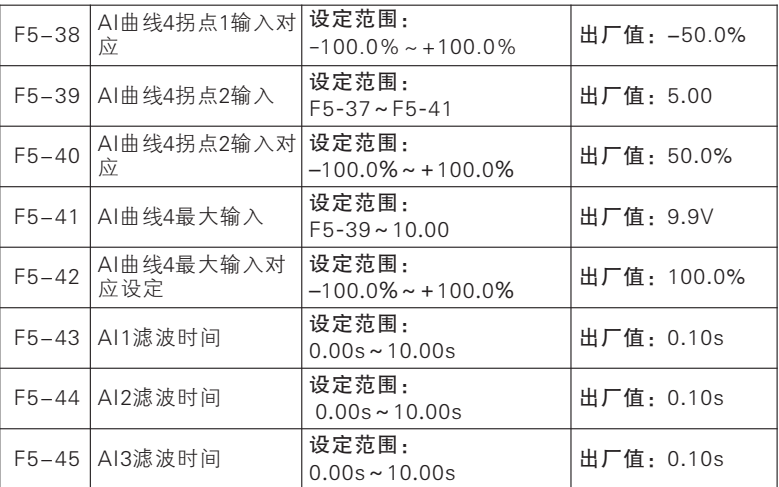

相对于F5-51用于选择每个模拟量输入端子对应偏置曲线,共4 组偏置曲线 可选。其中曲线1 和曲线2 为两点偏置,曲线3 和曲线4 为四点偏置;曲线2 和 曲线4 最小输入电压可到-10V,满足AI 输入要求。选择好偏置曲线后,即可用 过设置对应功能码以满足输入要求。

根据模拟输入情况和实际工况可适当调节滤波时间,请以实际效果为准。

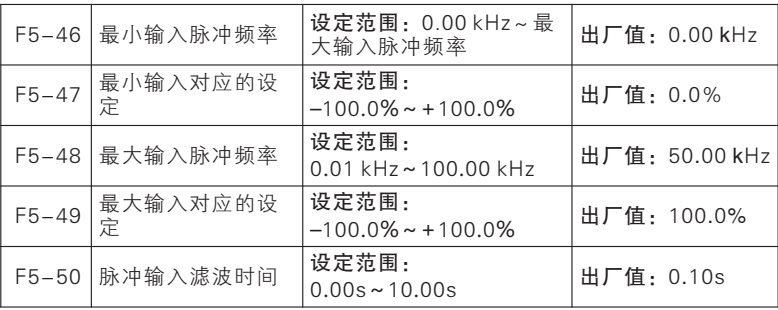

本系列伺服驱动器支持高速脉冲输入功能,共用 HDI 端子。F5-46~F5- 50用于设置脉冲滤波时间和对应偏置曲线。

如图7-8所示,系统根据输入脉冲频率大小于(F5-46,F5-47)和(F5- 48, F5-49)两点设置进行直线偏置, 频率范围外输入进行截平处理。

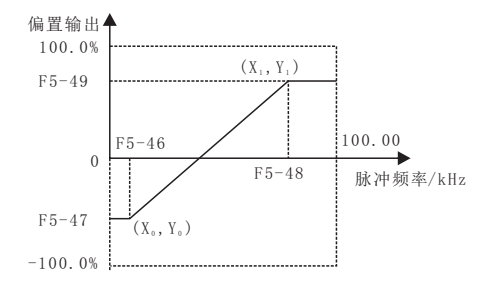

图7- 8 高速脉冲输入偏置曲线说明

当输入脉冲频率变化较快,或者当前系统不需要对输入脉冲快速响应可适 当增大滤波时间,以使系统稳定。

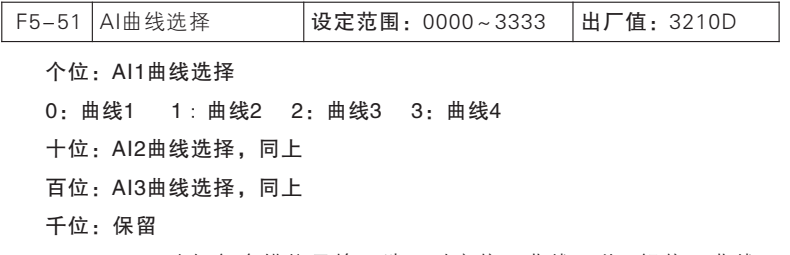

F5-51 用于选择每个模拟量输入端子对应偏置曲线,共4 组偏置曲线可 选。(具体设置根据F5-19~F5-45)

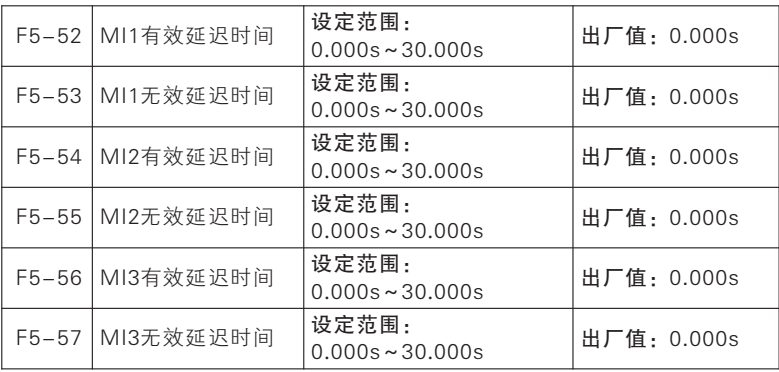

七 功能参数说明

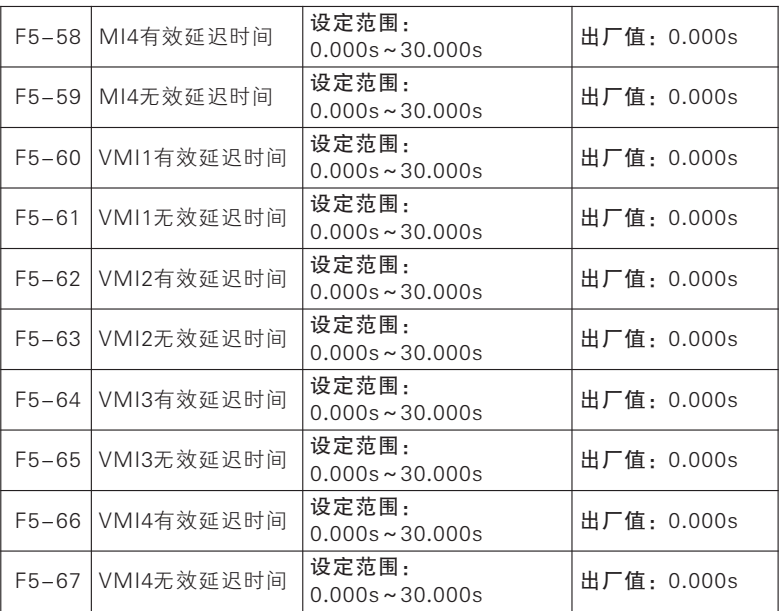

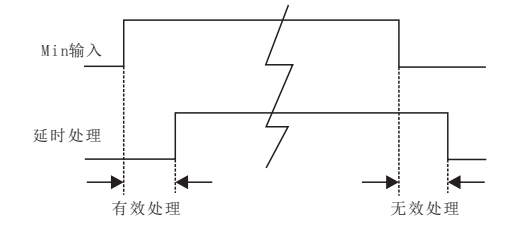

图7- 9 端子延时采样示意图

当功能端子状态变化时,按照功能码设置,对变化状态进行延时反应。目 前仅MI11~MI4、 VMI1~VMI4端子支持此功能。具体表现为: 功能端子从无 效状态变为有效状态,且维持有效延时后,此功能才有效;功能端子从有效状 态变为无效状态,且维持无效延时后,此功能才无效。

★:若功能码设置为0.000s,则对应延时无效。

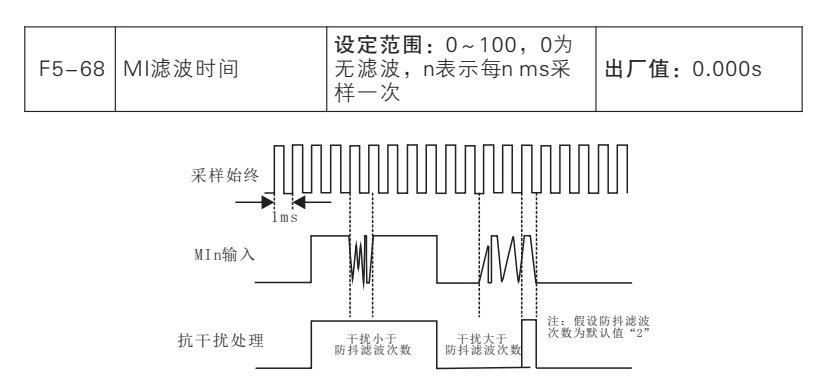

图7- 9 端子滤波采样示意图

由于多功能输入端子采用电平触发或脉冲触发方式,为避免干扰,读端子 的状态时,需进行数字滤波处理。

★:本代码参数一般无需调整。需要调整时,请注意滤波时间与端子动作 持续时间的关系,避免因滤波次数过少导致易受干扰或因滤波次数过多导致反 应迟缓及丢失指令。

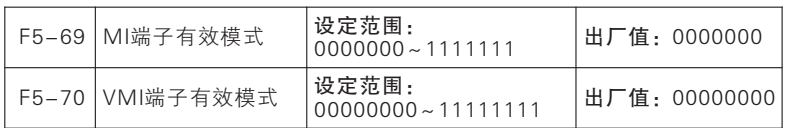

### F5-69 MI端子有效模式

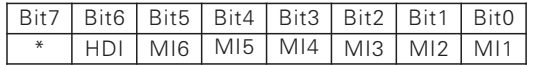

0:正逻辑闭合有效/断开无效

1:反逻辑闭合无效/断开有效

### F5-70 VMI端子有效模式

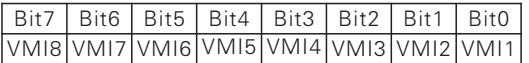

0:正逻辑

1:反逻辑

使用手册

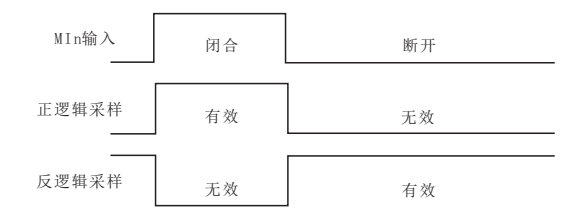

图7- 10 端子正反逻辑采样示意图

位设定值为0:多功能输入端子闭合时有效,断开无效;

位设定值为1:多功能输入端子断开时有效,闭合无效。

此类功能码为位操作,设定时只须将对应位设置为0 或1 即可。以F5-69 为 例,如下表所示:

位操作功能码详解

| 设定项* | <b>HDI</b> | M16 | M15 | M14 | M13 | M12 | M11 |
|------|------------|-----|-----|-----|-----|-----|-----|
| 对应位7 |            | 5   |     | J   |     |     |     |
| 设定值* | 0/1        | 0/1 | 0/1 | 0/1 | 0/1 | 0/1 | 0/1 |

第7位保留,此位不能设置,具体显示值也不表示任何意义。

例如:设置MIn 端子为反逻辑,则只须将MI1 对应的第0 位设置为1 即可, 即F5-69=xxx xxxx1。

设置MI1 端子和MI6 端子为反逻辑,则只须将MI1 对应的第0 位和MI6 对 应的第5 位设置为1 即可。即F5-69=xx1 xxxx1。

★:本功能用于和其他外部设备逻辑匹配。

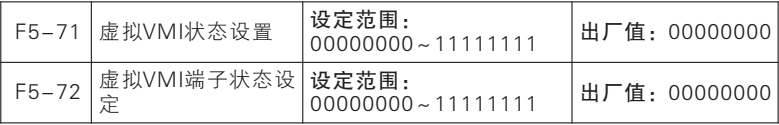

F5-71虚拟VMI状态设置

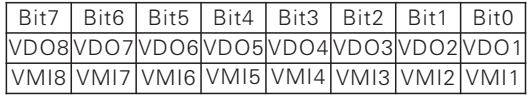

七

功能参数说明

0:由VDOx状态给定VMIx状态

1:由F5-72给定VMIx端子状态

### F5-71虚拟VMI状态设置

0:无效 1:有效

F5-71=xxxxxxx0,VMI1 状态同VDO1 输出状态

如字面所述,虚拟输入端子状态与虚拟输出端子状态相同,此时需要联合 虚拟输出端子使用。

如默认条件下设置F6-05=16 长度到达),F6-45=xxxx xxx1, VMO1 状 态由输出功能状态决定),则当"16 长度到达"有效时,VDO1 输出有效, VMI1 同步有效,此时根据VMI1 设置功能(假设39 长度清零),即可完成相 应操作——清零长度计数和复位VDO1 输出状态,此时设备即可重新开始进行 定长计数功能,以实现重复加工需求。若重复加工工序之间需要一定间歇,我 们也可通过设置VMI1延时实现。

F5-71=xxxxxxx1 VMI1 状态由F5-72 功能码bit0 位设定

虚拟输入端子状态直接由功能码设定,此种方式主要用于上位机远程控 制。远程控制终端,可直接0x41 功能码通过通讯改变F5-72 值来有效和无效输 入端子状态。

本系列伺服驱动器标配8 路虚拟多功能输出端子(VDO1~VDO8)其功能 与使用方法基本与实际输出端子相同,下面仅对不同之处进行说明,相同之处 详见F6 组输出端子功能参数组参数说明。

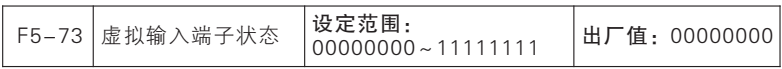

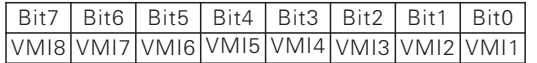

### 0:无效 1:有效

实时显示当前虚拟端子状态。

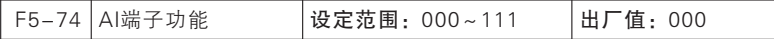

0:AI功能 1:MI功能

个位:AI1 十位:AI2 百位:AI3

本系列伺服驱动器模拟输入端子AI1~AI3 可作数字输入端子用,只需设置 对应位为1 即可。如设置AI2 端子作数字端子用,设置F5-74=xx1x 即可,其模 拟输入与数字逻辑转换如下所述:

当端子输入电压<1V 时,端子对应逻辑状态无效;

端子输入电压>3V 时,端子对应逻辑状态有效;

端子输入电压处于[1V,3V]区间时,端子对应逻辑状态不变。

本系列伺服驱动器标配8 路虚拟多功能输出端子 (VDO1~VDO8), 其 功 能与使用方法基本与实际输出端子相同,下面仅对不同之处进行说明,相同之 处详见F6 组输出端子功能参数组参数说明。

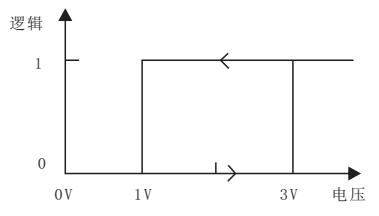

图7- 11 模拟输入端子电压与当前逻辑状态对应关系图

若作模拟输入端子用,则可通过F5-19~F5-45 设置滤波时间和对应偏置 曲线,AI1~AI3可分别设置。

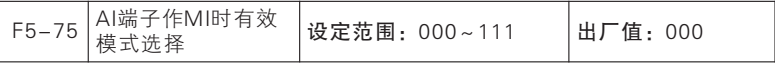

0:高电平有效 1:低电平有效

个位:AI1 十位:AI2 百位:AI3

位设定值为0: 多功能输入端子闭合时有效, 断开无效;

位设定值为1:多功能输入端子断开时有效,闭合无效。

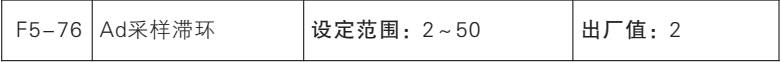

模拟量输入滞环,输入线路较长或者现场干扰太大造成输入波动较大时, 可适当调大此功能码。调节原则为尽量小。

### F6组 输出端子参数组

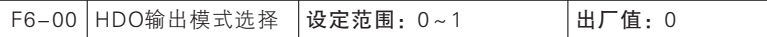

### 0:开关量输出 1:脉冲输出

JTE600系列伺服驱动器支持高速脉冲输出(HDO)功能,类似于模拟量输 出功能,只是把输出量以不同频率的脉冲形式输出,而不是不同大小的电压。

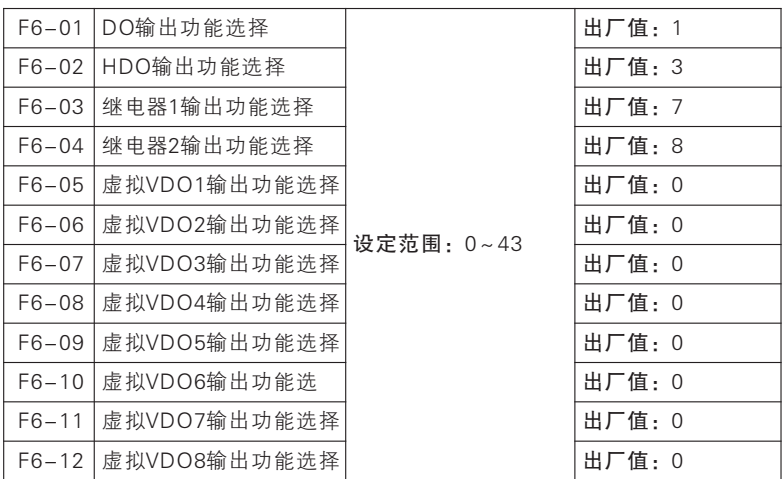

HDO、DO、继电器1、继电器2为4路多功能数字输出端子以及VDO1~ VDO8为8路模拟多功能数字输出端子,通过设定功能码F6-00~F6-12的值可 以分别对输出端子的功能进行定义。

例如, 定义F6-03=7, 则继电器1端子的功能为"伺服驱动器故障",若伺 服驱动器处于故障状态,继电器1 功能端子输出有效状态;若伺服驱动器处于 正常状态,继电器1功能端子输出无效状态。具体可选功能如下表所述。

| 设定值      | 能<br>功            | 明                                                                                                    |
|----------|-------------------|----------------------------------------------------------------------------------------------------|
| $\Omega$ | 无输出               | 将不使用或故障端子设置为"0: 无功能", 防止误<br>输出                                                                                     |
|          | 伺服驱动器运行中<br>(RUN) | 伺服驱动器为从机运行、从机停车、点动运行或点<br>动停车状态, 当前输出有效; 其他状态, 当前输出<br>无效                                                           |
|          | 输出频率到达<br>(FAR)   | 运行状态, 且 输出频率-设定频率  < 频率到达检出<br>宽度 (F8-25) 当前输出有效; 非运行状态, 或者<br> 输出频率-设定频率 >频率到达检出宽度(F8-<br>25)当前输出无效。详见F8-25 功能码解释。 |

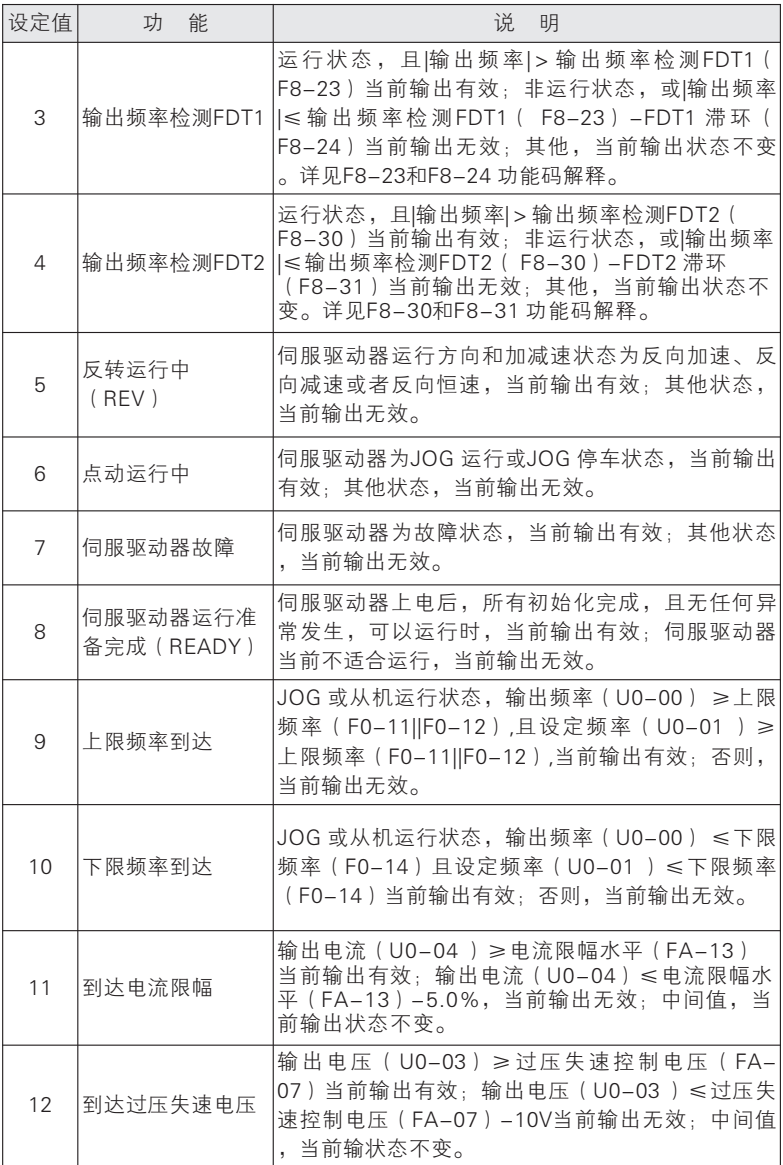

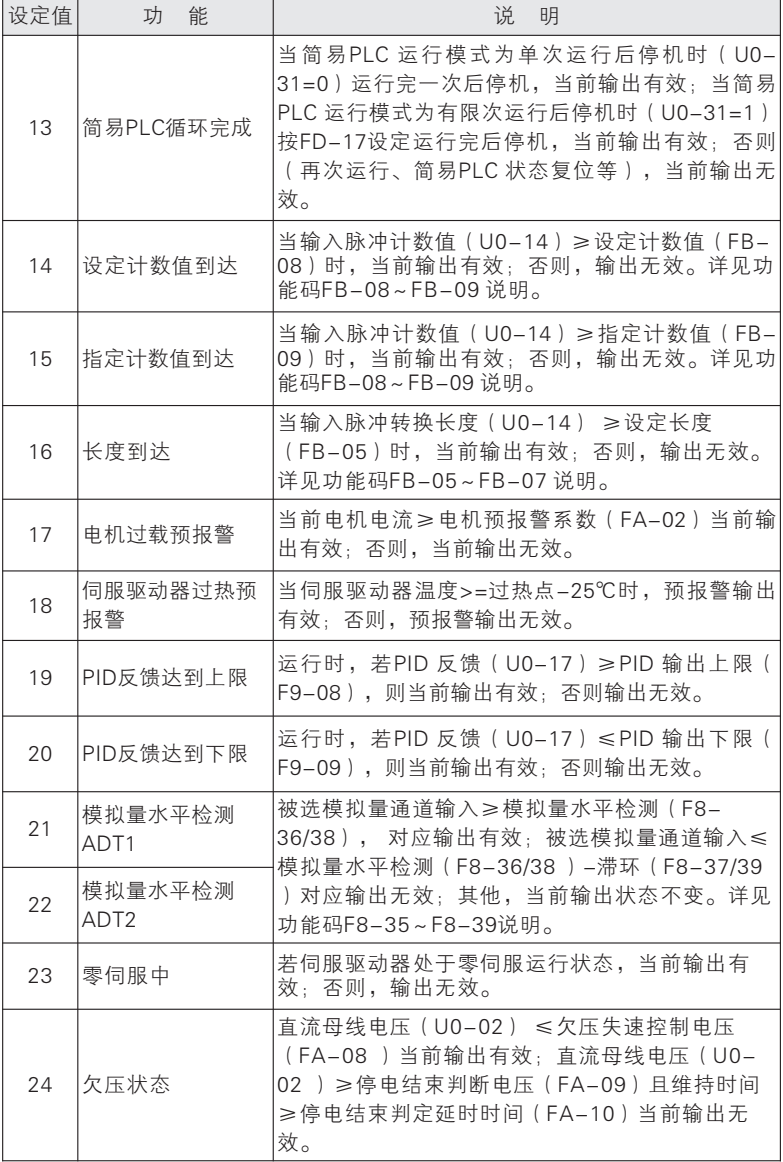

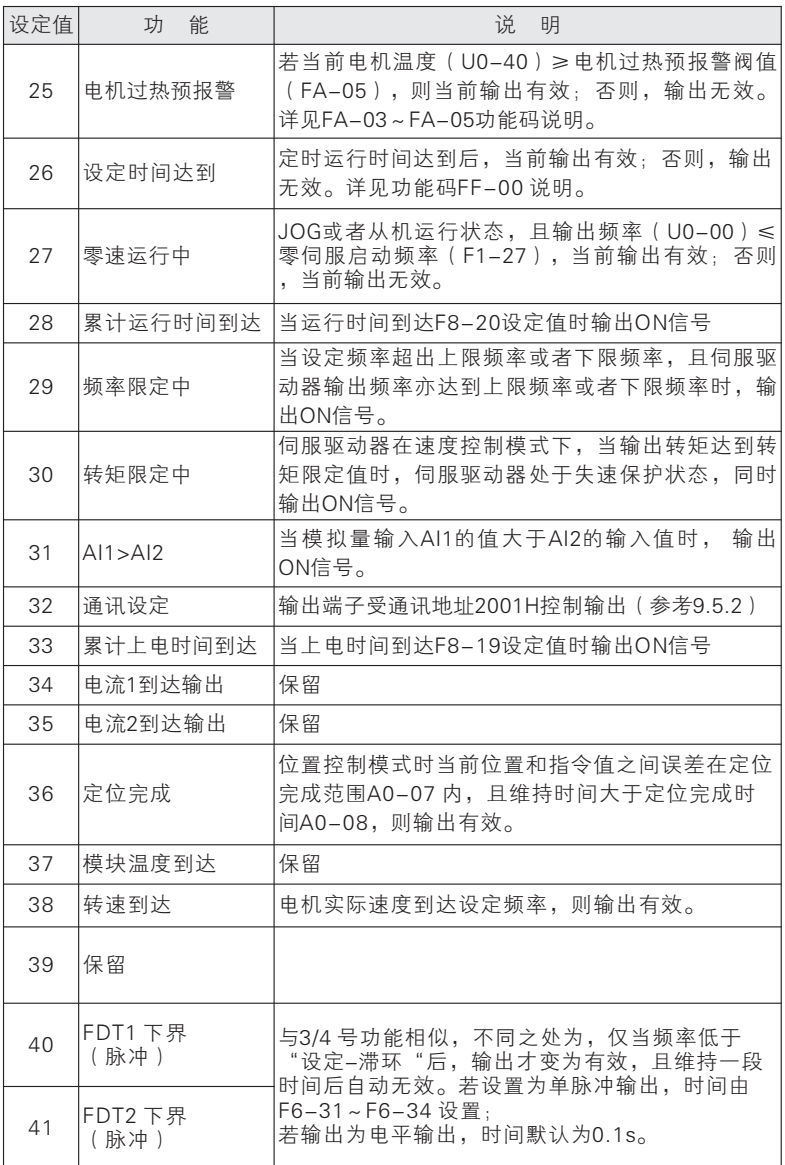

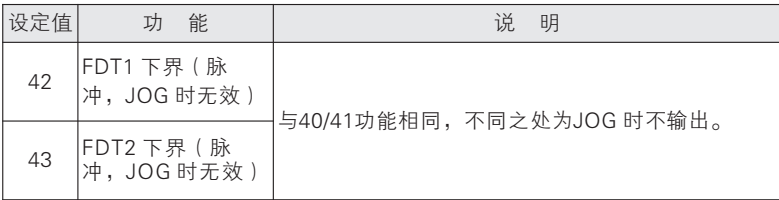

两个多功能输出口形式为开路集电极输出,输出的公共端为DCM。所选功 能无效,电子开关关断,状态为无效;所选功能有效,则电子开关导通,状态 为有效。开路集电极可由内部供电,如图7-12(a)所示;也可由外部电源供 电, 如图7-12(b)所示。如用外部电源要求电压范围为12~30V。

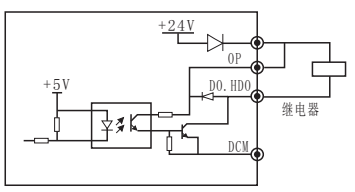

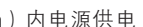

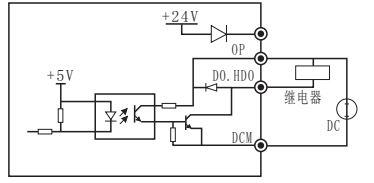

a)内电源供电 b)外电源供电

图7- 12 多功能端子供电方式

继电器输出由伺服驱动器内部继电器提供; 继电器有1 组常开和1 组常闭触点,当 所选择功能无效,TB-TC 常闭,TA-Tb常开;当所选择编功能有效,则内 部继电器线圈上电,TB-TC 断开, TA-TB 吸合。如图7- 13 所示。

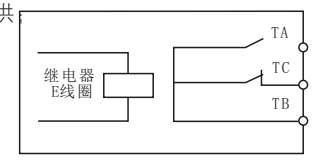

图7-13 继电器触点

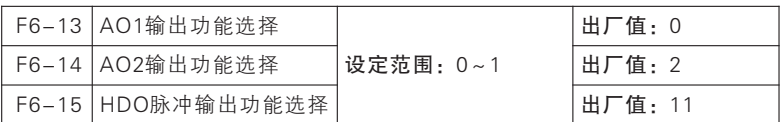

AO1/ AO2 为2 个多功能模拟输出端子,HDO可设置为高速脉冲输出端子 (F6-00=1),通过设定功能码F6-13~F6-15 的值可以分别对输出端子的功 能进行定义。

例如, 定义F6-13=0, 则MI 端子的功能为对应输出"运行频率(绝对 值)",通过输出不同大小电压反应当前|运行频率|大小。若运行频率从0.00Hz 增加 到 50.00Hz (假 设 F0-10=50.00), 则 默 认 条 件 , AO1 输 出 口 电 压 从 0.00V 增加到10.00V,且变化趋势相同。具体可选功能如下表所述。

| 设定值            | 能<br>功                           | 脉冲或模拟量输出0.0%~100.0%所对应的功能 |
|----------------|----------------------------------|---------------------------|
| $\Omega$       | 运行频率                             | 0~最大输出频率                  |
| $\mathbf{1}$   | 设定频率                             | 0~最大输出频率                  |
| 2              | 输出电流                             | 0~2倍电机额定电流                |
| 3              | 输出转矩                             | 0~2倍电机额定转矩                |
| 4              | 输出功率                             | 0~2倍额定功率                  |
| 5              | 输出电压                             | 0~1.2倍伺服驱动器额定电压           |
| 6              | 高频脉冲输入                           | $0.00kHz \sim 100.00kHz$  |
| $\overline{7}$ | AI1                              | 0V~10V (或者4~20mA)         |
| 8              | AI2                              | 0V~10V (或者4~20mA)         |
| 9              | A13                              | 0V~10V (或者4~20mA)         |
| 10             | 计长值                              | 0~最大设定长度                  |
| 11             | 记数值                              | 0~最大计数值                   |
| 12             | 电机转速                             | 0~最大输出频率对应的转速             |
| 13             | 通讯设定                             | $0.0\% \sim 100.0\%$      |
| 14             | 输出电流<br>(100.0%对应<br>$1000.0A$ ) | $0.0A - 1000.0A$          |
| 15             | 输出电压<br>(100.0%对应<br>1000.0A)    | $0.0V - 1000.0V$          |

模拟输出端子输出物理量可通过跳线帽来选择0V~10V(或者4~20mA) 信号输出,详见模拟输出端子配线。

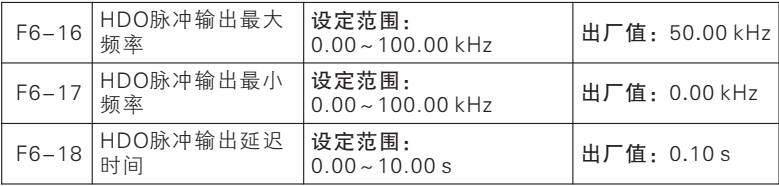

138

高频脉冲输出标定:需输出100.0%时,对应输出最大频率设定;需输出 0.0%时,对应输出最小频率设定;中间为线性关系。

F6-18 针对输出进行一阶惯性滤波。

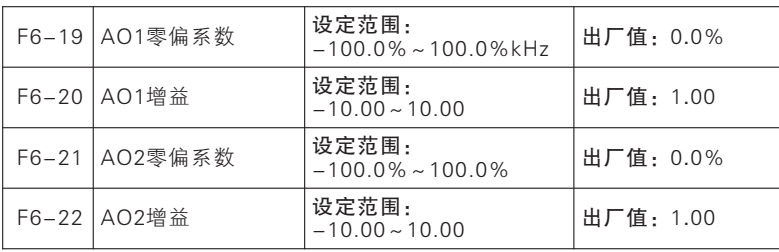

上述功能码一般用于修正模拟输出的零漂及输出幅值的偏差。也可以用于 自定义所需要的AO输出曲线以满足不同仪表或者其他要求。若偏置用"b"表 示,增益用k 表示,实际输出用Y 表示,标准输出用X 表示,则实际输出为:  $Y=kX+b<sub>o</sub>$ 

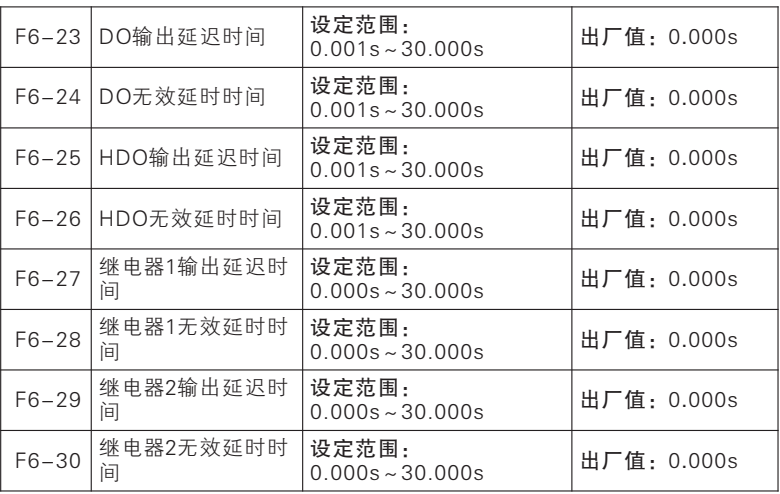

七 功能参数说明
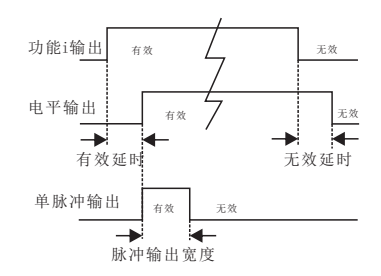

图7- 14 数字输出端子电平和单脉冲输出示意图

当被选功能状态变化时,按照功能码设置,对应输出端子状态进行延时反 应。目前HDO/DO和继电器1/继电器2 端子支持此功能。默认条件时具体表现 为:功能从无效状态变为有效状态,且维持有效延时后,对应输出端子才输出 有效电平;功能从有效状态变为无效状态,且维持无效延时后,对应输出端子 才输出无效电平。

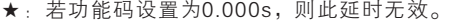

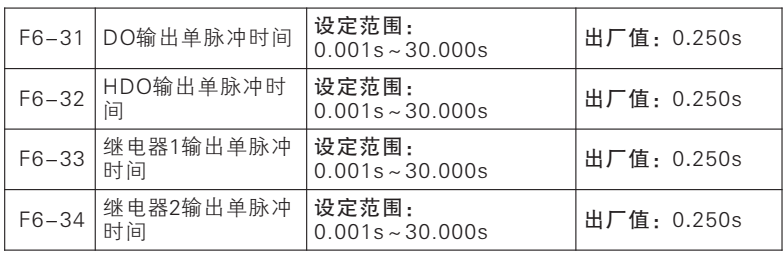

当某功能输出端子输出方式选为单脉冲输出时(详见F6-47), 通过设置 单脉冲输出时间来控制有效电平脉宽,以满足不同工艺或控制需求。具体如图 7- 14 和图7- 16 所示。

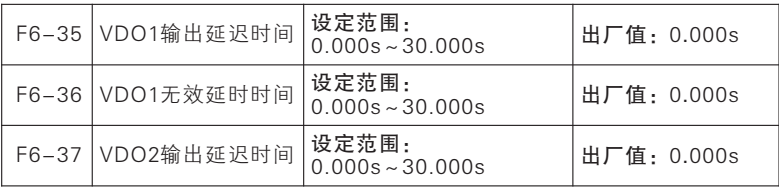

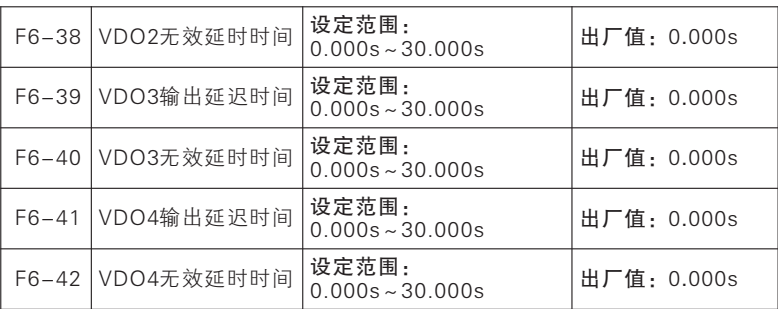

VDO1~VDO4无物理意义, 其延时功能与DO端子相同。

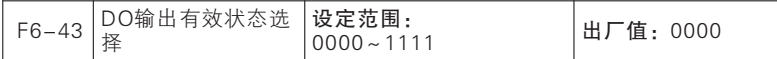

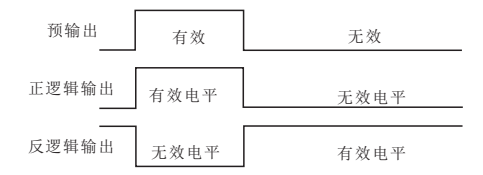

图7- 15 数字输出端子正反逻辑输出示意图

多功能数字输出端子状态根据设计有两种输出逻辑:

0:正逻辑,功能有效,多功能输出端子输出有效电平;功能无效,多功能 输出

端子输出无效电平;

1:反逻辑,功能有效,多功能输出端子输出无效电平;功能无效,多功能 输出

端子输出有效电平;

★: 本功能用于和其他外部设备逻辑匹配。

有效电平:HDO、DO,默认有效电平为低电平;继电器1/继电器2默认有 效电平为高电平。

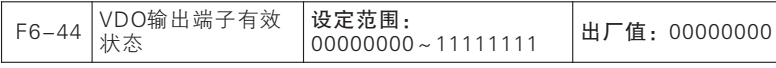

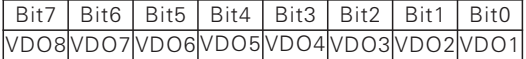

0:正逻辑 1:反逻辑

VDO端子无物理意义, 正反逻辑功能与DO端子相同。

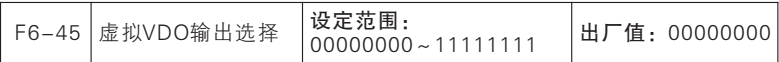

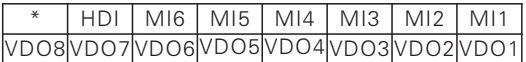

0:与物理端子MIx内部连接 1:功能决定

F6-45=xxxxxxx0,VDO1 状态同MI1实际输入状态

VDO1 虚拟输出端子状态与实际输入端子MI1 状态同步,此应用可用于状 态确认或1 个开关动作实现多个功能编程等。

F6-45=xxxxxxx1,VDO1 状态由F6-05 功能码选择功能状态决定

虚拟输出端子状态由设定功能状态决定,此中主要输出用于软编程,如我 们 可 以 把 "19:PID 反 馈 达 到 上 限 " 信 号 通 过 虚 拟 输 出 端 子VDO1(F6- 05=19) 输出,然后再从虚拟输入端子MI1采集,且MI1 功能设为"41: 过程 PID 暂停" (F5-10=41), 则可完成通过"PID 反馈达到上限"控制PID 是否 起作用。

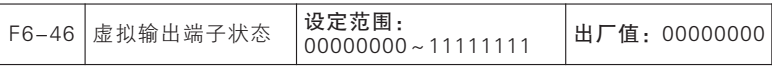

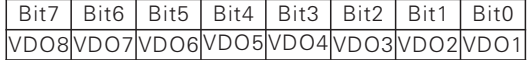

0:无效 1:有效

实时显示当前虚拟端子状态。

此组参数只用于查看伺服驱动器当前状态,不可操作。

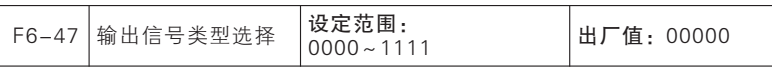

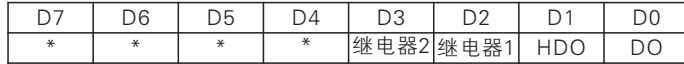

0:电平 1:单脉冲

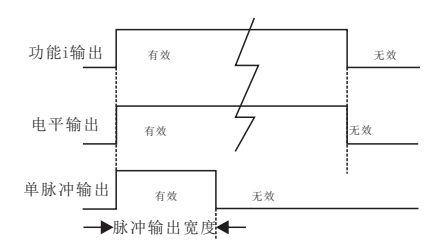

图7- 14 数字输出端子电平和单脉冲输出示意图

数字输出端子HDO 和DO和继电器1输出 和继电器2输出类型有电平和单脉 冲两种,具体如图7-14 所示。电平输出,功能端子输出状态与功能状态一 致;单脉冲输出,只在功能有效时输出一定脉宽的有效电平。

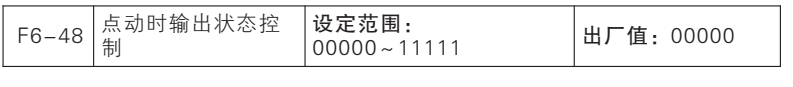

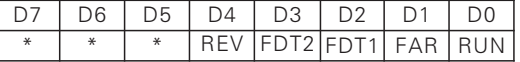

### 0:点动时有效 1:点动时无效

点动运行期间,通常不需要DO 输出某些状态,则可通过设置此功能码对 应位为1来屏蔽对应输出。如设置F6-48=xxx1x,则当FAR 输出有效时,实际 被选输出端子不输出有效电平。

本功能码为位操作形式,具体设置方式请参考功能码F5-69 说明中表 7–5。

F7组 人机界面参数组

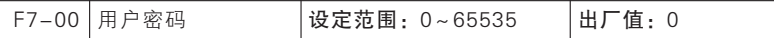

F7-00用于设置一个密码以启用密码保护功能,防止无关人员误修改伺服 驱动器功能码参数。新设密码为0 时,密码功能无效。设定非零的用户密码 后,除本功能码外,

所有参数只能查看,不能修改。

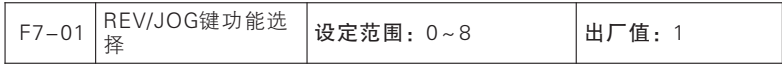

0:无功能 1:反转运行 2:正转点动 3:反转点动 4:正/反转切换 5:快速停车 6:自由停车 7:光标左移 8:操作面板命令通道与远程命令通 道(端子命令通达或通讯命令通道)切换

REV/JOG为多功能选择键),即可以通过设定F7-01 功能码来实现此键的实 际功能。若F7-01=0, 则按下此键无任何效果; 设置为其他值时, 按下此键会 有相应效果。

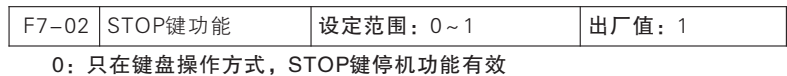

1:在任何操作方式下,STOP键停机功能均有效

根据功能码F0-02(命令源选择)设置,命令源分为键盘、端子和通讯三 种,即若选择端子作为当前命令源时,键盘上的运行和停车键将会无效。但在 更多危险时刻,往往我们用键盘上的停车键来进行停机以排除危险是最快的途 径。而且在正常运用期间,用键盘停机也是最方便的,故增加"F7-02,STOP 键停机功能选择"功能码,且默认为STOP 键始终有效。

★:不建议修改此参数,如有需求,请谨慎设置。

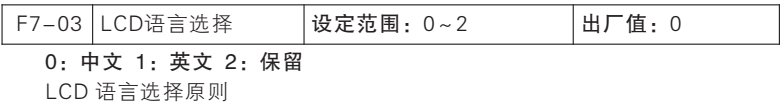

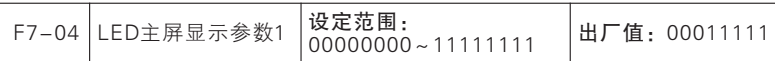

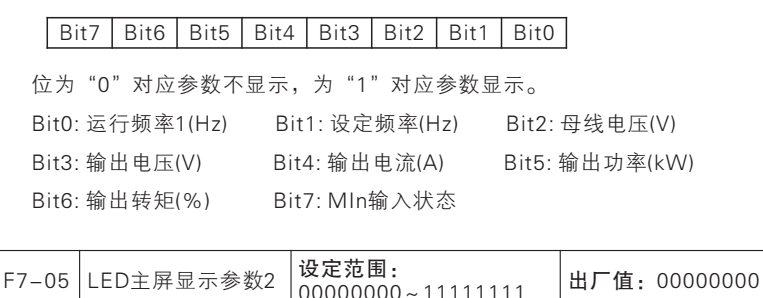

位为"0"对应参数不显示,为"1"对应参数显示。 Bit0: DO输出状态 Bit1: AI1电压(V) Bit2: AI2电压(V) Bit3: AI3电压(V) Bit4: 计数值 Bit5: 长度值 Bit6: 负载速度显示 Bit7: PID给定  $Bit7$  | Bit6 | Bit5 | Bit4 | Bit3 | Bit2 | Bit1 | Bit0

F7-06 LED主屏显示参数3 设定范围: 00000000~11111111 出厂值:00000000

 $Bit7$  | Bit6 | Bit5 | Bit4 | Bit3 | Bit2 | Bit1 | Bit0

位为"0"对应参数不显示,为"1"对应参数显示。

Bit00 PID反馈 Bit01 PLC阶段

Bit02 PULSE输入脉冲频率 (kHz) Bit03 高频脉冲输入频率: Hz

Bit04 剩余运行时间 Bit05 PG测速频率

Bit06 估算反馈频率 Bit07 转矩给定

F7-07 LED主屏显示参数4 设定范围: 00000000~11111111 出厂值:00000000

 $Bit7$  | Bit6 | Bit5 | Bit4 | Bit3 | Bit2 | Bit1 | Bit0

位为"0"对应参数不显示,为"1"对应参数显示。

七

Bit0: 输出电流百分比

Bit2: 当前阶段PLC运行时间 Bit3: UP/DOWN偏移频率

Bit4: 电度表:MWh Bit5: 电度表:kWh

Bit6: 输出功率因数

Bit1: 简易PLC运行次数

Bit7: 数字输入端子状态3

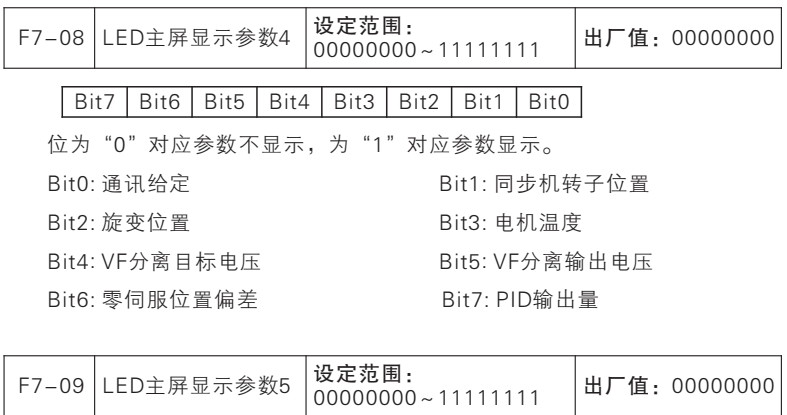

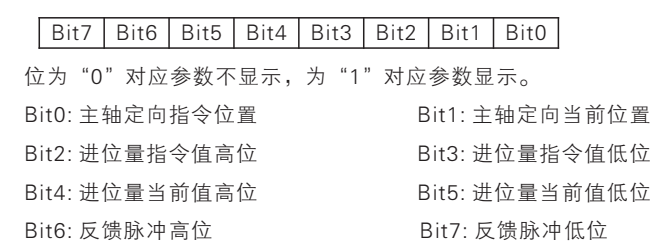

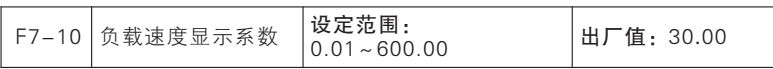

伺服驱动器输出大多以频率方式的显示,若需关注当前负载速度(U0- 15), 即可根据实际工况设置当前参数以把频率输出转换成速度输出, 使U0-15正确显示当前负载速度。如F7-10=30.00(此值与电机极对数和设备传动比 等相关),则输出频率0.00~50.00Hz 对应负载速度0~1500rpm。

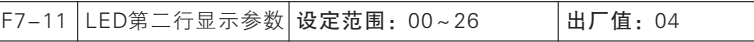

F7-11直接设定第二行显示参数如下

00: 运行频率1(Hz) 01: 设定频率(Hz) 02: 母线电压(V) 03: 输出电压(V)

04: 输出电流(A) 05: 输出功率(kW) 06: 输出转矩(%) 07: MIn输入状态

08: DO输出状态 09: AI1电压(V) 10: AI2电压(V) 11: AI3电压(V)

12: PULSE输入脉冲频率(kHz) 13: 伺服驱动器温度 14: 计数值

15: 长度值 16: 负载速度显示 17: PID设定 18: PID反馈

19: PLC阶段 20: 通讯设定频率 21: 主频率X显示(Hz) 22: 辅频率Y显示(Hz)

23: 当前上电时间(Hour) 24: 当前运行时间(Min) 25: 累计运行时间 26: 剩余 运行时间

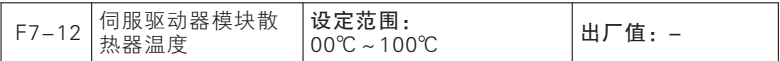

显示逆变模块IGBT的温度。

不同机型的逆变模块IGBT过温保护值有所不同。

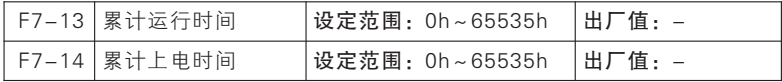

F7-13和F F7-14一起用于查看伺服驱动器从出厂到目前为止的累计运行时 间(伺服驱动器需运行)。精确到1 分钟,最长可显示近65536 小时(约7.5 年)。如F F7-13=47、F7-14=39,则表明当前伺服驱动器已经累计运行1 天 23 小时39 分钟。

★:此参数仅用于参看,不可操作,不能清零。

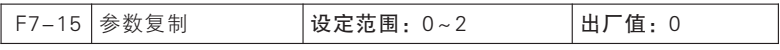

### 0:无操作 1:参数复制到键盘 2:参数复制到本机

针对某个需要多台伺服驱动器运行在同样参数设置下的工况,我们可以先 调试好某台伺服驱动器;然后设置当前伺服驱动器F7-15=1, 把当前已设好参 数上传到键盘暂存;最后到其他需同样设置的伺服驱动器上设置F7-15=2,即 可把参数下载到伺服驱动器。通过此功能,可快速实现多台伺服驱动器的参数 设置。即使有个别参数设置不同,也可先通过此功能设置多数功能码后再用其 他方法进行分别设置。(详见4.5 参数拷贝)

使用手册

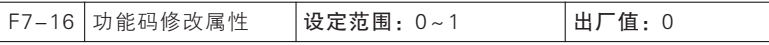

0:不锁定

为避免非工作人员操作键盘或者误操作造成不必要危险,键盘设有参数锁定 功能。当前功能码默认为不锁定,此时可对所有功能码进行设置;当功能码按照 工况设定调试完成后,即可进行参数锁定。

### 1:参考输入不锁定

此锁定模式下,针对功能码操作,除了参考输入性质的功能码和本功能码可 以修改外,其他功能码都不能进行修改。具有参数输入性质功能码具体如下表所 述:

| 功能码       | 功能码名称 | 功能码       | 功能码名称    |
|-----------|-------|-----------|----------|
| $F0 - 08$ | 数字给定  | $FD-12$   | 多段速12    |
| $FD-00$   | 多段速0  | $FD-13$   | 多段速13    |
| $FD-01$   | 多段速1  | $FD-14$   | 多段速14    |
| $FD-02$   | 多段速2  | $FD-15$   | 多段速15    |
| $FD-03$   | 多段速3  | $FE-02$   | 数字转矩给定   |
| $FD-04$   | 多段速4  | $F9 - 01$ | 数字PID给定  |
| $FD-05$   | 多段速5  | $F9 - 32$ | 数字PID给定1 |
| $FD-06$   | 多段速6  | $F9 - 33$ | 数字PID给定2 |
| $FD-07$   | 多段速7  | $F9 - 34$ | 数字PID给定3 |
| $FD-08$   | 多段速8  | $FE-10$   | 多段转矩1    |
| $FD-09$   | 多段速9  | $FE-11$   | 多段转矩2    |
| $FD-10$   | 多段速10 | $FE-13$   | 多段转矩3    |
| $FD-11$   | 多段速11 |           |          |

具有参考输入性质功能码一览表

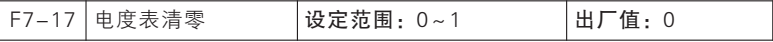

本系列伺服驱动器有电度表功能(详见U0-34和U0-35 功能码说明), 用 户可通过设置当前功能码为1 以清除当前计数。

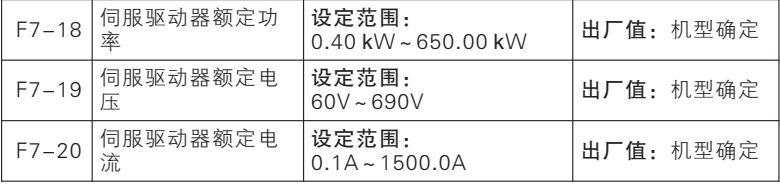

用于参看当前伺服驱动器的额定功率、额定电压和额定电流。

功能参数说明

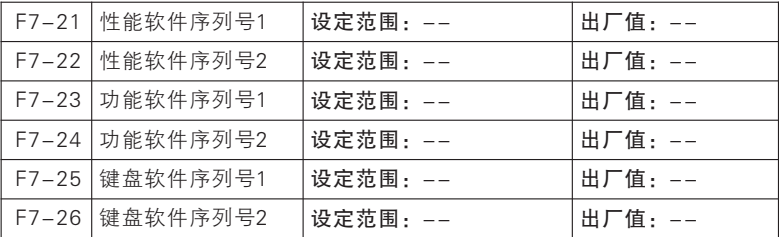

用于参看当前伺服驱动器的软件版本。

★:此参数仅用于参看,不可操作。

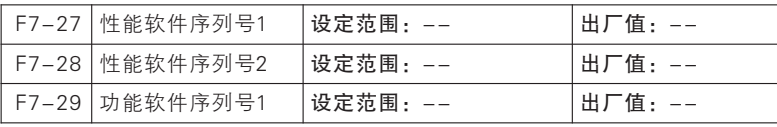

用于参看当前产品类型。

★:此参数仅用于参看,不可操作

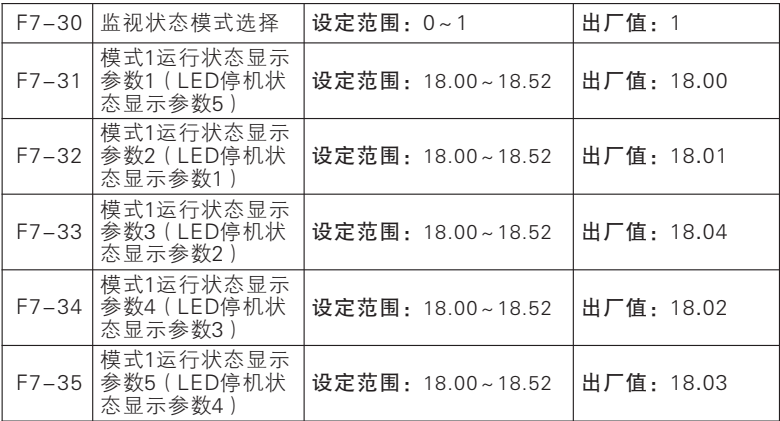

F7-30=0,监视模式0。

LED 切换显示和LCD 小行(7 行)显示功能码由F7-04~F7-09 设置决 定,所选功能码见其参数说明。

F7-30=1,监视模式1。

LED 切换显示和LCD 小行(7 行)显示功能码由F7-31~F7-35 设置决 定,可任意选择功能码。18.00,表示选择U0-00 功能码。

使用手册

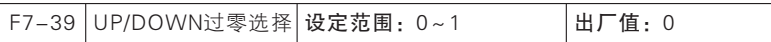

UP/DOWN 功能有效,当F7-39=0 时,UP/DOWN 功能使伺服驱动器输出 频率减小到0 之后不会反向,当F7-39=1 时,UP/DOWN 使伺服驱动器输出频 率减小到0 之后电机反转运行。

### F8组 辅助功能参数组

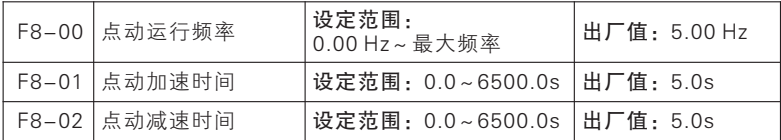

定义点动时伺服驱动器的给定频率及加减速时间。

点动运行时,启动方式固定为直接启动方式(F1-00=0),停机方式固定 为减速停机(F1-17=0)

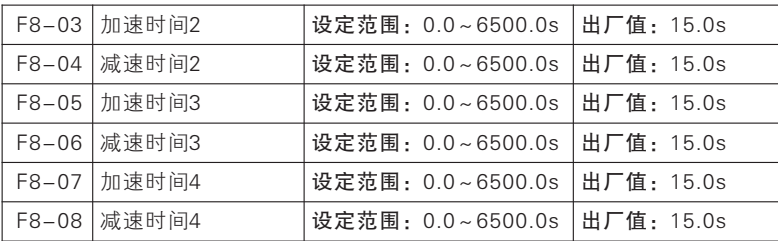

本系列伺服驱动器提供4组加减速时间,分别为F0-17\F0-18及上述3组加 减速时间。

4组加减速时间的定义完全相同,请参考F0-17和F0-18相关说明。

通过多功能数字输入端子MIn的不同组合,可以切换选择4组加减速时间, 具体使用方法请参考功能码F5中的相关说明。

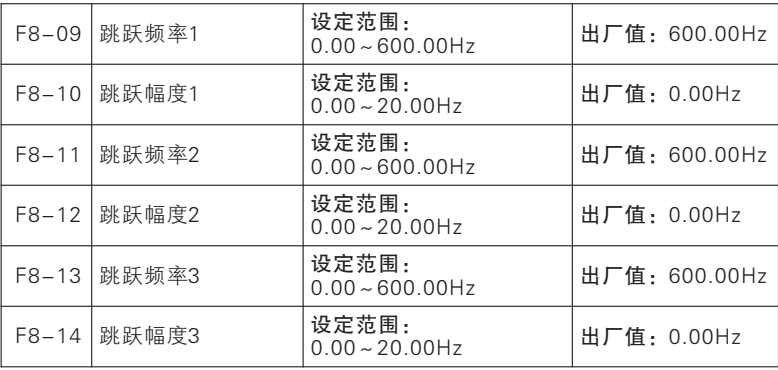

跳跃频率功能(简称跳频功能)使伺服驱动器的输出频率避开机械负载的 机械共振频

率点。在跳跃频率范围内禁止伺服驱动器匀速运行,但在加速过程中没有 跳跃,而是平滑运行。

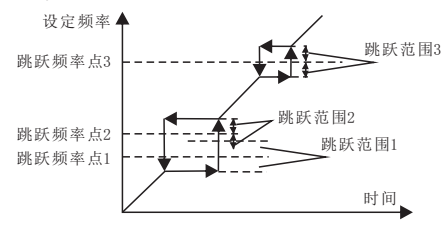

图7- 15 跳频示意图

如图7-15 所示, 跳频功能由"跳跃频率点+跳跃范围"方式进行设置, 具 体跳频范围为(跳跃频率点-跳跃范围,跳跃频率点+跳跃范围)。最多可设置 三个跳频区,当各自跳跃范围为0 时,对应跳频功能无效。

跳频功能有效时,若设定频率在调频范围内,则在给定频率上升时,最终 给定频率为"跳跃频率点-跳跃范围";在给定频率下降时,最终给定频率为 "跳跃频率点+跳跃范围"。

多个跳频区域可以叠加,效果如图7- 15 中跳频区域1 和2 所示,最终跳频 范围为(跳跃频率点1-跳跃范围1,跳跃频率点2+跳跃范围2)。

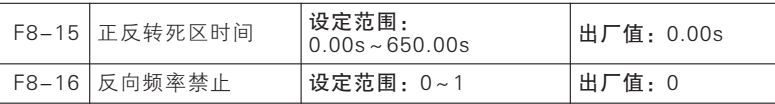

#### F8-16=0:允许反转

电机转向可由设定的F/R 端子或F0-09控制。

#### F8-16=1:禁止反转

电机只能以一个方向运行,F/R 端子和F0-09无效。

选择电机旋转方向正反切换时的状态

若设定F8-15=0.00,则正反转是平滑过渡。

若设定F8-15≠0,则正反转切换时,当转速下降到0.00Hz 时,伺服驱动 器以0.00Hz

运行正反转死区时间(F8-15),然后以相反方向运行至设定频率。如图 7- 5 所示。

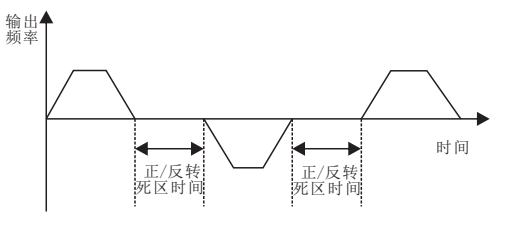

图7- 15 正/反转死区时间示意图

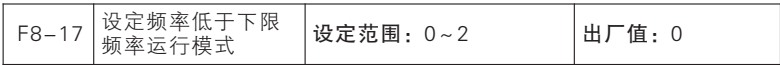

0:以下限频率运行 1:停机 2:零速运行

当伺服驱动器设定频率低于下限频率(F0-14)时,运行状态可由F8- 17功能码设定选择。

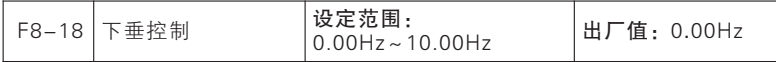

该功能一般用于多台电机拖动同一个负载时的负荷分配。

下垂控制是指随着负载增加,使伺服驱动器输出频率下降,这样多台电机 拖动同一负载时,负载中的电机输出频率下降的更多,从而可以降低该电机的 负荷,实现多台电机的负荷均匀。

该参数是指伺服驱动器在输出额定负载时,输出的频率下降值。

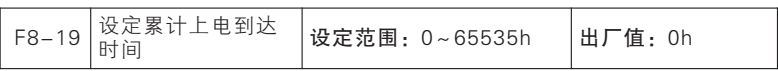

设定累计上电到达时间,即累计上电时间(F7-14)≥累计上电达到时间 (F8-19)时,伺服驱动器将无法使用。

★:设置此参数可能致使伺服驱动器无法正常使用,请谨慎设置。

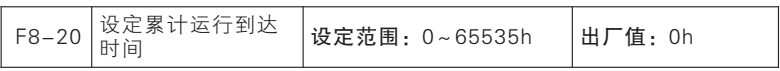

设定累计运行到达时间,即累计运行时间(F7-13)≥累计运行达到时间 (F8-20)时,伺服驱动器将无法使用。

★:设置此参数可能致使伺服驱动器无法正常使用,请谨慎设置。

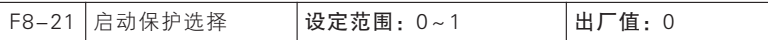

#### 0:不保护

运行端子(RUN 或者F/R 端子)闭合, F5-18 设为0 或者1, 端子启停时上 电或者启停方式切换到端子时直接运行。

1:保护

运行端子闭合,F5-18设为0 或者1,端子启停时上电或者启停方式切换到 端子时不能直接运行,需要将运行端子断开一下然后闭合才能运行。

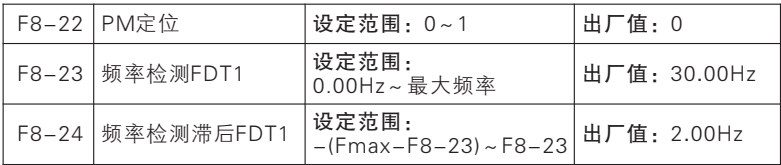

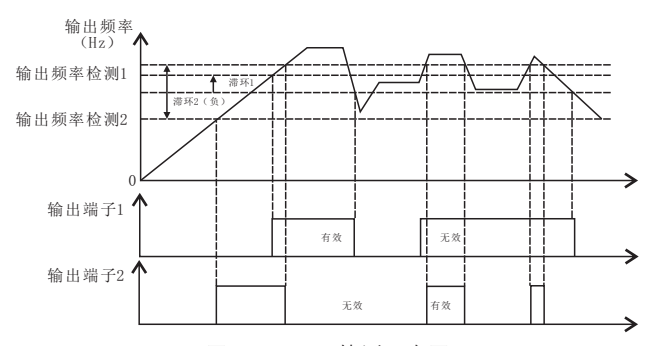

图7- 16 FDT 检测示意图

如图7-16 所示,当多功能输出端子或继电器输出设定为"3 伺服驱动器 运行期间:

1、滞环为正, 若|输出频率|大于"输出频率检测FDT1" (F8-23)时, 对 应 功 能 端 子 输 出 有 效 电 平 : 若 l输 出 频 率 l下 降 到 小 于 等 于 " 输 出 频 率 检 测 FDT1(F8-23)-FDT1 滞(F8-24)",对应功能端子输出无效电平;若|输出 频率|大小处于[输出频率检测-滞环,输出频率检测)区间内,对应功能端子输 出电平维持不变。

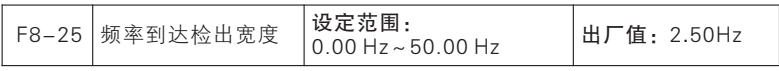

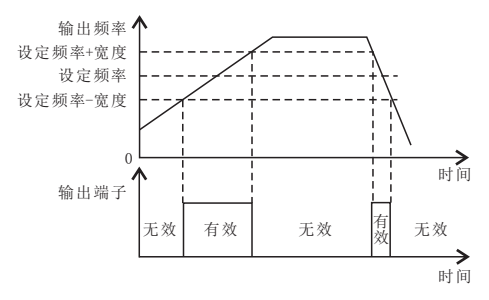

图7- 17 FAR 检测示意图

如图7- 17 所示,当多功能输出端子或继电器输出设定为"2:输出频率到 达(FAR)"时, 伺服驱动器运行期间, 若|输出频率|与|给定频率|差值的绝对值 小于等于FAR 检出宽度 (F8-25)的设定值时, 对应功能端子输出有效电平。 否则,输出无效电平。

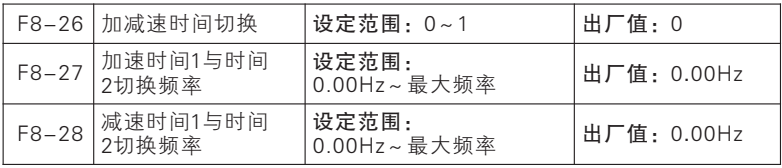

若当前为电机1 的普通(非PLC、PID等)速度(非力矩等)运行,且加减 速时间端子(19:加减速时间端子1、20:加减速时间端子2)无效,则可通过 设置F8-26为1 来实现加减速时间1 和加减速时间2 的自动切换,具体如图7- 18所述。

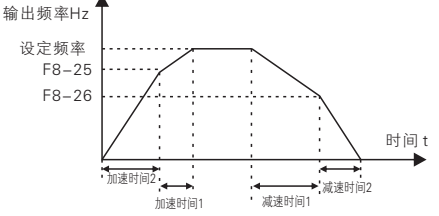

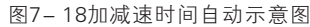

加速期间,若输出频率小于加速时间1 与时间2 切换频率(F8-27)则加速 时间1 为当前有效加速时间;否则,加速时间2 为当前有效加速时间。减速期 间,若输出频率小于减速时间1 与时间2 切换频率(F8-28)则减速时间1 为当 前有效减速时间;否则,减速时间2 为当前有效减速时间。

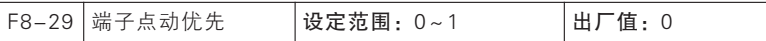

### 0:无效 1:有效

端子控制方式(F0-2=1)时,该功能码用于选择点动命令是否有最高优先 级。若端子点动优先有效(F8-29=1)则即使当前已处于运行状态,当点动端 子有效时,仍转换为点动状态运行;若端子点动优先无效(F8-29=0)则无法 从运行状态直接转换为点动运行状态。

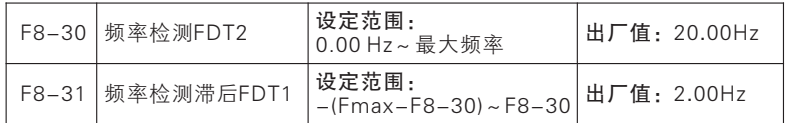

与F8-23/24说明一致。详见F8-23/24说明。

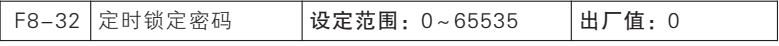

代理商密码。

★:设置此密码可能致使伺服驱动器无法正常使用,请谨慎设置。

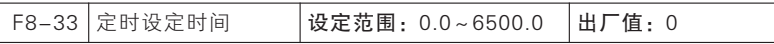

定时运行功能:设定此功能码不为0 以启动定时运行功能,当运行时间到 达设定时间时,伺服驱动器停机,且选择"26:设定时间到达"功能的端子输 出有效,提示已运行设定时间。

用户可通过U0-21 查看定时运行剩余时间,也可通过输入功能"27: 定时 运行时间清零"清除当前运行时间(即复位U0-21)。非运行时,此时间表征 设定时间;运行阶段,表征剩余时间。即一次定时运行过程由运行开启,停车 结束,非期间阶段时间累积清零。

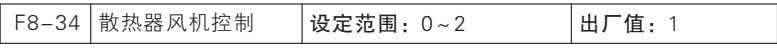

为合理利用风机,针对风机系统提供3种运行模式,由功能码风机控制 (F8-34)设定。风机具体运行模式如下表所示。

风机运行详解

| 风机控制      | 风机运行情形                                               |
|-----------|------------------------------------------------------|
| 0: 通电时运行  | 1伺服驱动器上电,风机即运行。                                      |
| 1: 启动时运行  | 伺服驱动器开始运行, 风机即开始运行; 变<br>为参数设定状态10s后, 风机停止运行。        |
| 2: 温控智能运行 | 伺服驱动器温度>45℃,风机开始运行;伺<br>服驱动器温度<40℃,风机停止运行;之<br>间,维持。 |

★:选为"2:温控智能运行"时,一定要确保伺服驱动器温度检测模块工 作正常。

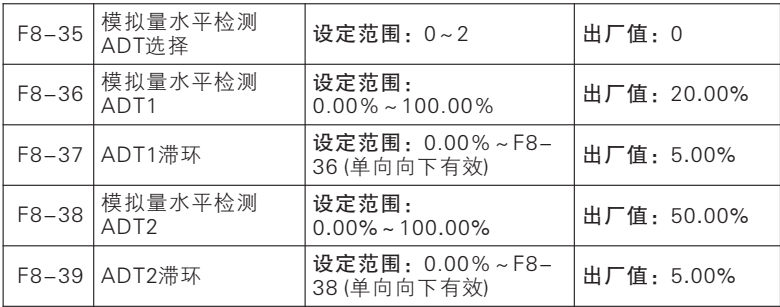

模拟量水平检测功能可以对当前F8-35选择通道输入模拟量大小进行检测 和监控,并可用于内部操作和外部报警监视等。共可设置两个检测条件,但只 能对某一模拟量输入通道进行检测。

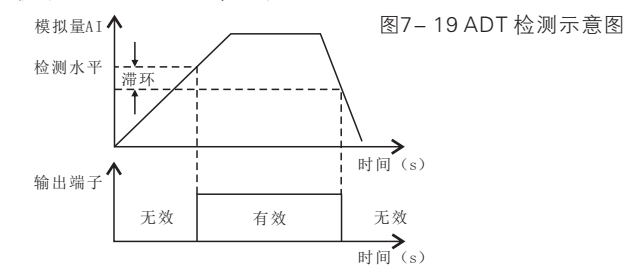

如图7-19所示,检测水平设置了有效起始点,当输入模拟量大小经偏置处 理后其百分比大于检测水平,则ADT 功能有效;无效条件由单向向下的滞环设 定,当输入模拟量转换结果减小到小于"检测水平-滞环"时,ADT 功能无 效。

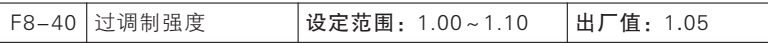

当伺服驱动器输入电压低于输出电压时,通过增大过调制强度,可以提高 对母线电压的利用率,从而增大输出电压上限。F8-40=1.10时,对应可以提高 10%的输出电压上限,降低重载时的输出电流,但电流的谐波会增大。

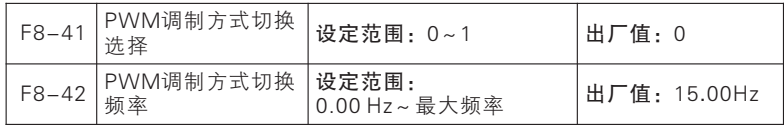

F8-41=0:无效(7段PWM调制)

F8-41=1:有效(5段PWM调制)

PWM 调制方式选择,当调制方式切换无效时(F8-41=0),一直为7 段 PWM 调制;当调制切换方式有效时(F8-41=1),当输出频率小于切换频率 (F8-42)时为7 段PWM 调制,当输出频率大于切换频率时为5 段PWM 调 制。7 段PWM 调制较5 段PWM 调制的电流纹波小,但开关损耗大,伺服驱动 器发热大、温升高。

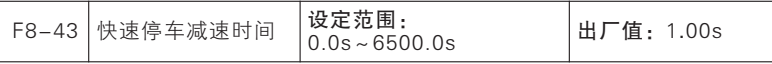

快速停车时,加减速时间设置。

七

功能参数说明

### F9组 PID参数组

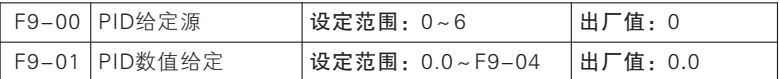

F9-00=0:数字PID 给定F9-01

PID 给定由数字PID 给定(F9-01)设定,具体百分比为F9-01/F9-04 \* 100.00%。

F9-00=1:AI1 F9-00=2:AI2 F9-00=3:AI3

PID 给定百分比由AI(百分比)直接决定。

F9-00=4:PULSE 高频脉冲(HDI)

PID 给定百分比由HDI(百分比)直接决定。

F9-00=5:通讯给定

PID 给定百分比由通讯(百分比)直接决定。若为主从通讯(FC-05= 1),且当前伺服驱动器为从机(FC-06=0 )则具体给定百分比为"100EH(主 从 通 讯 给 定 ) \*FC-08( 从 机 接 收 比 例 系 数 ) " , 100EH 数 据 范 围 为 -100.00%~100.00%,详见章节9.5.2 说明。若为一般通讯(FC-05=0)则具 体给定百分比为"100BH(过程PID 给定通讯给定)", 100BH 数据范围为-100.00%~100.00%,详见章节9.5.2 说明。

### F9-00=6:多段指令给定

有多段速指令(百分比)直接决定 。

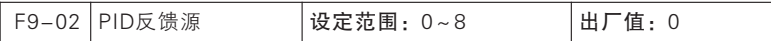

F9-02=0:AI1 F9-02=1:AI2 F9-02=2:AI3

PID 反馈百分比由AI(百分比)直接决定。

 $F9-02=3:$  Al1-Al2

PID 反馈百分比由AI1-AI2直接决定。

F9-02=4:PULSE 高频脉冲(HDI)

PID 反馈百分比由HDI(百分比)直接决定。

### F9-02=5:通讯给定

PID 反馈百分比由通讯(百分比)直接决定。

若为主从通讯(FC-05=1),且当前伺服驱动器为从机(FC-06=0)则具 体

反 馈 百 分 比 为 "100EH( 主 从 通 讯 给 定 )\*FC-08( 从 机 接 收 比 例 系 数)",100EH 数据范围为-100.00%~100.00%,详见章节9.5.2 说明。若 为一般通讯 (FC-05=0), 则具体反馈百分比为"100CH (讨程PID 反馈通讯 给定)",100CH 数据范围为-100.00%~100.00%,详见章节9.5.2 说明。

F9-02=6:AI1+AI2

PID 反馈百分比由AI1+AI2直接决定。

F9-02=7:MAX(AI1,AI2)

F9-02=8:MIN(AI1,AI2)

PID 反馈百分比由AI1、AI2最大值或最小值直接决定。

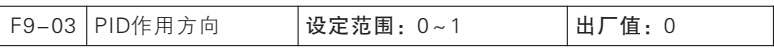

过程PID 作用方式由功能码F9-02设置和输入功能"44:PID 正/反作用切 换"状态共同决定,详细关系下表所述。

正反作用说明

| $F9 - 03$ | 44:PID 正/反作用切换 | 作用方式 | 说明          |
|-----------|----------------|------|-------------|
|           |                | 正作用  | 偏差为正,输出量亦为正 |
|           |                | 反作用  | 偏差为正, 输出量为负 |
|           |                | 反作用  | 偏差为正,输出量为负  |
|           |                | 正作用  | 偏差为正,输出量亦为正 |

注:PID 控制中偏差一般为"给定-反馈"。

当反馈信号大于PID 给定,要求伺服驱动器输出频率下降,才能使PID 达 到平衡。例如供水控制,当压力变大,压力反馈变大,此时伺服驱动器输出频 率要降低才能减小压力,使压力恒定。此时PID 应设定为正作用。

当反馈信号大于PID 给定,要求伺服驱动器的输出频率上升,才能使PID 达到平衡。例如控制温度时,PID 调节器应当为反作用控制。

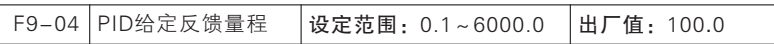

PID给定反馈量程是无量纲单位,用于PID给定显示U0-16与PID反馈显示 U0-17。PID的给定反馈的相对值100.0%, 对应给定反馈量程F9-04。例如如 果F9-04设置为2000,则当PID给定100.0%时,PID给定显示U0-16为2000。

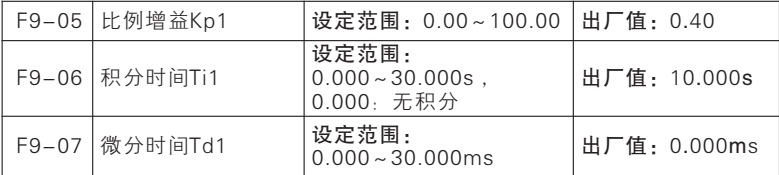

比例增益Kp1:

决定整个PID调节器的调节强度,Kp1越大调节强度越大。该参数100.0表 示当PID反馈量和给定量的偏差为100.0%时,PID调节器对输出频率指令的调 节幅度为最大频率。

积分时间Ti1:

决定PID调节器积分调节的强度。积分时间越短调节强度越大。积分时间是 指当PID反馈量和给定量的偏差为100.0%时,积分调节器经过该时间连续调 整,调整量达到最大频率。

微分时间Td1:

决定PID调节器对偏差变化率调节的强度。微分时间越长调节强度越大。微 分时间是指当反馈量在该时间内变化100.0%,微分调节器的调整量为最大频 率。

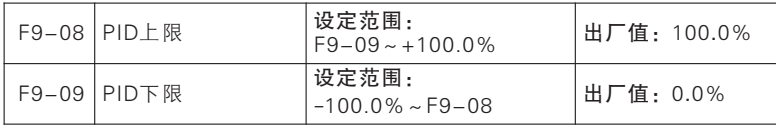

PID 输出限幅,整个过程PID 模块输出范围为(F9-09,F9-08),即实际 调节结果在此范围外,以边界输出。

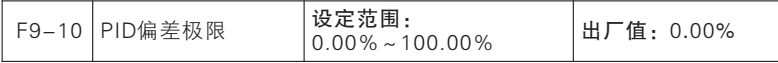

当PID 给定量与反馈量之间的偏差小于等于偏差极限(F9-10)时,PID 停 止调节动作。这样,给定与反馈的偏差较小时输出频率稳定不变,对有些闭环 控制场合很有效。

输入端子功能"41:过程PID暂停"有效时,亦可完成PID停止调节动作。客 户可此两种方式配合使用。

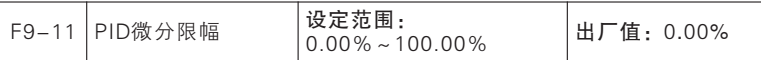

PID调节器中微分(D)分量不能大于PID微分限幅值(F9-11)以免在某 一刻偏差过大时,输出亦很大,造成系统振荡。设置好此值能很好抑制突发干 扰对系统的影响。

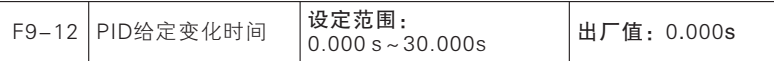

PID 给定变化时间, 指给定从0.0%变化到100.0%所需时间, 类似加减速 时间功能。当PID 给定发生变化时, PID 实际给定值会线性变化,降低给定突 变给系统带来的影响。初值给定时,平滑给定无效。

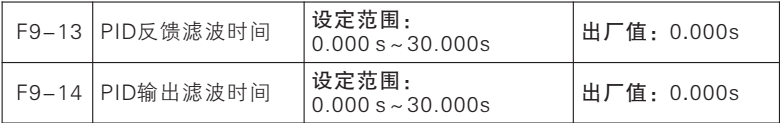

F9-13用于对PID 反馈量进行滤波,该滤波有利于降低反馈量被干扰的影 响,但是会带来过程闭环系统的响应性能下降。

F9-14用于对PID 输出量进行滤波,该滤波会减弱伺服驱动器输出频率的 突变,但是同样会带来过程闭环系统的响应性能下降。

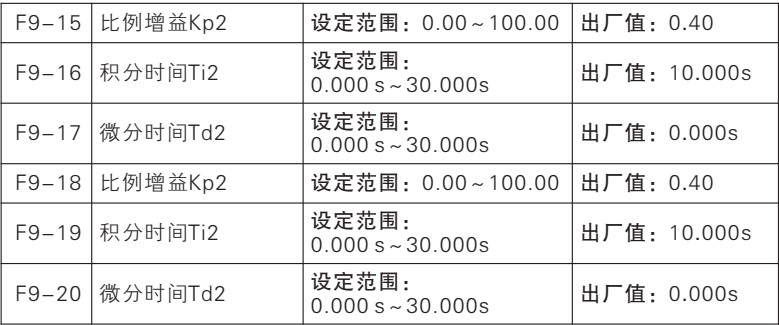

在某些应用场合,一组PID参数不能满足整个运行过程的需求,需要不同情 况下采用不同PID参数。

七

功能参数说明

这组功能码用于两组PID参数切换的。其中调节器参数F9-15~F9-17的设 置方式,与参数F9-05~F9-07类似。

两组PID参数可以通过多功能数字MIn端子切换,也可以根据PID的偏差自 动切换。

选择为多功能MIn端子切换时,多功能端子功能选择要设置为43(PID参数 切换端子),当该端子无效时选择参数组1(F9-05~F9-07)端子有效时选择 参数组2(F9-15~F9-17)。

选择为自动切换时,给定与反馈之间偏差绝对值小于PID参数切换偏差 1F9-19时,PID参数选择参数组1。给定与反馈之间偏差绝对值大于PID切换偏 差2 F9-20时, PID参数选择选择参数组2。给定与反馈之间偏差处于切换偏差 1和切换偏差2之间时,PID参数为两组PID参数线性插补值,如下图所示。

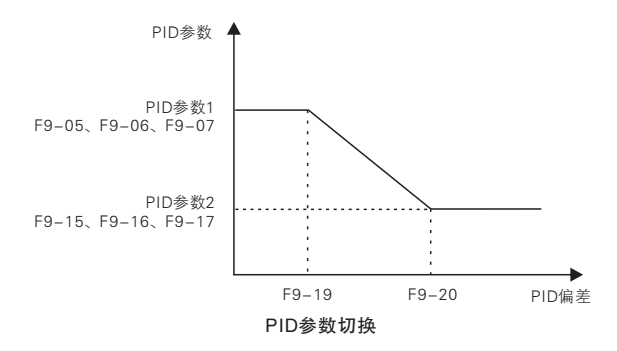

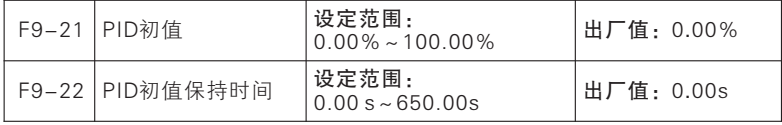

伺服驱动器开始运行,过程PID 模块以PID 初值(F9-21)恒定输出PID 初 值保持时间(F9-22)之后才根据偏差进行PID 调节输出,其具体效果如图7- 29 所示。

当设置PID 初值保持时间为0.00s,即F9-22=0.00,PID 初值输出功能无 效。

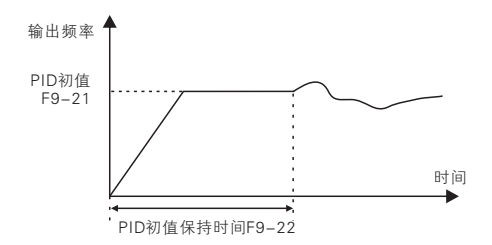

PID初值功能示意图

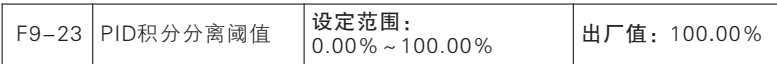

为了更快更好的进行PID调节,有时需要暂时不用积分调节,即只进行 PD或P调节。为此,JTE600系列伺服驱动器特有积分分离功能——当PID给定 量与反馈量之间的偏差大于PID积分分离阈值(F9-23)时,积分分离有效,即 PID调节器中积分 ( I ) 调节暂停。为方便远程控制,有"42:过程PID积分暂 停"输入端子功能,可配合使用。但若功能码设置无效时(F9-23=100.00) 输入端子功能不起作用,具体如下表所述。

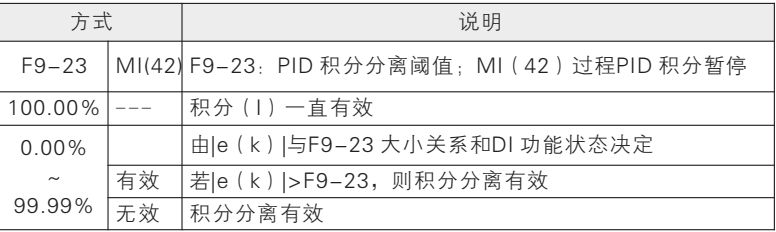

| $F9 - 24$ | PID反馈丢失上限检 <b>设定范围:</b><br> 测值       0.00%~100.00% |                        | 出厂值: 100.00% |
|-----------|----------------------------------------------------|------------------------|--------------|
|           | F9-25 PID反馈丢失下限检 设定范围:<br>0.00%~10                 | $0.00\% \sim 100.00\%$ | 出厂值: 0.00%   |
| $F9 - 26$ | PID反馈丢失检测时   设定范围:<br>间                            | $0.000s \sim 30.000s$  | 出厂值: 0.000s  |

PID 反馈断线检测功能,防止反馈断线造成的飞车现象。根据反馈传感器 性质不同,设置不同。

如断线时反馈0.0%类型传感器,则需设置PID 反馈断线下限检测值(F9- 25 ) 为 适 当 值 , 当 反 馈 量 小 于 F9 – 25, 且 维 持 PID 反 馈 断 线 检 测 时 间( F9 – 26)后,则认为PID 反馈断线;如断线时反馈100.0%类型传感器,则需设置 PID 反馈断线上限检测值(F9-24)为适当值,当反馈量大于F9-24,且维持 F9-26 时间后,则认为PID 反馈断线。

★:一旦反馈传感器确定,只能有效对应检测方式,上限检测或者下限检 测,不能两者同时有效。

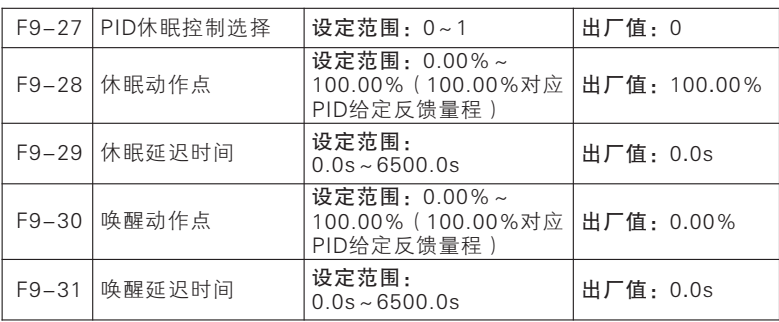

某些场合,某一刻,当输出量和反馈量趋于稳定,或者被控量已在允许范 围内,此时可不输出,则可短暂进入休眠状态;当被控量超出允许范围时,则 伺服驱动器唤醒,再输出;如此往复,则既可以控制被控量在允许范围,又可 以达到节约能源的效果。详细功能描述如下表所述。

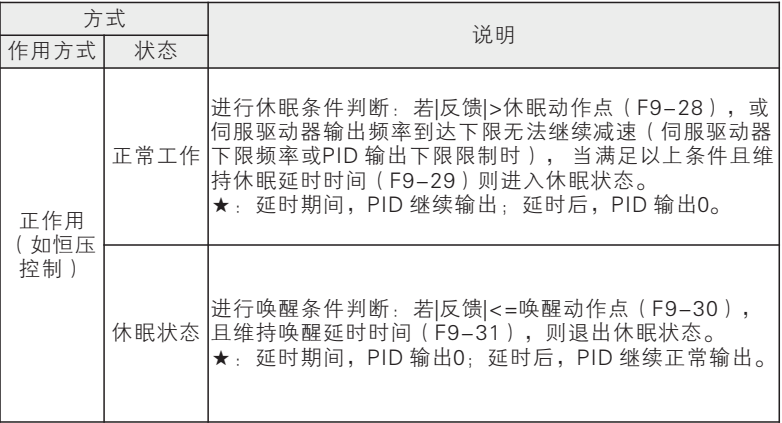

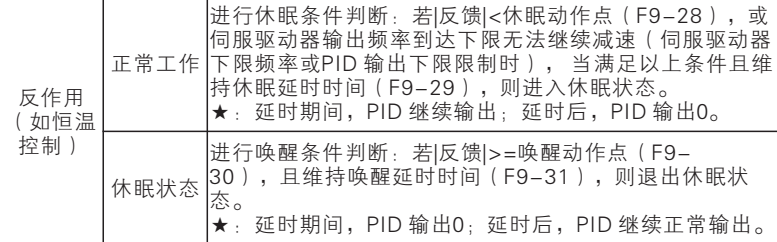

建议: 正作用时, F9-28 (休眠动作点) ≥F9-30 (唤醒动作点); 反作 用时,F9-28(休眠动作点)≤F9-30(唤醒动作点)。

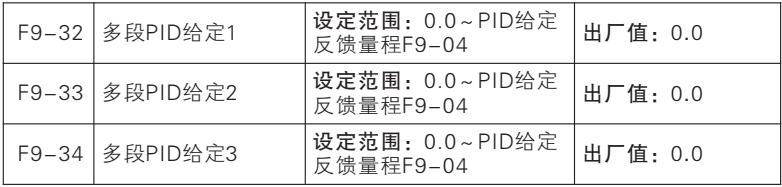

连同功能码F9-00 设置选择PID 给定, JTE600系列伺服驱动器有多段PID 给定功能,其切换条件主要由输入功能"15:多段PID 端子1*"*和"16:多段 PID 端子2*"*状态确定,详见下表所述。

| 方式 |    | 给定        | 范围         | PID给定                     |                           |
|----|----|-----------|------------|---------------------------|---------------------------|
| 16 | 15 | $F9 - 00$ |            |                           |                           |
| 无效 | 无效 | $\Omega$  | $F9 - 01$  | $0.0 - F9 - 04$           | $0.00\% \sim 100.00\%$    |
|    |    | 1         | A11        | $-100.00\% \sim 100.00\%$ | $-100.00\% \sim 100.00\%$ |
|    |    | 2         | AI2        | $-100.00\% \sim 100.00\%$ | $-100.00\% \sim 100.00\%$ |
|    |    | 3         | A13        | $-100.00\% \sim 100.00\%$ | $-100.00\% \sim 100.00\%$ |
|    |    | 4         | <b>HDI</b> | $-100.00\% \sim 100.00\%$ | $-100.00\% \sim 100.00\%$ |
|    |    | 5         | 485        | $-100.00\% \sim 100.00\%$ | $-100.00\% \sim 100.00\%$ |
|    |    | 6         | 多段速        | $-100.00\% \sim 100.00\%$ | $-100.00\% \sim 100.00\%$ |
| 无效 | 有效 |           | $F9 - 32$  | $0.0 - F9 - 04$           | $0.00\% \sim 100.00\%$    |
| 有效 | 无效 |           | F9-33      | $0.0 - F9 - 04$           | $0.00\% \sim 100.00\%$    |
| 有效 | 有效 |           | $F9 - 34$  | $0.0 - F9 - 04$           | $0.00\% \sim 100.00\%$    |

多段PID给定功能详解

### FA组 保护和故障参数组

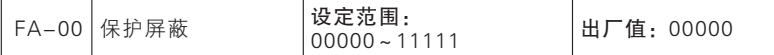

### 位设定值=0:保护有效

伺服驱动器检测到该位对应的故障后,停止输出并进入故障状态。

#### 位设定值=1:保护被屏蔽

伺服驱动器检测到该位对应的故障后,不作出保护动作,仍保持原来状 态。

这个代码为位操作,设定时只须将该保护对应的位设置为0 或1 即可。如下 表所示:

### 故障保护屏蔽位定义详解

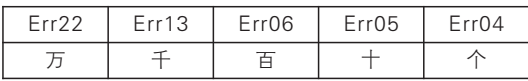

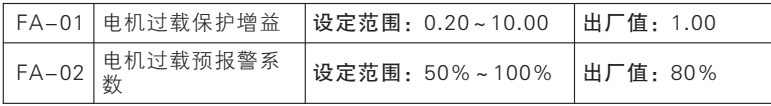

电机过载保护的反时限曲线为:200‰(FA-01)●电机额定电流,持续1 分钟则报警电机过载故障 ( Err13 ) ;150%● ( FA-01 ) ●电机额定电流,持续15 分钟则报警电机过载(Err13)。用户需要根据电机的实际过载能力,正确设置 FA-01的值,该参数设置过大容易导致电机过热损坏而伺服驱动器未报警的危 险!FA-02预警系数用于确定在电机过载保护前多大程度进行预警,该值越大 则预警提前量越小。当伺服驱动器输出电流累积量,大于过载反时限曲线与 FA-02 乘积后,伺服驱动器多功能数字DO 输出"17:电机过载预报警"有效 信号。

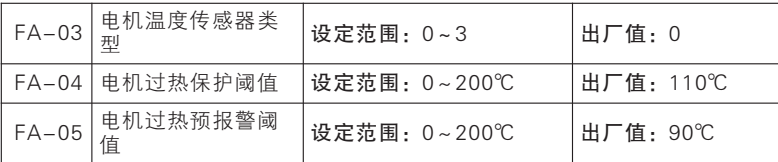

FA-03=0:无温度传感器 FA-03=1:PT100 FA-03=2:PT1000 FA-03=3:PTC FA-03=4: KTY84

默认没有电机温度保护,若需有效此保护,请确认当前使用电机有温度传 感器,并把温度信号从PG卡温度端子输入,然后设置温度传感器类型(FA-03)等即可进行电机过热保护。

用户可通过功能码U0-40 查看当前电机温度;若电机温度大于电机过热预 报警阈值(FA-05)数字输出端子功能"25:电机过热预报警"有效,此信号 可用于指示;若电机温度大于电机过热保护阈值(FA-04)伺服驱动器报电机 过热故障(Err12)并进行相应保护动作。

: 电机过热故障 (Err12)不能马上复位,必须等到电机温度降到远低于保 护阈值。

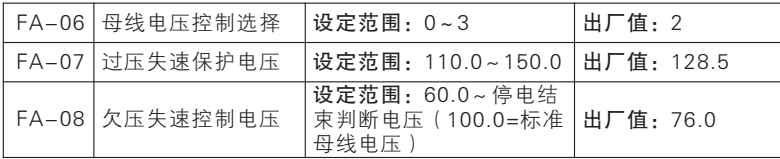

### FA-06=0:无效

过压失速无效,当没有外接制动单元时建议不要设置为0;欠压失速也无 效;

#### FA-06=1:欠压失速有效

当母线电压低于FA-08 时,伺服驱动器减速至零后停车,并报稳态欠压故 障(Err06)。

### FA-06=2:过压失速有效

过压失速有效时,失速控制电压由FA-07设置。

直流母线过电压一般是由减速引起的,减速时,由于能量回馈,导致直流 母线电

压升高。

当直流母线电压高于过压阈值时,若过压失速有效(FA-06=2/3)则伺服 驱动器暂

停减速,保持输出频率不变,则能量回馈停止,直至直流母线电压恢复正 常,重新开

始减速。减速时过压失速保护过程如图7- 20 所示。

七

功 能 参 数 说

明

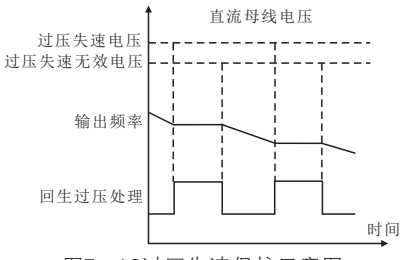

图7- 19过压失速保护示意图

### FA-06=3:过压和欠压失速都有效

过压失速和欠压失速均进行保护。

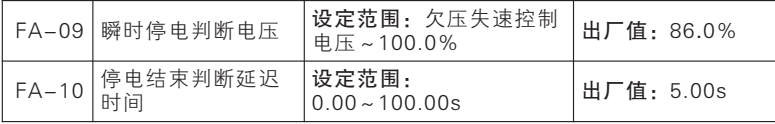

母线电压低于欠压失速控制电压(FA-08)时,伺服驱动器进入掉电状 态;母线电压高于停电结束判断电压(FA-09)且持续停电结束判断延迟时间 (FA-10)后,伺服驱动器恢复正常状态。

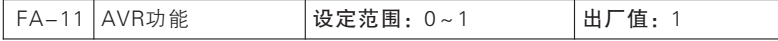

 $FA-11=0:AVR$  (自动稳压) 功能无效

FA-11=1:AVR(自动稳压)功能有效,在母线电压过高波动时使输出电 压保持恒定。

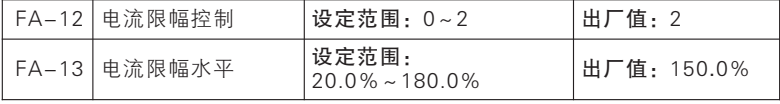

FA-12=0:无效

电流限幅不起作用

FA-12=1:限幅方式1

FA-12=2:限幅方式2

运行过程中,当输出电流达到电流限幅水平(FA-13)时,若电流限幅控 制有效,系统将启动电流限幅功能,降低输出频率以限制输出电流的增长,使 伺服驱动器退出过电流失速状态。当输出电流降低至小于电流限幅动作水平值 时,恢复原来的运行状态。电流限幅动作过程如图7- 21所示。

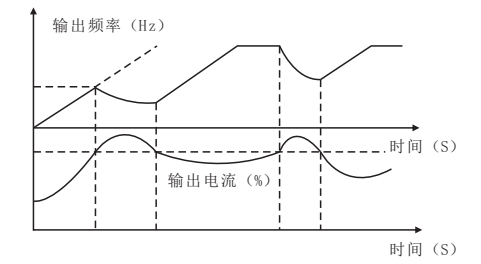

图7- 21 电流限幅动作过程

FA-13 用于设定电流限幅的动作条件,若伺服驱动器电流高于此代码的设 定值,则电流限幅功能有效,从而控制输出电流不高于电流限幅水平。

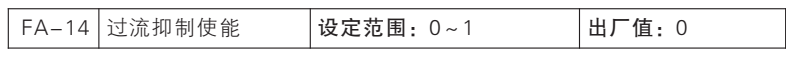

FA-14=0:无效

快速限流不起作用

FA-14=1:有效

快速限流起作用能减少过流故障。

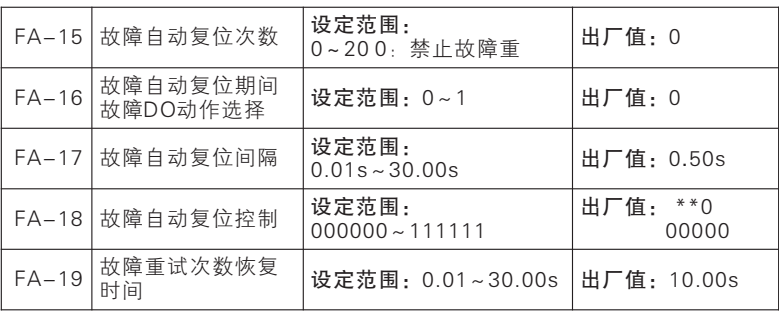

七

功能参数说明

七

功能参数说明

 $FA-18$ 对应故障值

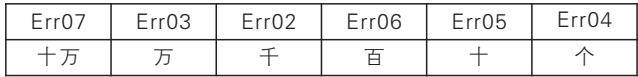

故障重试功能,用于防止偶然故障发生对系统正常运行照成影响,只针对 FA-19所列部分故障有效。

若故障重试有效,对应故障发生后,先进行故障重试,即复位故障,故障 状态是否通过数字输出端子输出由FA-16设置。故障重试间隔后,若检测到故 障仍然存在,则继续故障重试,直至达到设定故障重试次数(FA-15)后报对 应故障: 若几次故障重试后发现故障不再出现, 则认为故障重试成功, 伺服驱 动器继续正常运行。

故障重试成功后,若在重试次数恢复时间(FA-18)内没有故障,则故障 重试计数清零,下次故障发生时仍从零次开始进行故障重试;若时间内有故 障,则在上次计数基础上进行故障重试。

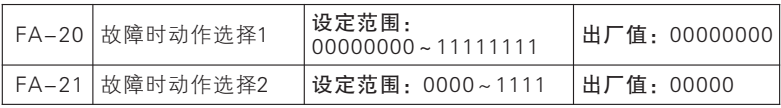

FA-20故障动作选择1

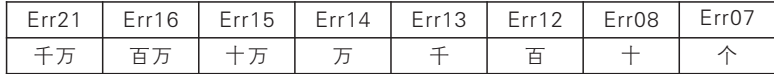

0:自由停车 1:按停车方式停车

FA-21故障时动作选择2

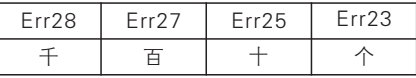

0:自由停车 1:按停车方式停车

部分故障发生时,通过功能码可选择伺服驱动器动作方式。对应位设为0 时, 自由停车: 对应位设为1 时, 按停车方式 (F1-17) 停车。

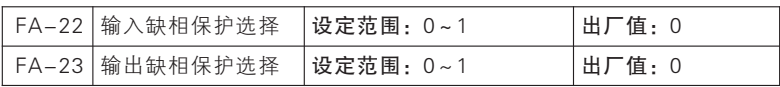

FA-22=0:允许 FA-22=1:禁止 选择是否对输入缺相的进行保护。

FA-23=0:允许 FA-23=1:禁止

选择是否对输出缺相的进行保护。

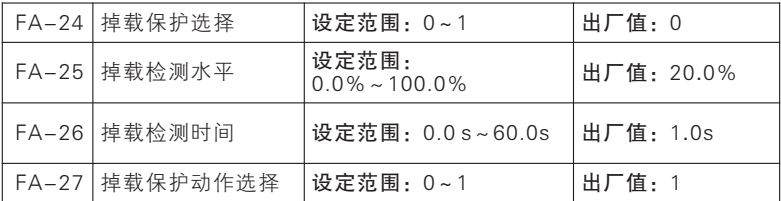

FA-24=0:无效 FA-24=1:有 FA-27=0:自由停车

### FA-27=1:按停车方式停车

当掉载保护有效(FA-24=1)伺服驱动器为运行状态且不是直流制动时, 若输出电流小于掉载检测水平(FA-25)且维持掉载检测时间(FA-26)后, 伺服驱动器报掉载保护故障(Err26)且按掉载保护动作选择(FA-27)停车。

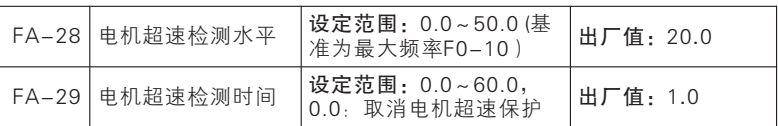

若FA-29 设为0,则超速保护无效

若FA-29 不为0,则负载速度大于电机超速检测水平 (FA-28), 且维持电 机超速检测时间 (FA-29) 后, 伺服驱动器报电机超速保护故障 (Err25)

只有驱动控制方式为FVC(F0-01=1),且为运行或者JOG 运行状态时才会 进行电机超速检测。

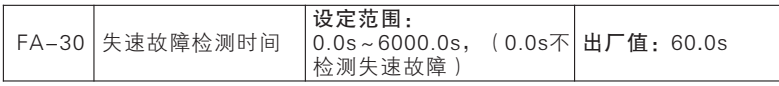

FA-30=0.0s 时,失速故障检测无效,FA-30 为非零时,电机处于失速 状态超过FA-30设置的时间则报Err20 失速故障。

| FA-31   最近一次故障类型 | 设定范围: 0~41 | 出厂值: 0 |
|------------------|------------|--------|
| FA-32 第二次故障类型    | 设定范围: 0~41 | 出厂值:0  |
| FA-33 第一次故障类型    | 设定范围: 0~41 | 出厂值:0  |

记录伺服驱动器最近的三次故障类型(详见第九章): 0 为无故障。关于 每个故障代码的可能成因及解决方法,请参考故障检查与排除章节。

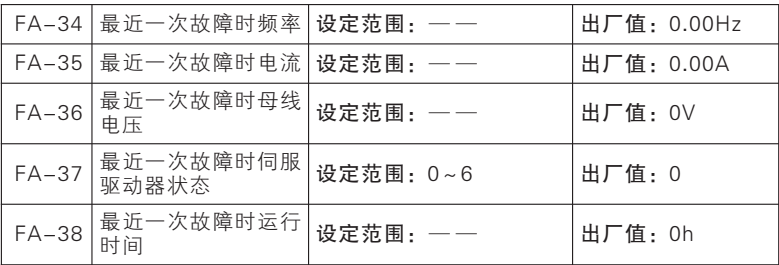

以上为最近一次故障信息相关功能码

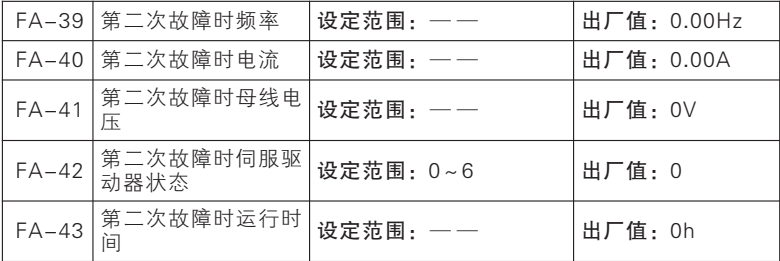

以上为第二次故障信息相关功能码

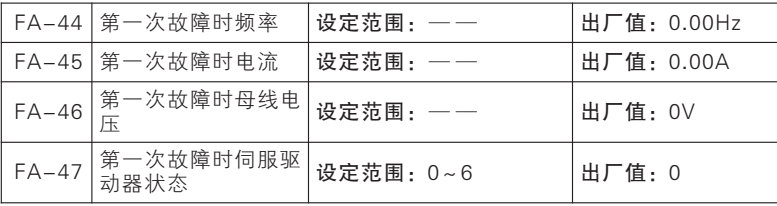

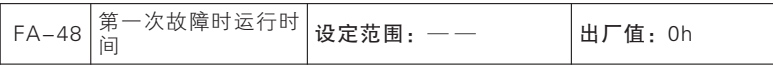

以上为第一次故障信息相关功能码

故障时伺服驱动器运行状态,如下表:

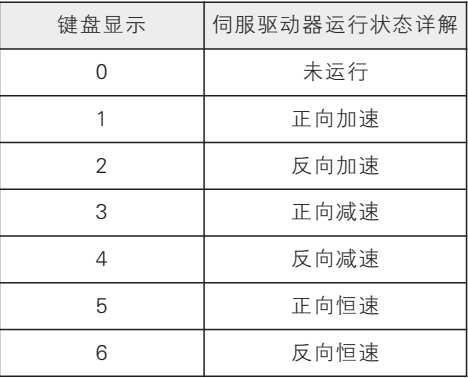

### 使用手册

### FB组 摆频与计米参数组

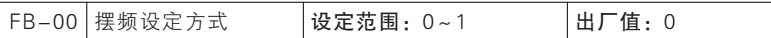

通过此参数来确定摆幅的基准量。

0:相对中心频率(F0-07频率源),为变摆幅系统。摆幅随中心频率(设 定频率)的变化而变化。

1:相对最大频率(F0-10)为定摆幅系统,摆幅固定。

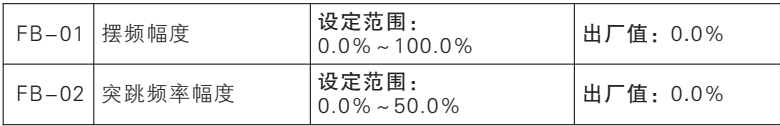

通过此参数来确定摆幅值及突跳频率的值。

当设置摆幅相对于中心频率( FB-00=0)时, 摆幅AW= 频率源F0- 07●摆 幅 幅 度FB-01。 当 设 置 摆 幅 相 对 于 最 大 频 率 (FB-00=1) 时 , 摆 幅 AW=最大频率F0-10●摆幅幅度FB-01。

突跳频率幅度为摆频运行时,突跳频率相对于摆幅的频率百分比,即:突 调频率=摆幅AW●突跳频率幅度FB-02。如选择摆幅相对于中心频率(FB-00=0),突调频率是变化值。如选择摆幅相对于最大频率(FB-00=1),突调 频率是固定值。

摆频运行频率,受上限频率和下限频率的约束。

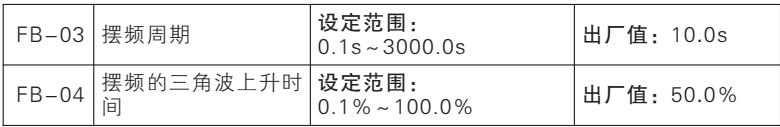

摆频周期:一个完整的摆频周期的时间值。

三角波上升时间系数FB-04,是三角波上升时间相对摆频周期FB-03的时 间百分比。

三角波上升时间 = 摆频周期FB-03●三角波上升时间系数FB-04, 单位为 秒。

三角波下降时间=摆频周期FB-03●(1-三角波上升时间系数FB-04), 单位为秒。
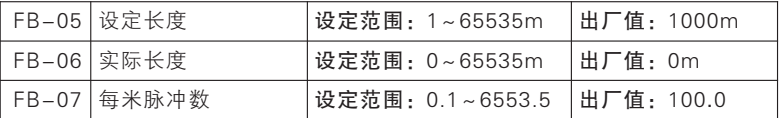

上述功能码用于定长控制。

长度信息需要通过多功能数字输入端子采集,端子采样的脉冲个数与每米 脉冲数FB-07相除,可计算得到实际长度FB-06。当实际长度大于设定长度 FB-05时,多功能数字DO输出 "长度到达"ON信号。

定长控制过程中,可以通过多功能MIn端子,进行长度复位操作(MIn功能 选择为37),具体请参考F5输入端子说明。应用中需要将相应的输入端子功能 设为"长度计数输入"(功能27), 在脉冲频率较高时, 必须使用HDI端口 (MIn功能选择为38)。

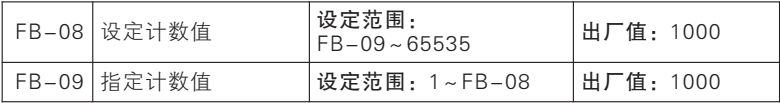

计数值需要通过多功能数字输入端子采集。应用中需要将相应的输入端子 功能设为"计数器输入"( MIn功能选择为34), 在脉冲频率较高时, 必须使 用HDI端口(MIn功能选择为35)。

当计数值到达设定计数值FB-06时,多功能数字DO输出"设定计数值到 达"ON信号,随后计数器停止计数。

当计数值到达指定计数值FB-07时,多功能数字DO输出"指定计数值到 达"ON信号,此时计数器继续计数,直到 "设定计数值"时计数器才停止。

指定计数值FB-07不应大于设定计数值FB-06。设定计数值到达及指定计 数值到达功能的示意图如下:

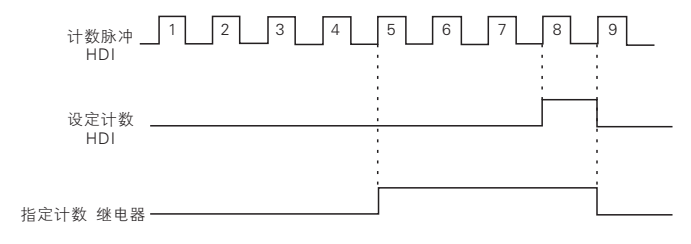

设定计数值给定和指定计数值给定示意图

七

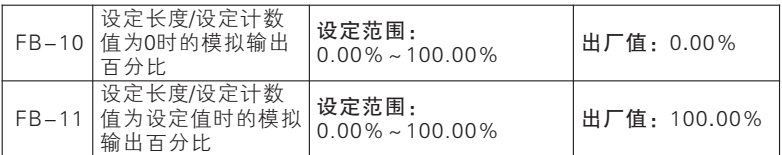

模拟输出设置为计数和计长输出时的偏置设置。

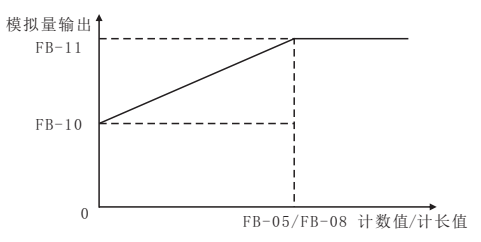

图7- 22 计数和计长模拟输出示意图

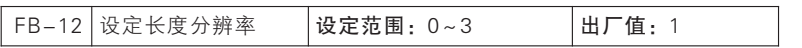

FB-12=0 1m FB-12=1:0.1m FB-12=2:0.01m FB-12=3:0.001m : 用户可选择FB-05设定长度的分辨率。

#### FC组 通讯功能参数组

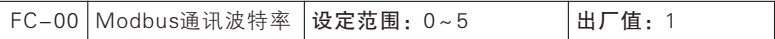

FC-00 Modbus通讯波特率

#### 0:4800 1:9600 2:19200 3:38400 4:57600 5: 115200

伺服驱动器通过RTU 格式Modbus 协议通讯时,支持6 种不同的波特率, 其 单 位 为 bps, 即 bit/s。 如 FC-00=9600bps 时, 其 表 征 意 义 为 每 秒 传 输 9600bits 数据。默认条件下,每byte 有8 效数据(如0x01)实际需传输10bits 数据,则其传输时间约为1.04ms(≈1.04167ms=10bit/9600bps)。

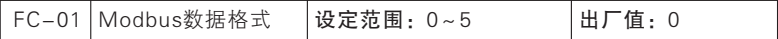

FC-01 Modbus数据格式

0:1-8-N-1(1 起始位+8 数据位+1 停止位)

1:1-8-E-1(1 起始位+8 数据位+1 偶校验+1 停止位)

2:1-8-O-1(1 起始位+8 数据位+1 奇校验+1 停止位)

3:1-8-N-2(1 起始位+8 数据位+2 停止位)

4:1-8-E-2(1 起始位+8 数据位+1 偶校验+2 停止位)

5:1-8-O-2(1 起始位+8 数据位+1 奇校验+2 停止位)

UART 传输数据时,数据一般由起始位、有效数据(默认8bits)、校验位 (可选)和停止位组成。本系列伺服驱动器通过RTU 格式Modbus 协议通讯 时,根据组合,共支持6 种不同数据格式。

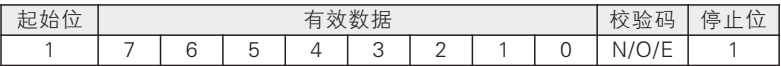

如FC-01=0,则表示当前数据格式为1 位起始位+8 位数据位+没有校验+1 位停止位。

★:N(NONE),没有奇偶校验;E(EVEN),偶校验;O(ODD),奇校 验。

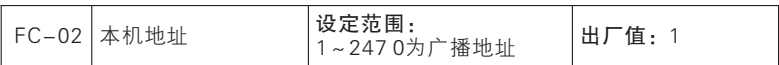

七

功能参数说明

针对整个通讯网络,伺服驱动器作为从机,必须有自己唯一的地址。其设 置范围为1~247,即一个网络最大支持247 个从站。

★:0 为广播地址,所有从机伺服驱动器都可以识别,此地址不需设置。

挂靠在同一网络上的从机和主机必须遵循同样的收发原则(波特率、数据 格式和协议格式等)才能保证正常通讯,故针对FC-00(波特率)、FC-01 (数据格式)和FC-10(协议格式,本系列伺服驱动器默认为Modbus-RTU 协 议)三个功能码,网络上的设备必须设置一样。

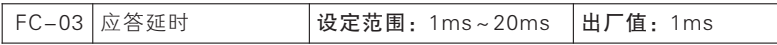

定义伺服驱动器从接收到有效数据帧1,到解析数据,然后开始返回数据的 时间间隔,为应答延时(t 等2)。为确保协议芯片稳定工作,应答延时设置范 围为1~20ms(没有0)。若通讯数据涉及EEPROM 操作,实际应答延时时间 会延长,具体为"EEPROM 操作时间+ FC-03"。

1:有效数据帧:由外部主站发给本机,且功能码、数据长度和CRC 都正确 的数据。

图7- 23 中,数据发送段(t 发)、发送结束符段(t 等1)、75176 转发送 等待段(t等2)、数据返回段(t 返)和75176 转接收等待段(t 等3)

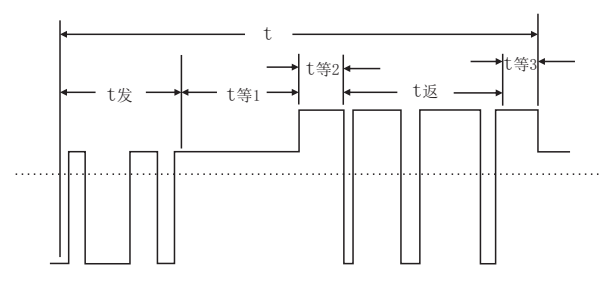

图7- 23 完整数据帧时序解析图

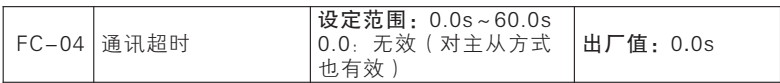

如图7-24 所示, 定义从站(伺服驱动器)从前一次接收到有效数据帧开 始到下一次接收到有效数据帧结束时间间隔为通讯时间间隔△t,若△t 大于既 定时间 (功能码FC-04 设定: 若设为0, 则此功能无效), 则认为通讯超时。

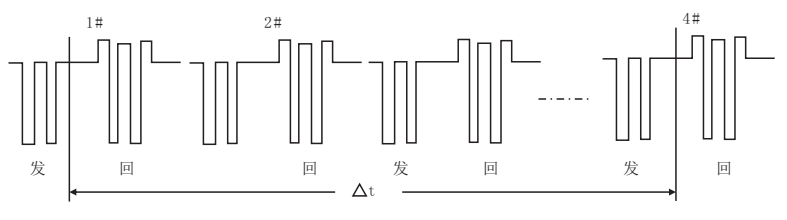

图7- 24 通讯超时示意图

此功能用例: 若主站在一定时间T 内必须给某从站 ( 如#1) 发送数据, 则 可启用#1 从站通讯超时功能,并设置FC-04>T。正常通讯期间,通讯超时故障 不会触发。但若在规定时间T 内,主站没有给#1 从站发送数据,且维持时间超 过FC-04设定,则报通讯异常故障(Err16)告知"#1 从站通讯故障",工作 人员即可迅速进行问题排查。

★:FC-04必须大于既定时间T,但不可过大,以免故障运行时间过长造成 不利影响。

★:FC-04 通常情况下,都应该设置为无效。只有在连续通讯的系统中, 才设置该参数,用来监视通讯状况。

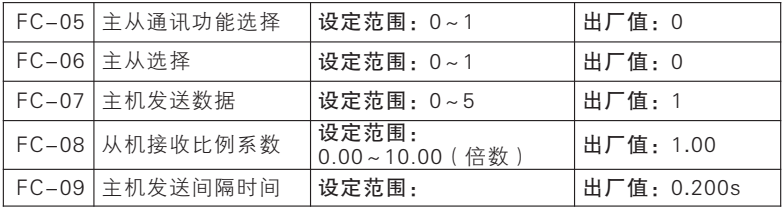

本系列伺服驱动器支持主从通讯功能,即一台伺服驱动器作为主机,其他 伺服驱动器作为从机,从机依主机发送指令运行,以实现多台伺服驱动器同步 运行功能。

☆ 伺服驱动器作主机, 设置如下:

FC-05=1,使能主从通讯功能;

FC-06=1,选择当前伺服驱动器为主机(一个网络中只能有一个伺服驱动 器作为主机);

FC-07选择为需要同步的变量, 0:输出频率、1:设定频率 、2:输出转 矩、3:给定转矩、4:PID给定、5:输出电流。

七

功能参数说明

☆ 伺服驱动器作从机,设置如下:

FC-05=1,使能主从通讯功能;

FC-06=0,选择当前伺服驱动器为从机;

选 择 某 项 给 定 为 通 讯 给 定 , 如 设 置F9-00=5, 且 为 过 程PID 单 独 给 定 (F0-04=8、F0-07=1),则从机伺服驱动器则会以主机输出电流为给定进行 PID 调节。

作为从机伺服驱动器,可以通过设置FC-08 接收比例系数,决定从机伺服 驱动器怎样运用接收数据。如设置FC-08=0.80,则最终运用数据为"Recv (接收数据) \* 0.80(FC-08)"。

作为主机伺服驱动器,可以通过设置FC-09发送间隔时间,决定主机伺服 驱动器多长时间发送一次指令。

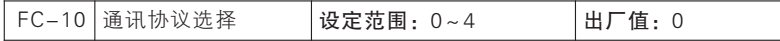

0:Modbus-RTU 协议 1:Profibus-DP 协议 2:CANopen 协议 3: DeviceNet 协议 4:CANlink协议

本系列伺服驱动器支持多种通讯协议,除Modbus-RTU 外,均需另外购买 本公司通讯扩展卡。若有需要,请联系经销商。

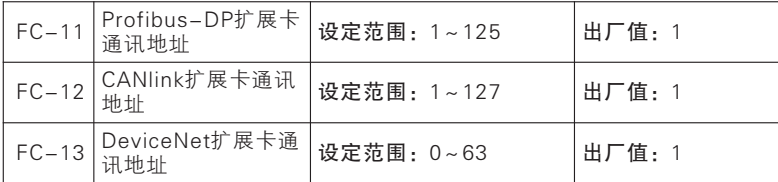

在使用扩展卡通讯时, 通过FC-11~ FC-13 设置好对应卡的通讯地址, 每 台机器都有唯一的地址。

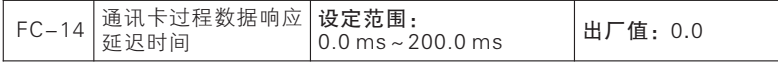

通讯扩展卡地址设置,只需设置当前使用扩展卡对应功能码即可。规定主 站向通讯卡发送数据后,通讯卡延时多长时间响应。

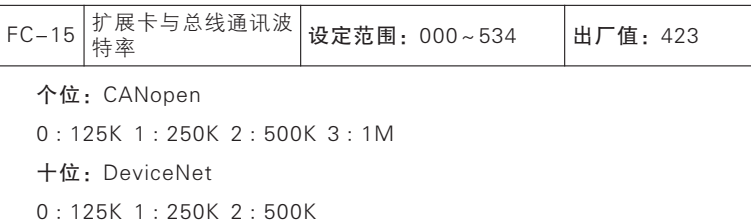

百位:CANlink

0:20Kbps 1:50Kbps 2:100Kbps 3:125Kbps 4:500Kbps 5: 1Mbps

当选用通讯扩展卡为CANopen 、DeviceNet或者CANlink 时,需要设置扩 展卡与总线通讯的波特率。

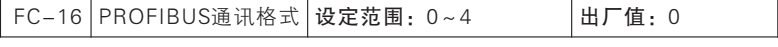

0:PPO1格 式 1:PPO2格 式 2:PPO3格 式 3:PPO4格 式 4:PPO5格式

当选用扩展卡为Profibus-DP 时,需要设置通讯格式,详细说明请参考扩 展卡说明书。

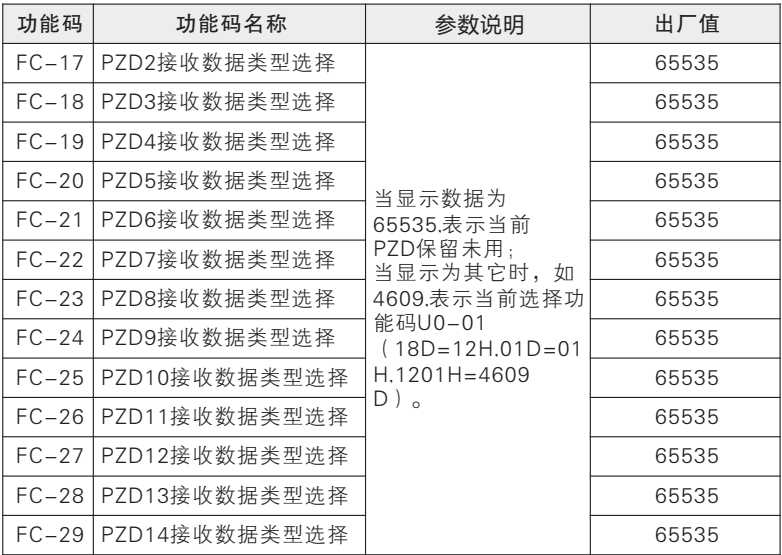

七

功能参数说明

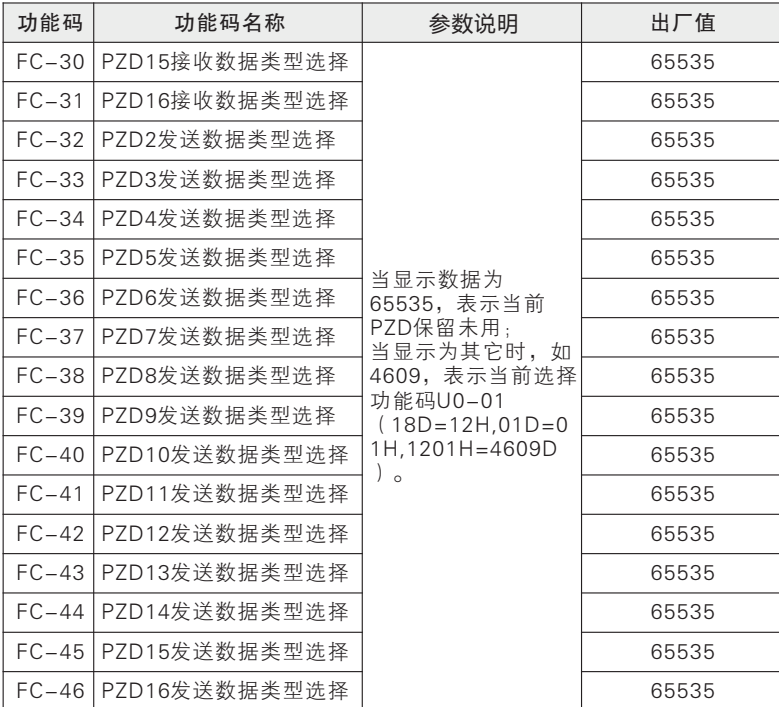

FC-17~ FC-31 规定了通讯扩展卡发给(即伺服驱动器接收)的数据,一 般为设置参数;FC-32~FC-46 规定了通讯扩展卡接收(即伺服驱动器发送) 的数据,一般为状态参数。所有交换数据都与功能码或虚拟地址定义区域(详见 通讯协议说明章节)一一对应,且一般不需手动设置。详见各通讯扩展卡说明 书。

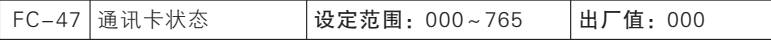

#### 个位:Profibus-DP

0:初始化状态 1:等待参数化状态 2:等待组态状态 3:数据交换状态 4 : Modbus通讯异常状态 5 : 工厂测试状态

## 十位:CANopen

0:初始化状态 1:预操作状态 2:操作状态 3:停止状态

4 : CANopen通讯异常状态 5 : Modbus通讯异常状态 6: 工厂测试状态

#### 百位:DeviceNet

0:初始化状态 1:MACID检测状态 2:在线未连接状态 3:已连接状态 4:IO连接超时状态 5:DeviceNet总线通讯异常状态 6:Modbus通讯异常状 态 7:工厂测试状态

通讯卡状态只读参数,详见各通讯扩展卡说明书。

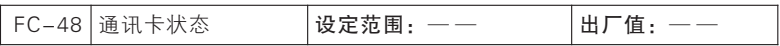

通讯卡软件版本只读参数。

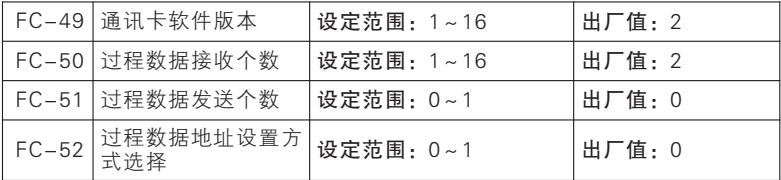

通讯卡功能,详见通讯卡说明书。

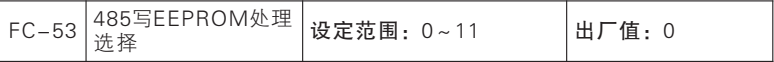

0~10:默认操作(调试时用)

#### 11:始终不触发写操作(调试完毕后可使用)

针对"PLC 控制器/HMI+伺服驱动器"运用场合,设备调试完成后,可设 置FC-53=11,之后所有PLC 通讯写数据都不存储,可避免写坏存储器问题。

若需要设置参数,并要求掉电存储,可设置FC-53后再操作。

# FD组 多段速和简易PLC参数组

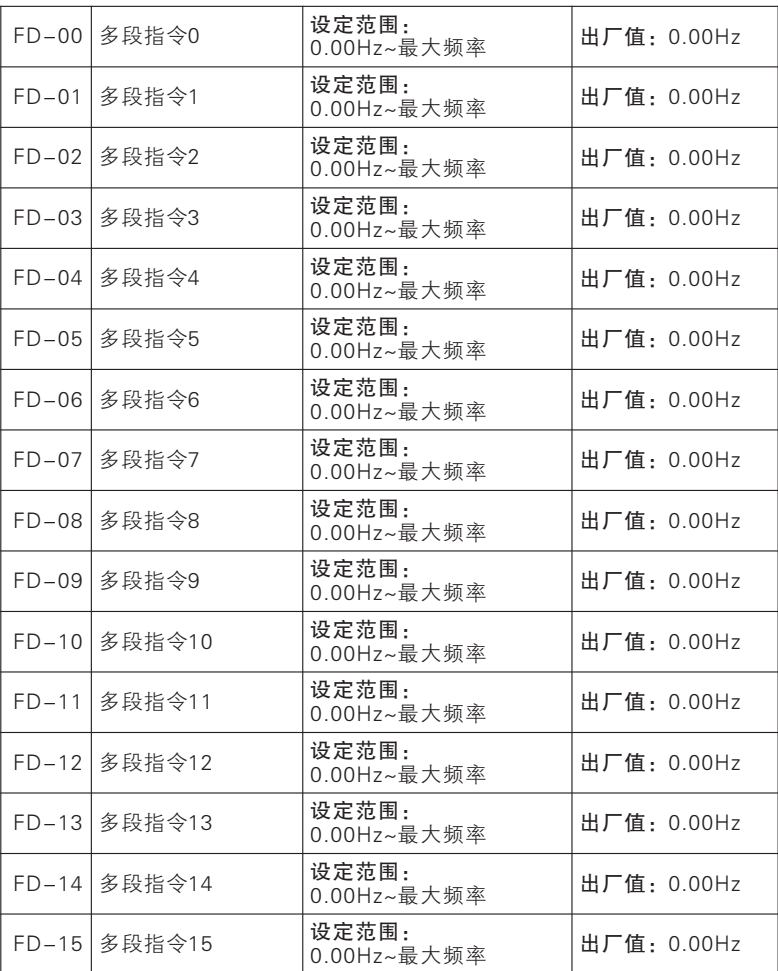

多段指令可以用在三个场合:作为频率源、作为VF分离的电压源、作为过 程PID的设定源。

三种应用场合下,多段指令的量纲为相对值,范围-100%~100%,当作 为频率源时其为相对最大频率的百分比;作为VF分离电压源时,为相对于电机

185

额定电压的百分比;而由于PID给定本来为相对值,多段指令作为PID设定 源不需要量纲转换。

多段指令需要根据多功能数字MIn的不同状态,进行切换选择,如下表所 示:

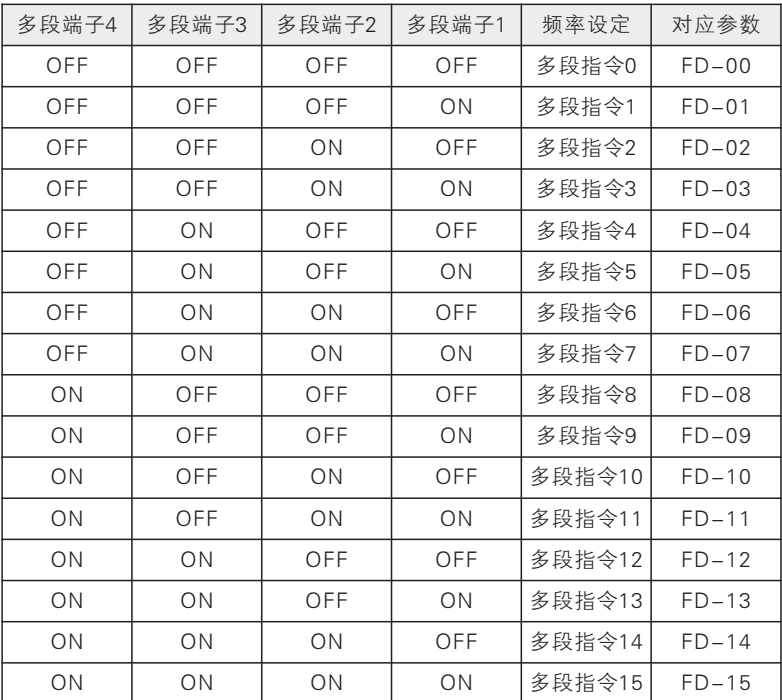

多段速度指令与多段速度端子的组合

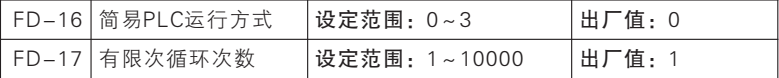

除端子多段速外还具有简易PLC 功能,其共有四种运行模式,详见下表所 述。

| $FD-16$ | 说明                                                   |
|---------|------------------------------------------------------|
| 0       | 最后一段段运行完,伺服驱动器停车                                     |
|         | 循环运行,循环次数由功能码FD-17 设定,循环完后伺服驱动器 <br>停车               |
| 2       | 插环运行,循环次数由功能码FD-17设定,最后一段运行完,保<br>持最后一段速度运行,直到收到停车指令 |
| 3       | 连续循环运行,直到收到停车指令                                      |

PLC 运行模式详解

★:下图是简易PLC作为频率源时的示意图。简易PLC作为频率源时,FD-00~FD-15的正负决定了运行方向,若为负值则表示伺服驱动器反方向运行。

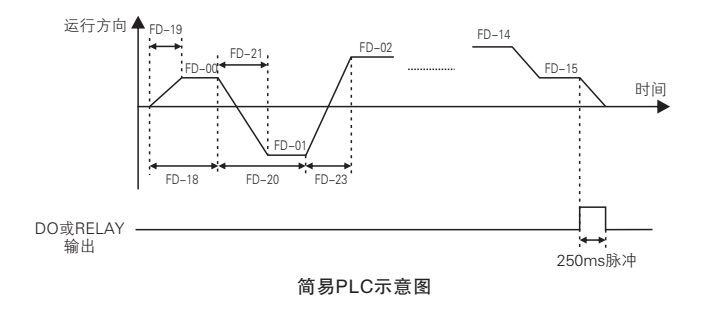

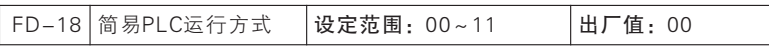

## 个位:停机记忆选择

0:不记忆(从第1 段开始) 1:记忆(从停机时刻开始)

#### 十位: 掉电记忆选择

0:不记忆(从第1 段开始) 1:记忆(从掉电时刻开始)

PLC 停机记忆是停机时记录当前简易PLC运行的运行次数(U0-31)、运 行阶段(U0-18)和当前段运行时间(U0-32),下次运行时从记忆阶段继续 运行。选择不记忆,则每次启动都重新开始PLC过程。

PLC 掉电记忆是指记忆掉电前记录当前简易PLC 运行的运行次数(U0- 31)、运行阶段(U0-18)和当前段运行时间(U0-32),下次上电时从记忆 阶段继续运行。选择不记忆,则每次上电都重新开始PLC 过程。

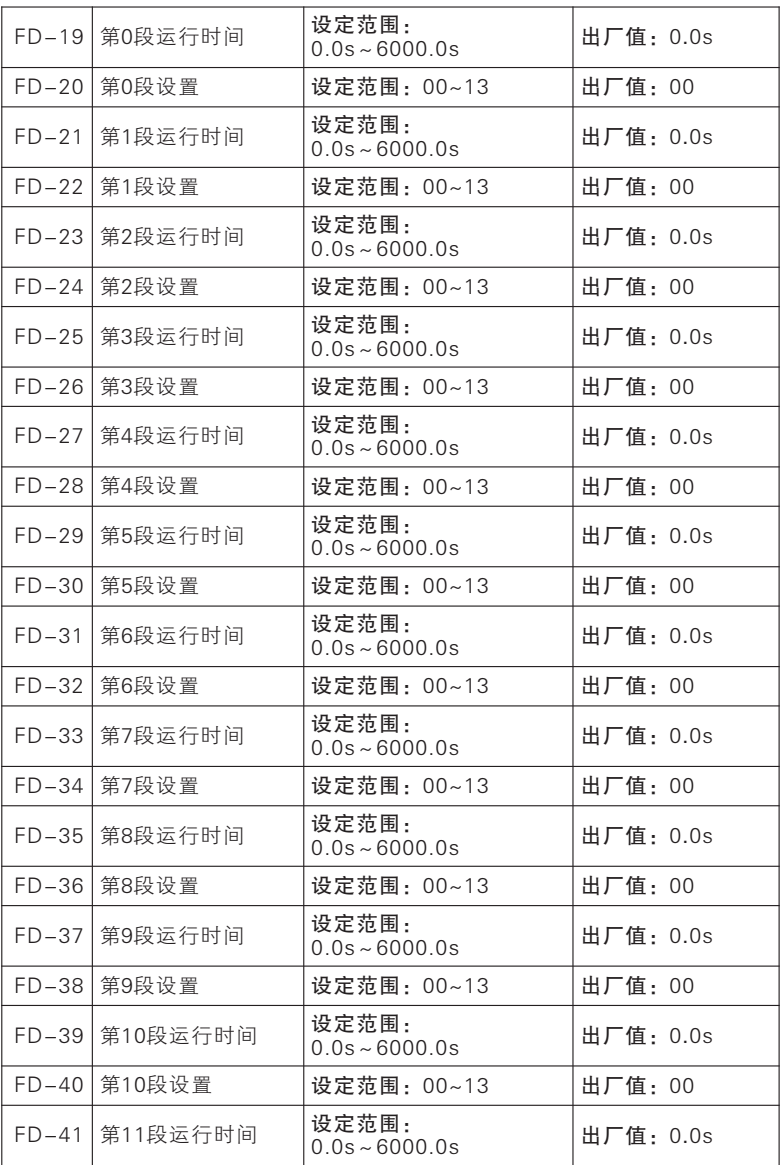

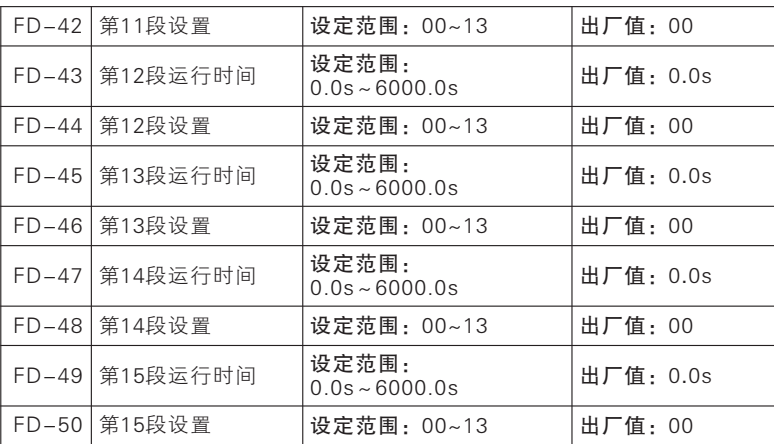

各段设置:

个位 0:正转 1:反转

十位 0:加减速时间1 1:加减速时间2 2:加减速时间3 3:加减速时间4 简易PLC 运行时,0~15 段均可单独设置运行频率(百分比)、加减速时间和 整段运行时间

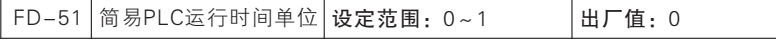

# 0:s(秒) 1:min(分钟)

为满足不同工况,PLC 功能中涉及到运行时间设置只为数值,具体涵义需 结合简易PLC 时间单位(FD-51)设置,现提供s 和min 两种单位。

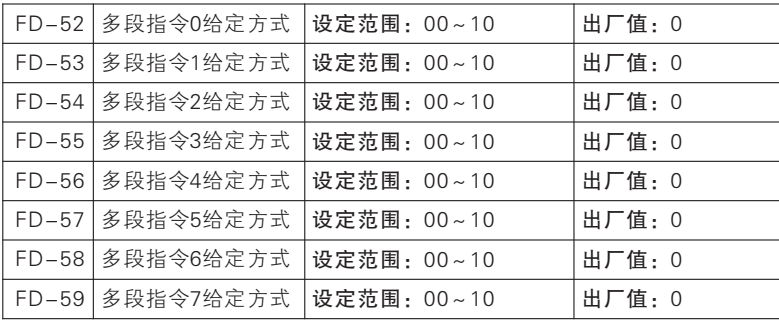

多频率源给定段(步):

多段速和简易PLC支持16段(步),其0~7段速支持多频率源给定,并对 给定频率源进行比例调制和旋转方向控制。

如下图所示:

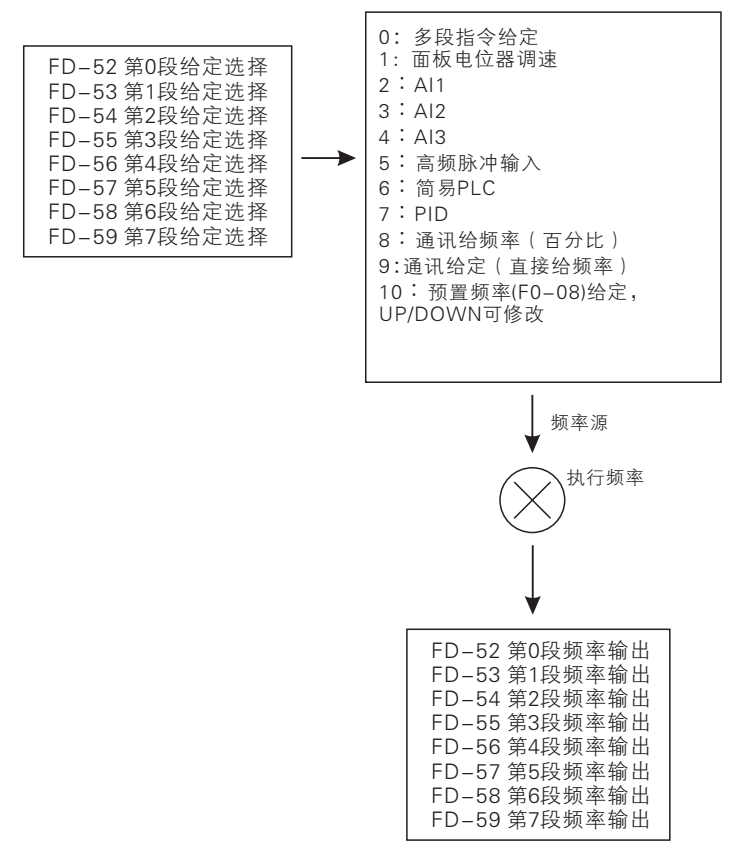

多段速和简易PLC多频率源给定

## FE组 转矩控制和优化参数组

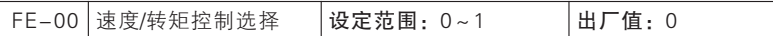

FE-00=0 速度控制

控制方式为速度输入,输入量为频率。

FE-00=1 转矩控制

输入控制方式为转矩输入,输入量为电机额定转矩电流的百分比;只有在 驱动方式为无速度传感器矢量控制(SVC)或有速度传感器矢量控制(FVC)时 有效,即F0-01=0或1 时有效;有速度传感器矢量控制(FVC)可实现鼠笼式 异步电机的转矩控制,可直接替代交流异步力矩电机。

最终控制方式还与"29:转矩控制禁止"和"28:速度控制/转矩控制切 换"功能端子有关,详见说明。

## 伺服驱动器最终控制方式详解

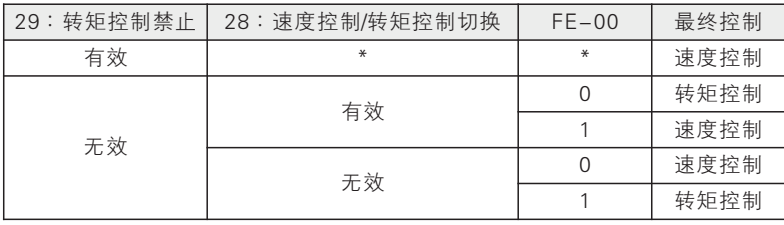

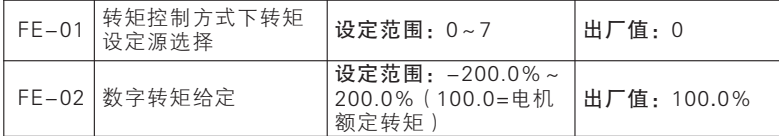

FE-01=0:数字转矩给定 FE-02

转矩由FE-02设定  $FE-01=1$ : Al1

 $FF-01=2$ : AI2

 $FF-01=3$ : AI3

转矩由AI(百分比)\* FE-02 决定。

FE-01=4:脉冲输入(HDI )

转矩由HDI(百分比)\* FE-02决定。

FE-01=5:通讯给定

若为主从通讯(FC-05=1), 目当前伺服驱动器为从机(FC-06=0), 则 具 体 给 定 百 分 比 为 "100EH( 主 从 通 讯 给 定 )\*FC-08( 从 机 接 收 比 例 系 数)",100EH 数据范围为-100.00%~100.00%,详见章节9.5.2 说明。

若为一般通讯(FC-05=0),则具体给定百分比为"1004H(转矩通讯给 定)\*FE-02(数字转矩给定)",1004H 数据范围为-200.00%~200.00%。 详见章节9.5.2 说明。

 $FE-01=6$ : MIN(AI1, AI2)

转矩由AI1与AI2之间最小值(百分比)\*FE-02 决定。

 $FE-01=7: MAX(A11, A12)$ 

转矩由AI1与AI2之间最大值(百分比)\*FE-02 决定。

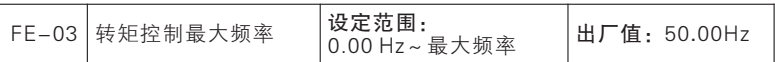

当FE-13=0时,FE-03为转矩控制最大设定频率

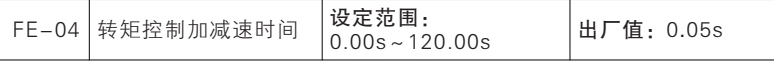

通过设置转矩控制加减速时间,可以使电机转速平缓变化。

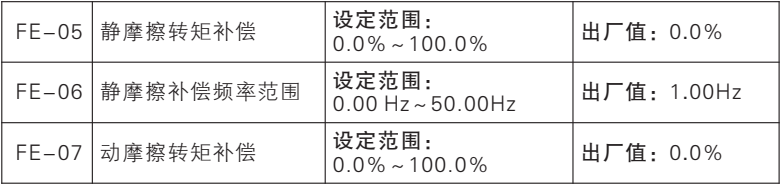

电机驱动物体运动,必须克服静/动摩擦力,设置此组参数可以使电机在克 服固有静/动摩擦力前提下按照规定力矩转动。在未转动前,主要为静摩擦力; 开始转动后,主要为动摩擦力,总而言之,此组参数关乎电机出力性能。

此组参数具体解释为"当实际频率(SVC 时为估算频率,FVC 为PG 卡反馈 频率)小于等于FE-06 设定值时,输出转矩为'给定转矩+ FE-05 静摩擦转矩 补偿';当实际频率大于FE-06设定值时,输出转矩为'给定转矩+ FE-07 动 摩擦转矩补偿'",补偿数值越大,补偿力度越强,补偿百分比等同力矩给定 百分比。

七

功能参数说明

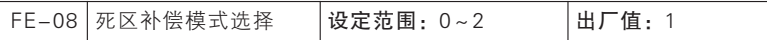

#### 0:不补偿 1:补偿模式1 2:补偿模式2

选择死区补偿模式,此参数一般不需要修改,只在对输出电压波形质量有 特殊要求,或者电机出现振荡等异常时,才需要尝试切换选择不同的补偿模 式。一般选择补偿模式1,若大功率且为VF 控制容易出现电机振荡时,可选择 补偿模式2。

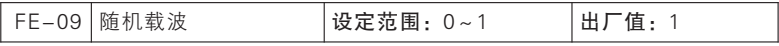

#### 0:无效 1:有效

噪声抑制功能有效时 (FE-09=1), 会在设置给定载波基础上叠加一个正 弦波(频率由F0-27 设置,强度由F0-28 设置),可以一定程度上抑制当前电 机噪声。

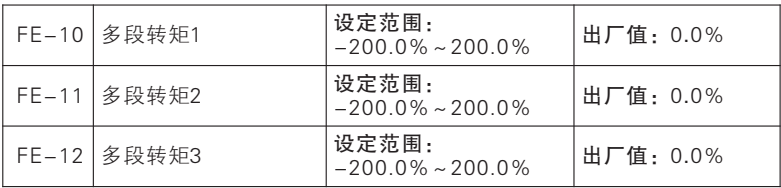

为实现转矩运用多样化,本系列伺服驱动器支持多段转矩功能。具体需设 置输入端子功能"17:多段转矩端子1"和"18:多段转矩端子2"。详见下表 说明 夕印法布多段特色学习的

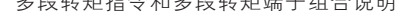

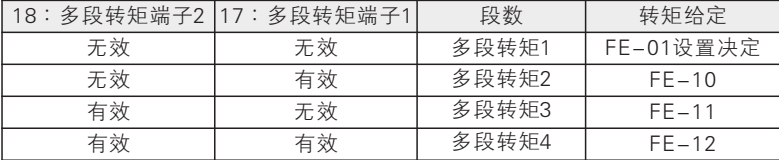

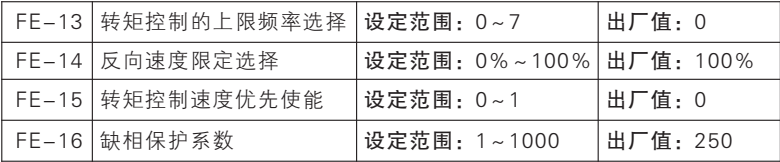

FE-13=0:由FE-03 设定

转矩控制时上限频率由FE-03 设定。

FE-13=1:AI1 FE-13=2:AI2 FE-13=3:AI3

转矩控制时上限频率由AI(百分比)\* FE-03决定。

FE-13=5:高频脉冲输入(HDI)

转矩控制时上限频率由HDI(百分比)\* FE-03 决定。

AI1~ AI3 与 HDI 详 细 解 释 请 参 考 F0-03 说 明 , 其 具 体 意 义 相 同 , 100.00%是相对

于FE-03(转矩控制上限频率)设定值的百分比。

FE-13=6或7:通讯给定 转矩由通讯等决定。

若为主从通讯(FC-05=1),且当前伺服驱动器为从机(FC-06),则上限 频率为"100EH(主从通讯给定)\*FC-08(从机接收比例系数)\* F0-12(上 限频率)",100EH 数据范围为-100.00%~100.00%,详见章节9.5.2说明。

若为一般通讯(FC-05=0):

a、FE-13=5,上限频率为"1005H(转矩控制的上限频率通讯百分比给 定)\* FE-03(转矩控制上限频率)";

b、FE-13=6,上限频率为"1006H(转矩控制的上限频率通讯给定)" 1005H 数据范围为0.00%~200.00%,1006H 数据范围为0.00~F0-10(最大 频率),详见章节9.5.2说明。转矩控制上限频率用于设置转矩控制方式下,伺 服驱动器的正向或反向最大运行频率。

FE-15=0:不使能 FE-15=1:使能

当伺服驱动器转矩控制时,如果负载转矩小于电机输出转矩,则电机转速 会不断上升,为防止机械系统出现飞车等事故,必须限制转矩控制时的电机最 高转速; 如果负载大于电机输出转矩, 甚至拖动电机反转, 如果FE-15 为1 时 电机最高运行负载频率仍然受限,如果FE-15为0 时电机最高运行负载频率不 受限制。

反向上限频率限定由FE-03\* FE-14 决定。

举例:转矩给定为正向,转矩控制上限频率由AI1 模拟量输入:当AI1 模拟 量输入为正值时,正向速度限幅上限频率值为AI1(百分比)\* FE-03,反向速度 限幅上限频率值为AI1(百分比) \* FE-03 \* FE-14; 当AI1 模拟量输入为负值 时,正向速度限幅上限频率值为AI1(百分比)\* FE-03\* FE-14,反向速度限 幅上限频率值为AI1(百分比)\* FE-03。转矩控制下的最大运行频率=转矩控 制上限频率+上限频率偏置(仅FE-13=1~4有效),但最大运行频率受F0-10 最 大频率限制

FE-16:该参数越大,输出缺相越灵敏,反之。

#### A0组 位置控制参数组

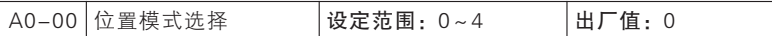

A0-00=0:无效

位置控制无效。

A0-00=1:零伺服(频率到达有效)

零伺服有效,当输出频率小于最低有效输出频率,自动进行零伺服运行; 否则,正常运行。

A0-00=2:零伺服(频率到达和端子同时有效)

零伺服有效,当输出频率小于最低有效输出频率,且零伺服指令(33)端 子有效时,进行零伺服运行;否则,正常运行。

#### A0-00=3:主轴定向功能

当主轴定向使能(125)端子有效时或者停车方式F1-17=2(参照F1-17 参数说明),且是端子启停(F0-02=1),运行端子由有效变为无效时,主轴定 向功能有效。伺服驱动器处于运行状态时, "主轴定向使能"端子有效后, 电 机从当前转速按设定的减速时间减速到"主轴定向速度",并以"主轴定向速 度"旋转寻找Z 脉冲信号,寻找到Z 信号后进入位置控制,按照设定的主轴定向 位置定位,电机停止时正好停在所设定的位置;如下图所示:

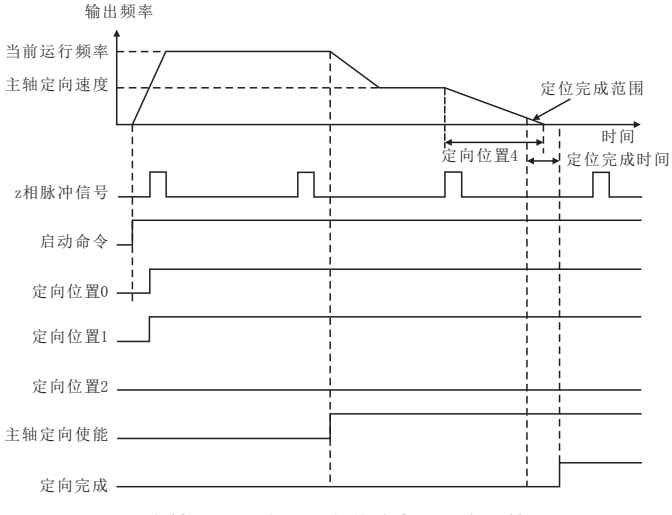

### 主轴定向使能端子有效前电机正在运转

七

功能参数说明

使用手册

伺服驱动器处于停机状态再启动时,如果检测到"主轴定向使能"端子有效, 则伺服驱动器按照设定的加速时间加速到"主轴定向速度",并以"主轴定向 速度"旋转寻找Z脉冲信号,寻找到Z 信号后进入位置控制,按照设定的主轴定 向位置定位,电机停止时正好停在所设定的位置;如下图:

使用手册

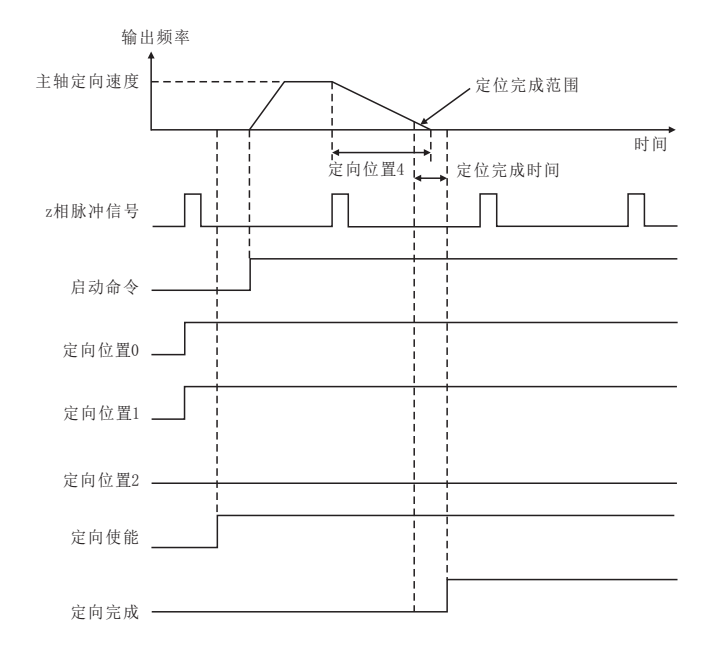

#### 伺服驱动器启动前主轴定向使能端子已经有效

#### A0-00=4:简易进位

接收到"正转或反转进位"端子有效的上升沿时,检测进位量选择端子的 组合状态,确定进位量;然后加速启动,以当前伺服驱动器设定频率进行进 位,进位速度受到"进位控制最大速度" 限制;当接近位置目标时,减速运 行,电机停止转动时正好到达目标位置并锁定,发出"定位完成"信号; "定 位完成"期间,如果再次检测到"正转或反转进位"端子有效的上升沿,则重 复上述过程。进位过程图示如下:

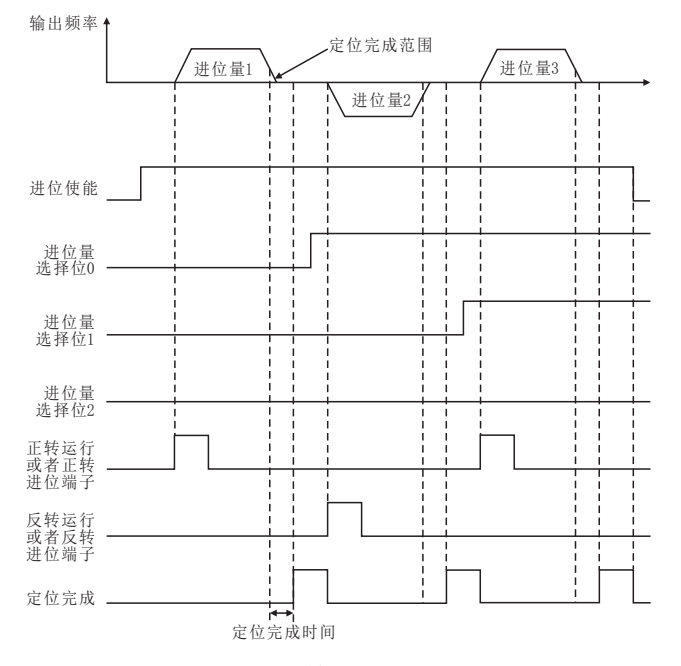

进位控制时序图

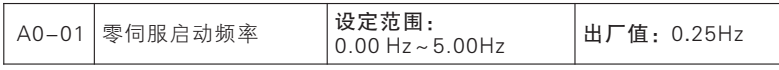

当输出频率低于零伺服启动频率,若零伺服有效,则进行零伺服运行。

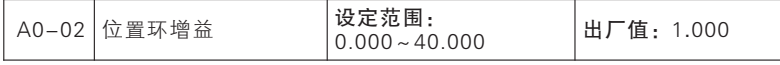

仅位置控制时有效,增大位置环增益能增加系统的刚度,但此值过大时易 引起振荡。

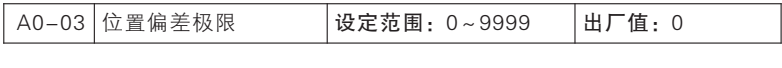

当位置误差小于A0-03 设置值时,位置环不进行调节。

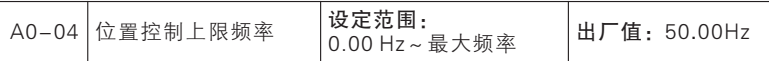

简易进位控制时允许运行的最大频率。

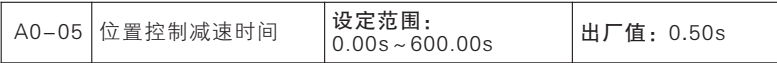

简易进位时如果最后定位时有振荡,则可以适当加大A0-05的值。

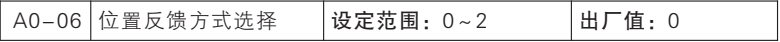

A0-06=0:电机编码器定位

这种方式适合主轴和电机连接为1:1 的情况,且电机轴上装有编码器。

A0-06=1:外拉Z 相脉冲定位

这种方式适合电机轴上有编码器,但主轴和电机连接为非1:1 的方式。

A0-06=2:主轴编码器定位

这种方式适合电机轴上没有编码器,但主轴上有编码器的情况,当使用这 种工况时请设置好A0-22(主轴编码器类型)和A0-23(主轴编码器线数)的 值。

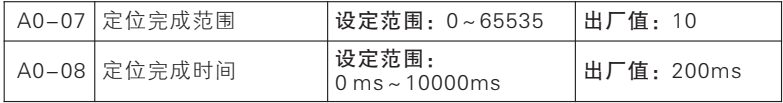

当指令位置和实际位置的误差小于A0-07 设置值,且持续A0-08设置时间 后"36:定位完成"输出端子有效。

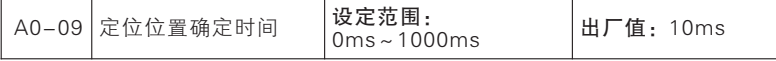

由于定位位置可以通过定位端子改变,而端子的动作需要时间,未避免两 个及以上端子动作有间隙造成定位时向错误的位置方向运行,增加A0-09设定 的时间进行延时。A0-09时间越大,用端子切换定位位置时的指令值准确度越 高,但反应相应的就会降低。

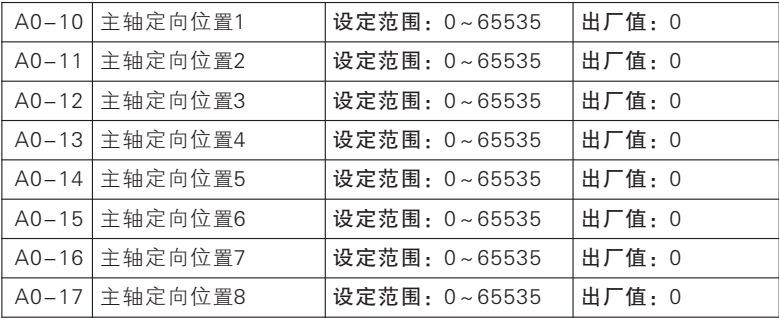

A0-10~A0-17设定主轴定向的位置,一供有8 个位置可以选择,当前主 轴定向位置指令和当前主轴定向位置位端子的状态相关,具体如下表:

| 多段速端子3 | 多段速端子2 | 多段速端子1 | 选择的主轴位置 | 对应功能码     |
|--------|--------|--------|---------|-----------|
| 无效     | 无效     | 无效     | 主轴定向位置1 | $A0 - 10$ |
| 无效     | 无效     | 有效     | 主轴定向位置2 | $A0 - 11$ |
| 无效     | 有效     | 无效     | 主轴定向位置3 | $A0 - 12$ |
| 无效     | 有效     | 有效     | 主轴定向位置4 | $A0 - 13$ |
| 有效     | 无效     | 无效     | 主轴定向位置5 | $A0 - 14$ |
| 有效     | 无效     | 有效     | 主轴定向位置6 | $A0 - 15$ |
| 有效     | 有效     | 无效     | 主轴定向位置7 | $A0 - 16$ |
| 有效     | 有效     | 有效     | 主轴定向位置8 | $A0 - 17$ |

主轴定向位置与主轴定向位置位端子的组合

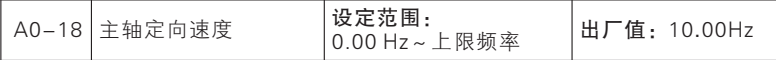

在主轴定向模式下,当主轴定向使能端子有效时,先运行到主轴定向速度 A0-18, 然后寻找Z 脉冲, 再根据设置的主轴位置进行定位。此值不宜设置过 大,否则定位时可能有振荡。

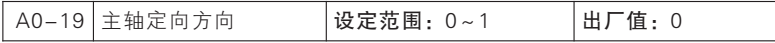

A0-19=0:从当前方向定向

第一个位置定位完成后,更改位置指令,在定向下一个位置时,根据当前 运行的方向进行定位。

七

功能参数说明

#### A0-19=1:按最短距离定向

第一个位置定位完成后,更改位置指令,在定向下一个位置时,根据离当 前位置远近的关系,选择近的方向进行定位。

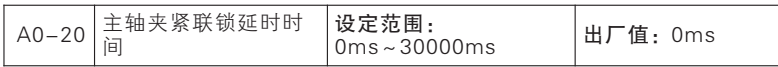

当主轴定位完成后有机械夹将主轴夹住时,收到主轴夹紧联锁信号经过 A0-20 设定的时间后,将伺服驱动器输出转矩降为0。当主轴夹紧联锁信号撤 销后,立即回复到原定位状态。

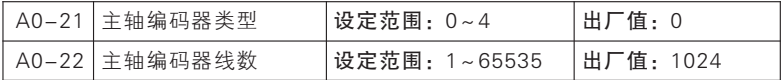

A0-21=0:ABZ增量编码器 A0-21=1:UVW增量编码器

A0-21=2:省线式UVW编码器 A0-21=4:旋转变压器

当位置反馈方式选择主轴编码器定位(A0-06=2)时,根据主轴装的编码 器类型设置A0-21的值,根据编码器的分辨率设置A0-22的值。

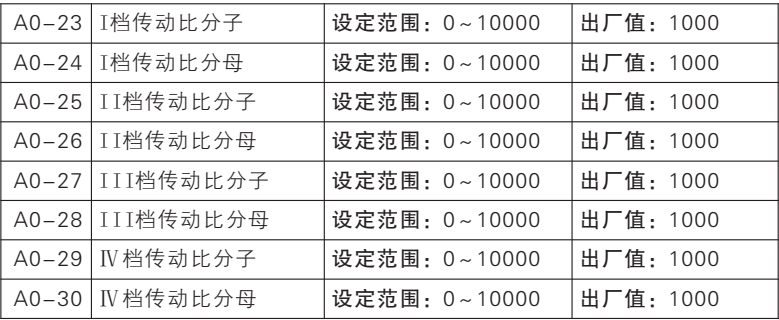

电机轴和执行机构的连接为非1:1 定位时需要设置传动比,传动比分子表示 电机侧齿轮的齿数(直径),传动比分母表示负载测齿轮的齿数(直径)。传 动比分子/传动比分母=电机侧齿轮齿数(直径)/负载侧齿轮齿数(直径)。具 体使用哪个传动比,需要通过变速箱档位端子的状态决定,如下表:

| 多段速端子2 | 多段速端子1 | 洗择的主轴位置      | 对应功能码             |
|--------|--------|--------------|-------------------|
| 无效     | 无效     | I 档传动比       | $A0-23$ , $A0-24$ |
| 无效     | 有效     | II 档传动比      | $A0-25. A0-26$    |
| 有效     | 无效     | III 档传动比     | $A0-27. A0-28$    |
| 有效     | 有效     | <b>Ⅳ档传动此</b> | $A0-29$ , $A0-30$ |

传动比与变速箱档位端子的组合

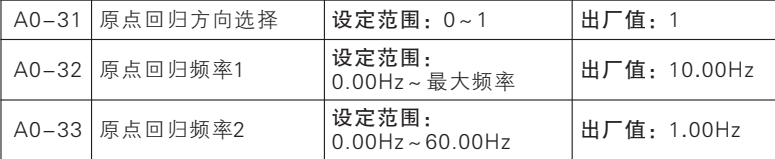

原点回归分为两种情况,第一种是当前位置不在原点上(即原点输入信号 无效)时进行原点回归,这时原点回归有两个方向可以选择寻找原点,具体由 哪个方向寻找由A0-31 确定, 选择A0-31=0, 则正转寻找原点, 选择A0-31=1,则反转寻找原点。在这种方式下寻找原点限制速度为原点回归频率1 (A0-32)。此情况寻找原点过程如下图:

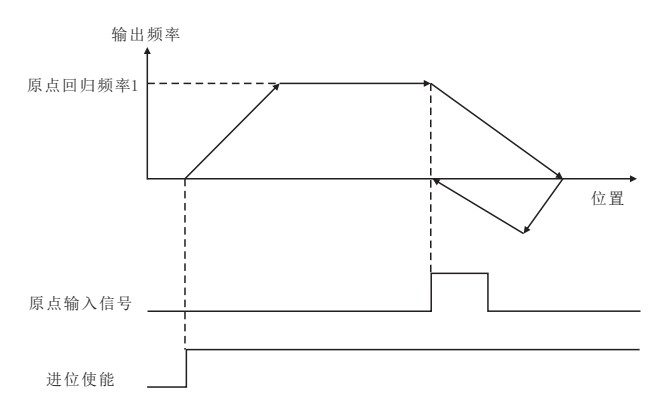

## 初始状态原点输入信号端子无效时动作时序

另一种情况是当前位置在原点上时进行原点回归,这时电机反转寻找原点 输入信号的下降沿,找到下降沿后锁定当前位置。在这种情况下寻找原点的限 制速度为原点回归频率2(A0-33)。A0-33 不宜设置过大,否则容易过冲。 此情况寻找原点过程如下图:

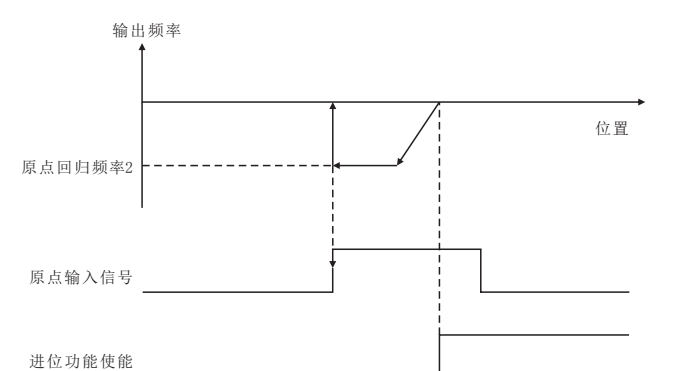

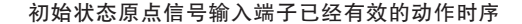

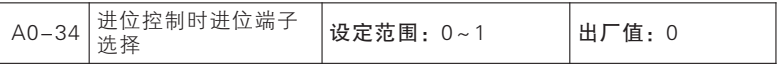

#### 0:正反转运行端子

正反转运行端子作为进位端子进行进位位置操作, "正转进位端子"和 "反转进位端子"失效。

1:正反转进位端子

正反转进位端子进行进位位置操作,"运行端子RUN"、 "运行方向 F/R"只作为速度模式的正反转使用,无进位操作功能

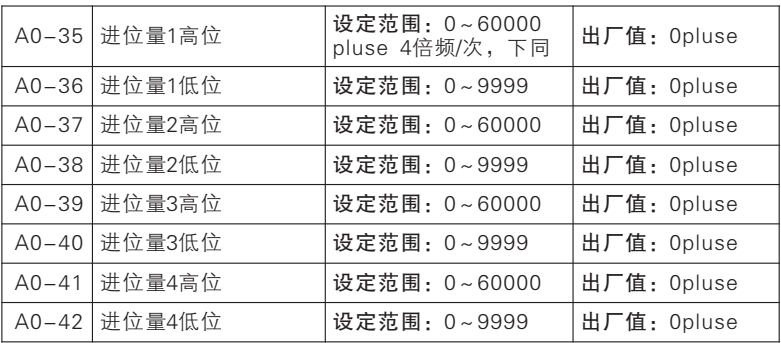

| $A0-43$   | 进位量5高位 | 设定范围: 0~60000<br>pluse 4倍频/次, 下同 | 出厂值: Opluse |
|-----------|--------|----------------------------------|-------------|
| $A0 - 44$ | 进位量5低位 | 设定范围: 0~9999                     | 出厂值: Opluse |
| $A0 - 45$ | 进位量6高位 | 设定范围: 0~60000                    | 出厂值: Opluse |
| $A0 - 46$ | 进位量6低位 | 设定范围: 0~9999                     | 出厂值: Opluse |
| $A0-47$   | 进位量7高位 | 设定范围: 0~60000                    | 出厂值: Opluse |
| $A0 - 48$ | 进位量7低位 | 设定范围: 0~9999                     | 出厂值: Opluse |
| $A0 - 49$ | 进位量8高位 | 设定范围: 0~60000                    | 出厂值: Opluse |
| $A0-50$   | 进位量8低位 | 设定范围: 0~9999                     | 出厂值: Opluse |

简易进位模式下,每次的进位量由A0-35~A0-50 设置,一共有8 个进位 量,每次选择一个,具体选择哪个进位量作为本次进位量,需要看当前进位量 端子的组合状态,如下表:

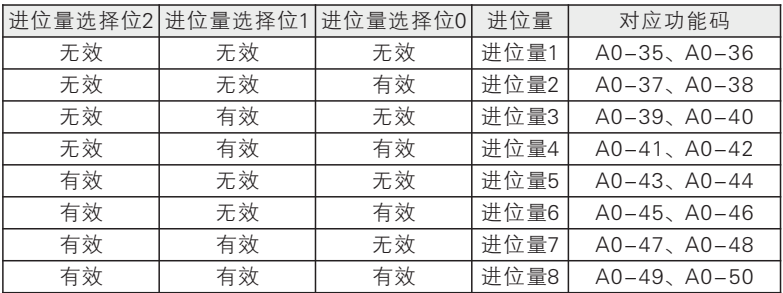

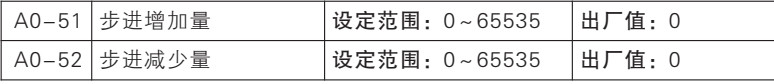

在简易进位模式下,"进位量步进增加"端子有效时,每次增加的进位量 由A0-51设置;"进位量步进减少"端子有效时,每次减少的进位量由A0- 52设置。

## A1组 第二电机参数组

本系列伺服驱动器可以在2 个电机间切换运行,2 个电机可以分别设置电机 铭牌参数、可以分别进行电机参数调谐、可以分别选择VF 控制或矢量控制、可 以分别设置编码器相关参数、可以单独设置与VF 控制或矢量控制性能相关的参 数。

第二组电机所有的相关参数均在A1组,功能码定义与第一组一致,用户设 定A1组参数时可参考对应F2、F3电机1相关参数说明。

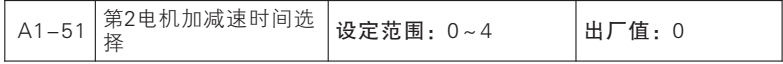

#### 0:与第1电机相同 1:加减速时间1 2:加减速时间2

#### 3:加减速时间3 4:加减速时间4

A1-51=0,电机2 加/减速时间与电机1 相同,具体请参考F8-03~F8- 08等功能码说明;

A1-51=1/2/3/4,电机2 加/减速时间固定为加/减速时间1/2/3/4,分别对应 功能码F0-17、F0-18/F8-03、F8-04/F8-05、F8-06/F8-07、F8-08。

## A2组 用户自选参数组

本系列伺服驱动器键盘支持用户自选功能。首先用户通过设置A2 组参数, 选择特定功能码。

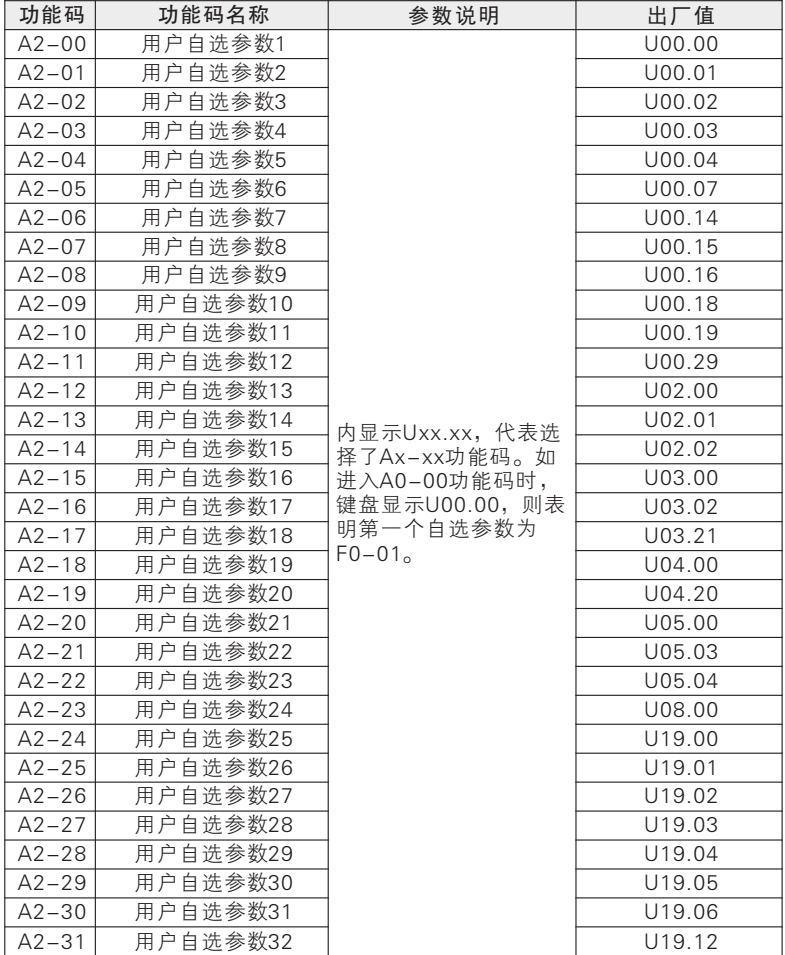

A0-00=U00.00,表示第一个用户自选参数为F0-01 功能码。键盘用户自 选模式下功能的切换顺序就是A2-00~A2-31 功能码设定选择的顺序。

# 第八章 EMC

### 8.1 定义

电磁兼容是指电气设备在电磁干扰的环境中运行,不对电磁环境进行干扰 而且能稳定实现其功能的能力。

### 8.2 EMC标准介绍

根据国家标准GB/T12668.3的要求,伺服驱动器需要符合电磁干扰及抗电 磁干扰两个方面的要求。

我 司 现 有 产 品 执 行 的 是 最 新 国 际 标 准 : IEC/EN61800-3: 2004 (Adjustable speed electrical power drive systems part 3:EMC requirements and specific test methods),等同国家标准GB/T12668.3。

IEC/EN61800-3主要从电磁干扰及抗电磁干扰两个方面对伺服驱动器进行 考察,电磁干扰主要对伺服驱动器的辐射干扰、传导干扰及谐波干扰进行测试 (对应用于民用的伺服驱动器有此项要求)。抗电磁干扰主要对伺服驱动器的 传导抗扰度、辐射抗扰度、浪涌抗扰度、快速突变脉冲群抗扰度、ESD抗扰度 及电源低频端抗扰度(具体测试项目有: 1、输入电压暂降、中断和变化的抗 扰性试验; 2、换相缺口抗扰性试验; 3、谐波输入抗扰性试验; 4、输入频率 变化试验; 5、输入电压不平衡试验; 6、输入电压波动试验)进行测试。

### 8.3 EMC指导

EMC

8.3.1谐波的影响:

电源的高次谐波会对伺服驱动器造成损坏。所以在一些电网品质比较差的 地方,建议加装交流输入电抗器。

#### 8.3.2电磁干扰及安装注意事项:

电磁干扰有两种,一种是周围环境的电磁噪声对伺服驱动器的干扰,另外 一种干扰是伺服驱动器所产生的对周围设备的干扰。

安装注意事项:

1. 伺服驱动器及其它电气产品的接地线应良好接地;

2. 伺服驱动器的动力输入和输出电源线及弱电信号线 (如: 控制线路)尽 量不要平行布置,有条件时垂直布置;

3. 伺服驱动器的输出动力线建议使用屏蔽电缆, 或使用钢管屏蔽动力线, 且屏蔽层要可靠接地,对于受干扰设备的引线建议使用双绞屏蔽控制线,并将 屏蔽层可靠接地;

EMC

4. 对于电机电缆长度超过 50m(220V级)或100m(380V级) 的,要求加装输 出滤波器或电抗器。

8.3.3周边电磁设备对伺服驱动器产生干扰的处理方法:

一般对伺服驱动器产生电磁影响的原因是在伺服驱动器附近安装有大量的 继电器、接触器或电磁制动器。当伺服驱动器因此受到干扰而误动作时,建议 采用以下办法解决:

1. 产生干扰的器件上加装浪涌抑制器;

2. 伺服驱动器输入端加装滤波器;

3. 伺服驱动器控制信号线及检测线路的引线用屏蔽电缆并将屏蔽层可靠接 地。

#### 8.3.4伺服驱动器对周边设备产生干扰的处理办法:

这部分的噪声分为两种:一种是伺服驱动器辐射干扰,而另一种则是伺服 驱动器的传导干扰。这两种干扰使得周边电气设备受到电磁或者静电感应。进 而使设备产生了误动作。

针对几种不同的干扰情况,参考以下方法解决:

1. 用于测量的仪表、接收机及传感器等,一般信号比较微弱,若和伺服驱 动器较近距离或在同一个控制柜内时,易受到干扰而误动作,建议采用下列办 法解决:尽量远离干扰源;不要将信号线与动力线平行布置特别不要平等捆扎 在一起;信号线及与动力线用屏蔽电缆,且接地良好;在伺服驱动器的输出侧 加铁氧体磁环(选择抑制频率在 30~1000MHz范围内),并绕上2~3匝,对于 情况恶劣的,可选择加装 EMC 输出滤波器;

2. 受干扰设备和伺服驱动器使用同一电源时,造成传导干扰,如果以上办 法还不能消除干 扰,则应该在伺服驱动器与电源之间加装 EMC 滤波器;

3. 外围设备单独接地,可以排除共地时因伺服驱动器接地线有漏电流而产 生的干扰。

8.3.5漏电流及处理:

使用伺服驱动器时漏电流有两种形式:一种是对地的漏电流;另一种是线 与线之间的漏电流。

1. 影响对地漏电流的因素及解决办法:

导线和大地间存在分布电容,分布电容越大,漏电流越大;有效减少伺服 驱动器及电机间距离以减少分布电容。载波频率越大,漏电流越大。可降低载 波频率来减少漏电流。但降低载波频率会导致电机噪声增加,请注意,加装电 抗器也是解决漏电流的有效办法。

漏电流会随回路电流增大而增大,所以电机功率大时,相应漏电流大。

2. 引起线与线之间漏电流的因素及解决办法:

伺服驱动器输出布线之间存在分布电容,若通过线路的电流含高次谐波, 则可能引起谐振而产生漏电流。此时若使用热继电器可能会使其误动作。

解决的办法是降低载波频率或加装输出电抗器。建议在使用伺服驱动器时 电机前不加装热继电器,使用伺服驱动器的电子过流保护功能。

8.3.6电源输入端加装 EMC 输入滤波器注意事项:

1. 注意 : 使用滤波器时请严格按照额定值使用;由于滤波器属于 I 类电 器,滤波器金属

外壳地应该大面积与安装柜金属地接触良好,且要求具有良好导电连续 性,否则将有触电危险及严重影响EMC 效果;

2. EMC 测试发现, 滤波器地必须与伺服驱动器 PE 端地接到同一公共地 上,否则将严重影响EMC 效果。

3. 滤波器尽量靠近伺服驱动器的电源输入端安装。

九

通讯协议

# 第九章 通讯协议

本系列伺服驱动器提供RS485 通信接口,并支持Modbus-RTU 从 站通讯协议。用户可通过计算机或PLC 实现集中控制,通过该通讯协 议设定伺服驱动器运行命令,修改或读取功能码参数,读取伺服驱动 器的工作状态及故障信息等 。

## 9.1 应用方式

伺服驱动器接入具备RS485 总线的"单主多从"PC/PLC 控制网络,作 为通讯从机。

### 9.2 总线结构

(1) 接口方式

RS-485异步半双工通讯模式,最低有效位优先发送;

RS-485端子默认数据格式:1-8-N-1(1-8-E-1,1-8-O-1,1- 8-N-2,1-8-E-2和 1-8-O-2可选) ;

RS-485端 子 默 认 波 特 率 : 9600bps( 4800bps、 19200bps、 38400bps、57600bps和 115200bps可选) ;

推荐使用双绞屏蔽线作为通讯线,以降低外部干扰对通讯的影响。

(2) 拓扑结构

单主机多从机系统。网络中每一个通讯设备都有一个唯一的从站地址,其 中有一个设备作为通讯主机(常为平PC 上位机、PLC、HMI 等),主动发起 通讯,对从机进行参数读或写操作,其他设备在为通讯从机,响应主机对本机 的询问或通讯操作。在同一时刻只能有一个设备发送数据,而其他设备处于接 收状态。

地址的设定范围为1~249,0 为广播通信地址。网络中的从机地址必须是 唯一的。

9.3 协议内容

异步串行,半双工传输方式。数据在串行异步通信过程中,是以报文的形 式,一次发送一帧数据。MODBUS-RTU 协议中约定,当通讯数据线上无数 据的空闲时间大于3.5Byte 的传输时间,表示新的一个通讯帧的起始。

9.3.1 帧格式

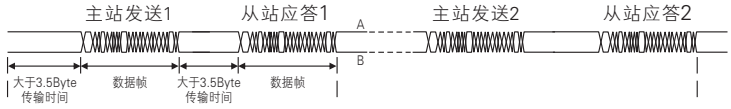

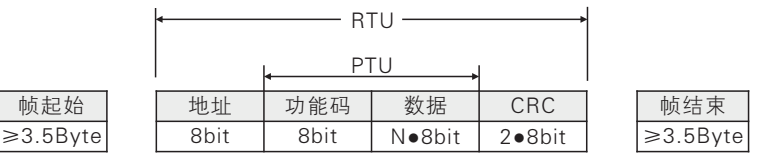

其中 RTU 报文包括地址码、PDU (Protocol DataUnit, 协议数据单元)和 CRC校验(低字节在前,高字节在后)。PDU 包括功能码和数据部分(主要包括 寄存器地址、寄存器数目和寄存器内容等)

#### 9.3.2 地址码

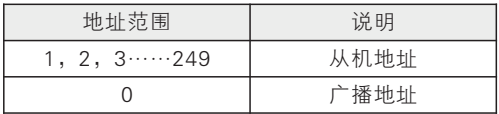

## 9.4 功能码

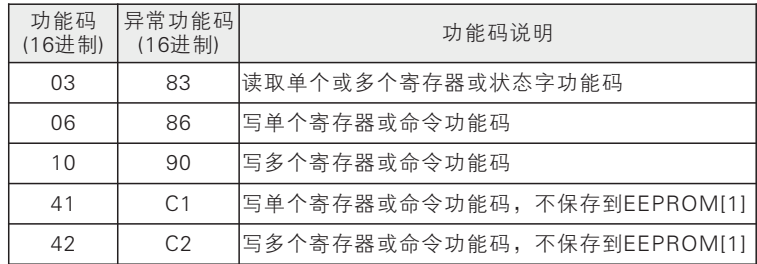

异常功能码 = 请求功能码 + 0x80;

当从机设备接收到异常有效数据时,从机会返回相关异常信息。为区分与正常 通讯数据,特定义异常功能码,异常功能码= 请求功能码 + 0x80。

[1]不保存到EEPROM。由于EEPROM 频繁存储,会减少EEPROM 的使用寿 命。在外部通讯控制模式下有些功能码或命令码,上位机或主机会频繁改变设 定来控制负载状态但并不需要存储,类似应用只需更改RAM寄存器的值即可。

# 9.5 寄存器地址

# 9.5.1 功能码参数寄存器地址

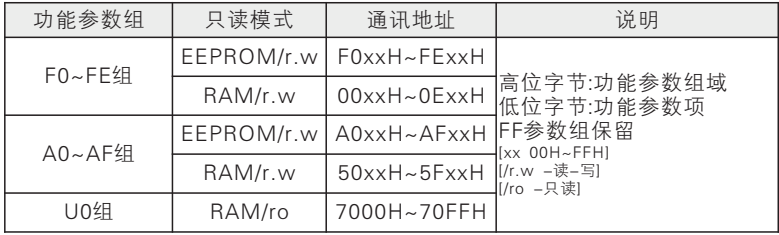

# 9.5.2 控制命令寄存器地址;只写

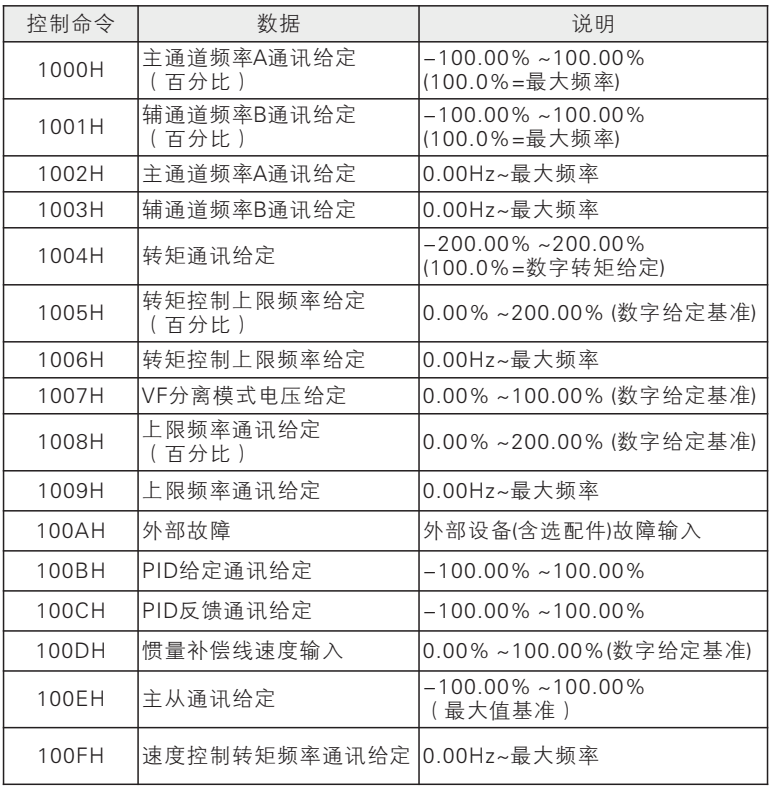
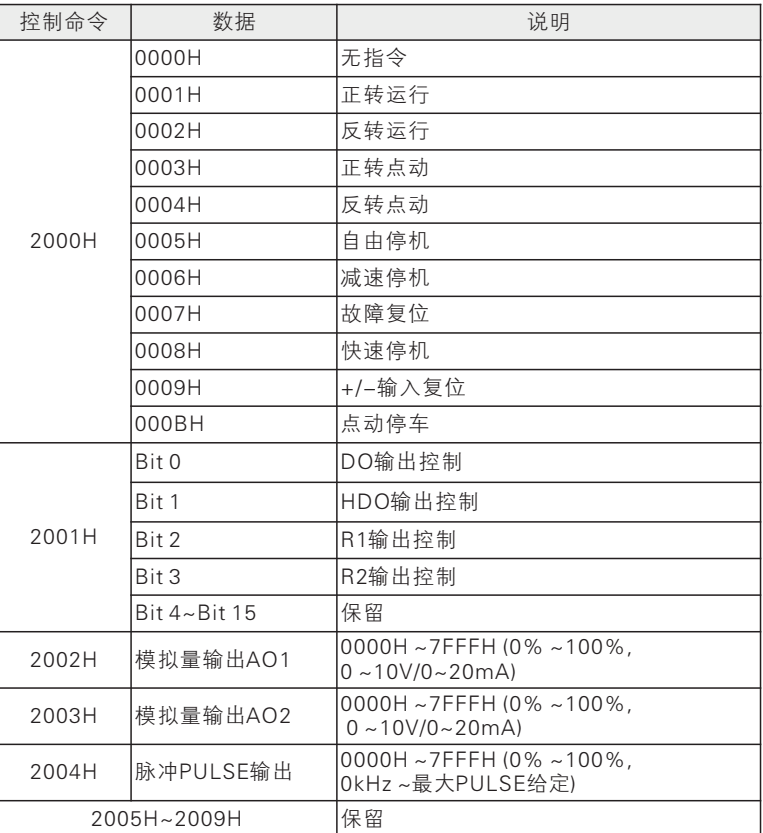

### 9.5.3 运行寄存器地址;只读

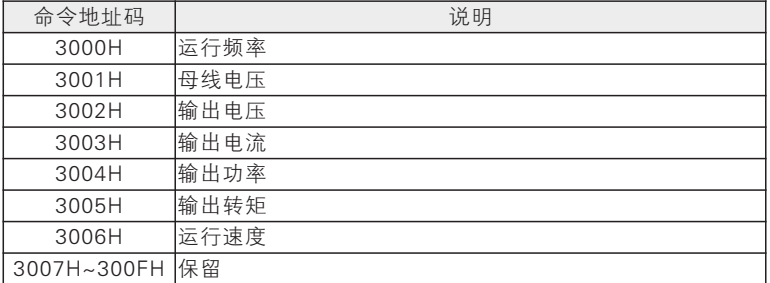

### 9.5.4 伺服驱动器状态寄存器地址;只读

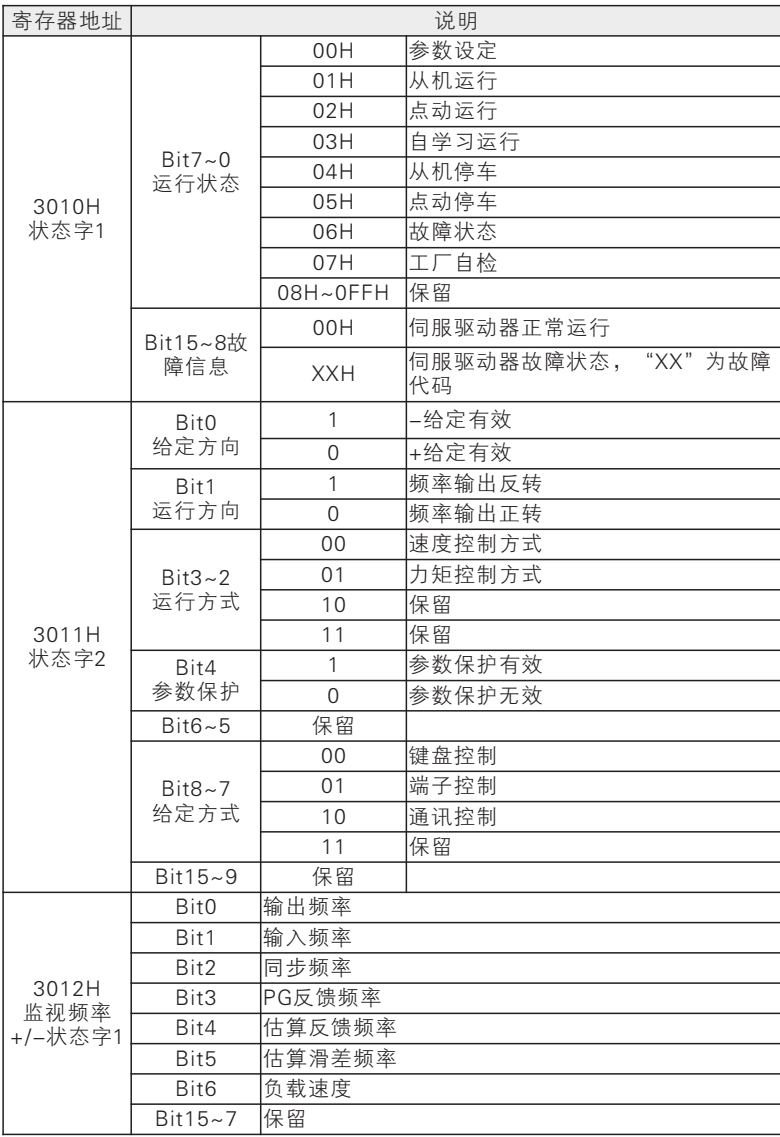

## **JTE** 600系列伺服驱动器

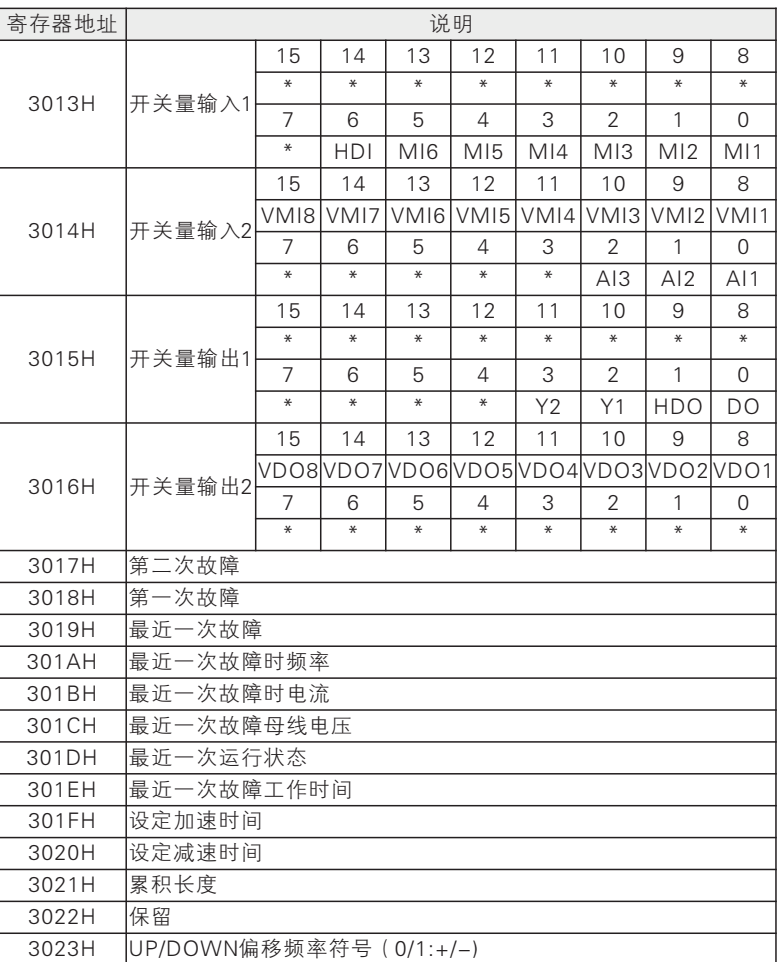

#### 9.5.5 CRC校验方式:

CRC(Cyclical Redundancy Check)使用RTU 帧格式,消息包括了基于 CRC 方法的错误检测域。CRC 域检测了整个消息的内容。CRC 域是两个字 节,包含16 位的二进制值。它由传输设备计算后加入到消息中。接收设备重新 计算收到消息的CRC,并与接收到的CRC域中的值比较,如果两个CRC 值不相 等,则说明传输有错误。

#### 使用手册

CRC是先存入0xFFFF,然后调用一个过程将消息中连续的8 位字节与当前 寄存器中的值进行处理。仅每个字符中的8Bit 数据对CRC 有效,起始位和停止 位以及奇偶校验位均无效。

CRC产生过程中,每个8 位字符都单独和寄存器内容相异或(XOR),结 果向最低有效位方向移动,最高有效位以0 填充。LSB 被提取出来检测,如果 LSB 为1,寄存器单独和预置的值相异或,如果LSB 为0,则不进行。整个过程 要重复8 次。在最后一位(第8 位)完成后,下一个8 位字节又单独和寄存器的 当前值相异或。最终寄存器中的值,是消息中所有的字节都执行之后的CRC 值。

CRC添加到消息中时,低字节先加入,然后高字节。 CRC简单函数如下:

unsigned int crc\_chk\_value (unsigned char \*data\_value,unsigned char length){

```
unsigned int crc_value=0xFFFF;
```
int i;

```
while (length--) \{
```

```
crc_value^=*data_value++;
```

```
for (i=0:i<8:i++1 {
```

```
if(crc_value&0x0001)
```

```
{
```
} }

}

```
crc_value=(crc_value>>1)
```

```
^0xa001;
```

```
}
```

```
else
```

```
{
crc_value=crc_value>>1;
```

```
}
```

```
return (crc_value);
```
九

通讯协议

## 第十章 电机参数自辨识

#### 10.1 电机参数自辨识

驱动方式选择矢量控制时,必须进行电机参数自辨识。非矢量控制,为了 获得更高的控制精度,仍建议在首次运行时进行参数自辨识。

矢量控制时运算所需要的电机参数用户一般不易得到。JTE600 系列伺服驱 动器提供电机参数自辨识功能,启用自辨识功能后,伺服驱动器自动测试所接 电机的相关参数并存入内部存储器。图为三相异步电动机电机参数的具体含 义。 R1 L1-Lm R2 L2-Lm

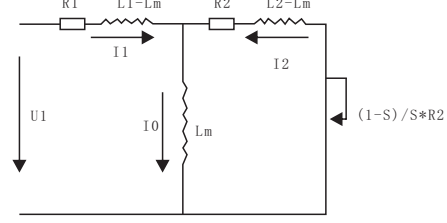

三相异步电动机等效电路图中的 R1、R2、L1、L2、Lm、I0 分别代表:定 子电阻、转子电阻、定子感、转子自感、互感、空载励磁电流;漏感为 Ls=L- $\mathsf{Im}_{\alpha}$ 

#### 10.2 自辨识前的注意事项

电机参数自辨识是自动测算电机参数的过程,JTE600 系列伺服驱动器可进 行电机静止自辨识和电机旋转自辨识。

电机静止自辨识适合在电机负载无法卸载情况下使用,仍可获得电机参 数:

电机旋转自辨识适合在电机负载可卸载情况下使用,操作前应将电机轴脱 离负载,禁止电机带负载进行旋转自辨识操作。

在自辨识操作前应确保电机处于停止状态,否则自辨识不能正常进行

自辨识操作只能在键盘控制时有效(即 F0-02=0)。

为保证电机参数自辨识正常进行,应正确设置被控电机的铭牌参数(若为 开环控制,需设置F2-00 电机类型、F2-01电机额定功率、F2-02 电机额定电 压、F2-03电机额定电流、F2-04 电机额定频率、F2-05电机额定转速、F2- 06 电机绕组接法、F2-07 电机额定功率因数;若为闭环控制,还需设置:F2- 24编码器类型、F2-23编码器线数)。按伺服驱动器规定功率配置 Y 系列电机 则出厂时默认设置即可满足大部分要求。

## $JTE$  600系列伺服驱动器 しんしん しゅうしゅう しゅうりょう ほんしょう

为了保证控制性能,电机与伺服驱动器功率等级应匹配,或一般只允许电 机比伺服驱动器小一个规格。

电机参数自辨识操作正常结束后,F2-09~F2-13、F2-19~F2-22的设定 值将被更新并自动保存。

F0-30=1 恢复出厂值时,F2-00~F2-13、F2-19~F2-22 功能码参数值 的内容保持不变。

#### 10.3 自辨识操作步骤

#### 10.3.1 异步电机参数辨识

参数设定状态下设定 F0-02=0,并使电机脱离负载。

根据电机铭牌参数分别设定 F2-00电机类型、F2-01 电机额定功率、F2- 02 电机额定电压、F2-03 电机额定电流、F2-04 电机额定频率、F2-05电机额 定转速、F2-06 电机绕组接法、F2-07电机额定功率因数的功能码参数值。

若电机类型为异步机:

设定 F2-33=1, 按"RUN"键, 伺服驱动器即开始对电机进行静止自辩 识。或设定 F2-33=2,按"RUN"键,伺服驱动器即开始对电机进行旋转自辨 识。

若电机类型为同步机:

设定 F2-33=1, 按"RUN"键, 伺服驱动器即开始对电机进行静止自辨 识。或设定 F2-33=2, 按"RUN"键, 伺服驱动器即开始对电机进行旋转自辨 识。或设定 F2-33=3, 按"RUN"键, 伺服驱动器即开始对编码器进行旋转自 辨识。

大约需要两分钟,电机自辨识完成,界面退出到初始上电状态。

自辨识过程中,若按 STOP/RESET 键则显示"Err24"参数辨识异常,按 STOP/RESET 键则返回参数设定状态。

若自辨识失败,则显示"Err24"参数辨识异常,按 STOP/RESET 键则返 回参数设定状态。

## 第十一章 通用编码器扩展卡(PG卡)

#### 11.1 概述

当用户使用闭环矢量控制时,须向本公司购买合适的 PG 卡。

配置方案说明:

JTE600 伺服驱动器配备了多种通用 PG 卡, 用户应根据编码器输出形式选 择相应的 PG 卡,PG 卡具体型号参见下表:

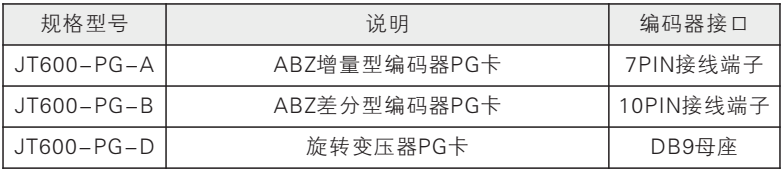

#### 11.2 机械安装说明:

十

一 通用编码器扩展卡

请将 PG 卡安装于PG卡扩展槽内(注意安装端正及卡扣到位)。 请在伺服驱动器安全断电的情况下拆装 PG 卡。

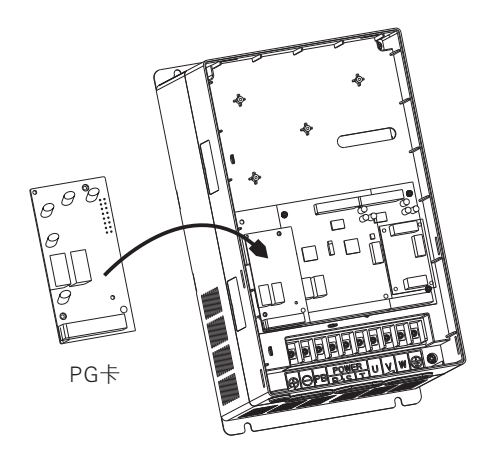

PG卡安装示意图

#### 11.3 规格及接线端子信号定义说明:

表附3:JT600-PG-A(ABZ增量型编码器PG卡)

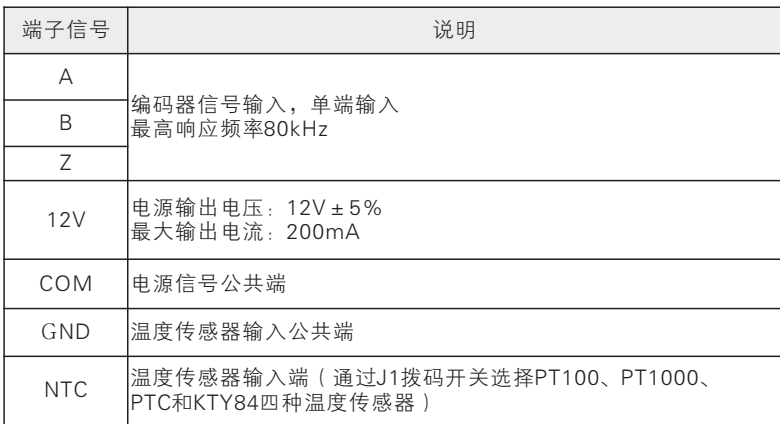

表附4: JT600-PG-B (ABZ差分型编码器PG卡)

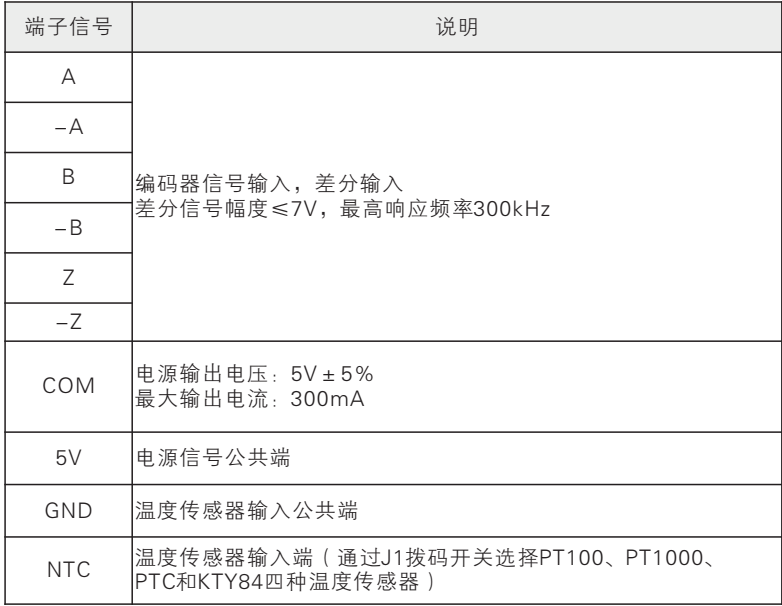

十 通用编码器扩展卡

一

## $JTE$  600系列伺服驱动器 **Example 2009**

表附5:JT600-PG-D(旋转变压器PG卡)

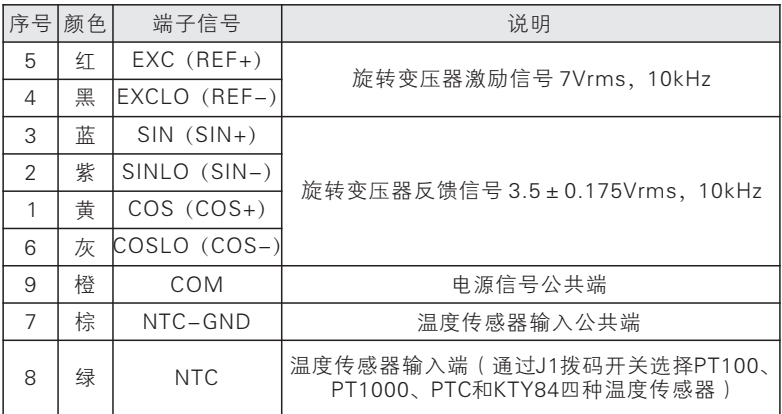

## 第十二章 故障检查与排除

#### 12.1 故障信息及排除方法

当伺服驱动器发生异常时,数码管显示器将显示对应的故障代码及其参 数,故障继电器动作,故障输出端子动作,伺服驱动器停止输出。发生故障 时,电机若在旋转,将会自由停车或减速停车,直至停止旋转。JTE600 系列伺 服驱动器的故障内容及对策如下表所示。

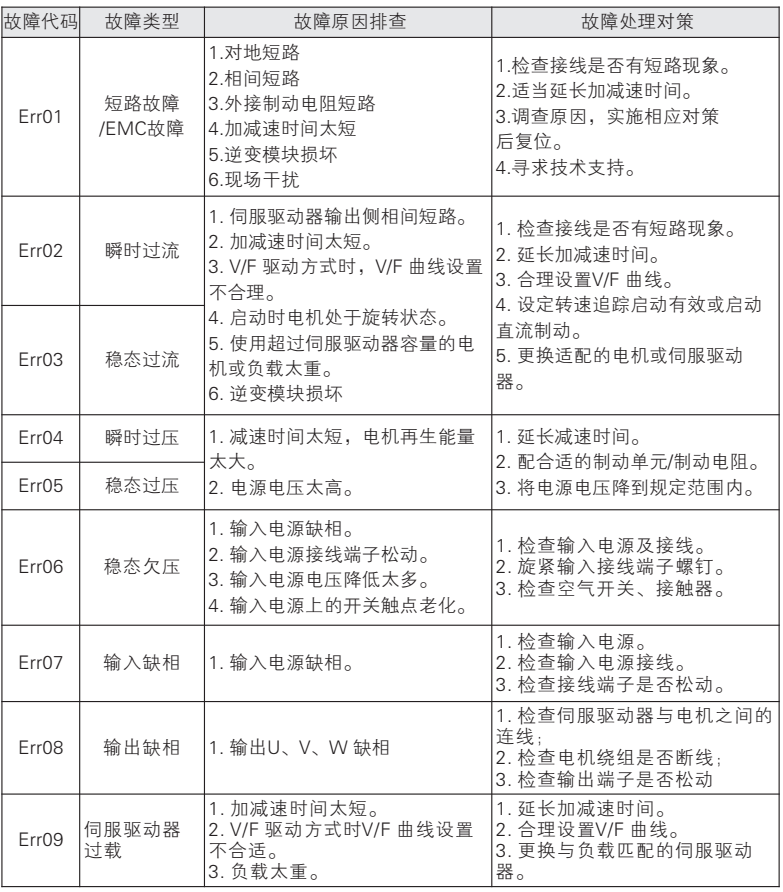

JTE600 系列伺服驱动器的故障内容及对策

## **JTE** 600系列伺服驱动器

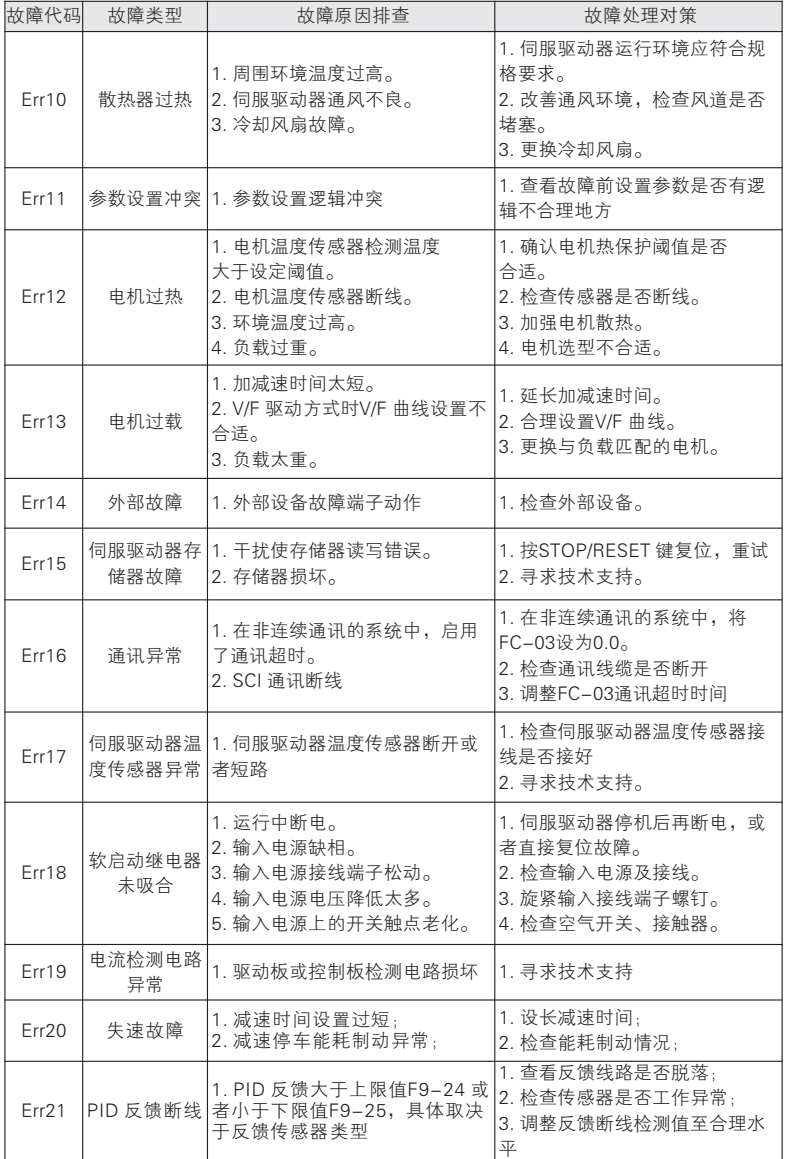

222

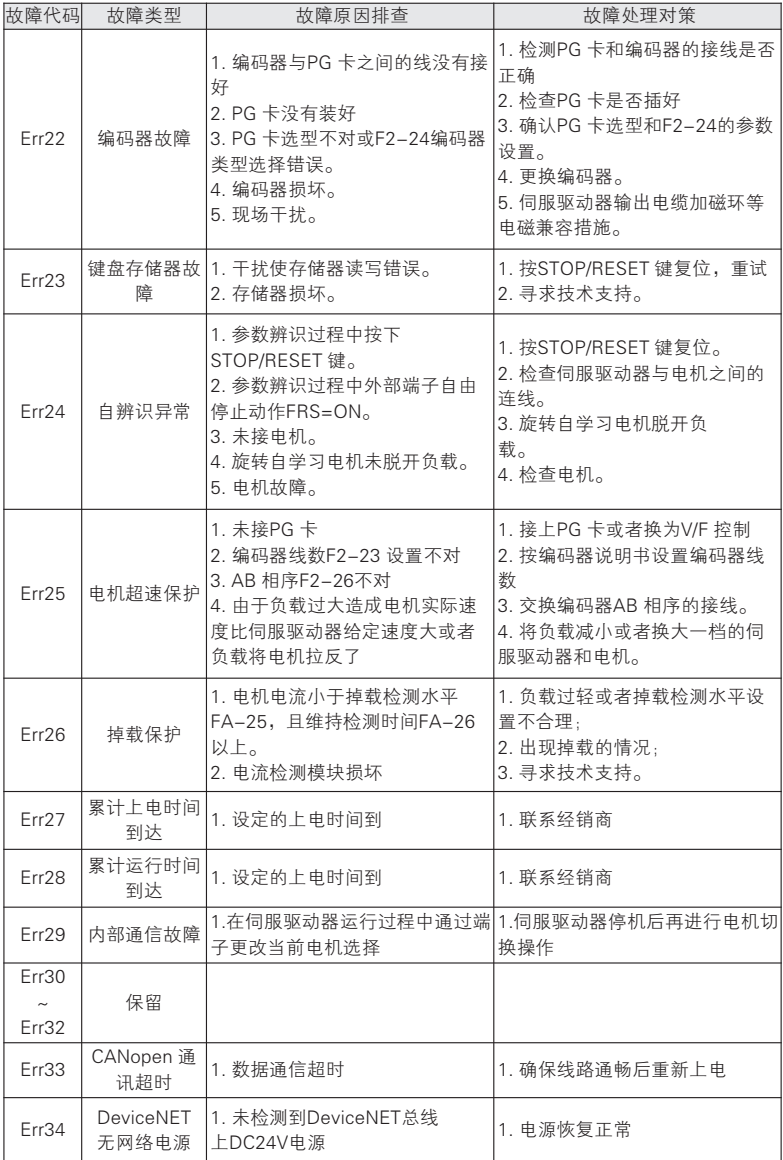

# **JTE** 600系列伺服驱动器

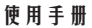

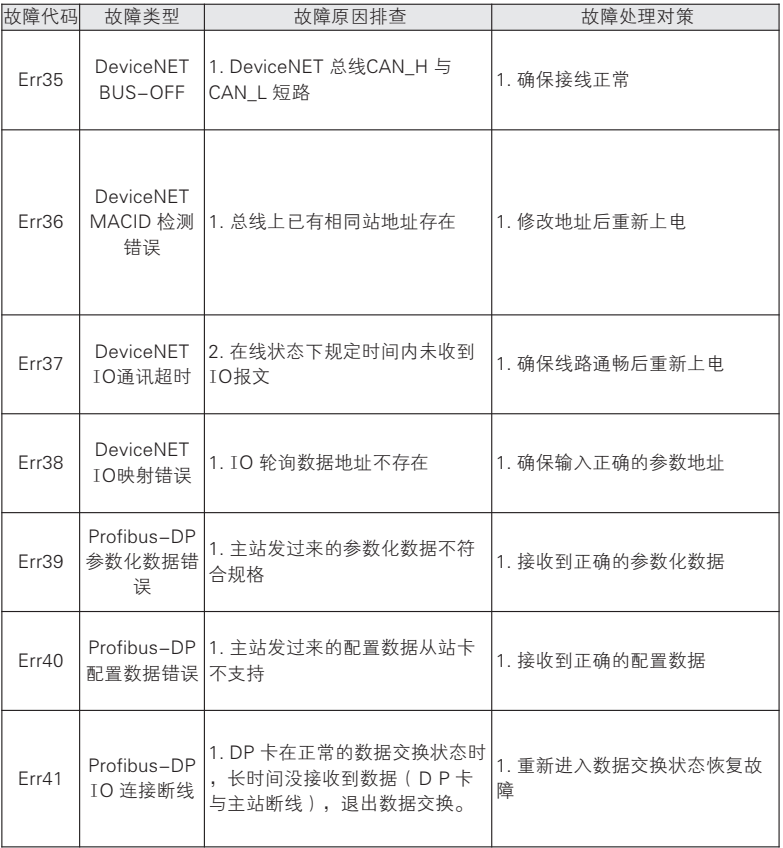

224

金田公司版权所有,如有变动,恕不事先通知 了解更多资讯请登录官方网站 http://www.jtebp.com

# 精工细作 争创品牌

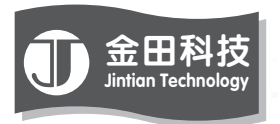

# 惠州市金田科技有限公司 Huizhou City Jintian Technology Co.,Ltd

服务热线:400-6676-900 邮编:516121 网址:www.jtebp.com 或 www.金田变频.com 地 址 : 广 东 省 博 罗 县 龙 溪 镇 龙 溪 大 道

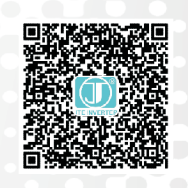